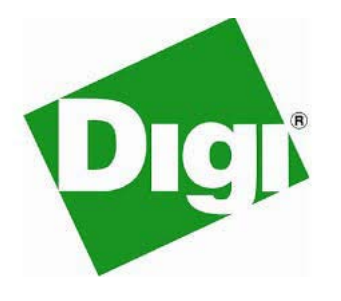

# XBee-PRO® 900HP and XSC RF Modules

S3 and S3B

User Guide

# XBee-PRO 900HP/XBee-PRO XSC RF Modules User Guide

à.

(Part number 90002173 R)

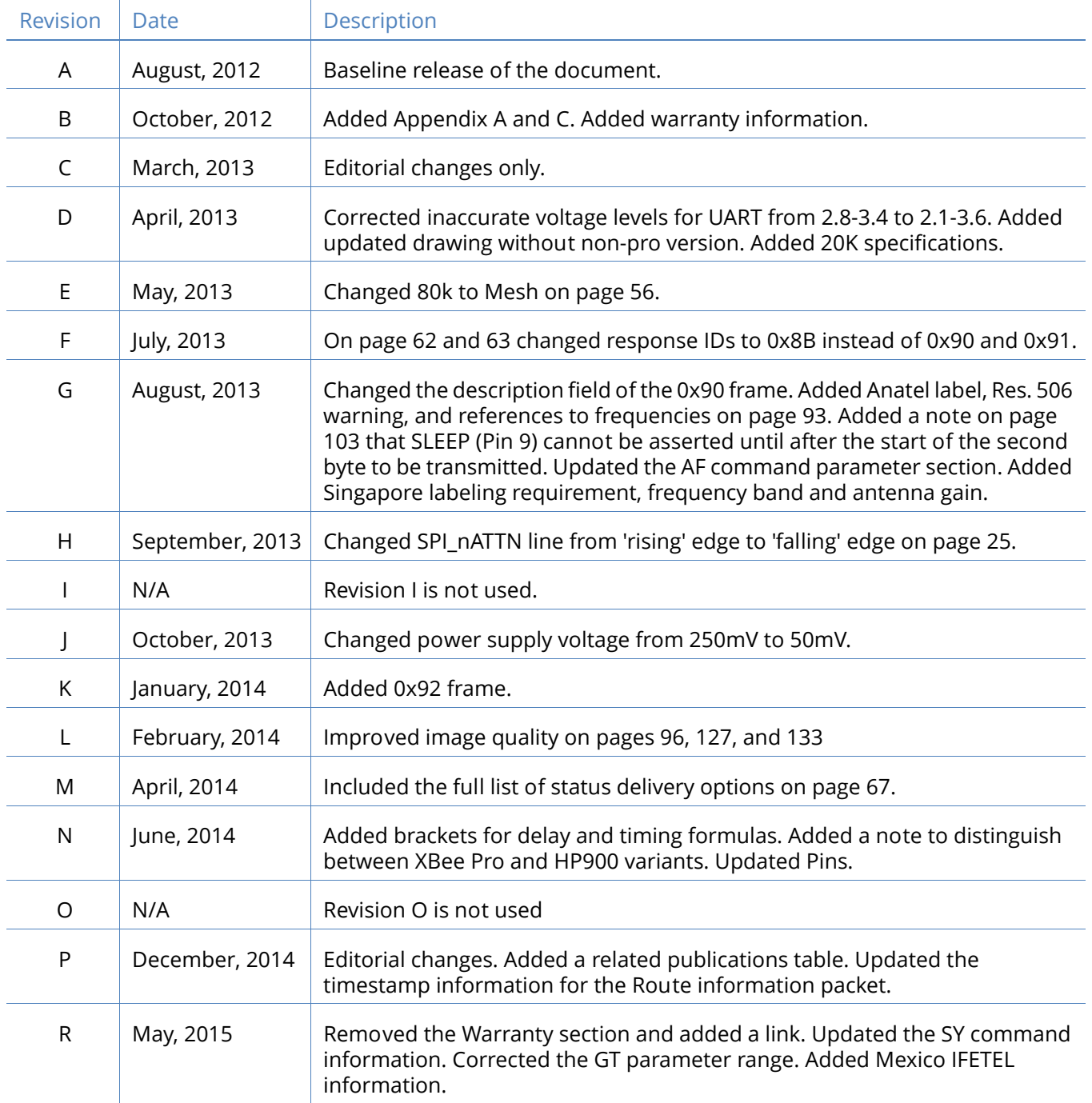

# Disclaimers

Information in this document is subject to change without notice and does not represent a commitment on the part of Digi International. Digi provides this document "as is," without warranty of any kind, expressed or implied, including, but not limited to, the implied warranties of fitness or merchantability for a particular purpose. Digi may make improvements and/or changes in this manual or in the product(s) and/or the program(s) described in this manual at any time.

# Trademarks and copyright

Digi, Digi International, XBee, XBee-PRO and the Digi logo are trademarks or registered trademarks in the United States and other countries worldwide. All other trademarks mentioned in this document are the property of their respective owners.

© 2015 Digi International. All rights reserved.

# **Warranty**

View product warranties online:<http://www.digi.com/howtobuy/terms>

# Customer support

Telephone (8:00 am — 5:00 pm CST): US & Canada: 877-912-3444 Worldwide: +1 952-912-3456

[Online:](http://www.digi.com/support/eservice/) www.digi.com/support/eservice

Mail:

Digi International 11001 Bren Road East Minnetonka, MN 55343 USA

# **Contents**

# [Using this manual](#page-10-0)

[Related publications](#page-11-0) **12**

### [XBee-PRO 900HP RF module hardware](#page-12-0)

[XBee-PRO S3B hardware description](#page-12-1) **13** [Worldwide acceptance](#page-12-2) **13** [XBee-PRO 900HP specifications](#page-13-0) **14** [XBee-PRO 900HP serial communications specifications](#page-14-0) **15** [UART](#page-14-1) **15** [SPI](#page-15-0) **16** [GPIO specifications](#page-15-1) **16** [Hardware specifications for the programmable variant](#page-15-2) **16** [Mechanical drawings](#page-17-0) **18** [XBee-PRO 900HP pin signals](#page-18-0) **19** [Design notes](#page-19-0) **20** [Power supply design](#page-19-1) **20** [Recommended pin connections](#page-19-2) **20** [Board layout](#page-19-3) **20** [Module operation for programmable variant](#page-20-0) **21** [Programmable bootloader](#page-22-0) **23** [Overview](#page-22-1) **23** [Bootloader software specifics](#page-22-2) **23** [Memory layout](#page-22-3) **23** [Operating the bootloader](#page-23-0) **24** [Application version string](#page-23-1) **24** [Application interrupt vector table and linker command file](#page-24-0) **25** [Bootloader menu commands](#page-26-0) **27** [Bypass mode - "B"](#page-26-1) **27** [Update firmware - "F"](#page-26-2) **27** [Adjust timeout for update firmware - "T"](#page-26-3) **27** [Application version string - "A"](#page-26-4) **27** [Bootloader version string - "V"](#page-26-5) **27** [Firmware updates](#page-27-0) **28** [Wired updates](#page-27-1) **28** [Over-the-air updates](#page-27-2) **28** [Output file configuration](#page-28-0) **29**

*XBee-PRO 900HP/XBee-PRO XSC RF Modules User Guide 4*

[BKGD programming](#page-28-1) **29** [Bootloader updates](#page-28-2) **29** [Operating the module](#page-29-0) [Basic operational design](#page-29-1) **30** [Serial communications](#page-29-2) **30** [UART data flow](#page-30-0) **31** [Serial data](#page-30-1) **31** [SPI communications](#page-30-2) **31** [SPI operation](#page-31-0) **32** [XBee implementation of SPI](#page-31-1) **32** [XBee-PRO 900HP SPI signals](#page-31-2) **32** [Full duplex operation](#page-32-0) **33** [Low power operation](#page-33-0) **34** [Configuration](#page-33-1) **34** [Selecting the serial port](#page-33-2) **34** [Forcing UART operation](#page-34-0) **35** [Selecting the SPI port](#page-34-1) **35** [Data format](#page-35-0) **36** [SPI parameters](#page-35-1) **36** [Serial buffers](#page-35-2) **36** [Serial receive buffer](#page-35-3) **36** [Serial transmit buffer](#page-35-4) **36** [UART flow control](#page-36-0) **37** [CTS flow control](#page-36-1) **37** [RTS flow control](#page-36-2) **37** [Serial interface protocols](#page-36-3) **37** [Transparent operation - UART](#page-36-4) **37** [API operation](#page-36-5) **37** [Comparing transparent and API operation](#page-37-0) **38** [Modes of operation](#page-38-0) **39** [Description of modes](#page-38-1) **39** [Transmit Mode](#page-38-2) **39** [Receive Mode](#page-39-0) **40** [Command Mode](#page-39-1) **40** [AT Command Mode](#page-40-0) **41** [Sleep Mode](#page-41-0) **42**

# [Networking methods](#page-42-0)

[MAC/PHY basics](#page-42-1) **43** [Related parameters: CM, HP, ID, PL, RR, MT](#page-42-2) **43** [XBee-PRO 900HP addressing basics](#page-43-0) **44** [Related parameters: SH, SL, DH, DL, TO](#page-43-1) **44** [64-bit addresses](#page-43-2) **44** [Unicast](#page-43-3) **44** [Broadcast](#page-43-4) **44** [Delivery method](#page-43-5) **44** [Point to Point/Multipoint \(P2MP\)](#page-43-6) **44** [Throughput](#page-44-0) **45** [Repeater/directed broadcast](#page-44-1) **45** [Related parameters: CE, NH, NN, BH](#page-44-2) **45** [DigiMesh networking](#page-45-0) **46**

[Related command: MR](#page-45-1) **46** [DigiMesh feature set](#page-45-2) **46** [Data transmission and routing](#page-45-3) **46** [Unicast addressing](#page-45-4) **46** [Routing](#page-46-0) **47** [Route discovery](#page-46-1) **47** [Throughput](#page-46-2) **47** [Transmission timeouts](#page-47-0) **48** [Unicast one hop time](#page-47-1) **48** [Transmitting a broadcast](#page-47-2) **48** [Transmitting a unicast with a known route](#page-47-3) **48** [Transmitting a unicast with an unknown route](#page-47-4) **48** [Transmitting a unicast with a broken route](#page-48-0) **49**

#### [Sleep mode](#page-49-0)

[Sleep modes](#page-49-1) **50** [Normal Mode \(SM=0\)](#page-49-2) **50** [Asynchronous Pin Sleep Mode \(SM=1\)](#page-49-3) **50** [Asynchronous Cyclic Sleep Mode \(SM=4\)](#page-50-0) **51** [Asynchronous Cyclic Sleep with Pin Wake Up Mode \(SM=5\)](#page-50-1) **51** [Synchronous Sleep Support Mode \(SM=7\)](#page-50-2) **51** [Synchronous Cyclic Sleep Mode \(SM=8\)](#page-50-3) **51** [Asynchronous sleep operation](#page-51-0) **52** [Wake timer](#page-51-1) **52** [XBee-PRO 900HP indirect messaging and polling \(P2MP packets only\)](#page-51-2) **52** [Indirect messaging](#page-51-3) **52** [Polling](#page-51-4) **52** [Synchronous sleep operation \(DigiMesh networks only\)](#page-52-0) **53** Operation **53** Synchronization messages **53** [Becoming a sleep coordinator](#page-54-0) **55** [Preferred sleep coordinator option](#page-54-1) **55** [Nomination and election](#page-54-2) **55** [Commissioning button](#page-54-3) **55** [Changing sleep parameters](#page-55-0) **56** [Sleep guard times](#page-55-1) **56** [Auto-early wake-up sleep option](#page-55-2) **56** [DigiMesh configuration](#page-55-3) **56** [Selecting sleep parameters](#page-55-4) **56** Starting a sleeping network **57** Adding a new node to an existing network **57** [Changing sleep parameters](#page-57-0) **58** Rejoining nodes which have lost sync **58** DigiMesh diagnostics **59**

### [Command reference tables](#page-59-0)

[Special commands](#page-59-1) **60** [MAC/PHY level commands](#page-60-0) **61** [Diagnostics commands](#page-63-0) **64** [Network commands](#page-64-0) **65** [Addressing commands](#page-65-0) **66** [Addressing discovery/configuration commands](#page-67-0) **68**

[Security commands](#page-70-0) **71** [Serial interfacing commands](#page-70-1) **71** [I/O Settings commands](#page-71-0) **72** [I/O sampling commands](#page-76-0) **77** [Sleep commands](#page-77-0) **78** [Sleep diagnostics commands](#page-79-0) **80** [AT command options commands](#page-80-0) **81** [Firmware commands](#page-81-0) **82**

#### [API operation](#page-82-0)

[API frame format](#page-82-1) **83** [API operation \(AP parameter = 1\)](#page-82-2) **83** [API operation - with escape characters \(AP parameter = 2\)](#page-82-3) **83** [Length](#page-83-0) **84** [Frame data](#page-83-1) **84** [Checksum](#page-84-0) **85** [XBee-PRO 900HP API serial exchanges](#page-84-1) **85** [AT commands](#page-84-2) **85** [Transmitting and receiving RF data](#page-85-0) **86** [Remote AT commands](#page-85-1) **86** [Supporting the API](#page-85-2) **86** [XBee-PRO 900HP frame descriptions](#page-86-0) **87** [AT command](#page-86-1) **87** [AT command - queue parameter value](#page-87-0) **88** [TX request](#page-87-1) **88** [Explicit TX request](#page-89-0) **90** [Remote AT command request](#page-91-0) **92** [AT command response](#page-92-0) **93** [Modem status](#page-93-0) **94** [Transmit status](#page-94-0) **95** [Route information packet](#page-95-0) **96** [Aggregate addressing update](#page-96-0) **97** [RX indicator](#page-97-0) **98** [Explicit Rx indicator](#page-99-0) **100** [Data sample RX indicator](#page-100-0) **101** [Node identification indicator](#page-101-0) **102** [Remote command response](#page-103-0) **104**

# [Advanced application features](#page-105-0)

[XBee-PRO 900HP remote configuration commands](#page-105-1) **106** [Sending a remote command](#page-105-2) **106** [Applying changes on remote devices](#page-105-3) **106** [Remote command responses](#page-105-4) **106** [XBee-PRO 900HP network commissioning and diagnostics](#page-106-0) **107** [XBee-PRO 900HP device configuration](#page-106-1) **107** [XBee-PRO 900HP network link establishment and maintenance](#page-106-2) **107** [Building aggregate routes](#page-106-3) **107** [Node replacement](#page-107-0) **108** [XBee-PRO 900HP device placement](#page-107-1) **108** [Link testing](#page-107-2) **108** [RSSI indicators](#page-107-3) **108** [XBee-PRO 900HP device discovery](#page-108-0) **109**

[Network discovery](#page-108-1) **109** [Neighbor polling](#page-108-2) **109** [XBee-PRO 900HP link reliability](#page-108-3) **109** [Network link testing](#page-108-4) **109** [Link testing between adjacent devices](#page-109-0) **110** [Trace routing](#page-110-0) **111** [NACK messages](#page-112-0) **113** [Commissioning pushbutton and associate LED](#page-112-1) **113** [Commissioning pushbutton](#page-112-2) **113** [Associate LED](#page-113-0) **114** [Diagnostics support](#page-114-0) **115** [XBee-PRO 900HP I/O line monitoring](#page-114-1) **115** [I/O samples](#page-114-2) **115** [Queried sampling](#page-114-3) **115** [Periodic I/O sampling](#page-117-0) **118** [Digital I/O change detection](#page-117-1) **118** [General purpose flash memory](#page-117-2) **118** [Accessing general purpose flash memory](#page-118-0) **119** [PLATFORM\\_INFO\\_REQUEST \(0x00\): 120](#page-119-0) [PLATFORM\\_INFO \(0x80\): 120](#page-119-1) [ERASE \(0x01\): 120](#page-119-2) [ERASE\\_RESPONSE \(0x81\): 121](#page-120-0) [WRITE \(0x02\) and ERASE\\_THEN\\_WRITE \(0x03\): 121](#page-120-1) [WRITE \\_RESPONSE \(0x82\) and ERASE\\_THEN\\_WRITE\\_RESPONSE\(0x83\): 122](#page-121-0) [READ \(0x04\): 122](#page-121-1) READ RESPONSE (0x84): 123 [FIRMWARE\\_VERIFY \(0x05\) and FIRMWARE\\_VERIFY\\_AND\\_INSTALL\(0x06\): 123](#page-122-1) [FIRMWARE\\_VERIFY \\_RESPONSE \(0x85\): 124](#page-123-0) FIRMWARE\_VERIFY\_AND\_INSTALL\_RESPONSE (0x86): 124 [Working with flash memory](#page-124-0) **125** [Over-the-Air firmware updates](#page-124-1) **125** [Distributing the new application](#page-125-0) **126** [Verifying the new application](#page-125-1) **126** [Installing the application](#page-125-2) **126** [Things to remember](#page-126-0) **127**

#### [XSC firmware](#page-127-0)

[XBee-PRO 900HP/XBee-PRO XSC RF Module](#page-127-1) **128** [Key features](#page-127-2) **128** [Long range data integrity](#page-127-3) **128** [Advanced networking and security](#page-127-4) **128** [Easy-to-use](#page-128-0) **129** [Worldwide acceptance](#page-128-1) **129** [XBee-PRO XSC specifications](#page-128-2) **129** [Pin signals](#page-130-0) **131** [Electrical characteristics](#page-132-0) **133** [Timing specifications](#page-132-1) **133** [XBee-PRO XSC RF Module operation](#page-133-0) **134** [Serial communications](#page-133-1) **134** [UART-interfaced data flow](#page-133-2) **134** [Serial data](#page-134-0) **135** [Flow control](#page-134-1) **135** [Operating modes](#page-136-0) **137**

[Idle mode](#page-136-1) **137** [Transmit mode](#page-136-2) **137** [Sleep mode](#page-139-0) **140** [Command mode](#page-142-0) **143**  [RF Module configuration](#page-145-0) **146** [XBee programming examples](#page-145-1) **146** [AT commands](#page-145-2) **146** [Binary commands](#page-146-0) **147** [XBee-PRO XSC command reference table](#page-146-1) **147** [XBee-PRO XSC RF communication modes](#page-170-0) **171** [XBee-PRO XSC addressing](#page-171-0) **172** [Address recognition](#page-172-0) **173** [XBee-PRO XSC basic communications](#page-173-0) **174** [Streaming Mode \(default\)](#page-173-1) **174** [Repeater mode](#page-174-0) **175** [XBee-PRO XSC acknowledged communications](#page-177-0) **178** [Acknowledged mode](#page-177-1) **178**

# [Agency certifications for S3B hardware](#page-180-0)

[FCC \(United States\) certification](#page-180-1) **181** [Labeling requirements](#page-180-2) **181** [XBEE PRO 900HP](#page-180-3) **181** [FCC notices](#page-181-0) **182** [Limited modular approval](#page-181-1) **182** [FCC-approved antennas](#page-182-0) **183** [Fixed base station and mobile applications](#page-182-1) **183** [Portable applications and SAR testing](#page-182-2) **183** [RF exposure](#page-182-3) **183** [Industry Canada \(IC\) certification](#page-182-4) **183** [Labeling requirements](#page-182-5) **183** [Contains IC: 1846A-XB900HP](#page-183-0) **184** [Antenna options: 900 MHz antenna listings](#page-183-1) **184** [Transmitters with detachable antennas](#page-187-0) **188** [Detachable antenna](#page-187-1) **188** [IDA \(Singapore\) certification](#page-187-2) **188** [Labeling](#page-187-3) **188** [Frequency band](#page-187-4) **188** [Antenna gain](#page-188-0) **189** [Brazil ANATEL](#page-188-1) **189** [Mexico IFETEL](#page-188-2) **189**

#### [Agency certifications for legacy S3/S3B hardware](#page-190-0)

[FCC \(United States\) certification](#page-190-1) **191** [Labeling requirements](#page-190-2) **191** [XBee PRO S3](#page-190-3) **191** [XBee PRO S3B](#page-191-0) **192** [FCC notices](#page-191-1) **192** [Limited modular approval](#page-191-2) **192** [FCC-approved antennas](#page-191-3) **192** [Fixed base station and mobile applications](#page-192-0) **193** [Portable applications and SAR testing](#page-192-1) **193** [RF exposure](#page-192-2) **193**

[Industry Canada \(IC\) certification](#page-192-3) **193** [Labeling requirements](#page-192-4) **193** [Contains IC: 1846A-XBEEXSC](#page-192-5) **193** Contains IC: 1846A-XBPS3B [Antenna options: 900 MHz antenna listings](#page-192-7) **193** [Transmitters with detachable antennas](#page-196-0) **197** [Detachable antenna](#page-197-0) **198** [ANATEL \(Brazil\) certification](#page-198-0) **199**

# <span id="page-10-0"></span>Using this manual

This manual contains documentation for two hardware platforms: the S3 and the S3B. We strongly encourage existing S3 customers to migrate their systems and designs to the newer and superior S3B platform.

This manual also contains documentation for two RF protocols: XStream $^{\circledR}$  Compatible (XSC) and 900HP. The XSC firmware is provided for customers who need compatibility with existing networks that need to be 9XStream compatible. Customers who do not require this compatibility should not use the XSC firmware, but rather the newer 900HP firmware.

[XSC firmware on page 128](#page-127-5) contains documentation for the XSC firmware. All other firmware documentation in the manual is not applicable to XSC firmware. Documentation in [XSC firmware on](#page-127-5)  [page 128](#page-127-5) is not applicable to the 900HP firmware.

**Note** The XBee-PRO 900HP RF Module is not backward compatible with the legacy XBee-PRO 900 (Part Number: XBP09-DP…) or XBee-PRO DigiMesh 900 (Part Number: XBP09-DM…) RF Modules.

The following table describes how to use this manual based on the Digi part number for the module:

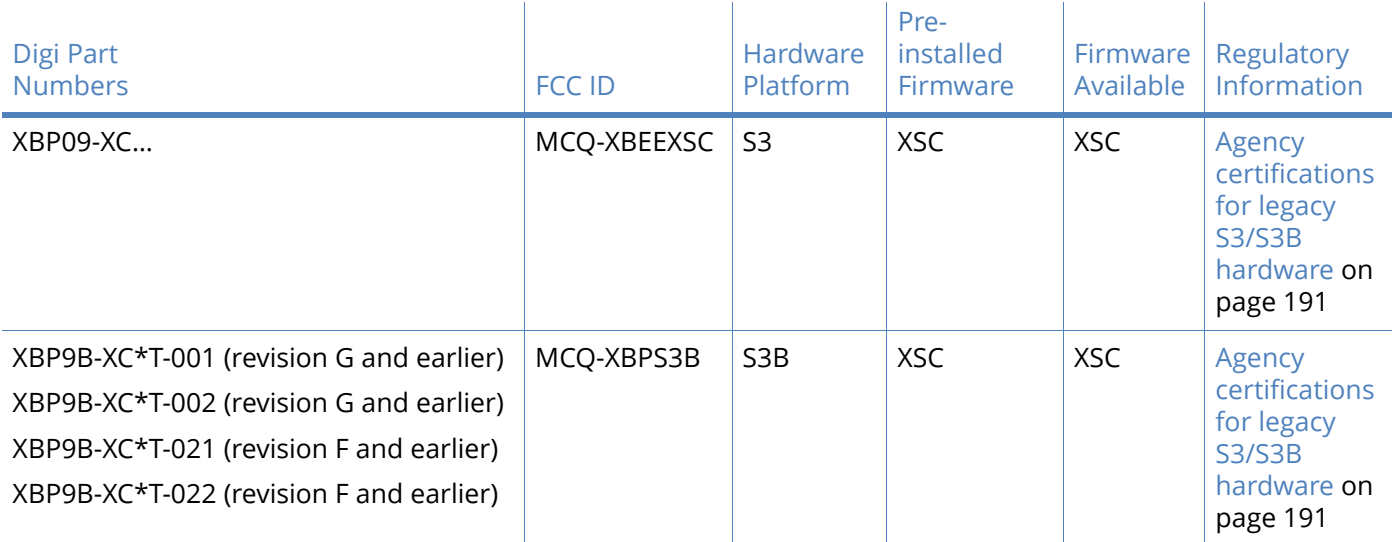

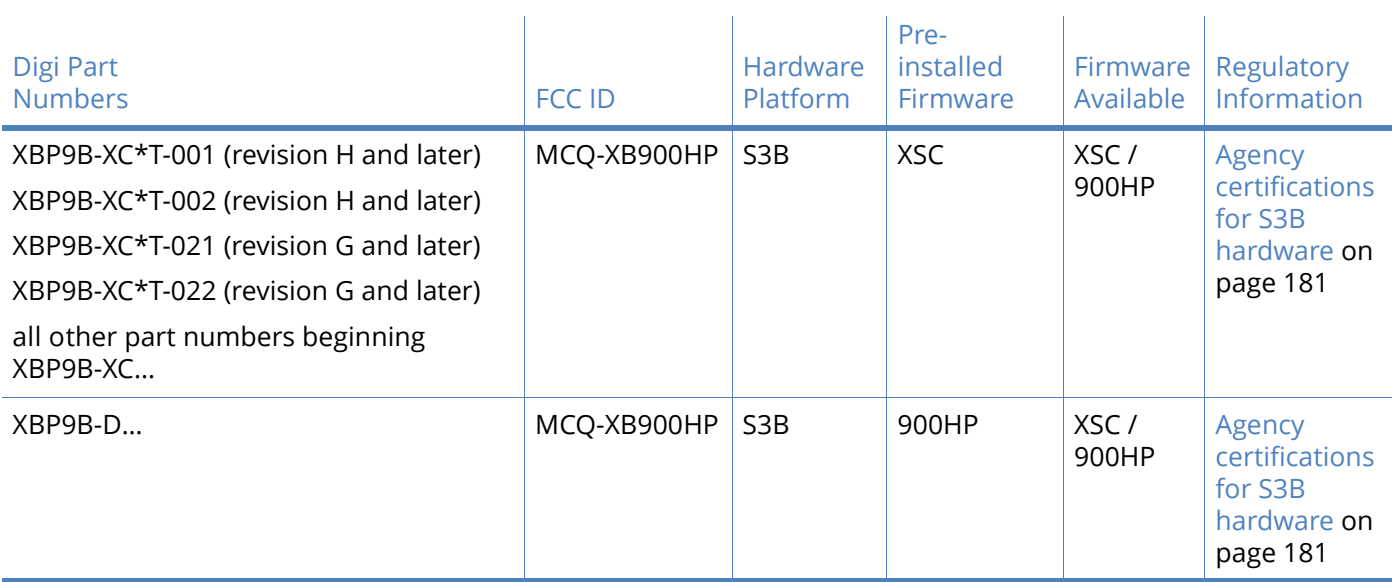

# <span id="page-11-0"></span>Related publications

The following table lists the related publications for the XBee-PRO $^\circledR$  900HP RF module. These publications are available on Digi's website.

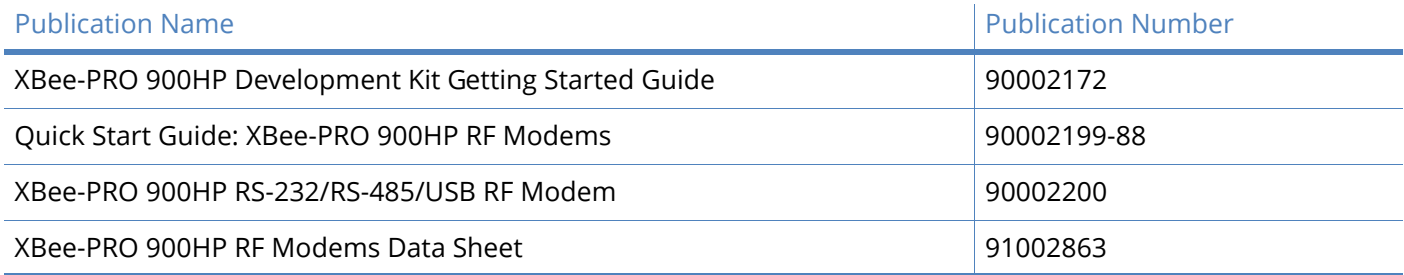

# <span id="page-12-0"></span>XBee-PRO 900HP RF module hardware

This manual describes the operation of the XBee-PRO® 900HP RF module, which consists of firmware loaded onto XBee-PRO S3B hardware.

XBee-PRO 900HP embedded RF modules provide wireless connectivity to end-point devices in mesh networks. Using the XBee-PRO feature set, these modules are interoperable with other devices. With the XBee, you can have your network up-and-running in a matter of minutes without configuration or additional development.

You can easily build networks up to 128 nodes using the XBee modules. For larger networks of up to 1000+ nodes, Digi offers RF optimization services to assist with proper network configuration. Contact Digi Technical Support for more details.

**Note** The XBee-PRO 900HP RF Module is not backward compatible with the legacy XBee-PRO 900 (Part Number: XBP09-DP…) or XBee-PRO DigiMesh 900 (Part Number: XBP09-DM…) RF Modules.

### <span id="page-12-1"></span>XBee-PRO S3B hardware description

The XBee-PRO S3B radio module hardware consists of an Energy Micro EFM $^{\circledR}$ 32G230F128 microcontroller, an Analog Devices ADF7023 radio transceiver, an RF power amplifier, and in the programmable version, a Freescale MC9S08QE32® microcontroller.

### <span id="page-12-2"></span>Worldwide acceptance

- **FCC Certified (USA)**  Refer to [FCC \(United States\) certification on page 181.](#page-180-5) Systems that include XBee-PRO Modules inherit Digi's FCC Certification.
- Industrial, Scientific and Medical (ISM) frequency band.
- Manufactured under **ISO 9001:2000** registered standards.
- XBee-PRO® (900 MHZ) RF Modules are approved for use in **U.S.** and **Canada**.
- Restriction of Hazardous Substances (RoHS) compliant.

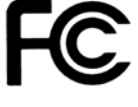

# <span id="page-13-0"></span>XBee-PRO 900HP specifications

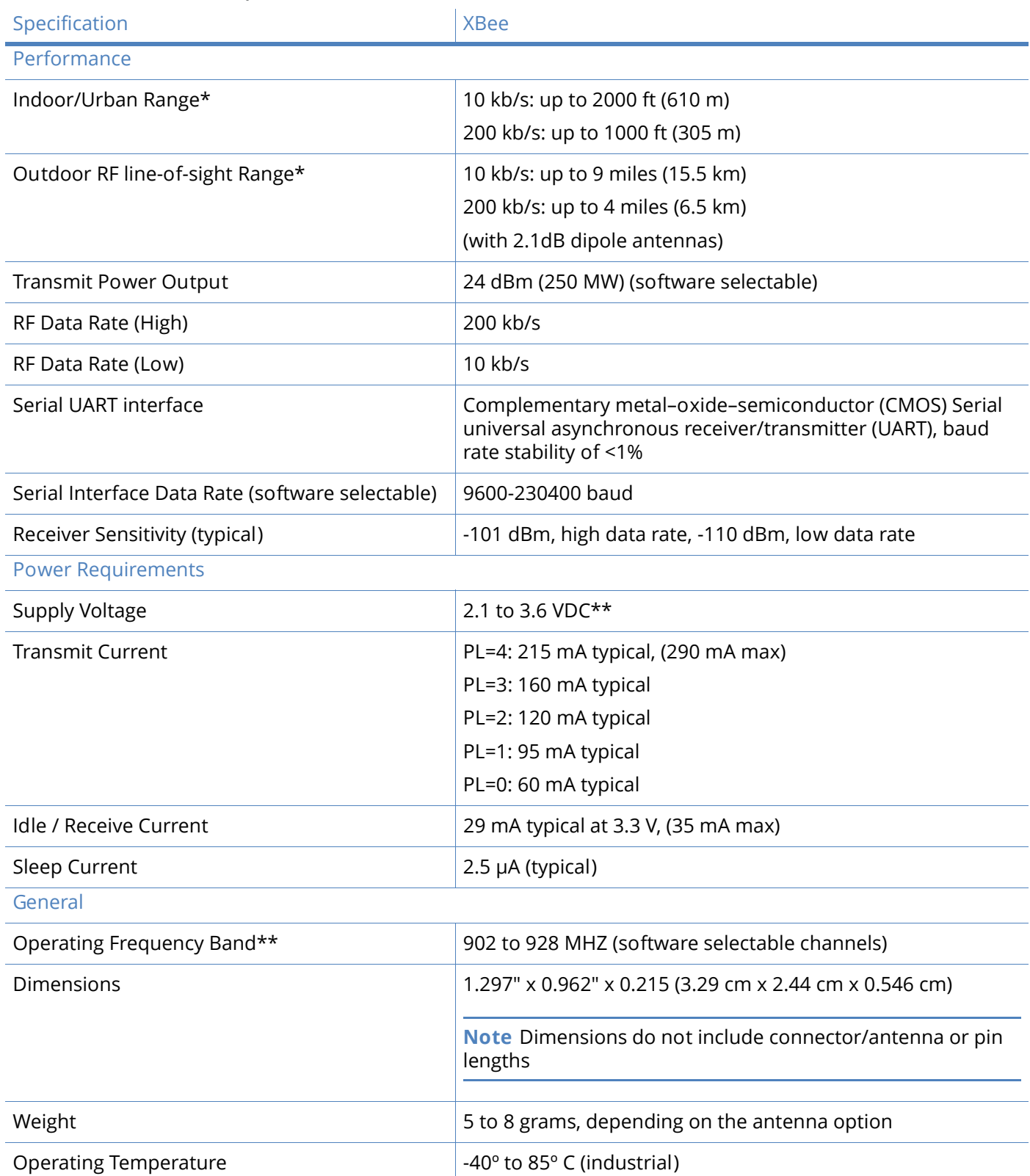

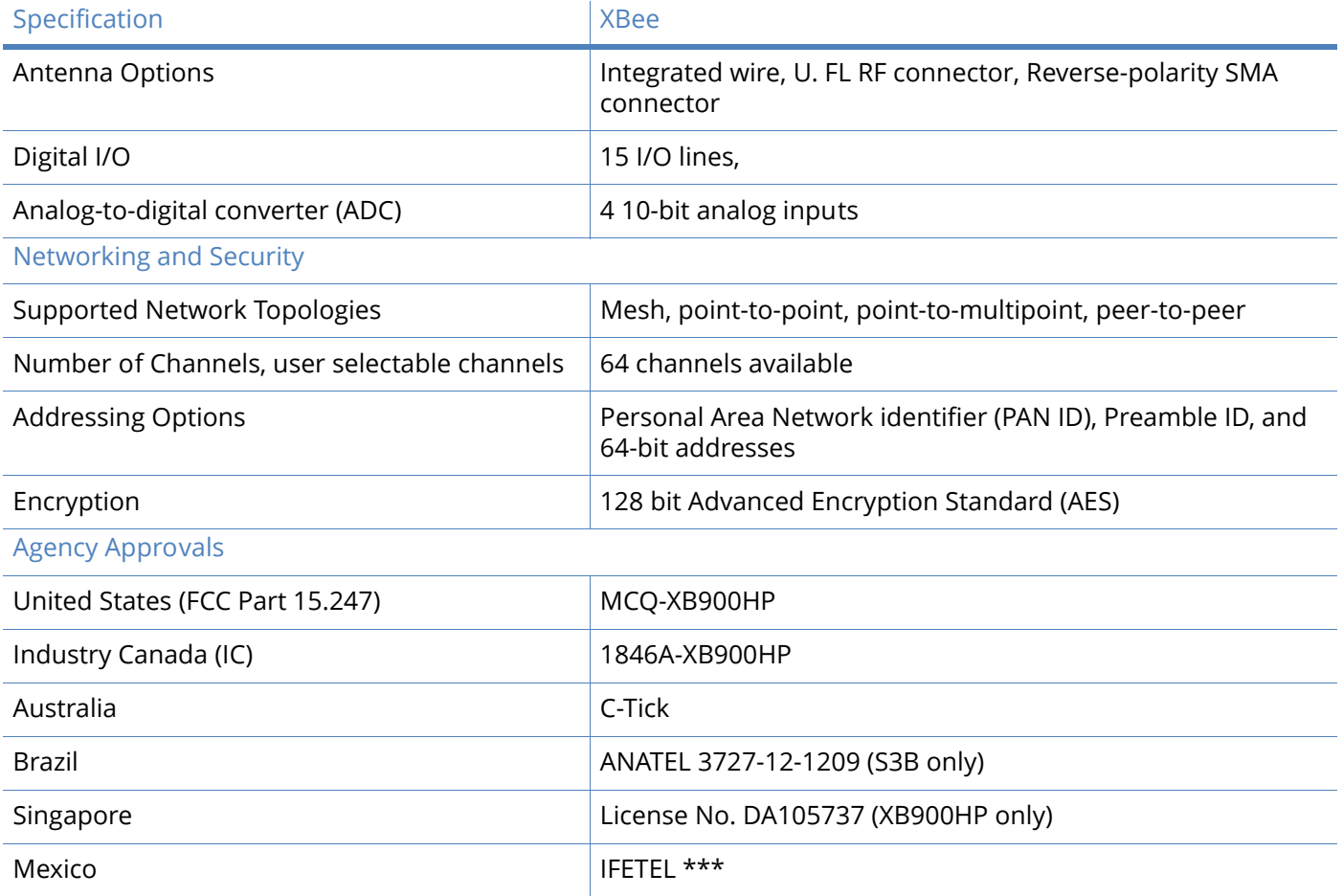

\* To determine your range, perform a range test under your operating conditions.

\*\* Supply voltages of less than 3.0V may result in reduced performance. Output power and receiver sensitivity may be degraded.

\*\*\* For Mexico IFETEL, see [Mexico IFETEL on page 189.](#page-188-3) Only the XBee 900HP models listed there are approved.

# <span id="page-14-0"></span>XBee-PRO 900HP serial communications specifications

XBee RF modules support both Universal Asynchronous Receiver / Transmitter (UART) and Serial Peripheral Interface (SPI) serial connections.

#### <span id="page-14-1"></span>UART

Table 1: UART Pin Assignments

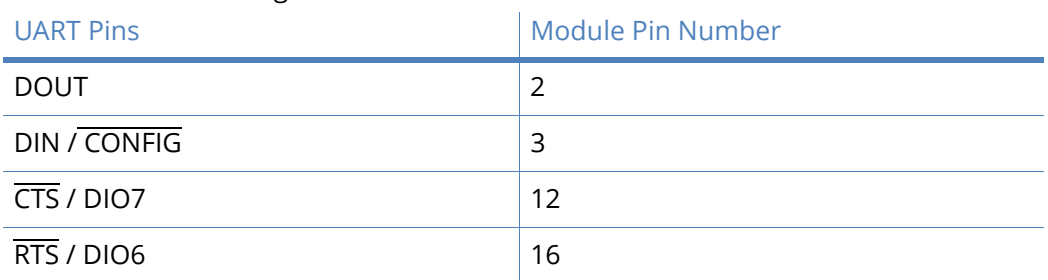

For more information on UART operation, see [UART data flow on page 31](#page-30-3).

#### <span id="page-15-0"></span>SPI

#### Table 2: SPI Pin Assignments

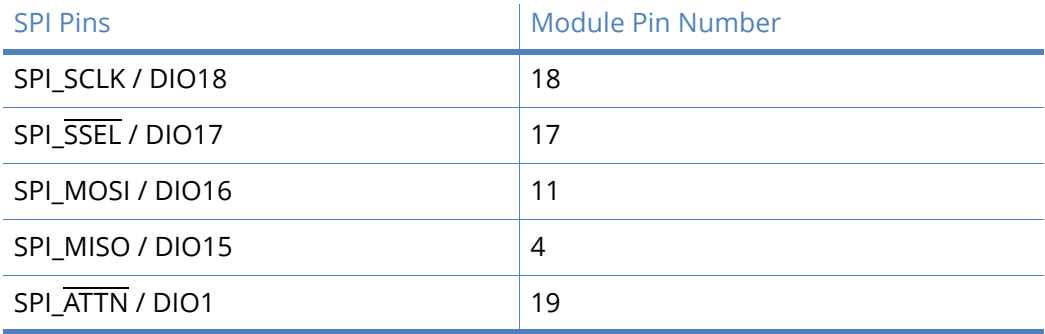

For more information on SPI operation, see [SPI operation on page 32](#page-31-3).

# <span id="page-15-1"></span>GPIO specifications

XBee RF modules have 15 General Purpose Input/Output (GPIO) ports available. The exact list depends on the module configuration as some GPIO pins are used for purposes such as serial communication.

#### Table 3: Electrical Specifications for GPIO Pins

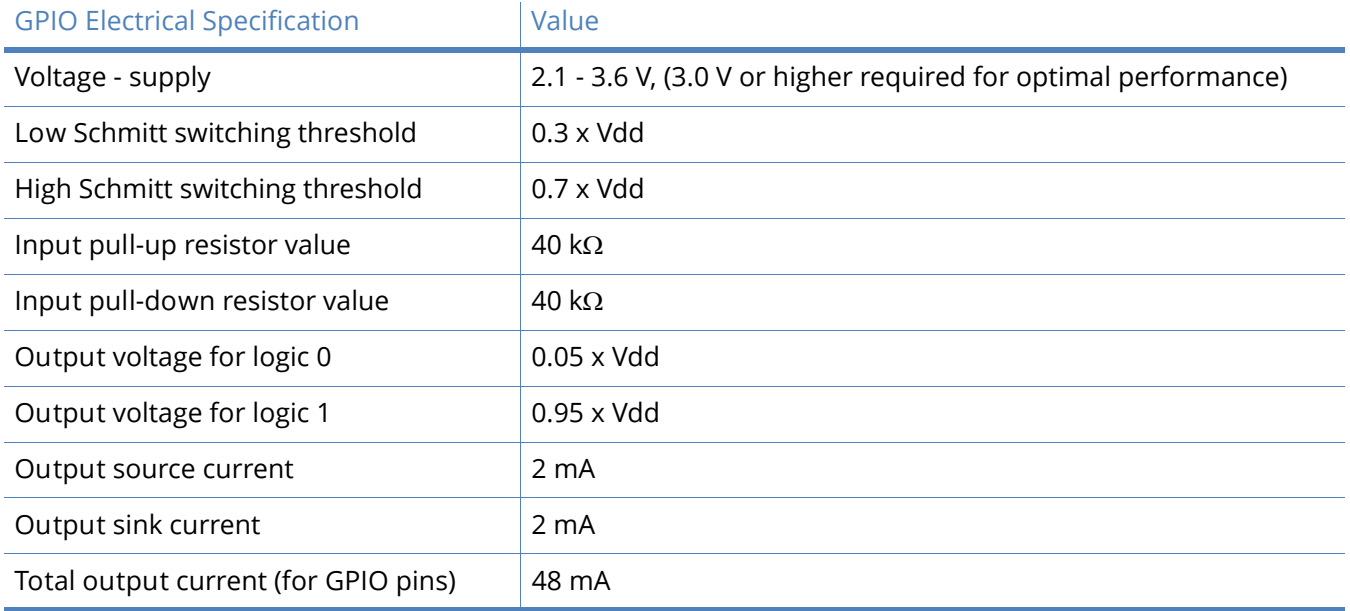

# <span id="page-15-2"></span>Hardware specifications for the programmable variant

If the module has the programmable secondary processor, add the following table values to the specifications listed in [XBee-PRO 900HP specifications on page 14](#page-13-0). For example, if the secondary processor is running at 20 MHZ and the primary processor is in receive mode then the new current value will be  $I_{total} = I_{r2} + I_{rx} = 14$  mA + 9 mA = 23 mA, where  $I_{r2}$  is the runtime current of the secondary processor and  $I_{rx}$  is the receive current of the primary.

# Table 4: Specifications of the programmable secondary processor

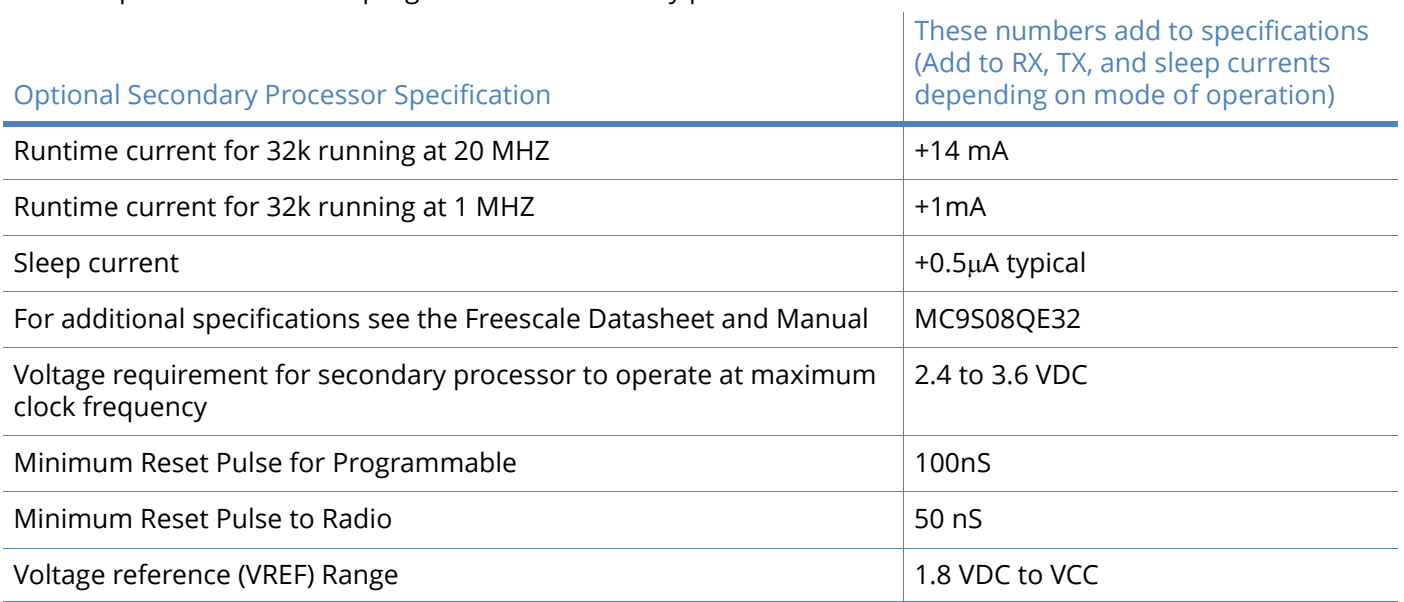

# <span id="page-17-0"></span>Mechanical drawings

The following figures show the mechanical drawings of the XBee-PRO 900HP RF Modules. The drawings do not show antenna options. All dimensions are in inches.

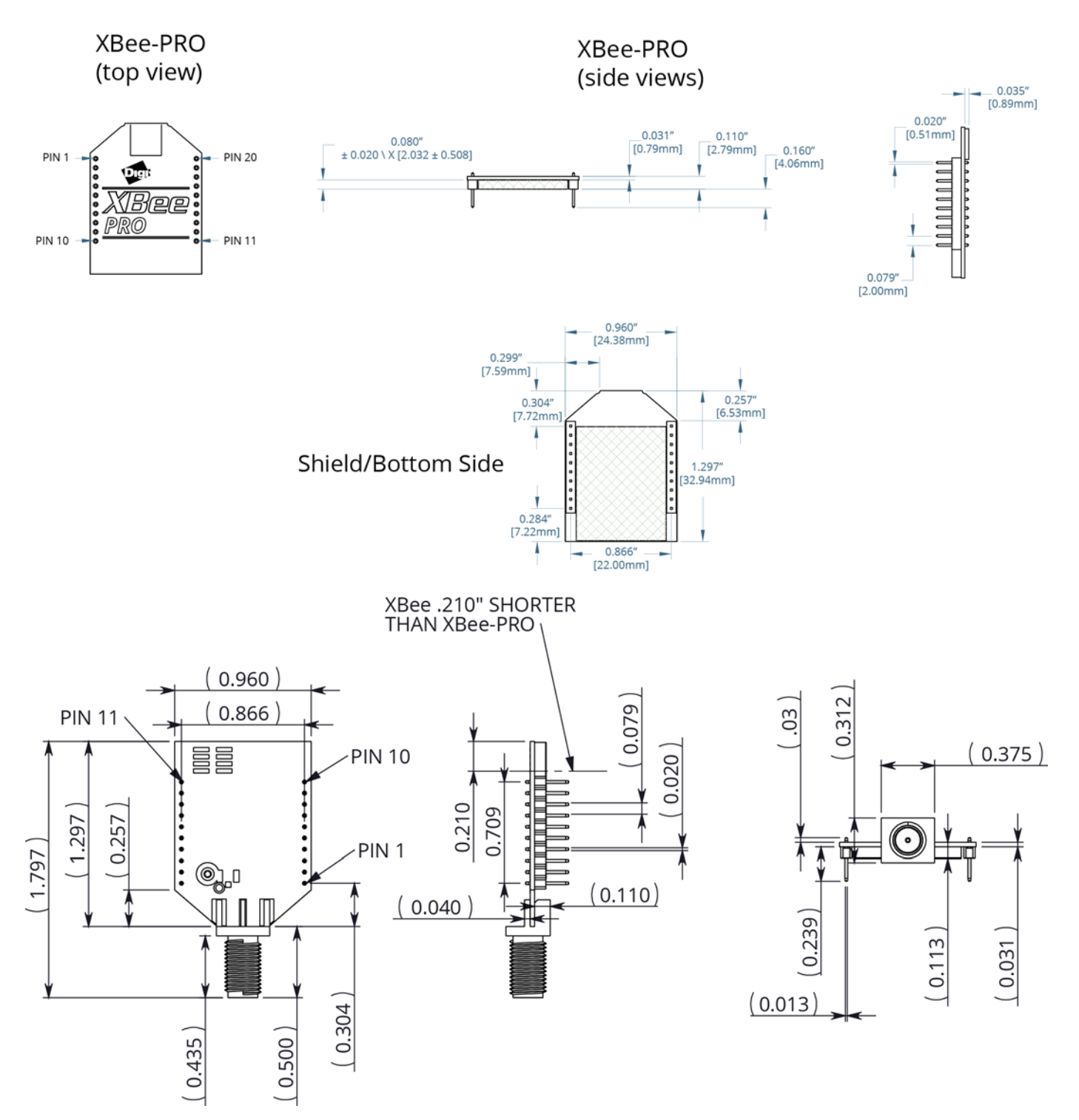

# <span id="page-18-0"></span>XBee-PRO 900HP pin signals

#### Table 5: Pin Assignments for XBee Modules (Low-asserted signals are distinguished with a horizontal line above the signal name.)

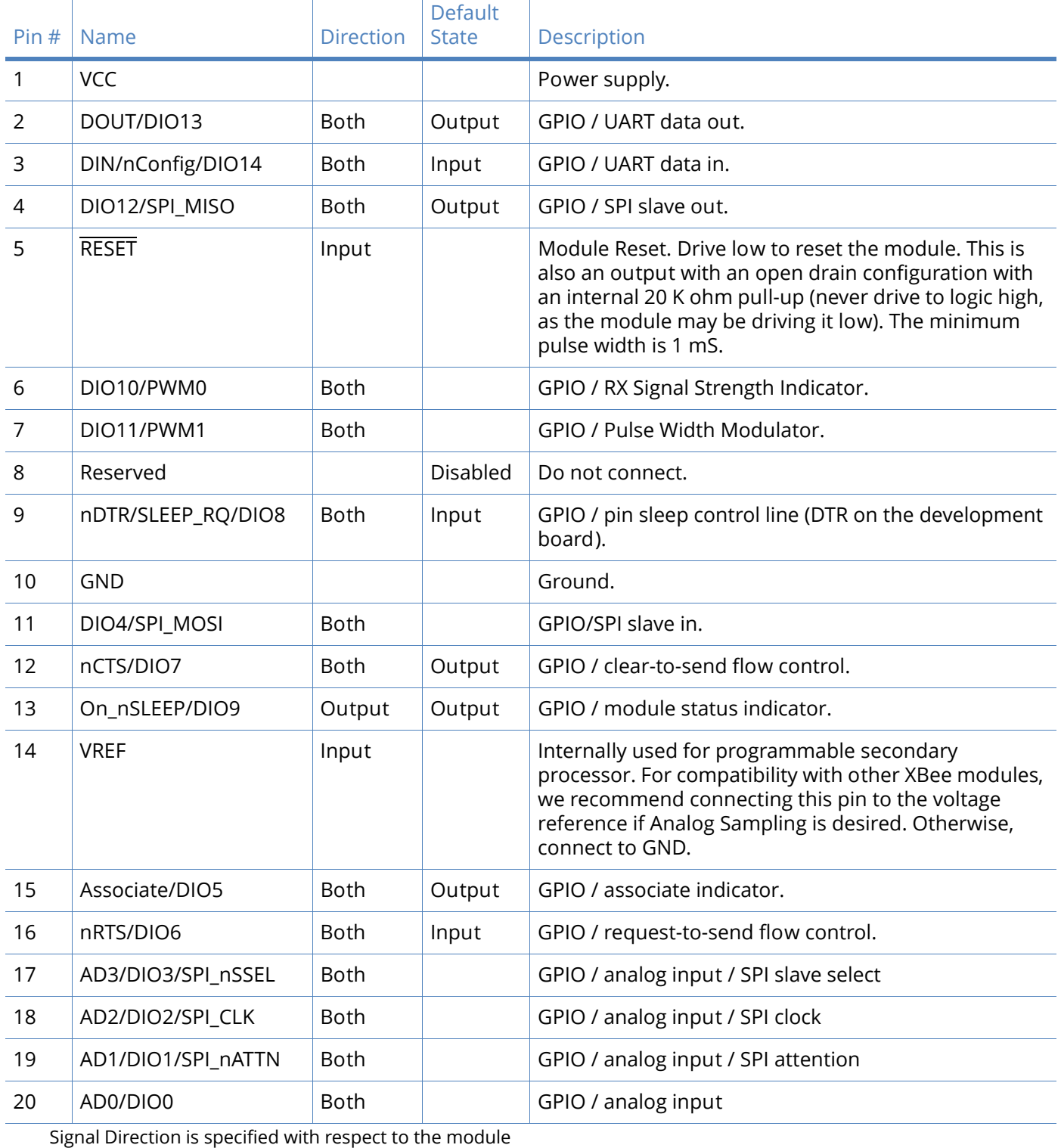

See [Design notes on page 20](#page-19-0) for details on pin connections.

# <span id="page-19-0"></span>Design notes

The XBee modules do not specifically require any external circuitry or specific connections for proper operation. However, there are some general design guidelines that are recommended for help in troubleshooting and building a robust design.

# <span id="page-19-1"></span>Power supply design

Poor power supply can lead to poor radio performance, especially if the supply voltage is not kept within tolerance or is excessively noisy. To help reduce noise, we recommend placing both a  $1\mu$ F and 47 pF capacitor as near to pin 1 on the printed circuit board (PCB) as possible. If you use a switching regulator for your power supply, switching frequencies above 500 kHz are preferred. Limit the power supply ripple to a maximum 50mV peak to peak.

**Note** For designs using the programmable modules, we recommend an additional 10µF decoupling cap near pin 1 of the module. The nearest proximity to pin 1 of the three caps should be in the following order: 47pf,  $1\mu$ F followed by  $10\mu$ F.

### <span id="page-19-2"></span>Recommended pin connections

The only required pin connections are VCC, GND, DOUT and DIN. To support serial firmware updates, you should connect VCC, GND, DOUT, DIN, RTS, and DTR.

Leave all unused pins disconnected. Use the PR and PD software commands to pull all of the inputs on the radio high or low with 40k internal pull-up or pull-down resistors. No specific treatment is needed for unused outputs.

For applications that need to ensure the lowest sleep current, never leave unconnected inputs floating. Use internal or external pull-up or pull-down resistors, or set the unused I/O lines to outputs.

Other pins may be connected to external circuitry for convenience of operation, including the Associate LED pin (pin 15) and the Commissioning pin (pin 20). An LED attached to the associate LED pin will flash differently depending on the state of the module to the network, and a pushbutton attached to pin 20 can enable various join functions without having to send serial port commands. See [Commissioning pushbutton and associate LED on page 113](#page-112-3) for more details. The source and sink capabilities are limited to 6mA on all I/O pins.

The VRef pin (pin 14) is only used on the programmable versions of these modules. For compatibility with other XBee modules, we recommend connecting this pin to a voltage reference if analog sampling is desired. Otherwise, connect to GND.

### <span id="page-19-3"></span>Board layout

Digi designs XBee modules to be self sufficient and have minimal sensitivity to nearby processors, crystals or other PCB components. As with all PCB designs, Power and Ground traces should be thicker than signal traces and able to comfortably support the maximum current specifications. Other than selecting an antenna, no other special PCB design considerations are required to integrate XBee radios.

The choice of antenna and antenna location is very important for correct performance. XBees do not require additional ground planes on the host PCB. In general, antenna elements radiate perpendicular to the direction they point. Thus a vertical antenna emits across the horizon. Metal objects near the antenna cause reflections and may reduce the ability for an antenna to radiate efficiently. Metal objects between the transmitter and receiver can also block the radiation path or reduce the transmission distance, so external antennas should be positioned away from them as much as possible. Some objects that are often overlooked are metal poles, metal studs or beams in

structures, concrete (it is usually reinforced with metal rods), metal enclosures, vehicles, elevators, ventilation ducts, refrigerators, microwave ovens, batteries, and tall electrolytic capacitors.

# <span id="page-20-0"></span>Module operation for programmable variant

The modules with the programmable option have a secondary processor with 32k of flash and 2k of RAM. This allows module integrators to put custom code on the XBee module to fit their own unique needs. The DIN, DOUT, RTS, CTS, and RESET lines are intercepted by the secondary processor to allow it to be in control of the data transmitted and received. All other lines are in parallel and can be controlled by either the internal microcontroller or the MC9SO8QE micro; see the block diagram under [Operating the module on page 30](#page-29-3) for details. The internal microcontroller by default has control of certain lines. These lines can be released by the internal microcontroller by sending the proper command(s) to disable the desired DIO line(s). For more information, see [Command reference](#page-59-2)  [tables on page 60](#page-59-2).

In order for the secondary processor to sample with ADCs, the XBee pin 14 (VREF) must be connected to a reference voltage.

Digi provides a bootloader that can take care of programming the processor over the air or through the serial interface. This means that over the air updates can be supported through an XMODEM protocol. The processor can also be programmed and debugged through a one wire interface BKGD (Pin 8).

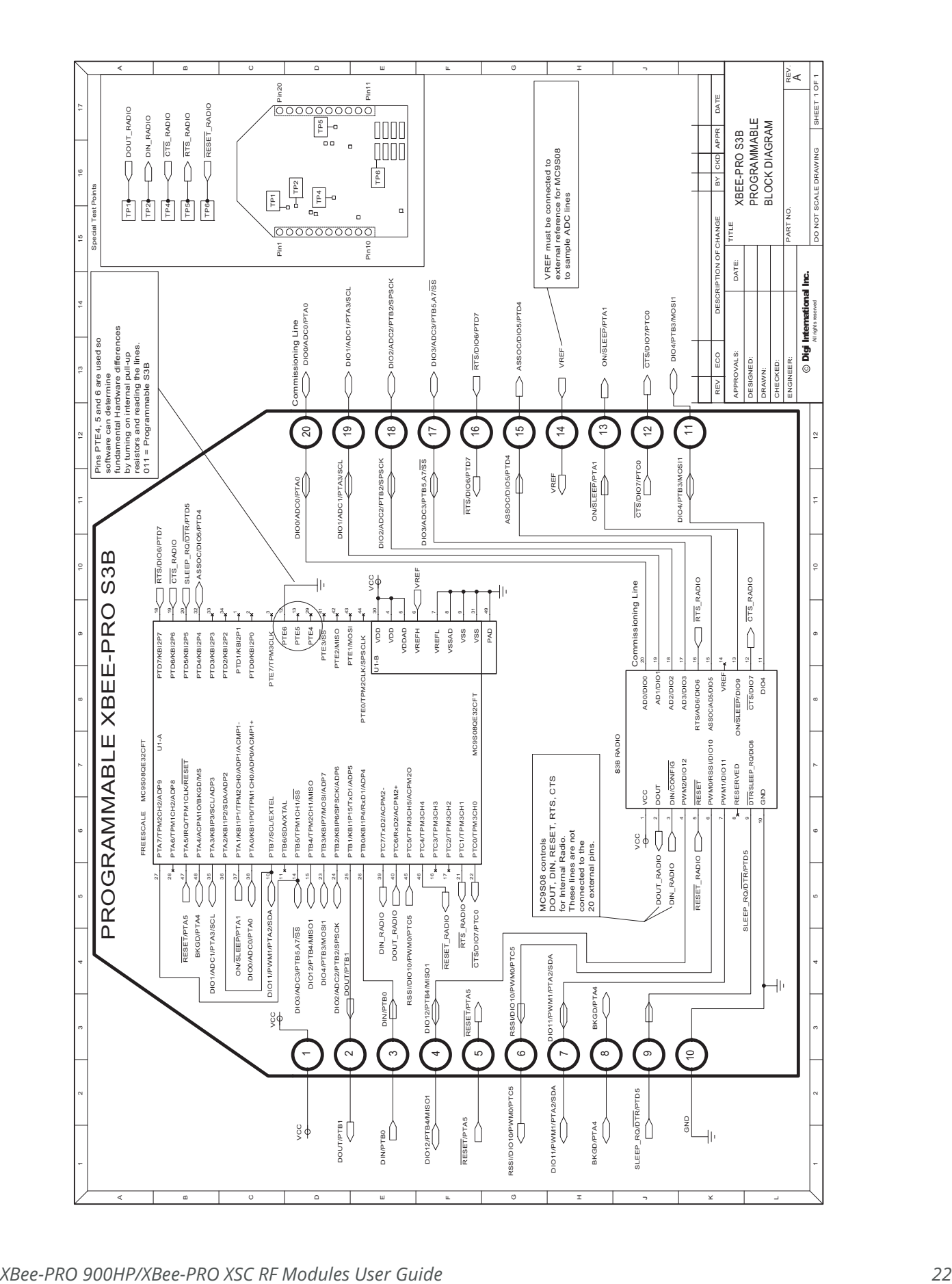

# <span id="page-22-0"></span>Programmable bootloader

#### <span id="page-22-1"></span>**Overview**

The XBee Programmable module contains a Freescale MC9S08QE32 application processor. This application processor comes with a bootloader. This section describes how to interface the application code running on this processor to the XBee Programmable module's supplied bootloader.

# <span id="page-22-2"></span>Bootloader software specifics

#### <span id="page-22-3"></span>Memory layout

The illustration shows the memory map for the MC9S08QE32 application processor.

The supplied bootloader occupies the bottom pages of the flash from 0xF200 to 0xFFFF. You cannot write application code to this space.

The application code can exist in Flash from address 0x8400 to 0xF1BC. 1k of Flash from 0x8000 to 0x83FF is reserved for non volatile application data that will not be erased by the bootloader during a flash update.

A portion of RAM is accessible by both the application and the bootloader. Specifically, there is a shared data region used by both the application and the bootloader that is located at RAM address 0x200 to 0x215. Application code should not write anything to BLResetCause or AppResetCause unless informing the bootloader of the impending reset reason. The Application code should not clear BLResetCause unless it is handling the unexpected reset reason.

To prevent a malfunctioning application from running indefinitely, the bootloader increments BLResetCause after each watchdog or illegal instruction reset. If this register reaches above 0x10 the bootloader will stop running the application for a few minutes to allow an OTA or Local update to occur. If no update is

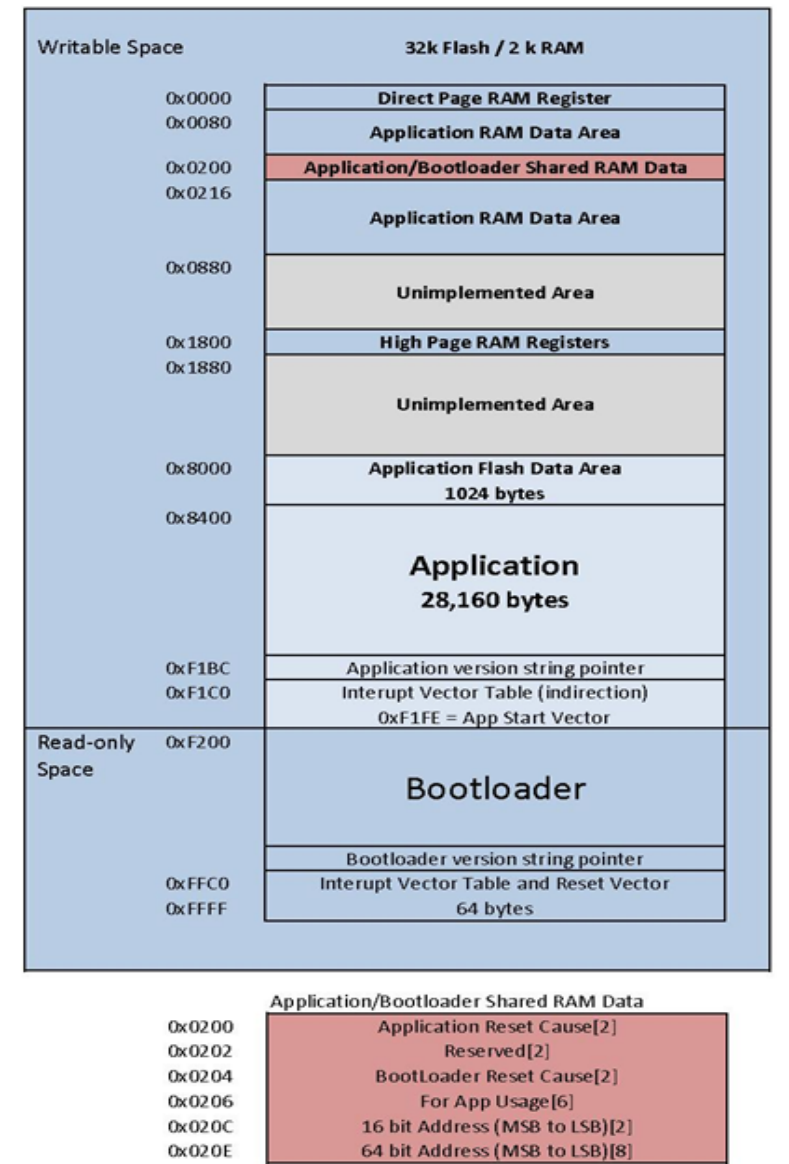

initiated within the time period, BLResetCause clears and the application starts again. To prevent the application from halting unexpectedly, the application clears or decrements BLResetCause just

before a pending reset. To disable this feature, the application clears BLResetCause at the start of the application.

<span id="page-23-0"></span>Operating the bootloader

Upon reset of any kind, the execution control begins with the bootloader.

If the reset cause is Power-On reset (POR), Pin reset (PIN), or Low Voltage Detect (LVD) reset (LVD) the bootloader will not jump to the application code if the override bits are set to RTS(D7)=1, DTR(D5)=0, and DIN(B0)=0. Otherwise, the bootloader writes the reset cause "NOTHING" to the shared data region, and jumps to the Application.

Reset causes are defined in the file *common. h* in an enumeration with the following definitions:

```
typedef enum {
  BL_CAUSE_NOTHING = 0x0000, //PIN, LVD, POR
   BL_CAUSE_NOTHING_COUNT = 0x0001,//BL_Reset_Cause counter
// Bootloader increments cause every reset
  BL_CAUSE_BAD_APP = 0x0010,//Bootloader considers APP invalid
} BL_RESET_CAUSES;
typedef enum {
  APP_CAUSE_NOTHING = 0x0000,
  APP\_CAUSE\_USE001 = 0x0001,
// 0x0000 to 0x00FF are considered valid for APP use.
  APP\_CAUSE\_USE255 = 0x00FF,
   APP_CAUSE_FIRMWARE_UPDATE = 0x5981,
  APP_CAUSE_BYPASS_MODE = 0x4682,
   APP_CAUSE_BOOTLOADER_MENU = 0x6A18,
} APP_RESET_CAUSES;
```
Otherwise, if the reset cause is a "watchdog" or other reset, the bootloader checks the shared memory region for the APP\_RESET\_CAUSE. If the reset cause is:

- 1. "APP\_CAUSE\_NOTHING" or 0x0000 to 0x00FF, the bootloader increments the BL\_RESET\_CAUSES, verifies that it is still less than BL\_CAUSE\_BAD\_APP, and jumps back to the application. If the Application does not clear the BL\_RESET\_CAUSE, it can prevent an infinite loop of running a bad application that continues to perform illegal instructions or watchdog resets.
- 2. APP\_CAUSE\_FIRMWARE\_UPDATE", the bootloader has been instructed to update the application "over-the-air" from a specific 64-bit address. In this case, the bootloader will attempt to initiate an Xmodem transfer from the 64-bit address located in shared RAM.
- 3. APP\_CAUSE\_BYPASS\_MODE", the bootloader executes bypass mode. This mode passes the local UART data directly to the EM357 allowing for direct communication with the EM357. The only way to exit bypass mode is to reset or power cycle the module.

If none of the above is true, the bootloader will enter "Command mode." In this mode, users can initiate firmware downloads both wired and over-the-air, check application/bootloader version strings, and enter Bypass mode.

#### <span id="page-23-1"></span>Application version string

The previous figure shows an "Application version string pointer" area in application flash which holds the pointer to where the application version string resides. The application's linker command file ultimately determines where this string is placed in application flash.

It is preferable that the application version string be located at address 0x8400 for MC9S08QE32 parts. The application string can be any characters terminated by the NULL character (0x00). There is not a strict limit on the number of characters in the string, but for practical purposes should be kept under 100 bytes including the terminating NULL character. During an update the bootloader erases the entire application from 0x8400 on. The last page has the vector table specifically the redirected reset vector. The version string pointer and reset vector are used to determine if the application is valid.

#### <span id="page-24-0"></span>Application interrupt vector table and linker command file

Since the bootloader flash region is read-only, the interrupt vector table is redirected to the region 0xF1C0 to 0xF1FD so that application developers can use hardware interrupts. Note that in order for Application interrupts to function properly, the Application's linker command file (\*.prm extension) must be modified appropriately to allow the linker to place the developers code in the correct place in memory. For example, the developer desires to use the serial communications port SCI1 receive interrupt. The developer would add the following line to the Codewarrior linker command file for the project:

#### VECTOR ADDRESS 0x0000F1E0 vSci1Rx

This will inform the linker that the interrupt function "vSci1Rx()" should be placed at address 0x0000F1E0. Next, the developer should add a file to their project "vector\_table.c" that creates an array of function pointers to the ISR routines used by the application.

```
extern void _Startup(void);/* _Startup located in Start08.c */
extern void vSci1Rx(void);/* sci1 rx isr */
extern short iWriteToSci1(unsigned char *);
void vDummyIsr(void);
#pragma CONST_SEG VECTORS
void (* const vector_table[])(void) = /* Relocated Interrupt vector table */ {
                    vDummyIsr,/* Int.no. 0 Vtpm3ovf (at F1C0)Unassigned */
              vDummyIsr, /* Int.no. 1 Vtpm3ch5 (at F1C2) Unassigned */
              vDummyIsr, /* Int.no. 2 Vtpm3ch4 (at F1C4) Unassigned */
              vDummyIsr, /* Int.no. 3 Vtpm3ch3 (at F1C6) Unassigned */
              vDummyIsr, /* Int.no. 4 Vtpm3ch2 (at F1C8) Unassigned */
              vDummyIsr, /* Int.no. 5 Vtpm3ch1 (at F1CA) Unassigned */
              vDummyIsr, /* Int.no. 6 Vtpm3ch0 (at F1CC) Unassigned */
              vDummyIsr, /* Int.no. 7 Vrtc (at F1CE) Unassigned */
              vDummyIsr, /* Int.no. 8 Vsci2tx (at F1D0) Unassigned */
              vDummyIsr, /* Int.no. 9 Vsci2rx (at F1D2) Unassigned */
              vDummyIsr, /* Int.no. 10 Vsci2err (at F1D4) Unassigned */
              vDummyIsr, /* Int.no. 11 Vacmpx (at F1D6) Unassigned */
              vDummyIsr, /* Int.no. 12 Vadc (at F1D8) Unassigned */
              vDummyIsr, /* Int.no. 13 Vkeyboard (at F1DA) Unassigned */
              vDummyIsr, /* Int.no. 14 Viic (at F1DC) Unassigned */
              vDummyIsr, /* Int.no. 15 Vsci1tx (at F1DE) Unassigned */
                  vSci1Rx, \frac{1}{x} Int.no. 16 Vsci1rx (at F1E0) SCI1RX \frac{x}{x}vDummyIsr, /* Int.no. 17 Vsci1err (at F1E2) Unassigned */
              vDummyIsr, /* Int.no. 18 Vspi (at F1E4) Unassigned */
              vDummyIsr, /* Int.no. 19 VReserved12 (at F1E6) Unassigned */
              vDummyIsr, /* Int.no. 20 Vtpm2ovf (at F1E8) Unassigned */
              vDummyIsr, /* Int.no. 21 Vtpm2ch2 (at F1EA) Unassigned */
              vDummyIsr, /* Int.no. 22 Vtpm2ch1 (at F1EC) Unassigned */
              vDummyIsr, /* Int.no. 23 Vtpm2ch0 (at F1EE) Unassigned */
              vDummyIsr, /* Int.no. 24 Vtpm1ovf (at F1F0) Unassigned */
              vDummyIsr, /* Int.no. 25 Vtpm1ch2 (at F1F2) Unassigned */
              vDummyIsr, /* Int.no. 26 Vtpm1ch1 (at F1F4) Unassigned */
              vDummyIsr, /* Int.no. 27 Vtpm1ch0 (at F1F6) Unassigned */
              vDummyIsr, /* Int.no. 28 Vlvd (at F1F8) Unassigned */
              vDummyIsr, /* Int.no. 29 Virq (at F1FA) Unassigned */
              vDummyIsr, /* Int.no. 30 Vswi (at F1FC) Unassigned */
            _Startup /* Int.no. 31 Vreset (at F1FE) Reset vector */
};
void vDummyIsr(void){
 for(); if(iWriteToSci1("STUCK IN UNASSIGNED ISR\n\r>"));
  } 
}
```
The interrupt routines themselves can be defined in separate files. The "vDummyIsr" function is used in conjunction with "iWritetoSci1" for debugging purposes.

### <span id="page-26-0"></span>Bootloader menu commands

The bootloader accepts commands from both the local UART and OTA. All OTA commands sent must be Unicast with only 1 byte in the payload for each command. A response will be returned to the sender. All Broadcast and multiple byte OTA packets are dropped to help prevent general OTA traffic from being interpreted as a command to the bootloader while in the menu.

#### <span id="page-26-1"></span>Bypass mode - "B"

The bootloader provides a "bypass" mode of operation that essentially connects the SCI1 serial communications peripheral of the Freescale mcu to the EM357's serial UART channel. This allows direct communication to the EM357 radio for the purpose of firmware and radio configuration changes. Once in bypass mode, the XCTU utility can change modem configuration and/or update EM357 firmware. Bypass mode automatically handles any baud rate up to 115.2kbps. Note that this command is unavailable when module is accessed remotely.

#### <span id="page-26-2"></span>Update firmware - "F"

The "F" command initiates a firmware download for both wired and over-the-air configurations. Depending on the source of the command (received via Over the Air or local UART), the download will proceed via wired or over-the-air respectively.

#### <span id="page-26-3"></span>Adjust timeout for update firmware - "T"

The "T" command changes the timeout before sending a NAK by Base-Time\*2^(T). The Base-Time for the local UART is different than the Base-Time for Over the Air. During a firmware update, the bootloader will automatically increase the Timeout if repeat packets are received or multiple NAKs for the same packet without success occur.

#### <span id="page-26-4"></span>Application version string - "A"

The "A" command provides the version of the currently loaded application. If no application is present, "Unknown" will be returned.

#### <span id="page-26-5"></span>Bootloader version string - "V"

The "V" command provides the version of the currently loaded bootloader. The version will return a string in the format BLFFF-HHH-XYZ\_DDD where FFF represents the Flash size in kilo bytes, HHH is the hardware, XYZ is the version, and DDD is the preferred XMODEM packet size for updates. Double the preferred packet size is also possible, but not guaranteed. For example "BL032-2B0-023\_064" will take 64 byte CRC XMODEM payloads and may take 128 byte CRC XMODEM payloads also. In this case, both 64 and 128 payloads are handled, but the 64 byte payload is preferred for better Over the Air reliability.

Bootloader Version BL032-2x0-025\_064 only operates at 9600 baud on the local UART as well as communications to the EM357 Radio. A newer version of the Bootloader BL032-2x0-033\_064 or newer BL032-2B0-XXX\_064 has changed the baud rate to 115200 between the Programmable and the EM357 Radio. The EM357 is also set to 115200 as the default baud rate. The default rate of the programmable local UART is also set to 115200, however, the local UART has an auto baud feature added to detect if the UART is at the wrong baud rate. If a single character is sent, it will automatically switch to 115200 or 9600 baud.

# <span id="page-27-0"></span>Firmware updates

#### <span id="page-27-1"></span>Wired updates

A user can update their application using the bootloader in a wired configuration with the following steps:

- 1. Plug XBee programmable module into a suitable serial port on a PC.
- 2. Open a hyperterminal (or similar dumb terminal application) session with 115200 baud, no parity, and 8 data bits with one stop bit.
- 3. Press Enter to display the bootloader menu.
- 4. Press the "F" key to initiate a wired firmware update.
- 5. A series of "C" characters Will be displayed within the hyperterminal window. At this point, select the "transfer->send file" menu item. Select the desired flat binary output file.
- 6. Select "Xmodem" as the protocol.
- 7. Click "Send" on the "Send File" dialog. The file will be downloaded to the XBee Programmable module. Upon a successful update, the bootloader will jump to the newly loaded application.

#### <span id="page-27-2"></span>Over-the-air updates

A user can update their application using the bootloader in an "over-the-air" configuration with the following stepsisters procedure assumes that the bootloader is running and not the application. The EM357 baud rate of the programmable module must be set to 115200 baud. The

bootloader only operates at 115200 baud between the Radio and programmable bootloader. The application must be programmed with some way to support returning to the bootloader in order to support Over the Air (OTA) updates without local intervention.)

- 1. The XBee module sending the file OTA (Host module) should be set up with a series 2 XBee module with transparent mode firmware.
- 2. The XBee Programmable module receiving the update (remote module) is configured with API firmware.
- 3. Open a hyperterminal session to the host module with no parity, no hardware-flow control, 8 data bits and 1 stop bit. (The host module does not have to operate at the same baud rate as the remote module.) For faster updates and less latency due to the UART, set the host module to a faster baud rate. (i.e. 115200)
- 4. Enter 3 pluses "+++" to place the EM357 in command mode. (or XCTU's "Modem Configuration" tab can be used to set the correct parameters)
- 5. Set the Host Module destination address to the target module's 64 bit address that the host module will update (ATDH aabbccdd, ATDL eeffgghh, ATCN, where aabbccddeeffgghh is the hexadecimal 64 bit address of the target module).
- 6. Press Enter and the bootloader command menu will be displayed from the remote module. Option 2 does not exist for OTA.
- 7. Press the "F" key to cause the remote module to request the new firmware file over-the-air.
- 8. The host module will begin receiving "C" characters indicating that the remote module is requesting an Xmodem CRC transfer. Using XCTU or another terminal program, select "XMODEM" file transfer. Select the Binary file to upload/transfer. Click Send to start the transfer. At the conconclusion of a successful transfer, the bootloader will jump to the newly loaded application.

# <span id="page-28-0"></span>Output file configuration

#### <span id="page-28-1"></span>BKGD programming

P&E Micro provides a background debug tool that allows flashing applications on the MC9S08QE parts through their background debug mode port. By default, the Codewarrior tool produces an "ABS" output file for use in programming parts through the background debug interface. The programmable XBee from the factory has the BKGD debugging capability disabled. In order to debug, a bootloader with the debug interface enabled needs to be loaded on the secondary processor or a stand-alone app needs to be loaded.

#### <span id="page-28-2"></span>Bootloader updates

The supplied bootloader requires files in a "flat binary" format which differs from the default ABS file produced. The Codewarrior tool also produces a S19 output file. In order to successfully flash new applications, the S19 file must be converted into the flat binary format. Utilities are available on the web that will convert S19 output to "BIN" outputs. Often times, the "BIN" file conversion will pad the addresses from 0x0000 to the code space with the same number. (Often 0x00 or 0xFF) These extra bytes before the APP code starts will need to be deleted from the bin file before the file can be transferred to the bootloader.

# <span id="page-29-3"></span><span id="page-29-0"></span>Operating the module

# <span id="page-29-1"></span>Basic operational design

The XBee-PRO 900HP RF Module uses a multi-layered firmware base to order the flow of data, dependent on the hardware and software configuration that you choose. This configuration block diagram is shown below, with the host serial interface as the physical starting point, and the antenna as the physical endpoint for the transferred data. As long as a block is able to touch another block, the two interfaces can interact. For example, if the module is using SPI mode, Transparent Mode is not available. See below:

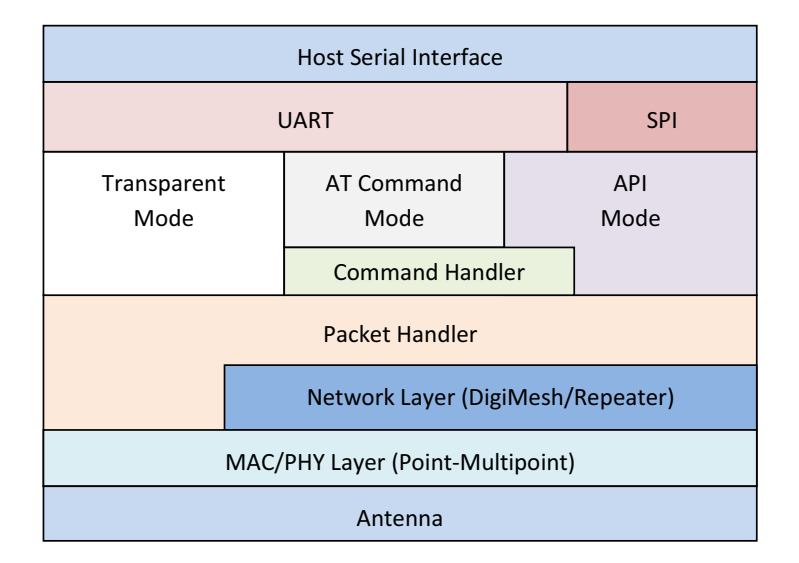

The command handler is the code that processes commands from AT Command Mode or Application Programming Interface (API) Mode; see [AT commands on page 85](#page-84-3). The command handler can also process commands from remote radios; see [Remote AT commands on page 86](#page-85-3).

# <span id="page-29-2"></span>Serial communications

XBee RF Modules interface to a host device through a serial port. Through its serial port, the module can communicate with any logic and voltage compatible UART, through a level translator to any serial device (for example, through a RS-232 or a USB interface board), or through an SPI, as described in [SPI communications on page 31](#page-30-2)

### <span id="page-30-3"></span><span id="page-30-0"></span>UART data flow

Devices that have a UART interface can connect directly to the pins of the RF module as shown in the figure below.

Figure 1: System Data Flow Diagram in a UART-interfaced environment (Low-asserted signals distinguished with horizontal line over signal name.)

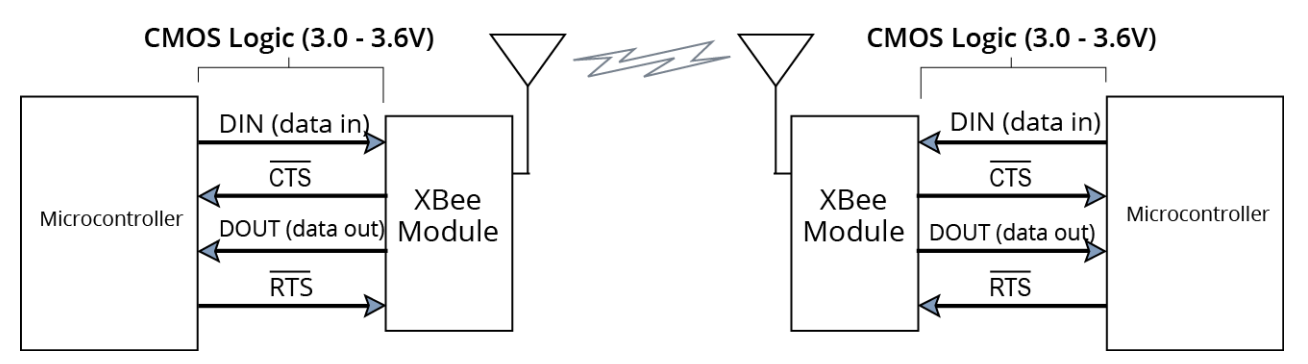

#### <span id="page-30-1"></span>Serial data

Data enters the module UART through the DIN (pin 3) as an asynchronous serial signal. The signal should idle high when no data is being transmitted.

Each data byte consists of a start bit (low), 8 data bits (least significant bit first) and a stop bit (high). The following figure illustrates the serial bit pattern of data passing through the module.

Figure 2: UART data packet 0x1F (decimal number "31") as transmitted through the RF module. The example data format is 8-N-1 (bits - parity - # of stop bits).

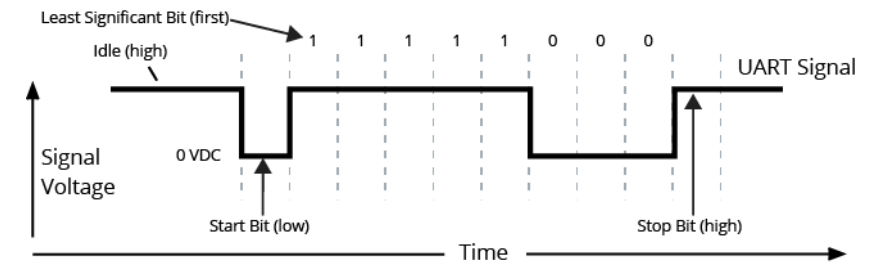

Serial communication depends on the two UARTs (the microcontroller's and the RF module's) to be configured with compatible settings: the baud rate, parity, start bits, stop bits, data bits.

You can configure the UART baud rate, parity, and stop bits settings on the XBee module with the BD, NB, and SB commands respectively. See [Command reference tables on page 60](#page-59-2) for details.

#### <span id="page-30-2"></span>SPI communications

The XBee modules support SPI communications in slave mode. Slave mode receives the clock signal and data from the master and returns data to the master. The SPI port uses the following signals on the XBee:

- SPI MOSI (Master Out, Slave In) inputs serial data from the master.
- SPI\_MISO (Master In, Slave Out) outputs serial data to the master.
- SPI\_SCLK (Serial Clock) clocks data transfers on MOSI and MISO.
- SPI SSEL (Slave Select) enables serial communication with the slave.

• SPI\_ATTN (Attention) - alerts the master that slave has data queued to send. The XBee module will assert this pin as soon as data is available to send to the SPI master and it will remain asserted until the SPI master has clocked out all available data.

In this mode, the following apply:

- SPI clock rates up to 3.5 MHZ are possible.
- Data is most significant bit (MSB) first.
- Frame Format mode 0 is used. This means CPOL=0 (idle clock is low) and CPHA=0 (data is sampled on the clock's leading edge). Mode 0 is diagrammed below.
- SPI port is setup for API mode and is equivalent to AP=1.

Figure 3: Frame format for SPI communications

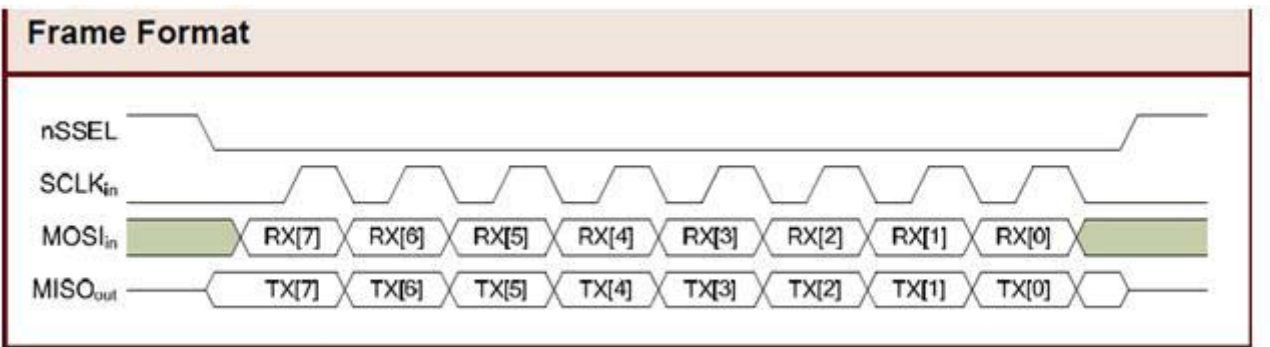

#### <span id="page-31-3"></span><span id="page-31-0"></span>SPI operation

This section specifies how SPI is implemented on the XBee, what the SPI signals are, and how full duplex operations work.

#### <span id="page-31-1"></span>XBee implementation of SPI

The module operates as a SPI slave only. This means that an external master will provide the clock and will decide when to send. The XBee-PRO 900HP supports an external clock rate of up to 3.5 Mb/s.

Data is transmitted and received with most significant bit first using SPI mode 0. This means the CPOL and CPHA are both 0. Mode 0 was chosen because it is the typical default for most microcontrollers and simplifies configuration of the master. Further information on Mode 0 is available on the Internet.

#### <span id="page-31-2"></span>XBee-PRO 900HP SPI signals

The official specification for SPI includes the four signals **SPI\_MISO**, **SPI\_MOSI**, **SPI\_CLK**, and **SPI\_SSEL**. Using only these four signals, the master cannot know when the slave needs to send and the SPI slave cannot transmit unless enabled by the master. For this reason, the **SPI\_ATTN** signal is available in the design. This allows the module to alert the SPI master that it has data to send. In turn, the SPI master is expected to assert **SPI\_SSEL** and start **SPI\_CLK**, unless these signals are already asserted and active respectively. This allows the XBee module to send data to the master.

The table below names the SPI signals and specifies their pinouts. It also describes the operation of each pin:

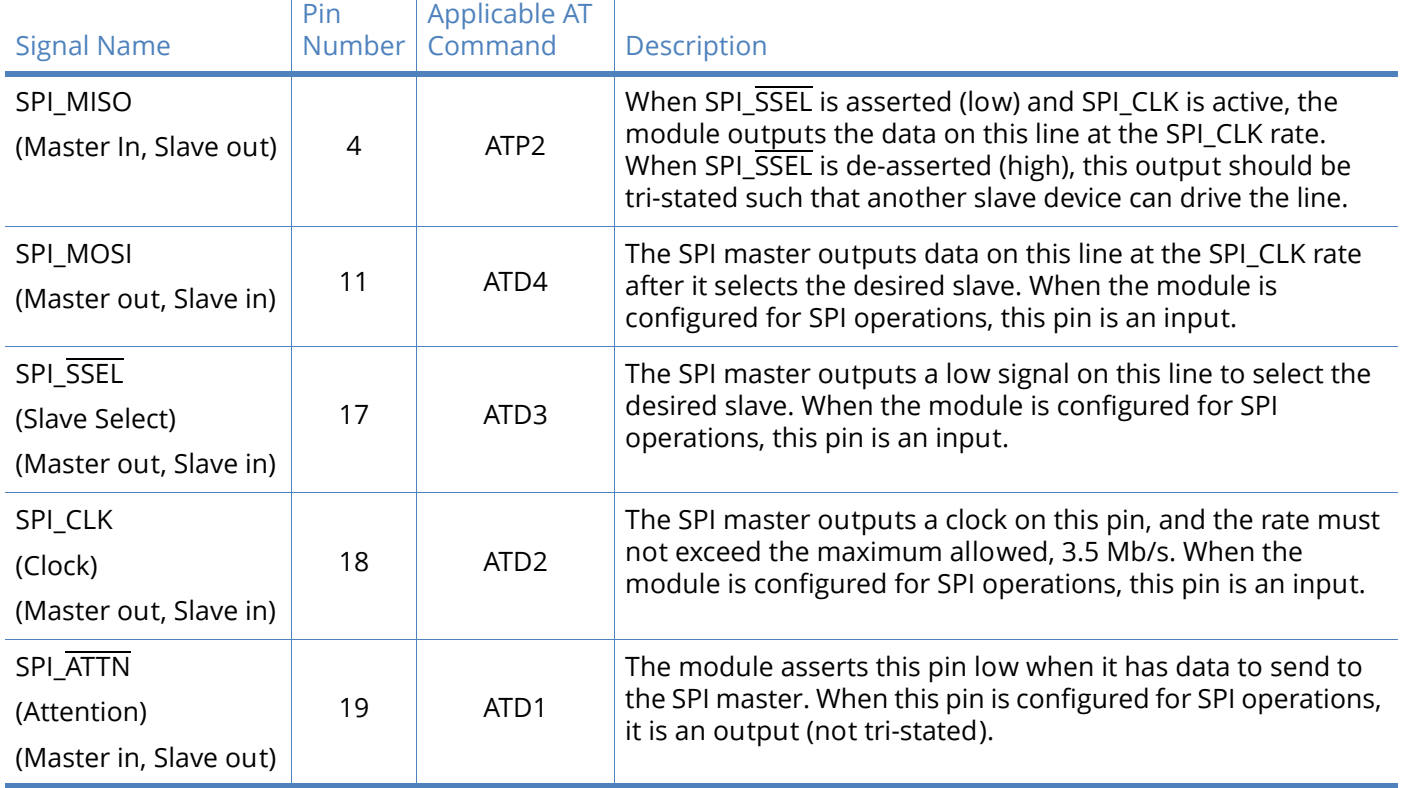

**Note** By default, the inputs have pull-up resistors enabled. See the PR command to disable the pullup resistors. When the SPI pins are not connected but the pins are configured for SPI operation, then the pull-ups are needed for proper UART operation.

#### <span id="page-32-0"></span>Full duplex operation

SPI on XBee requires using API mode (without escaping) to packetize data. However, by design, SPI is a full duplex protocol, even when data is only available in one direction. This means that whenever data is received, it will also transmit, and that data will normally be invalid. Likewise, whenever data is transmitted, invalid data will probably be received. The means of determining whether or not received data is invalid is by packetizing the data with API packets.

SPI allows for valid data from the slave to begin before, at the same time, or after valid data begins from the master. When the master is sending data to the slave and the slave has valid data to send in the middle of receiving data from the master, this allows a true full duplex operation where data is valid in both directions for a period of time. Not only must the master and the slave both be able to keep up with the full duplex operation, but both sides must honor the protocol as specified.

An example follows to more fully illustrate the SPI interface while valid data is being sent in both directions.

Figure 4:

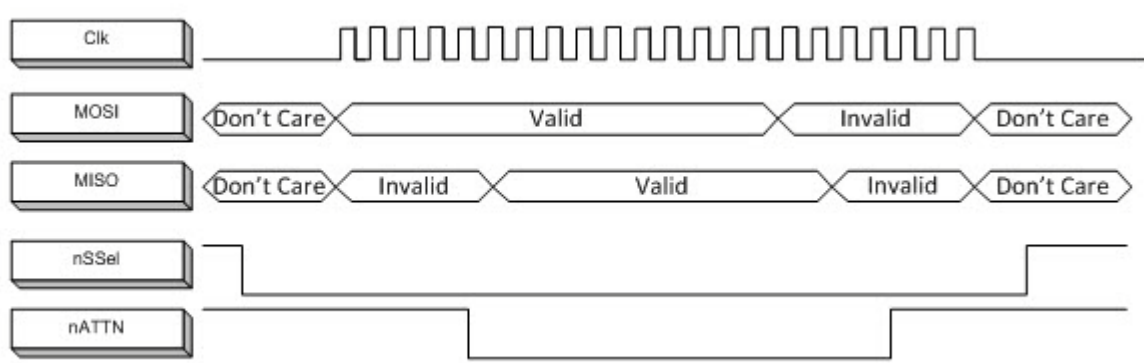

#### <span id="page-33-0"></span>Low power operation

Sleep modes generally work the same on SPI as they do on UART. However, due to the addition of SPI mode, there is the option of another sleep pin, as described below:

- By default, DIO8 (SLEEP\_REQUEST) is configured as a peripheral and is used for pin sleep to awaken and to sleep the radio. This applies regardless of the selected serial interface (UART or SPI).
- However, if SLEEP\_REQUEST is not configured as a peripheral and SPI  $\overline{\text{SSEL}}$  is configured as a peripheral, then pin sleep is controlled by SPI SSEL rather than by SLEEP\_REQUEST. Asserting SPI\_SSEL by driving it low either awakens the radio or keeps it awake. Negating SPI\_SSEL by driving it high puts the radio to sleep.
- Using SPI\_SSEL for two purposes (to control sleep and to indicate that the SPI master has selected a particular slave device) has the advantage of requiring one less physical pin connection to implement pin sleep on SPI. It has the disadvantage of putting the radio to sleep whenever the SPI master negates SPI\_SSEL (meaning time will be lost waiting for the device to wake), even if that was not the intent.
- $\cdot$  If the user has full control of SPI  $\overline{\text{SSEL}}$  so that it can control pin sleep, whether or not data needs to be transmitted, then sharing the pin may be a good option in order to make the SLEEP\_REQUEST pin available for another purpose.
- If the radio is one of multiple slaves on the SPI, then the radio would sleep while the SPI master talks to the other slave, but this is acceptable in most cases.
- If neither pin is configured as a peripheral, then the radio stays awake, being unable to sleep in SM1 mode.

#### <span id="page-33-1"></span>Configuration

The three considerations for configuration are:

- How is the serial port selected? For example, should the UART or the SPI port be used?
- If the SPI port is used, what should be the format of the data in order to avoid processing invalid characters while transmitting?
- What SPI options need to be configured?

#### <span id="page-33-2"></span>Selecting the serial port

In the default configuration, the UART and SPI ports will both be configured for serial port operation.

If both interfaces are configured, serial data goes out the UART until the SPI\_SSEL signal is asserted. After that, all serial communications operate on the SPI interface.

If only the UART is enabled, then only the UART will be used, and SPI\_SSEL will be ignored. If only the SPI is enabled, then only the SPI will be used.

If neither serial port is enabled, the module will not support serial operations and all communications must occur over the air. All data that would normally go to the serial port is discarded.

#### <span id="page-34-0"></span>Forcing UART operation

In the rare case that a module has been configured with only the SPI enabled and no SPI master is available to access the SPI slave port, the module may be recovered to UART operation by holding DIN / CONFIG low at reset time. As always, DIN/CONFIG forces a default configuration on the UART at 9600 baud and it will bring up the module in command mode on the UART port. Appropriate commands can then be sent to the module to configure it for UART operation. If those parameters are written, then the module will come up with the UART enabled, as desired on the next reset.

#### <span id="page-34-1"></span>Selecting the SPI port

SPI mode can be forced by holding DOUT/DIO13 (pin 2) low while resetting the module until SPI\_nATTN asserts. By this means, the XBee module will disable the UART and go straight into SPI communication mode. Once configuration is completed, a modem status frame is queued by the module to the SPI port which will cause the SPI\_nATTN line to assert. The host can use this to determine that the SPI port has been configured properly. This method internally forces the configuration to provide full SPI support for the following parameters:

- D1 (note this parameter will only be changed if it is at a default of zero when method is invoked)
- D2
- D3
- D4
- P2.

As long as a WR command is not issued, these configuration values will revert back to previous values after a power on reset. If a WR command is issued while in SPI mode, these same parameters will be written to flash. After a reset, parameters that were forced and then written to flash become the mode of operation. If the UART is disabled and the SPI is enabled in the written configuration, then the module will come up in SPI mode without forcing it by holding DOUT low. If both the UART and the SPI are enabled at the time of reset, then output will go to the UART until the host sends the first input. If that first input comes on the SPI port, then all subsequent output will go to the SPI port and the UART will be disabled. If the first input comes on the UART, then all subsequent output will go to the UART and the SPI will be disabled.

When the slave select (SPI\_nSSEL) signal is asserted by the master, SPI transmit data is driven to the output pin SPI\_MISO, and SPI data is received from the input pin SPI\_MOSI. The SPI\_nSSEL pin has to be asserted to enable the transmit serializer to drive data to the output signal SPI\_MISO. A rising edge on SPI\_nSSEL causes the SPI\_MISO line to be tri-stated such that another slave device can drive it, if so desired.

If the output buffer is empty, the SPI serializer transmits the last valid bit repeatedly, which may be either high or low. Otherwise, the module formats all output in API mode 1 format, as described in [API operation on page 83](#page-82-4). The attached host is expected to ignore all data that is not part of a formatted API frame.

#### <span id="page-35-0"></span>Data format

The SPI will only operate in API mode 1. Neither transparent mode nor API mode 2 (which escapes control characters) will be supported. This means that the AP configuration only applies to the UART and will be ignored while using the SPI.

#### <span id="page-35-1"></span>SPI parameters

Most host processors with SPI hardware allow the bit order, clock phase and polarity to be set. For communication with all XBee radios the host processor must set these options as follows:

- Bit Order send MSB first
- Clock Phase (CPHA) sample data on first (leading) edge
- Clock Polarity (CPOL) first (leading) edge rises

This is SPI Mode 0 and MSB first for all XBee radios. Mode 0 means that data is sampled on the leading edge and that the leading edge rises. MSB first means that bit 7 is the first bit of a byte sent over the interface.

#### <span id="page-35-2"></span>Serial buffers

To enable the UART port, DIN and DOUT must be configured as peripherals. To enable the SPI port, SPI\_MISO, SPI\_MOSI, SPI\_SSEL, and SPI\_CLK must be enabled as peripherals. If both ports are enabled then output will go to the UART until the first input on SPI.

When both the UART and SPI ports are enabled on power-up, all serial data will go out the UART. But, as soon as input occurs on either port, that port is selected as the active port and no input or output will be allowed on the other port until the next reset of the module.

If the configuration is changed so that only one port is configured, then that port will be the only one enabled or used. If the parameters are written with only one port enabled, then the port that is not enabled will not even be used temporarily after the next reset.

If both ports are disabled on reset, the UART will be used in spite of the wrong configuration so that at least one serial port will be operational.

#### <span id="page-35-3"></span>Serial receive buffer

When serial data enters the RF module through the DIN Pin (or the MOSI pin), the data is stored in the serial receive buffer until it can be processed. Under certain conditions, the module may not be able to process data in the serial receive buffer immediately. If large amounts of serial data are sent to the module such that the serial receive buffer would overflow, then the new data will be discarded. If the UART is in use, this can be avoided by the host side honoring CTS flow control.

If the SPI is the serial port, no hardware flow control is available. It is the user's responsibility to ensure that receive buffer is not overflowed. One reliable strategy is to wait for a TX\_STATUS response after each frame sent to ensure that the module has had time to process it.

#### <span id="page-35-4"></span>Serial transmit buffer

When RF data is received, the data is moved into the serial transmit buffer and sent out the UART or SPI port. If the serial transmit buffer becomes full and system buffers are also full, then the entire RF data packet is dropped. Whenever data is received faster than it can be processed and transmitted out the serial port, there is a potential of dropping data.
### UART flow control

The RTS and CTS module pins can be used to provide RTS and/or CTS flow control. CTS flow control provides an indication to the host to stop sending serial data to the module. RTS flow control allows the host to signal the module to not send data in the serial transmit buffer out the UART. RTS and CTS flow control are enabled using the D6 and D7 commands. Note that serial port flow control is not possible when using the SPI port.

#### CTS flow control

If CTS flow control is enabled (D7 command), when the serial receive buffer is 17 bytes away from being full, the module de-asserts  $\overline{\text{CTS}}$  (sets it high) to signal to the host device to stop sending serial data. CTS is re-asserted after the serial receive buffer has 34 bytes of space. See FT for the buffer size.

#### RTS flow control

If RTS flow control is enabled (D6 command), data in the serial transmit buffer will not be sent out the DOUT pin as long as RTS is de-asserted (set high). The host device should not de-assert RTS for long periods of time to avoid filling the serial transmit buffer. If an RF data packet is received, and the serial transmit buffer does not have enough space for all of the data bytes, the entire RF data packet will be discarded.

The UART Data Present Indicator is a useful feature when using RTS flow control. When enabled, the DIO1 line asserts (low asserted) when UART data is queued to be transmitted from the module. See the D1 command in [Command reference tables on page 60](#page-59-0) for more information.

**Note** If the XBee is sending data out the UART when RTS is de-asserted (set high), the XBee could send up to five characters out the UART or SPI port after RTS is de-asserted.

#### Serial interface protocols

The XBee modules support both transparent and API serial interfaces.

#### Transparent operation - UART

When operating in transparent mode, the modules act as a serial line replacement. All UART data received through the DIN pin is queued up for RF transmission. When RF data is received, the data is sent out through the serial port. The module configuration parameters are configured using the AT command mode interface. Please note that transparent operation is not provided when using the SPI.

Data is buffered in the serial receive buffer until one of the following causes the data to be packetized and transmitted:

No serial characters are received for the amount of time determined by the RO (Packetization Timeout) parameter. If RO = 0, packetization begins when a character is received.

The Command Mode Sequence (GT + CC + GT) is received. Any character buffered in the serial receive buffer before the sequence is transmitted.

The maximum number of characters that will fit in an RF packet is received. See the NP parameter.

#### API operation

API operation is an alternative to transparent operation. The frame-based API extends the level to which a host application can interact with the networking capabilities of the module. When in API

mode, all data entering and leaving the module is contained in frames that define operations or events within the module.

Transmit data frames (received through the serial port) include:

- RF Transmit data frame
- Command frame (equivalent to AT commands)

Receive data frames (sent out the serial port) include:

- RF-received data frame
- Command response
- Event notifications such as reset, etc.

The API provides alternative means of configuring modules and routing data at the host application layer. A host application can send data frames to the module that contain address and payload information instead of using command mode to modify addresses. The module will send data frames to the application containing status packets; as well as source, and payload information from received data packets.

The API operation option facilitates many operations such as the examples cited below:

- Transmitting data to multiple destinations without entering Command Mode
- Receiving the success or failure status of each transmitted RF packet
- Identifying the source address of each received packet

#### Comparing transparent and API operation

The following table compares the advantages of transparent and API modes of operation:

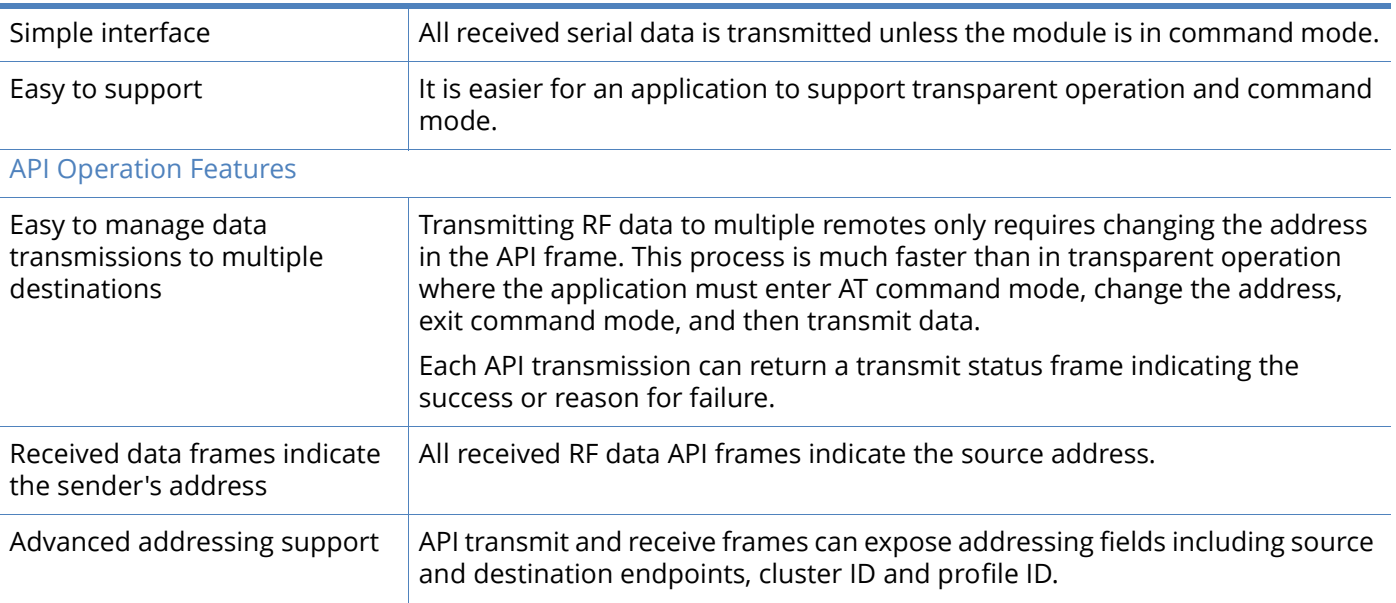

#### Transparent Operation Features

#### Transparent Operation Features

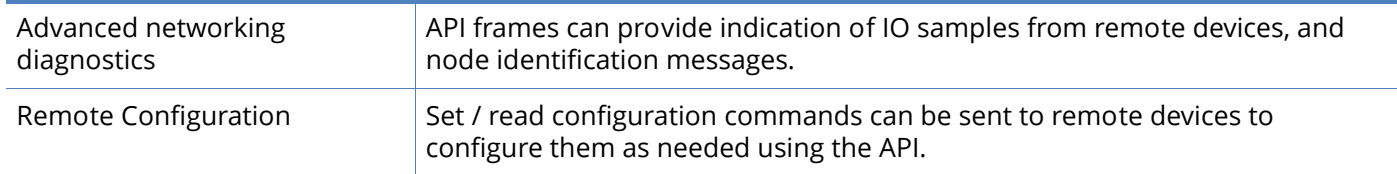

As a general rule of thumb, we recommend API mode when a device:

- sends RF data to multiple destinations
- sends remote configuration commands to manage devices in the network
- receives RF data packets from multiple devices, and the application needs to know which device sent which packet
- must support multiple endpoints, cluster IDs, and/or profile IDs
- uses the Device Profile services.

API mode is required when:

- receiving I/O samples from remote devices
- using SPI for the serial port

If the conditions listed above do not apply (e.g. a sensor node, router, or a simple application), then transparent operation might be suitable. It is acceptable to use a mixture of devices running API mode and transparent mode in a network.

### Modes of operation

### Description of modes

When not transmitting data, the RF module is in Receive Mode. The module shifts into the other modes of operation under the following conditions:

- Transmit Mode (serial data in the serial receive buffer is ready to be packetized)
- Sleep Mode
- Command Mode (Command Mode Sequence is issued, not available when using the SPI port)

### Transmit Mode

When serial data is received and is ready for packetization, the RF module will attempt to transmit the data. The destination address determines which node(s) will receive and send the data.

In the diagram below, route discovery applies only to DigiMesh transmissions. The data will be transmitted once a route is established. If route discovery fails to establish a route, the packet is discarded.

Figure 5: Transmit Mode sequence

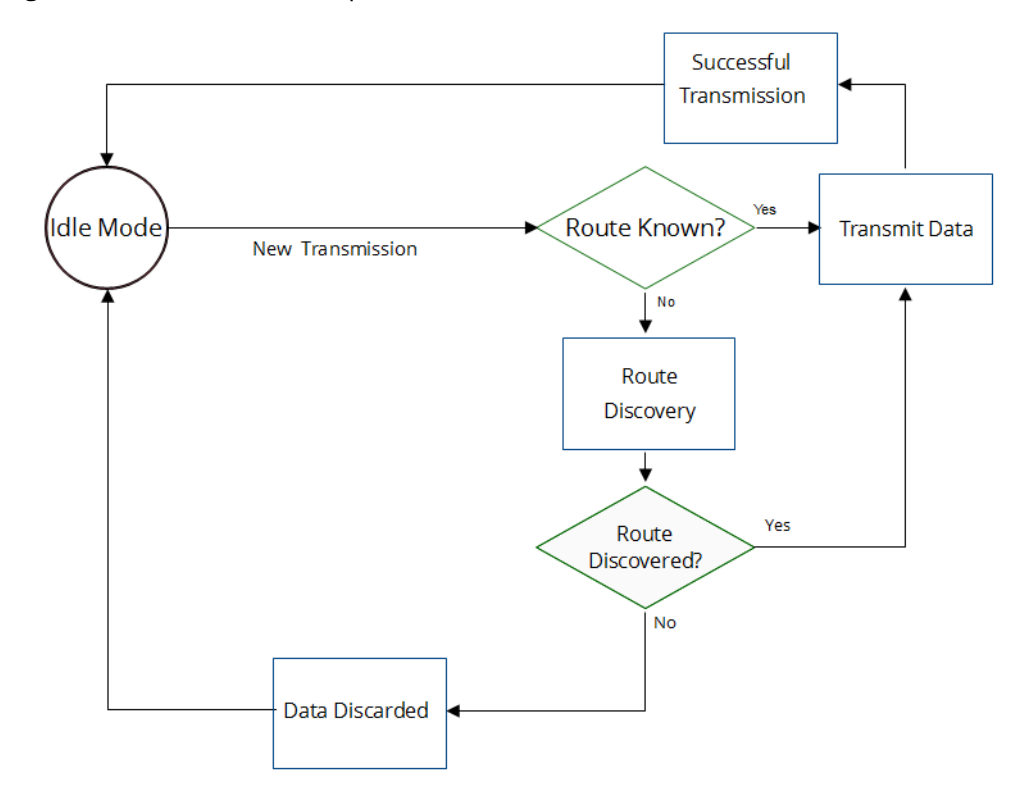

When DigiMesh data is transmitted from one node to another, a network-level acknowledgment is transmitted back across the established route to the source node. This acknowledgment packet indicates to the source node that the data packet was received by the destination node. If a network acknowledgment is not received, the source node will re-transmit the data. See Data transmission [and routing on page 46f](#page-45-0)or more information.

#### Receive Mode

If a valid RF packet is received, the data is transferred to the serial transmit buffer. This is the default mode for the XBee radio.

### Command Mode

To modify or read RF Module parameters, the module must first enter into Command Mode - a state in which incoming serial characters are interpreted as commands. [API operation on page 83](#page-82-0)describes an alternate means for configuring modules which is available with the SPI, as well as over the UART with code.

### AT Command Mode

**To enter AT Command Mode:**

Send the three-character command sequence +++ and observe the guard times before and after the command characters. Refer to the "Default AT Command Mode Sequence" below.

Default AT Command Mode sequence (for transition to Command Mode):

- No characters sent for one second [Guard Times (GT) parameter = 0x3E8]
- Input three plus characters (+++) within one second [Command Sequence Character (CC)  $parameter =  $0 \times 2B$ .$
- No characters sent for one second [GT parameter =  $0x3E8$ ]

Once the AT command mode sequence has been issued, the module sends an  $OK\Gamma$  out the UART pin. The  $OK\backslash r$  characters can be delayed if the module has not finished transmitting received serial data.

When command mode has been entered, the command mode timer is started (CT command), and the module is able to receive AT commands on the UART port.

All of the parameter values in the sequence can be modified to reflect user preferences.

**Note** Failure to enter AT Command Mode is most commonly due to baud rate mismatch. By default, the Baud Rate (BR) parameter =  $3$  (9600 b/s).

#### **To send AT commands:**

Send AT commands and parameters using the syntax shown below.

Syntax for sending AT commands

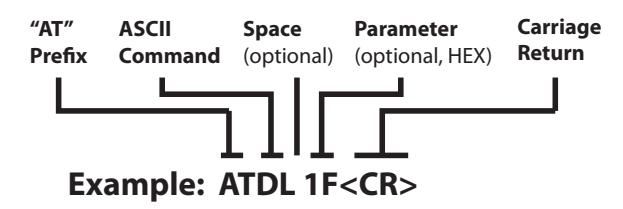

To read a parameter value stored in the RF module's register, omit the parameter field.

The preceding example would change the RF module Destination Address (Low) to "0x1F". To store the new value to non-volatile (long term) memory, send the Write (WR) command. This allows modified parameter values to persist in the module's registry after a reset. Otherwise, parameters are restored to previously saved values after the module is reset.

#### *Command response*

When a command is sent to the module, the module will parse and execute the command. Upon successful execution of a command, the module returns an "OK" message. If execution of a command results in an error, the module returns an "ERROR" message.

#### *Applying command changes*

Any changes made to the configuration command registers through AT commands do not take effect until the changes are applied. For example, sending the BD command to change the baud rate will not change the actual baud rate until changes are applied. Changes can be applied in one of the following ways:

• Issue the Apply Changes (AC) command

• Exit AT Command Mode

**To Exit AT Command mode:**

1. Send the Exit Command Mode (ATCN) command (followed by a carriage return).

[OR]

2. If no valid AT Commands are received within the time specified by Command Mode Timeout (CT) command, the RF module automatically returns to Idle Mode.

For an example of programming the RF module using AT Commands and descriptions of each configurable parameter, please see [Command reference tables on page 60](#page-59-0)

#### Sleep Mode

Sleep modes allows the RF module to enter states of low power consumption when not in use. XBee RF modules support both pin sleep (sleep mode entered on pin transition) and cyclic sleep (module sleeps for a fixed time). [Sleep mode on page 50](#page-49-0) discusses XBee sleep modes in detail.

# Networking methods

This section explains the basic layers and the three networking methods available on the XBee-PRO 900HP RF modules, building from the simplest to the most complex.

### MAC/PHY basics

PHY stands for Physical Layer. It is responsible for managing the hardware that modulates and demodulates the RF bits.

MAC stands for Media Access Layer. The MAC layer is responsible for sending and receiving RF frames. As part of each packet, there is a MAC layer data header that has addressing information as well as packet options. This layer implements packet acknowledgments (ACKs), packet tracking to eliminate duplicates, etc.

When a radio is transmitting, it cannot receive packets. When a radio is not sleeping, it is either receiving or transmitting. There are no beacons or master/slave requirements in the design of the MAC/PHY.

This radio uses a patented method for scanning and finding a transmission. When a radio transmits, it sends out a repeated preamble pattern, a MAC header, optionally a network header, followed then by packet data. A receiving radio is able to scan all the channels to find a transmission during the preamble, then once it has locked into that it will attempt to receive the whole packet.

#### Related parameters: CM, HP, ID, PL, RR, MT

The Preamble ID (HP) can be changed to make it so a group of radios will not interfere with another group of radios in the same vicinity. The advantage of changing this parameter is that a receiving radio will not even lock into a transmission of a transmitting radio that does not have the same ID.

The Network ID (ID) can be changed to further keep radios from interfering with each other. This ID is matched after the preamble pattern has been matched, and the MAC header has been received. Networks are defined with a unique network identifier. For modules to communicate they must be configured with the same network identifier. The ID parameter allows multiple networks to co-exist on the same physical channel.

The Channel Mask (CM) parameter determines the channels that the radio will choose to communicate on. See CM in the command reference.

Power Level (PL) sets the TX power level. The power level can be reduced from the maximum to reduce current consumption or for testing. This comes at the expense of reduced radio range.

The RR parameter specifies the number of time a sending radio will attempt to get an ACK from a destination radio when sending a packet.

The MT parameter specifies the number of times that a broadcast packet is repeatedly transmitted. This adds redundancy that improves reliability.

### XBee-PRO 900HP addressing basics

### Related parameters: SH, SL, DH, DL, TO

#### 64-bit addresses

Each radio is given a unique IEEE 64-bit address at the factory. This can be read with the SH and SL commands. This is the source address that is returned in API mode of the radio that sent a packet. At this time addresses are of the form: 0x0013A2XXXXXXXXXX. The first 6 digits are the Digi OUI. The broadcast address is 0x000000000000FFFF.

#### Unicast

To transmit to a specific radio:

- When using transparent mode set DH:DL to the SH:SL of the destination radio.
- For API mode, set the SH:SL address in the 64-bit destination address.

#### Broadcast

To transmit to all radios:

- For transparent mode set DH:DL to 0x000000000000FFFF, and for API mode set the 64-bit destination address to 0x000000000000FFFF.
- The scope of the broadcast changes based on the delivery method chosen.

#### Delivery method

There are three delivery methods supported by this radio:

- Point to multipoint. (0x40)
- Repeater (Directed broadcast). (0x80)
- DigiMesh. (0xC0)

The TO parameter is the default delivery method used by transparent mode. For API transmissions the TxOptions API field is used to specify the delivery method. When the TxOptions API field is set to 0, the value in the TO parameter will also be used by API transmissions.

The three delivery modes are described below:

### Point to Point/Multipoint (P2MP)

This delivery mode does not use a network header, only the MAC header. All messages are always sent directly to the destination. There is no repeating of the packet by other nodes.

A P2MP unicast is only delivered directly to the destination radio, which must be in range of the sending radio. This radio uses patented technology that allows the destination radio to receive transmissions directed to it, even when there is a large amount of traffic. This works best when broadcast transmissions are kept to a minimum. A P2MP broadcast transmission is repeated MT+1 times by the sending node, but is not repeated by nodes which receive it, so like a unicast

transmission, the receiving radio must be in range. All radios that receive a P2MP broadcast transmission will output the data through the serial port.

### **Throughput**

10 kb/s version, 115.2 kb/s serial data rate

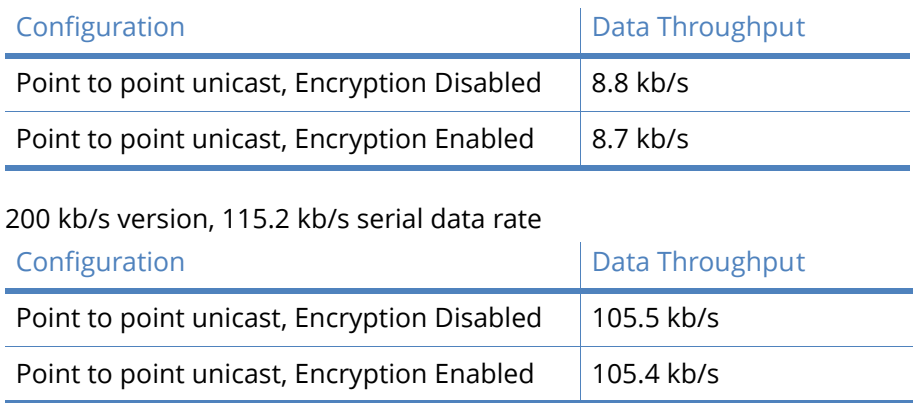

**Note** Data throughput measurements were made setting the serial interface rate to 115200 b/s, and measuring the time to send 100,000 bytes from source to destination. During the test, no route discoveries or failures occurred.

### Repeater/directed broadcast

### Related parameters: CE, NH, NN, BH

Directed broadcast transmissions will be received and repeated by all routers in the network. Because ACKs are not used the originating node will send the broadcast multiple times. By default a broadcast transmission is sent four times. Essentially the extra transmissions become automatic retries without acknowledgments. This will result in all nodes repeating the transmission four times as well. Sending frequent broadcast transmissions can quickly reduce the available network bandwidth and as such should be used sparingly.

The MAC layer is the building block that is used to build repeater capability. Repeater mode is implemented with a network layer header that comes after the MAC layer header in each packet. In this network layer there is additional packet tracking to eliminate duplicate broadcasts. In this delivery method, unicasts and broadcast packets are both sent out as broadcasts that are always repeated. All repeated packets are sent to every radio. Broadcast data will be sent out the serial port of all radios that receive it.

When a unicast is sent, it specifies a destination address in the network header. Only the radio that has the matching destination address then will send it out the serial port. This is called a directed broadcast. Any node that has a CE parameter set to route will rebroadcast the packet if its broadcast hops (BH) or broadcast radius values have not been depleted. If a repeated broadcast has already been seen, the node will ignore it. The NH parameter sets the maximum number of hops that a broadcast will be repeated. This value is always used, unless a BH value is specified that is smaller.

By default the CE parameter is set to route all broadcasts. As such, all nodes that receive a repeated packet will repeat it. By changing the CE parameter, you can limit which nodes repeat packets, which can help dense networks from becoming overly congested while packets are being repeated.

Transmission timeout calculations for directed broadcast/repeater mode are the same as for DigiMesh; see [DigiMesh networking on page 46.](#page-45-1)

### <span id="page-45-1"></span>DigiMesh networking

### Related command: MR

In the same manner as the repeater delivery method, DigiMesh builds on P2MP and repeater modes. In DigiMesh, broadcasts always use repeater delivery method, but unicasts use meshing technologies. In the DigiMesh network layer, there are additional network layer ACKs and NACKs. Mesh networking allows messages to be routed through several different nodes to a final destination. DigiMesh firmware allows manufacturers and system integrators to bolster their networks with the self-healing attributes of mesh networking. In the event that one RF connection between nodes is lost (due to power-loss, environmental obstructions, etc.) critical data can still reach its destination due to the mesh networking capabilities embedded inside the modules. If you disable network ACKs, the network will never heal.

#### DigiMesh feature set

DigiMesh contains the following features

- **Self-healing** Any node may enter or leave the network at any time without causing the network as a whole to fail.
- **Peer-to-peer architecture** No hierarchy and no parent-child relationships are needed.
- **Quiet protocol** Routing overhead will be reduced by using a reactive protocol similar to AODV.
- **Route discovery** Rather than maintaining a network map, routes will be discovered and created only when needed.
- **Selective acknowledgments** Only the destination node will reply to route requests.
- **Reliable delivery** Reliable delivery of data is accomplished by means of acknowledgments.
- **Sleep modes**

Low power sleep modes with synchronized wake are supported with variable sleep and wake times.

### <span id="page-45-0"></span>Data transmission and routing

#### Unicast addressing

When transmitting while using DigiMesh Unicast communications, reliable delivery of data is accomplished using retries and acknowledgments. The number of mesh network retries is determined by the MR (Mesh Network Retries) parameter. RF data packets are sent up to MR + 1 times across the network route, and ACKs are transmitted by the receiving node upon receipt. If a network ACK is not received within the time it would take for a packet to traverse the network twice, a retransmission occurs. When sending a DigiMesh Unicast that both MAC and NWK retries/ acknowledgments are used. MAC retries/acknowledgments are used for transmissions between adjacent nodes in the route. NWK retries/acknowledgments are used across the entire route.

To send Unicast messages, set the DH and DL on the transmitting module to match the corresponding SH and SL parameter values on the receiving module.

#### Routing

A module within a mesh network is able to determine reliable routes using a routing algorithm and table. The routing algorithm uses a reactive method derived from Ad-hoc On-demand Distance Vector (AODV). An associative routing table is used to map a destination node address with its next hop. By sending a message to the next hop address, either the message will reach its destination or be forwarded to an intermediate router which will route the message on to its destination. A message with a broadcast address is broadcast to all neighbors. All routers receiving the message will rebroadcast the message MT+1 times and eventually the message will reach all corners of the network. Packet tracking prevents a node from resending a broadcast message more than MT+1 times.

#### Route discovery

If the source node doesn't have a route to the requested destination, the packet is queued to await a route discovery (RD) process. This process is also used when a route fails. A route fails when the source node uses up its network retries without ever receiving an ACK. This results in the source node initiating RD.

RD begins by the source node broadcasting a route request (RREQ). Any router that receives the RREQ that is not the ultimate destination is called an intermediate node.

Intermediate nodes may either drop or forward a RREQ, depending on whether the new RREQ has a better route back to the source node. If so, information from the RREQ is saved and the RREQ is updated and broadcast. When the ultimate destination receives the RREQ, it unicasts a route reply (RREP) back to the source node along the path of the RREQ. This is done regardless of route quality and regardless of how many times an RREQ has been seen before.

This allows the source node to receive multiple route replies. The source node selects the route with the best round trip route quality, which it will use for the queued packet and for subsequent packets with the same destination address.

#### Throughput

Throughput in a DigiMesh network can vary by a number of variables, including: number of hops, encryption enabled/disabled, sleeping end devices, failures/route discoveries. Our empirical testing showed the following throughput performance in a robust operating environment (low interference).

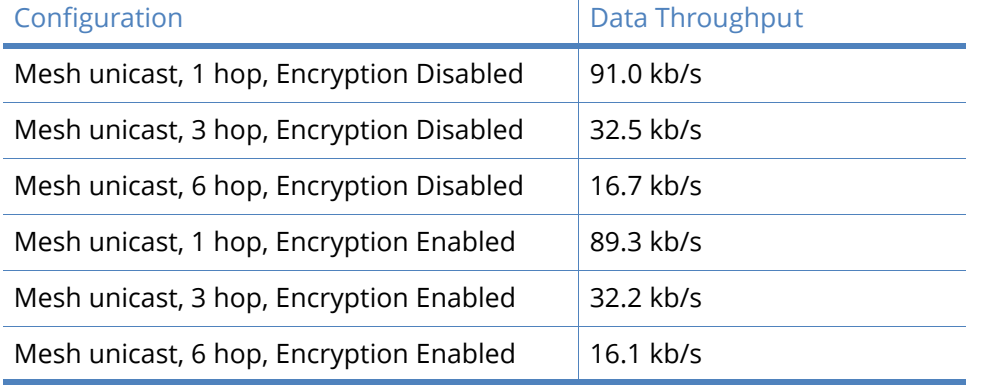

Table 6: 200 kb/s version, 115.2 kb/s serial data rate, 100 KB

#### **Note** Data throughput measurements were made setting the serial interface rate to 115200 b/s, and measuring the time to send 100,000 bytes from source to destination. During the test, no route discoveries or failures occurred.

### <span id="page-47-0"></span>Transmission timeouts

When a node receives an API TX Request (API configured modules) or an RO timeout occurs (modules configured for Transparent Mode) the time required to route the data to its destination depends on a number of configured parameters, whether the transmission is a unicast or a broadcast, and if the route to the destination address is known. Timeouts or timing information is provided for the following transmission types:

- Transmitting a broadcast
- Transmitting a unicast with a known route
- Transmitting a unicast with an unknown route
- Transmitting a unicast with a broken route.

**Note** The timeouts in this section are theoretical timeouts and not precisely accurate. The application should pad the calculated maximum timeouts by a few hundred milliseconds. When using API mode, Tx Status API packets should be the primary method of determining if a transmission has completed.

#### Unicast one hop time

A building block of many of the calculations presented below is the unicastOneHopTime. As its name indicates, it represents the amount of time it takes to send a unicast transmission between two adjacent nodes. It depends on the %H setting. It is defined as follows:

unicastOneHopTime=%H

#### Transmitting a broadcast

A broadcast transmission must be relayed by all routers in the network. The maximum delay would be when the sender and receiver are on the opposite ends of the network. The NH and %H parameters define the maximum broadcast delay as follows:

BroadcastTxTime=NH\*%8

#### Transmitting a unicast with a known route

When a route to a destination node is known the transmission time is largely a function of the number of hops and retries. The timeout associated with a unicast assumes the maximum number of hops is necessary (as specified by NH). The timeout can be estimated in the following manner:

knownRouteUnicast=2\*NH\*MR\*unicastOneHopTime

#### Transmitting a unicast with an unknown route

If the route to the destination is not known the transmitting module will begin by sending a route discovery. If the route discovery is successful and a route is found then the data is transmitted. The timeout associated with the entire operation can be estimated as follows:

unknownRouteUnicast=BroadcastTxTime+NH\*unicastOneHopTime +knownRouteUnicast

#### Transmitting a unicast with a broken route

If the route to a destination node has changed since the last time a route discovery was completed a node will begin by attempting to send the data along the previous route. After it fails a route discovery will be initiated and, upon completion of the route discovery, the data will be transmitted along the new route. The timeout associated with the entire operation can be estimated as follows:

brokenRouteUnicast=BroadcastTxTime+NH\*unicastOneHopTime +2\*knownRouteUnicast

# <span id="page-49-0"></span>Sleep mode

A number of low-power modes exist to enable modules to operate for extended periods of time on battery power. The SM command enables these sleep modes. The sleep modes are characterized as either asynchronous (SM = 1, 4, 5) or synchronous (SM = 7,8). Asynchronous sleeping modes should not be used in a synchronous sleeping network, and vice versa.

Asynchronous sleep modes can be used to control the sleep state on a module by module basis. Modules operating in an asynchronous sleep mode should not be used to route data. We strongly encourage you to use the CE command to set asynchronous sleeping modules as non-routing nodes. This prevents the node from attempting to route data.

The synchronous sleep feature of DigiMesh makes it possible for all nodes in the network to synchronize their sleep and wake times. All synchronized cyclic sleep nodes enter and exit a low power state at the same time. This forms a cyclic sleeping network. Nodes synchronize by receiving a special RF packet called a sync message which is sent by a node acting as a sleep coordinator. A node in the network can become a coordinator through a process called nomination. The sleep coordinator will send one sync message at the beginning of each wake period. The sync message is sent as a broadcast and repeated by every node in the network. The sleep and wake times for the entire network can be changed by locally changing the settings on an individual node. The network will use the most recently set sleep settings.

### Sleep modes

#### Normal Mode (SM=0)

Normal mode is the default for a newly powered-on node. In this mode, a node will not sleep. Normal mode nodes should be mains-powered.

A normal mode module will synchronize to a sleeping network, but will not observe synchronization data routing rules (it will route data at any time, regardless of the wake state of the network). When synchronized, a normal node will relay sync messages generated by sleep-compatible nodes but will not generate sync messages. Once a normal node has synchronized with a sleeping network, it can be put into a sleep compatible sleep mode at any time.

#### Asynchronous Pin Sleep Mode (SM=1)

Pin sleep allows the module to sleep and wake according to the state of the **Sleep\_RQ** pin (pin 9). Pin sleep mode is enabled by setting the SM command to 1. When **Sleep\_RQ** is asserted (high), the module will finish any transmit or receive operations and enter a low-power state. The module will

wake from pin sleep when the **Sleep\_RQ** pin is de-asserted (low). When indirect messaging polling is enabled (see the CE command), a poll will be sent upon waking to the module's parent node as described in [XBee-PRO 900HP indirect messaging and polling \(P2MP packets only\) on page 52.](#page-51-0)

### Asynchronous Cyclic Sleep Mode (SM=4)

Cyclic sleep allows the module to sleep for a specified time and wake for a short time to poll. Cyclic sleep mode is enabled by setting the SM command to 4. In cyclic sleep, the module sleeps for a specified time. If the XBee receives serial or RF data while awake, it will then extend the time before it returns to sleep by the amount specified by the ST command. Otherwise, it will enter sleep mode immediately. The **On\_SLEEP** line is asserted (high) when the module wakes, and is de-asserted (low) when the module sleeps. If hardware flow control is enabled (D7 command), the **CTS** pin will assert (low) when the module wakes and can receive serial data, and de-assert (high) when the module sleeps. When indirect messaging polling is enabled (see the CE command), a poll will be sent upon waking to the module's parent node as described in XBee-PRO 900HP indirect messaging and polling [\(P2MP packets only\) on page 52](#page-51-0).

### Asynchronous Cyclic Sleep with Pin Wake Up Mode (SM=5)

(SM=5) is similar to both the (SM=1) and (SM=4) modes. When the SLEEP\_REQUEST pin is asserted the module will enter a cyclic sleep mode similar to (SM=4). When the SLEEP\_REQUEST pin is de-asserted the module will immediately wake up. The module will not sleep when the SLEEP\_REQUEST pin is deasserted.

When indirect messaging polling is enabled (see the CE command) upon waking a poll will be sent to the module's parent node as described in XBee-PRO 900HP indirect messaging and polling (P2MP [packets only\) on page 52.](#page-51-0) Polls will also be regularly sent to the parent while the module is held awake.

### Synchronous Sleep Support Mode (SM=7)

A node in synchronous sleep support mode will synchronize itself with a sleeping network but will not itself sleep. At any time, the node will respond to new nodes which are attempting to join the sleeping network with a sync message. A sleep support node will only transmit normal data when the other nodes in the sleeping network are awake. Sleep support nodes are especially useful when used as preferred sleep coordinator nodes and as aids in adding new nodes to a sleeping network.

**Note** Because sleep support nodes do not sleep, they should be mains powered.

### Synchronous Cyclic Sleep Mode (SM=8)

A node in synchronous cyclic sleep mode sleeps for a programmed time, wakes in unison with other nodes, exchanges data and sync messages, and then returns to sleep. While asleep, it cannot receive RF messages or read commands from the UART port. Generally, sleep and wake times are specified by the SP and ST respectively of the network's sleep coordinator. These parameters are only used at start up until the node is synchronized with the network. When a module has synchronized with the network, its sleep and wake times can be queried with the OS and OW commands respectively. If D9 = 1 (ON\_SLEEP enabled) on a cyclic sleep node, the ON\_SLEEP line will assert when the module is awake and de-assert when the module is asleep.CTS is also de-asserted while asleep (D7 = 1). A newly-powered unsynchronized sleeping node will poll for a synchronized message and then sleep for the period specified by SP, repeating this cycle until it becomes synchronized by receiving a sync message. Once a sync message is received, the node will synchronize itself with the network.

**Note** All nodes in a synchronous sleep network should be configured to operate in either Synchronous Sleep Support Mode or Synchronous Cyclic Sleep Mode. Asynchronous sleeping nodes are not compatible with synchronous sleep nodes.

### Asynchronous sleep operation

### Wake timer

In cyclic sleep mode (SM=4 or SM=5), if serial or RF data is received, the module will start a sleep timer (time until sleep). Any data received serially or by RF link will reset the timer. The timer duration can be set using the ST command. The module returns to sleep when the sleep timer expires.

### <span id="page-51-0"></span>XBee-PRO 900HP indirect messaging and polling (P2MP packets only)

The messaging mode command (CE) can be used to enable indirect messaging and polling. This enables reliable communication with asynchronous sleeping devices.

### Indirect messaging

Indirect messaging is a communication mode designed for communicating with asynchronous sleeping devices. A module can enable indirect messaging by making itself an indirect messaging coordinator with the CE command. An indirect messaging coordinator does not immediately transmit a P2MP unicast when it is received over the serial port. Instead the module holds onto the data until it is requested via a poll. On receiving a poll the indirect messaging coordinator will send a queued data packet (if available) to the requestor.

Because it is possible for polling device to be eliminated, a mechanism is in place to purge unrequested data packets. If the coordinator holds an indirect data packet for an indirect messaging poller for more than 2.5 times its SP value, then the packet is purged. Users are encouraged to set the SP of the coordinator to the same value as the highest SP time that exists among the pollers in the network. If the coordinator is in API mode, a TxStatus message is generated for a purged data packet with a status of 0x75 (INDIRECT\_MESSAGE\_UNREQUESTED).

An indirect messaging coordinator will queue up as many data packets as it has buffers available. After the coordinator has used all of its available buffers, it will hold transmission requests unprocessed on the serial input queue. After the serial input queue is full, CTS will be de-asserted (if hardware flow control is enabled). Obviously, after receiving a poll or purging data from the indirect messaging queue the buffers become available again.

Indirect messaging has no effect on P2MP broadcasts, directed broadcasts, repeater packets, or DigiMesh packets. These messages are sent immediately when received over the serial port and are not put on the indirect messaging queue

### Polling

Polling is the automatic process by which a node can request data from an indirect messaging coordinator. Polling can be enabled on a device by configuring it as an indirect messaging poller with the CE command and setting its DH:DL registers to match the SH:SL registers of the module which will function as the Indirect Messaging Coordinator. When polling is enabled, the module will send a P2MP poll request regularly to the address specified by the DH:DL registers. When a P2MP unicast is sent to the destination specified by the DH:DL of an a polling module, the data will also function as a poll.

When a polling device is also an asynchronous sleeping device, then that device will send a poll shortly after waking from sleep. After that first poll is sent, the module will send polls in the normal manner described above until it returns to sleep.

The 200K data rate product will send polls at least every 100 ms when awake. The 10K data rate product will send polls at least every 300 ms when awake.

### Synchronous sleep operation (DigiMesh networks only)

The Sleeping Router feature of DigiMesh makes it possible for all nodes in the network to synchronize their sleep and wake times. All synchronized cyclic sleep nodes enter and exit a low power state at the same time. This forms a cyclic sleeping network. Nodes synchronize by receiving a special RF packet called a sync message which is sent by a node acting as a sleep coordinator. A node in the network can become a sleep coordinator through a process called nomination. The sleep coordinator will send one sync message at the beginning of each wake period. The sync message is sent as a broadcast and repeated by every node in the network. The sleep and wake times for the entire network can be changed by locally changing the settings on an individual node. The network uses the most recently set sleep settings.

### Operation

One node in a sleeping network acts as the sleeping coordinator. The process by which a node becomes a sleep coordinator is described later in this document. During normal operations, at the beginning of a wake cycle the sleep coordinator will send a sync message as a broadcast to all nodes in the network. This message contains synchronization information and the wake and sleep times for the current cycle. All cyclic sleep nodes receiving a sync message will remain awake for the wake time and then sleep for the sleep period specified.

The sleep coordinator sends one sync message at the beginning of each cycle with the currently configured wake and sleep times. All router nodes which receive this sync message relay the message to the rest of the network. If the sleep coordinator does not hear a re-broadcast of the sync message by one of its immediate neighbors then it re-sends the message one additional time. If SP or ST are changed, the network does not apply the new settings until the beginning of the next wake time. See [Changing sleep parameters on page 56](#page-55-0) for more information.

A sleeping router network is robust enough that an individual node can go several cycles without receiving a sync message (due to RF interference, for example). As a node misses sync messages, the time available for transmitting messages in the wake time is reduced to maintain synchronization accuracy. By default, a module will also reduce its active sleep time progressively as sync messages are missed.

### Synchronization messages

A sleep coordinator will regularly send sync messages to keep the network in sync. Nodes which have not been synchronized or, in some cases, which have lost sync will also send messages requesting sync information. Deployment mode is used by sleep compatible nodes when they are first powered up and the sync message has not been relayed. A sleep coordinator in deployment mode will rapidly send sync messages until it receives a relay of one of those messages. This allows a network to be deployed more effectively and allows a sleep coordinator which is accidentally or intentionally reset to rapidly re-synchronize with the rest of the network. If a node which has exited deployment mode receives a sync message from a sleep coordinator which is in deployment mode, the sync will be rejected and a corrective sync will be sent to the sleep coordinator. Deployment mode can be disabled using the sleep options command (SO).

A sleep coordinator which is not in deployment mode or which has had deployment mode disabled will send a sync message at the beginning of the wake cycle. The sleep coordinator will then listen for a neighboring node to relay the sync. If the relay is not heard, the sync coordinator will send the sync one additional time.

A node that is not acting as a sleep coordinator that has never been synchronized sends a message requesting sync information at the beginning of its wake cycle. Synchronized nodes which receive one of these messages will respond with a synchronization packet. Nodes which are configured as non-sleep coordinators (using the SO command) which have gone six or more cycles without hearing a sync will also send a message requesting sync at the beginning of their wake period.

The following diagram illustrates the synchronization behavior of sleep compatible modules:

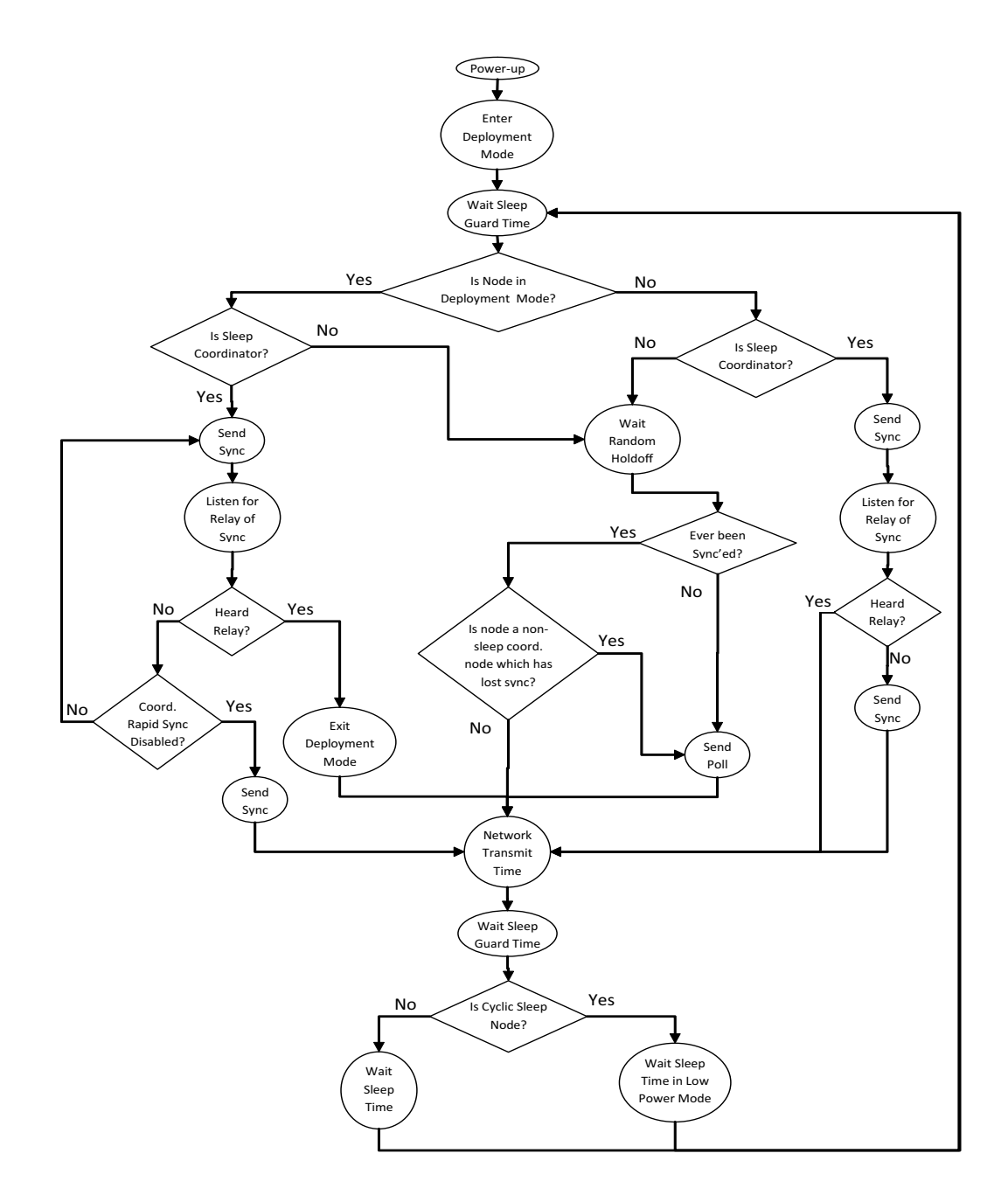

### Becoming a sleep coordinator

A node can become a sleep coordinator in one of four ways:

#### Preferred sleep coordinator option

A node can be specified to always act as a sleep coordinator. This is done by setting the preferred sleep coordinator bit (bit 0) in the sleep operations parameter (SO) to 1. A node with the sleep coordinator bit set will always send a sync message at the beginning of a wake cycle. For this reason, it is imperative that no more than one node in the network has this bit set. Although it is not necessary to specify a preferred sleep coordinator, it is often useful to select a node for this purpose to improve network performance. A node which is centrally located in the network can serve as a good sleep coordinator to minimize the number of hops a sync message must take to get across the network. A sleep support node and/or a node which is mains powered may be a good candidate.

The preferred sleep coordinator bit should be used with caution. The advantages of using the option become weaknesses when used on a node that is not positioned or configured properly. The preferred sleep coordinator option can also be used when setting up a network for the first time. When starting a network, a node can be configured as a sleep coordinator so it will begin sending sleep messages. After the network is set up, the preferred sleep coordinator bit can be disabled.

#### Nomination and election

Nomination is an optional process that can occur on a node in the event that contact with the network sleep coordinator is lost. By default, this behavior is disabled. This behavior can be enabled with the sleep options command (SO). This process will automatically occur in the event that contact with the previous sleep coordinator is lost. Any sleep compatible node which has this behavior enabled is eligible to become the sleep coordinator for the network. If a sleep compatible node has missed three or more sync messages and is not configured as a non-sleep coordinator (presumably because the sleep coordinator has been disabled) it may become a sleep coordinator. Depending on the platform and other configured options, such a node will eventually nominate itself after a number of cycles without a sync. A nominated node will begin acting as the new network sleep coordinator. It is possible for multiple nodes to nominate themselves as the sleep coordinator. If this occurs, an election will take place to establish seniority among the multiple sleep coordinators. Seniority is determined by four factors (in order of priority):

- 1. Newer sleep parameters: a node using newer sleep parameters (SP/ST) is considered senior to a node using older sleep parameters. See [Changing sleep parameters on page 56](#page-55-0).
- 2. Preferred Sleep Coordinator: a node acting as a preferred sleep coordinator is senior to other nodes.
- 3. Sleep Support node: sleep support nodes are senior to cyclic sleep nodes. This behavior can be modified using the SO parameter.
- 4. Serial number: in the event that the above factors do not resolve seniority, the node with the higher serial number is considered senior.

#### Commissioning button

The commissioning button can be used to select a module to act as the sleep coordinator. If the commissioning button functionality has been enabled, a node can be immediately nominated as a sleep coordinator by pressing the commissioning button twice or by issuing the CB2 command. A node nominated in this manner is still subject to the election process described above. A node configured as a non-sleep coordinator will ignore commissioning button nomination requests.

### <span id="page-55-0"></span>Changing sleep parameters

Any sleep compatible node in the network which does not have the non-sleep coordinator sleep option set can be used to make changes to the network's sleep and wake times. If a node's SP and/or ST are changed to values different from those that the network is using, that node will become the sleep coordinator. That node will begin sending sync messages with the new sleep parameters at the beginning of the next wake cycle.

**Note #1:** For normal operations, a module will use the sleep and wake parameters it gets from the sleep sync message, not the ones specified in its SP and ST parameters. The SP and ST parameters are not updated with the values of the sync message. The current network sleep and wake times used by the node can be queried using the OS and OW commands.

**Note #2:** Changing network parameters can cause a node to become a sleep coordinator and change the sleep settings of the network. The following commands can cause this to occur: NH, NN, NQ, and MR. In most applications, these network parameters should only be configured during deployment.

#### Sleep guard times

To compensate for variations in the timekeeping hardware of the various modules in a sleeping router network, sleep guard times are allocated at the beginning and end of the wake time. The size of the sleep guard time varies based on the sleep and wake times selected and the number of cycles that have elapsed since the last sync message was received. The sleep guard time guarantees that a destination radio will be awake when a transmission is sent. As more and more consecutive sync messages are missed, the sleep guard time increases in duration and decreases the available transmission time.

#### Auto-early wake-up sleep option

Similarly to the sleep guard time, the auto early wake-up option decreases the sleep period based on the number of sync messages missed. This option comes at the expense of battery life. Auto-early wake-up sleep can be disabled using the sleep options (SO) command.

#### DigiMesh configuration

#### Selecting sleep parameters

Choosing proper sleep parameters is vital to creating a robust sleep-enabled network with a desirable battery life. To select sleep parameters that will be good for most applications, follow these steps:

- 1. **Choose NH.** Based on the placement of the nodes in your network, select appropriate values for the Network Hops (NH) parameter.
- **Note** The default value of NH has been optimized to work for the majority of deployments. In most cases, we suggest that the parameter not be modified from its default value. Decreasing its parameters for small networks can improve battery life, but care should be taken so that the value is not made too small.
- 2. **Determine the Sync Message Propagation Time (SMPT)**. This is the maximum amount of time it takes for a sleep synchronization message to propagate to every node in the network. This number is the BroadcastTxTime described in [Transmission timeouts on page 48.](#page-47-0)
- 3. **Select the desired duty cycle.** The ratio of sleep time to wake time is the factor that has the greatest effect on the RF module's power consumption. Battery life can be estimated based on the

following factors: sleep period, wake time, sleep current, RX current, TX current, and battery capacity.

4. **Choose the sleep period and wake time.** The wake time needs to be long enough to transmit the desired data as well as the sync message. The ST parameter will automatically adjust upwards to its minimum value when other AT commands are changed that will affect it (SP, and NH). Use a value larger than this minimum. If a module misses successive sync messages, it reduces its available transmit time to compensate for possible clock drift. Budget a large enough ST time to allow for a few sync messages to be missed and still have time for normal data transmissions.

#### Starting a sleeping network

By default, all new nodes operate in normal (non-sleep) mode. To start a sleeping network, follow these steps:

- 1. Enable the preferred sleep coordinator option on one of the nodes, and set its SM to a sleep compatible mode (7 or 8) with its SP and ST set to a quick cycle time. The purpose of a quick cycle time is to allow commands to be sent quickly through the network during commissioning.
- 2. Next, power on the new nodes within range of the sleep coordinator. The nodes will quickly receive a sync message and synchronize themselves to the short cycle SP and ST.
- 3. Configure the new nodes in their desired sleep mode as cyclic sleeping nodes or sleep support nodes.
- 4. Set the SP and ST values on the sleep coordinator to the desired values for the deployed network.
- 5. Wait a cycle for the sleeping nodes to sync themselves to the new SP and ST values.
- 6. Disable the preferred sleep coordinator option bit on the sleep coordinator (unless a preferred sleep coordinator is desired).
- 7. Deploy the nodes to their positions.

Alternatively, nodes can be set up with their sleep pre-configured and written to flash (using the WR command) prior to deployment. If this is the case, the commissioning button and associate LED can be used to aid in deployment:

1. If a preferred sleep coordinator is going to be used in the network, deploy it first. If there will be no preferred sleep coordinator, select a node for deployment, power it on and press the commissioning button twice. This will cause the node to begin emitting sync messages.

Verify that the first node is emitting sync messages by watching its associate LED. A slow blink indicates that the node is acting as a sleep coordinator.

- 2. Next, power on nodes in range of the sleep coordinator or other nodes which have synchronized with the network. If the synchronized node is asleep, it can be woken by pressing the commissioning button once.
- 3. Wait a cycle for the new node to sync itself.
- 4. Verify that the node syncs with the network. The associate LED will blink when the module is awake and synchronized.
- 5. Continue this process until all nodes have been deployed.

Adding a new node to an existing network

To add a new node to the network, the node must receive a sync message from a node already in the network. On power-up, an unsynchronized sleep compatible node will periodically send a broadcast requesting a sync message and then sleep for its SP period. Any node in the network that receives

this message will respond with a sync. Because the network can be asleep for extended periods of time, and as such cannot respond to requests for sync messages, there are methods that can be used to sync a new node while the network is asleep.

- 1. Power the new node on within range of a sleep support node. Sleep support nodes are always awake and will be able to respond to sync requests promptly.
- 2. A sleeping cyclic sleep node in the network can be woken by the commissioning button. Place the new node in range of the existing cyclic sleep node and wake the existing node by holding down the commissioning button for 2 seconds, or until the node wakes. The existing node stays awake for 30 seconds and will respond to sync requests while it is awake.

If you do not use one of these two methods, you must wait for the network to wake up before adding the new node. The new node should be placed in range of the network with a sleep/wake cycle that is shorter than the wake period of the network. The new node will periodically send sync requests until the network wakes up and it receives a sync message.

#### Changing sleep parameters

Changes to the sleep and wake cycle of the network can be made by selecting any node in the network and changing the SP and/or ST of the node to values different than those the network is currently using. If using a preferred sleep coordinator or if it is known which node is acting as the sleep coordinator, it is suggested that this node be used to make changes to network settings. If the network sleep coordinator is not known, any node that does not have the non-sleep coordinator sleep option bit set (see the SO command) can be used.

When changes are made to a node's sleep parameters, that node will become the network's sleep coordinator (unless it has the non-sleep coordinator option selected) and will send a sync message with the new sleep settings to the entire network at the beginning of the next wake cycle. The network will immediately begin using the new sleep parameters after this sync is sent.

Changing sleep parameters increases the chances that nodes will lose sync. If a node does not receive the sync message with the new sleep settings, it will continue to operate on its old settings. To minimize the risk of a node losing sync and to facilitate the re-syncing of a node that does lose sync, the following precautions can be taken:

- 1. Whenever possible, avoid changing sleep parameters.
- 2. Enable the missed sync early wake up sleep option (SO). This command is used to tell a node to wake up progressively earlier based on the number of cycles it has gone without receiving a sync. This will increase the probability that the un-synced node will be awake when the network wakes up and sends the sync message.
- **Note** Using this sleep option increases reliability but may decrease battery life. Nodes using this sleep option which miss sync messages will have an increased wake time and decreased sleep time during cycles in which the sync message is missed. This will reduce battery conservation.
- 3. When changing between two sets of sleep settings, choose settings so that the wake periods of the two sleep settings will happen at the same time. In other words, try to satisfy the following equation: (SP1 + ST1) =  $N *$  (SP2 + ST2), where SP1/ST1 and SP2/ST2 are the desired sleep settings and N is an integer.

#### Rejoining nodes which have lost sync

Mesh networks get their robustness from taking advantage of routing redundancies which may be available in a network. It is recommended to architect the network with redundant mesh nodes to increase robustness. If a scenario exists such that the only route connecting a subnet to the rest of the network depends on a single node, and that node fails -- or the wireless link fails due to changing environmental conditions (catastrophic failure condition), then multiple subnets may arise while using the same wake and sleep intervals. When this occurs the first task is to repair, replace, and strengthen the weak link with new and/or redundant modules to fix the problem and prevent it from occurring in the future.

When the default DigiMesh sleep parameters are used, separated subnets will not drift out of phase with each other. Subnets can drift out of phase with each other if the network is configured in one of the following ways:

- if multiple modules in the network have had the non-sleep coordinator sleep option bit disabled and are thus eligible to be nominated as a sleep coordinator.
- If the modules in the network are not using the auto early wake-up sleep option. If a network has multiple subnets that have drifted out of phase with each other, get the subnets back in phase with the following steps:
- 1. Place a sleep support node in range of both subnets.
- 2. Select a node in the subnet that you want the other subnet to sync up with. Use this node to slightly change the sleep cycle settings of the network (increment ST, for example).
- 3. Wait for the subnet's next wake cycle. During this cycle, the node selected to change the sleep cycle parameters will send the new settings to the entire subnet it is in range of, including the sleep support node which is in range of the other subnet.
- 4. Wait for the out of sync subnet to wake up and send a sync. When the sleep support node receives this sync, it will reject it and send a sync to the subnet with the new sleep settings.
- 5. The subnets will now be in sync. The sleep support node can be removed. If desired, the sleep cycle settings can be changed back to what they were.

In the case that only a few nodes need to be replaced, this method.

- 1. Reset the out of sync node and set its sleep mode to cyclic sleep (SM = 8). Set it up to have a short sleep cycle.
- 2. Place the node in range of a sleep support node or wake a sleeping node with the commissioning button.
- 3. The out of sync node will receive a sync from the node which is synchronized to the network and sync to the network sleep settings.

#### DigiMesh diagnostics

The following are useful in some applications when managing a sleeping router network:

**Query current sleep cycle:** the OS and OW commands can be used to query the current operational sleep and wake times a module is currently using.

**Sleep status:** the SS command can be used to query useful information regarding the sleep status of the module. This command can be used to query if the node is currently acting as a network sleep coordinator, as well as other useful diagnostics.

**Missed sync messages command:** the MS command can be used to query the number of cycles that have elapsed since the module last received a sync message.

**Sleep status API messages:** when enabled with the SO command, a module configured in API mode will output modem status frames immediately after a module wakes up and just prior to a module going to sleep.

# <span id="page-59-0"></span>Command reference tables

# Special commands

### Special commands

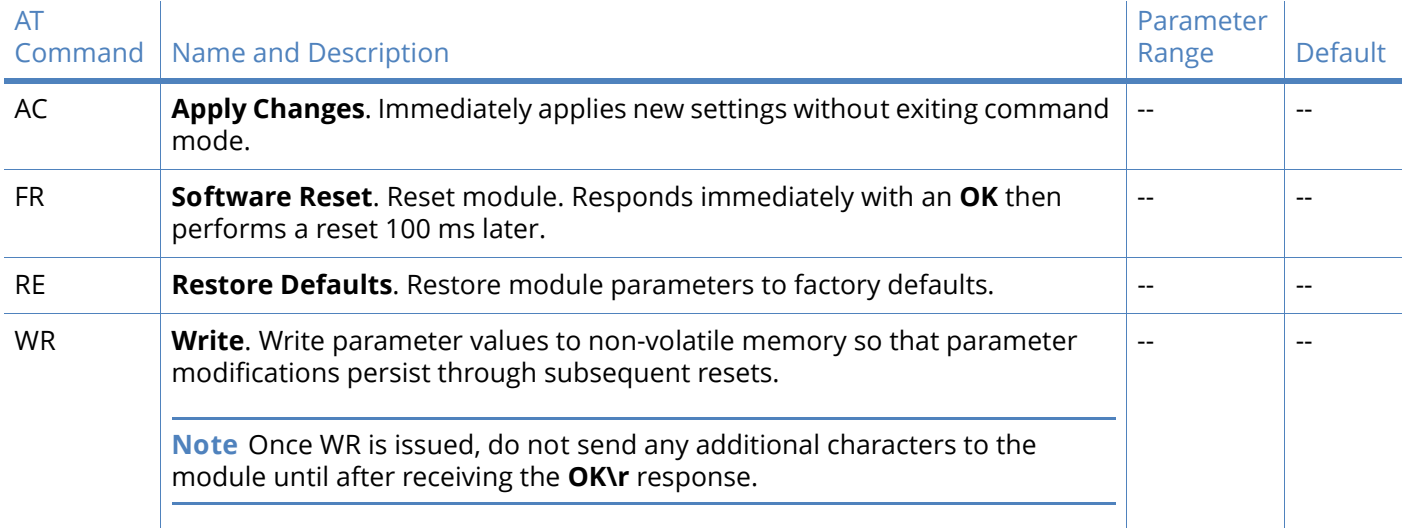

# MAC/PHY level commands

### MAC/PHY-level commands

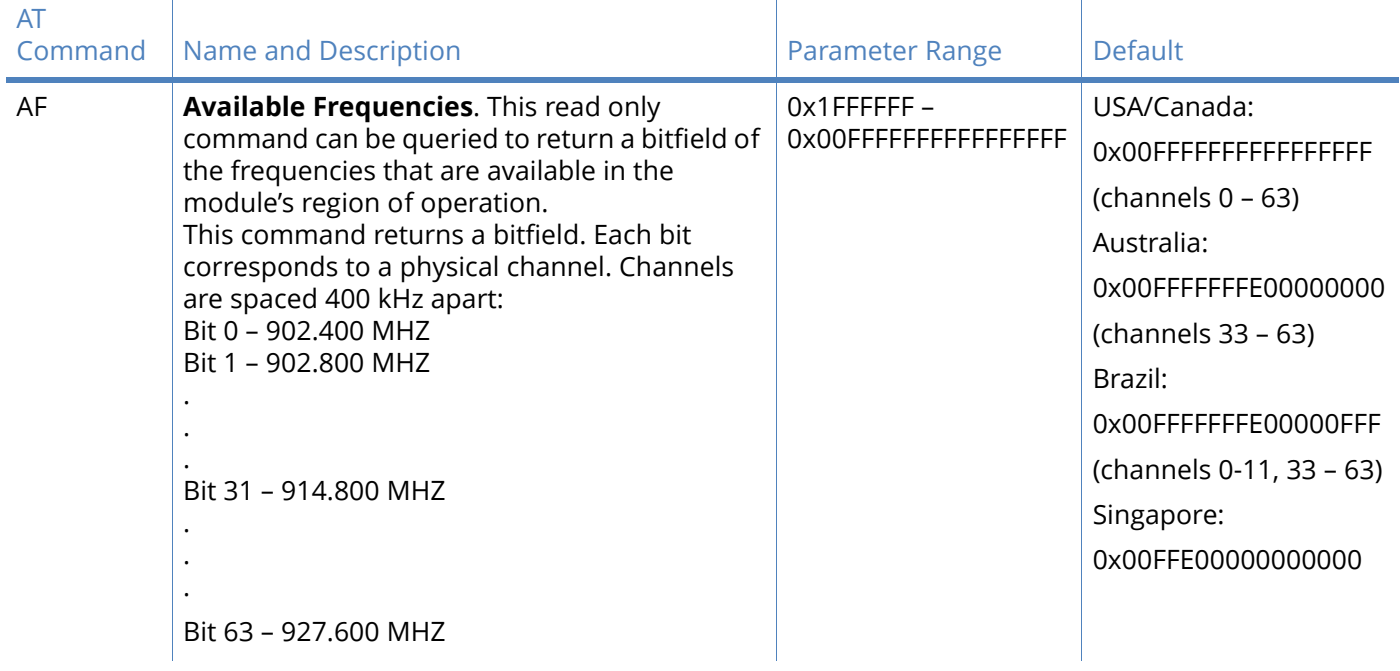

### MAC/PHY-level commands

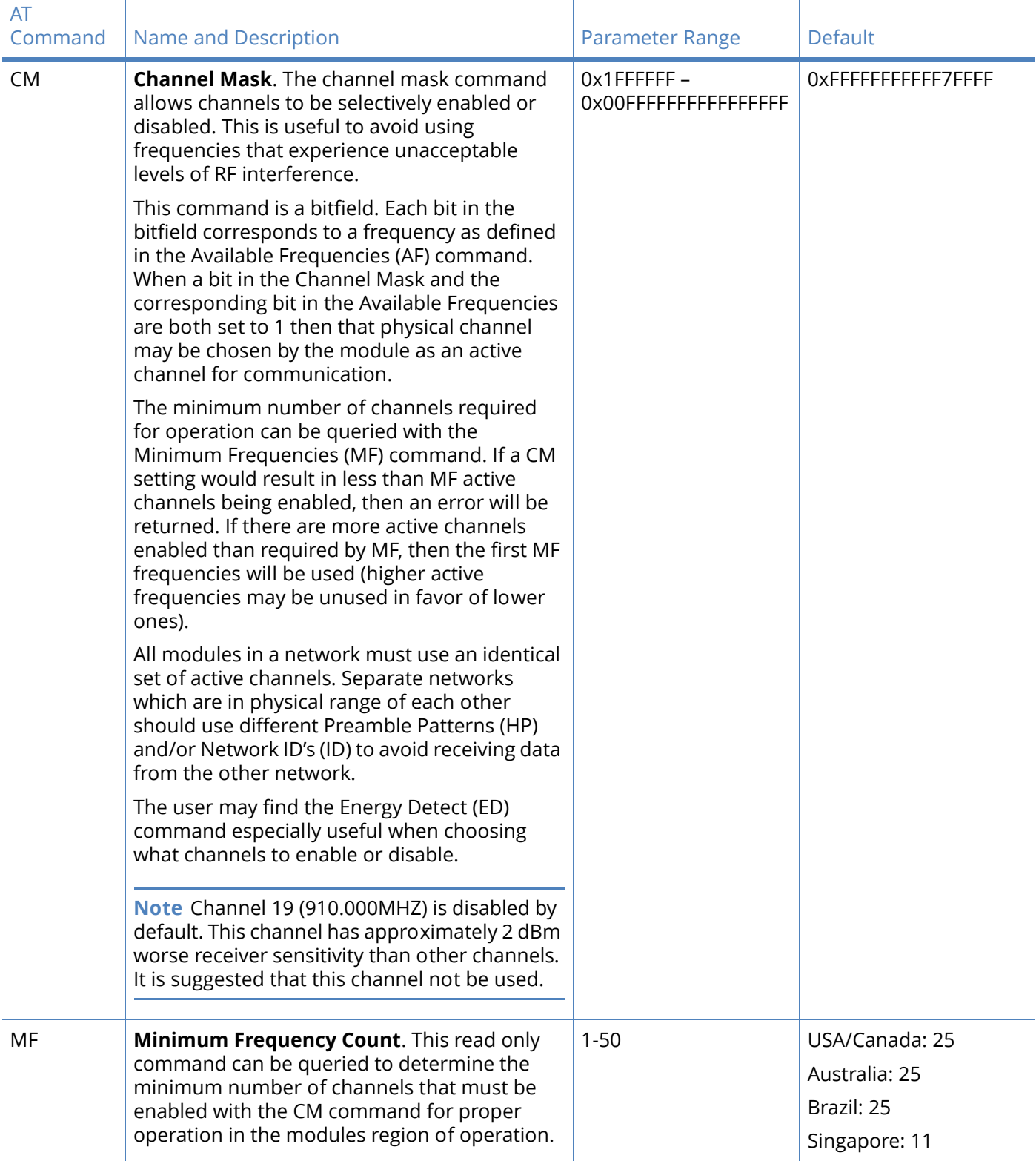

#### MAC/PHY-level commands

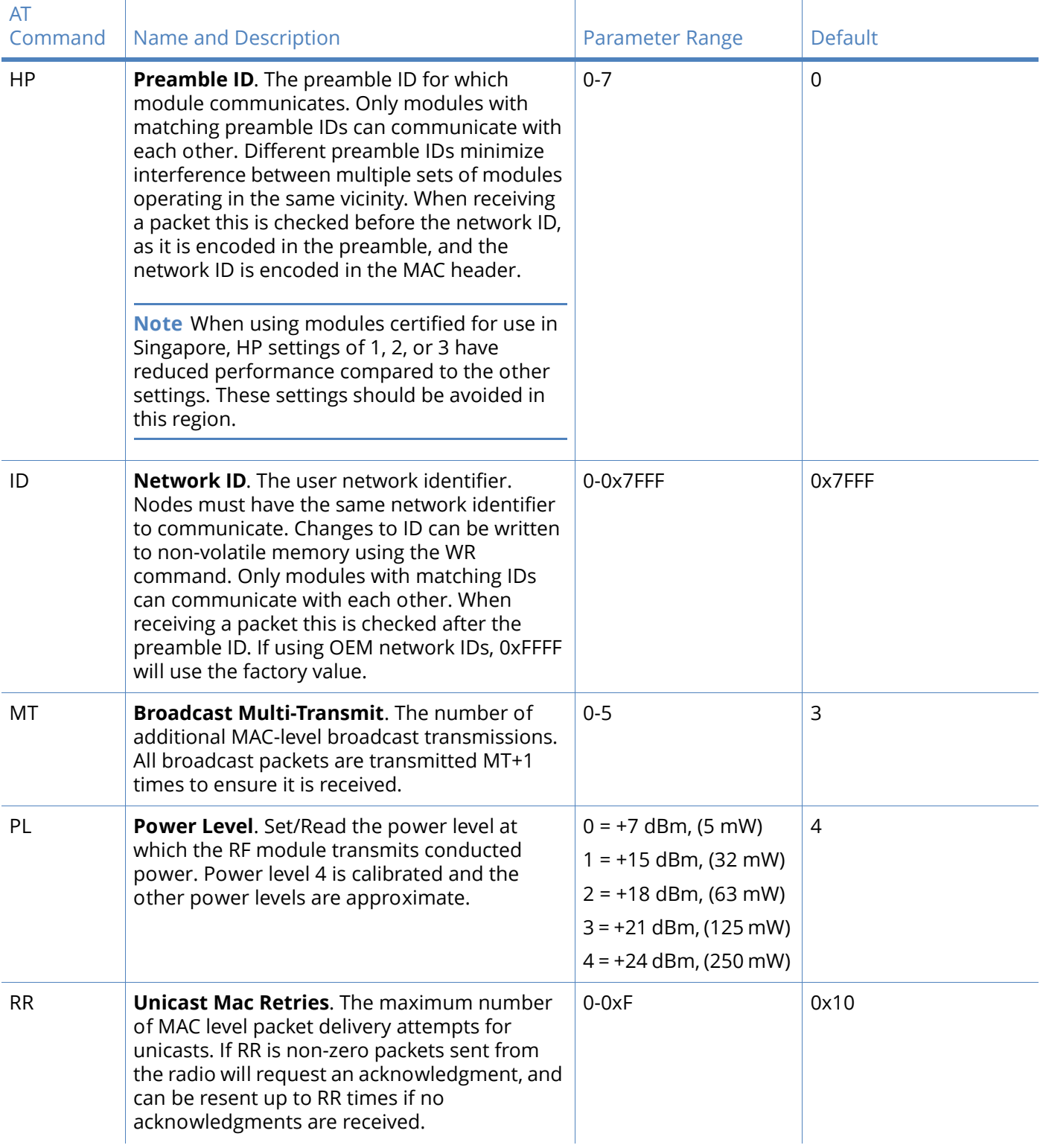

### MAC/PHY-level commands

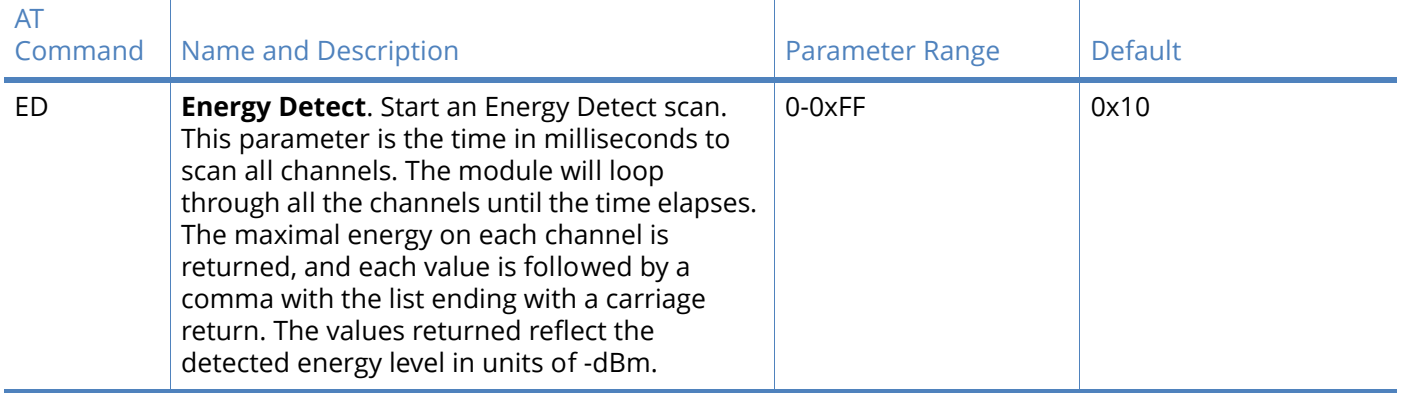

# Diagnostics commands

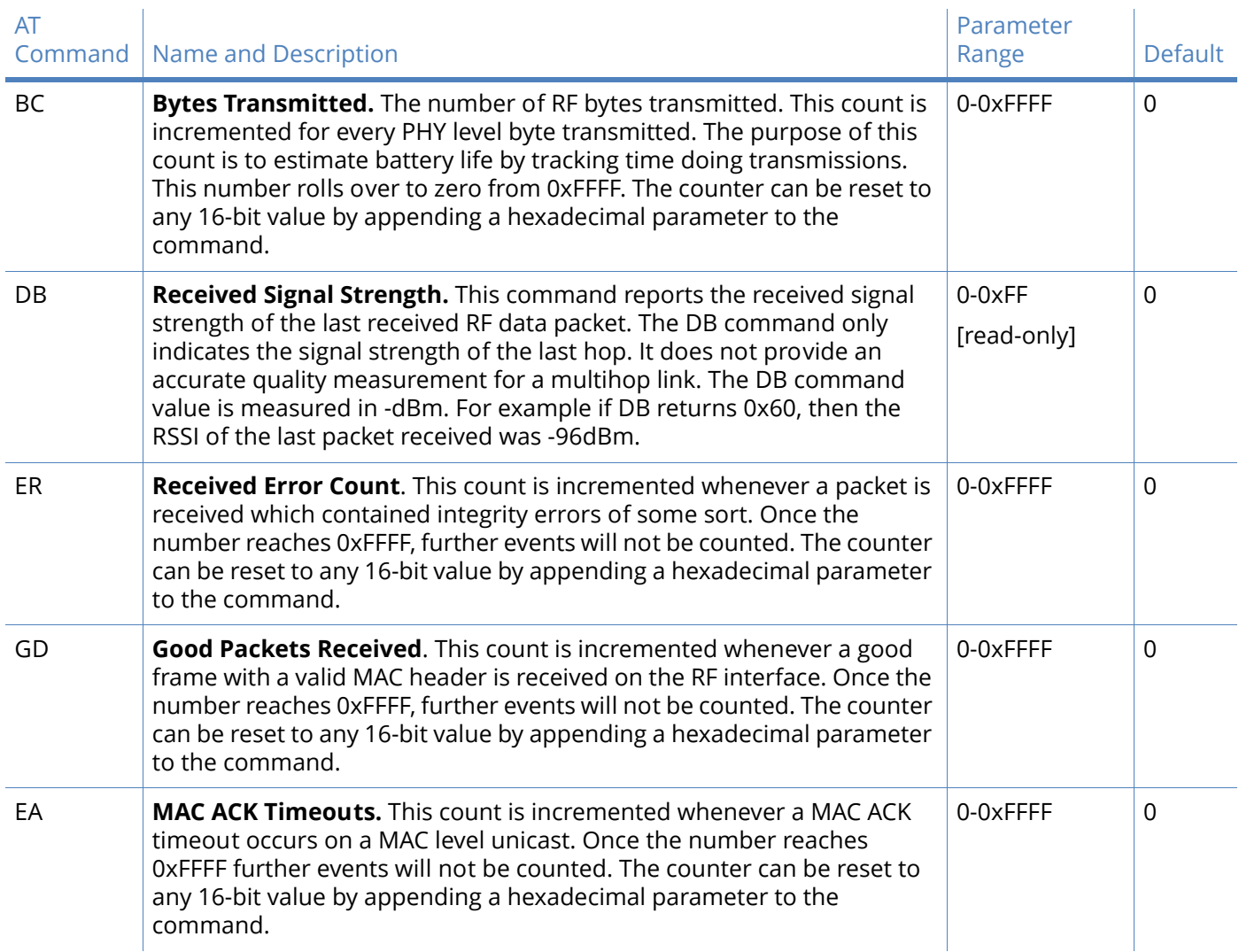

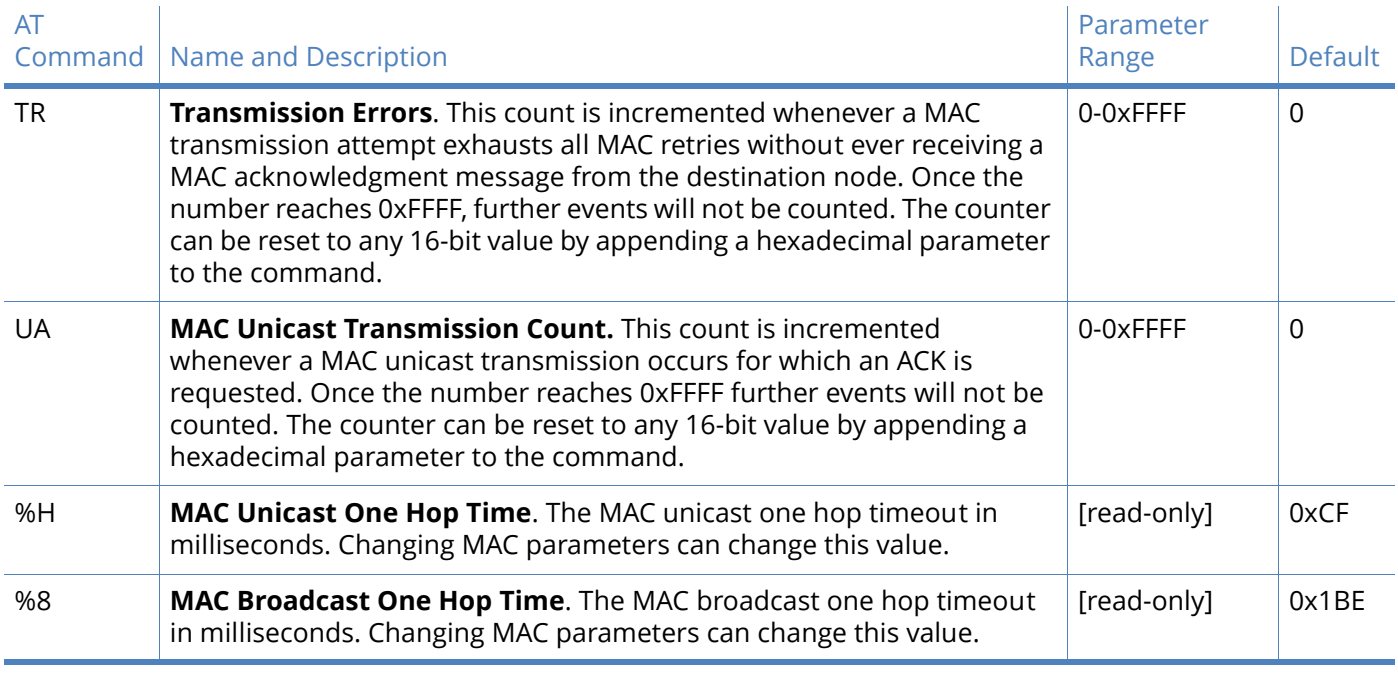

## Network commands

Network commands - DigiMesh and repeater

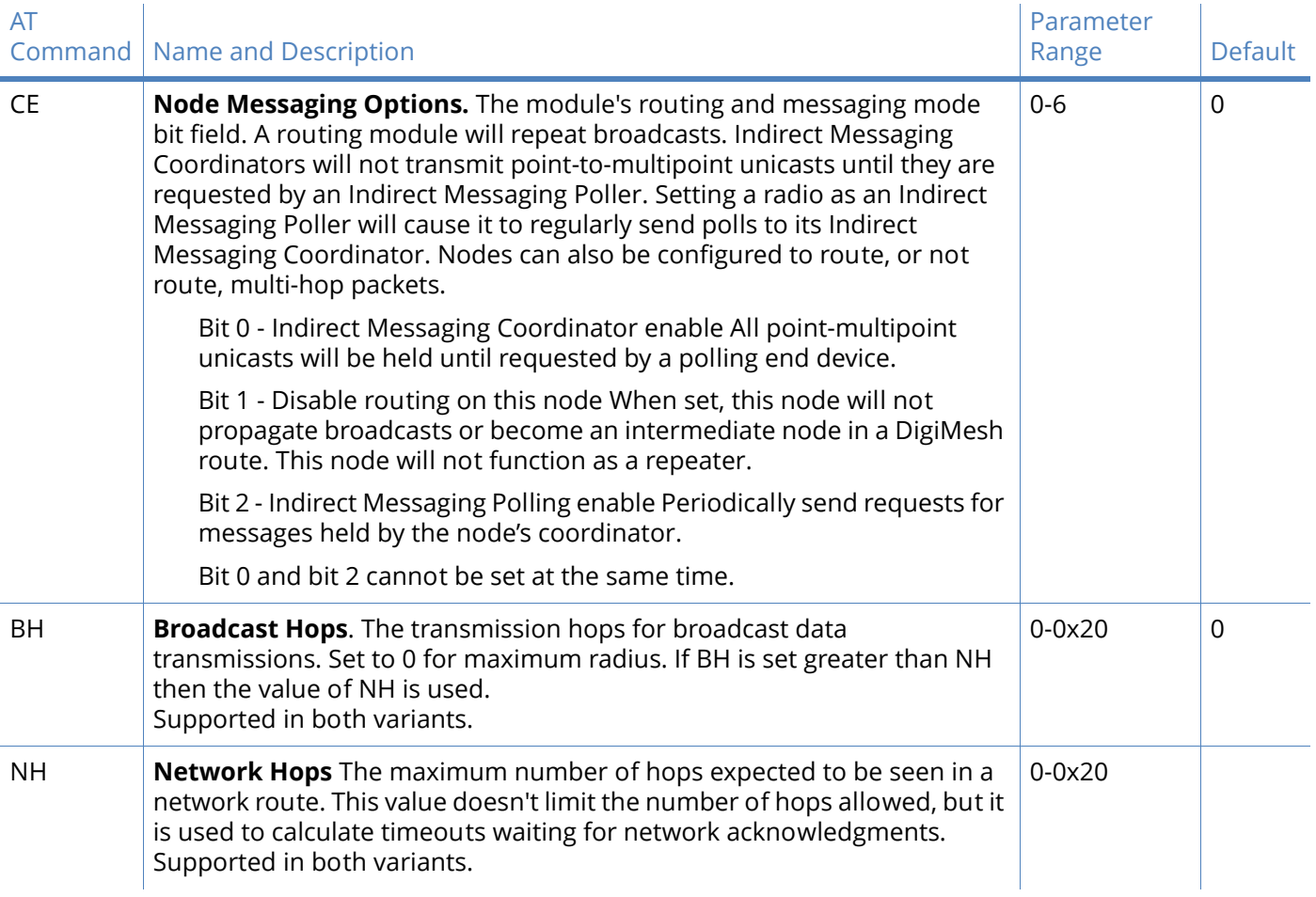

### Network commands - DigiMesh and repeater

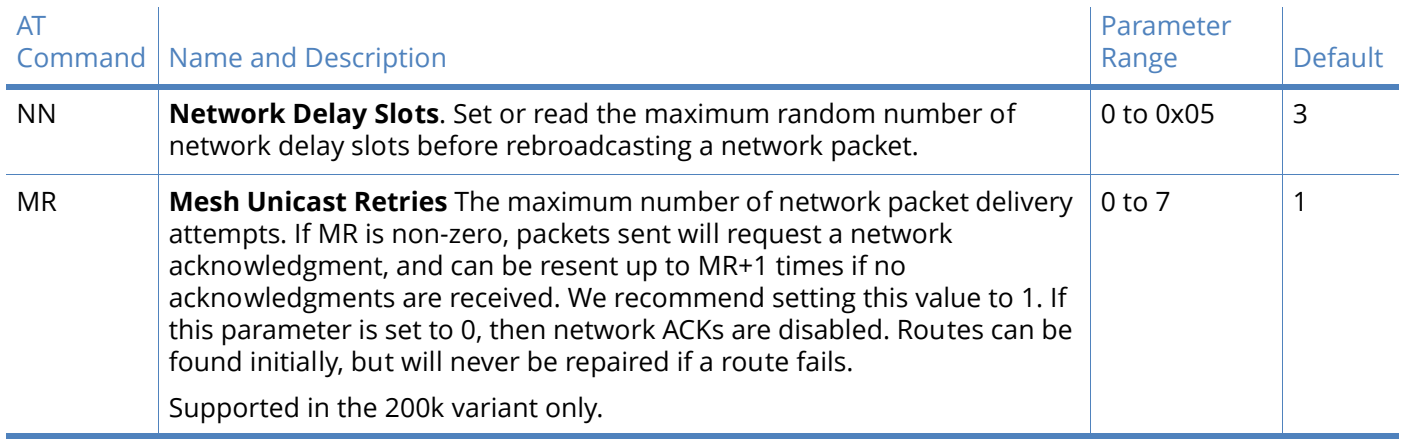

# Addressing commands

### Addressing commands

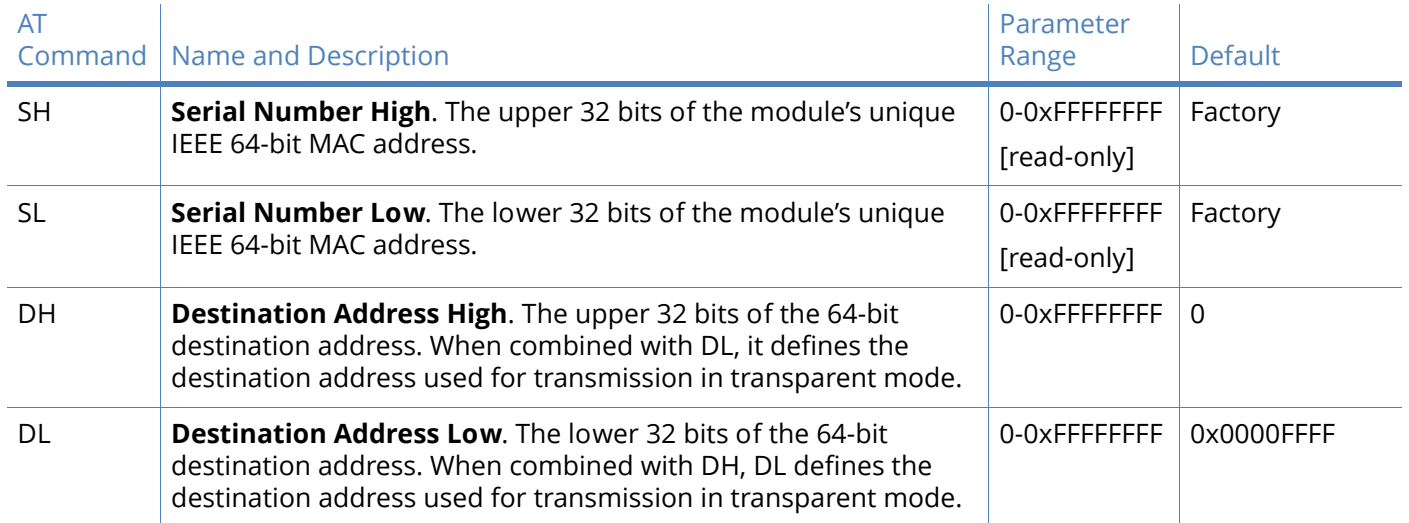

### Addressing commands

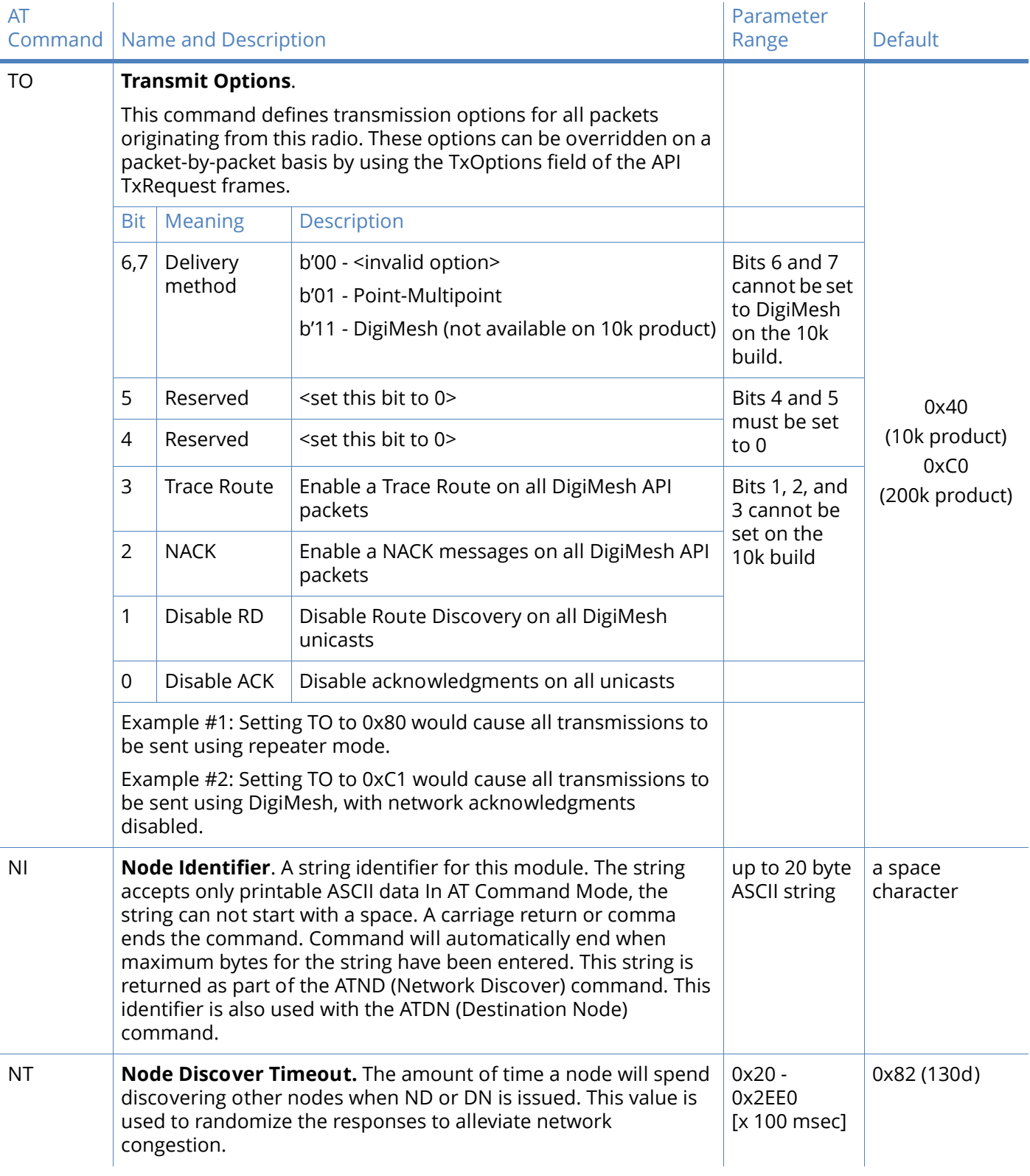

### Addressing commands

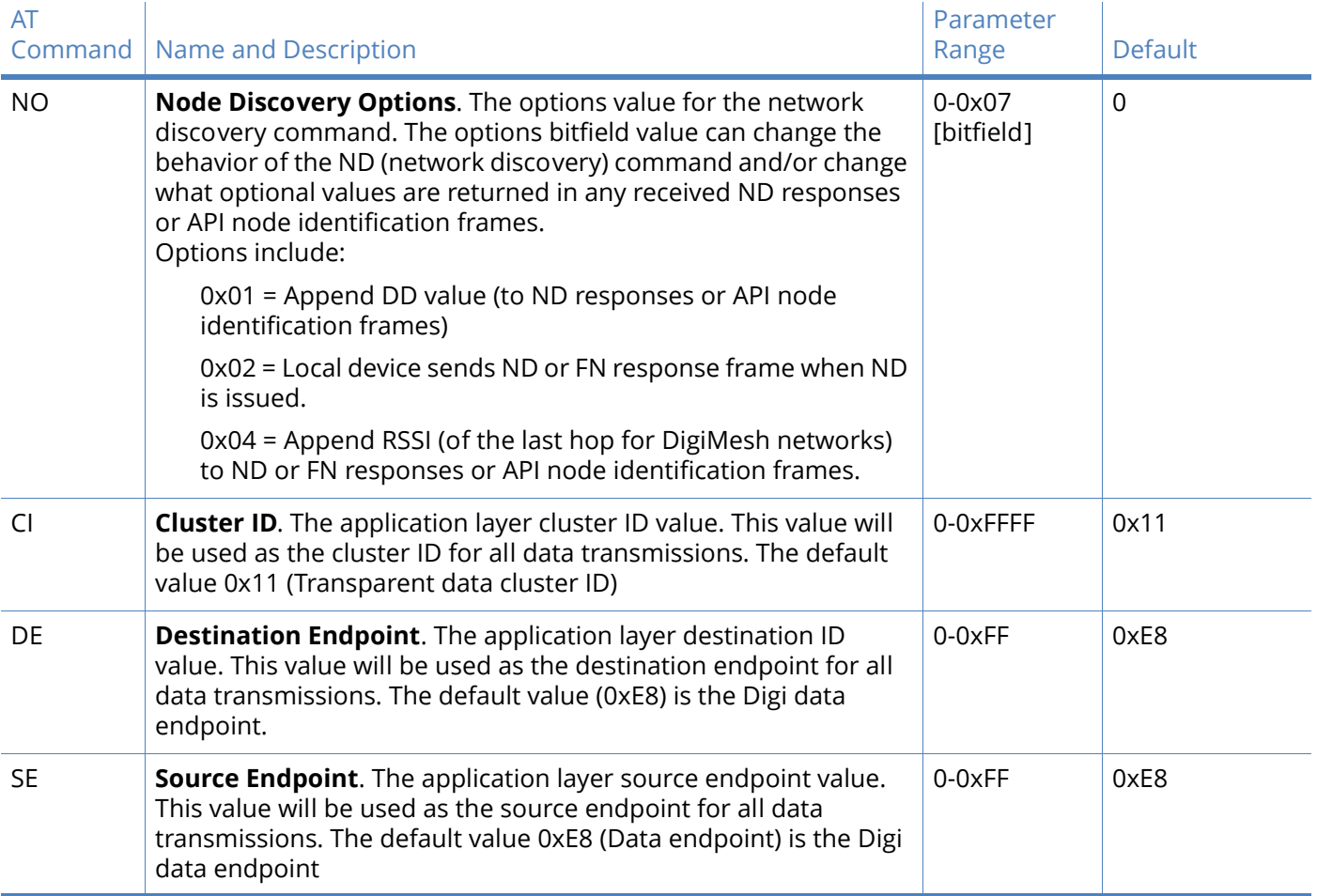

# Addressing discovery/configuration commands

### Addressing discovery/configuration commands

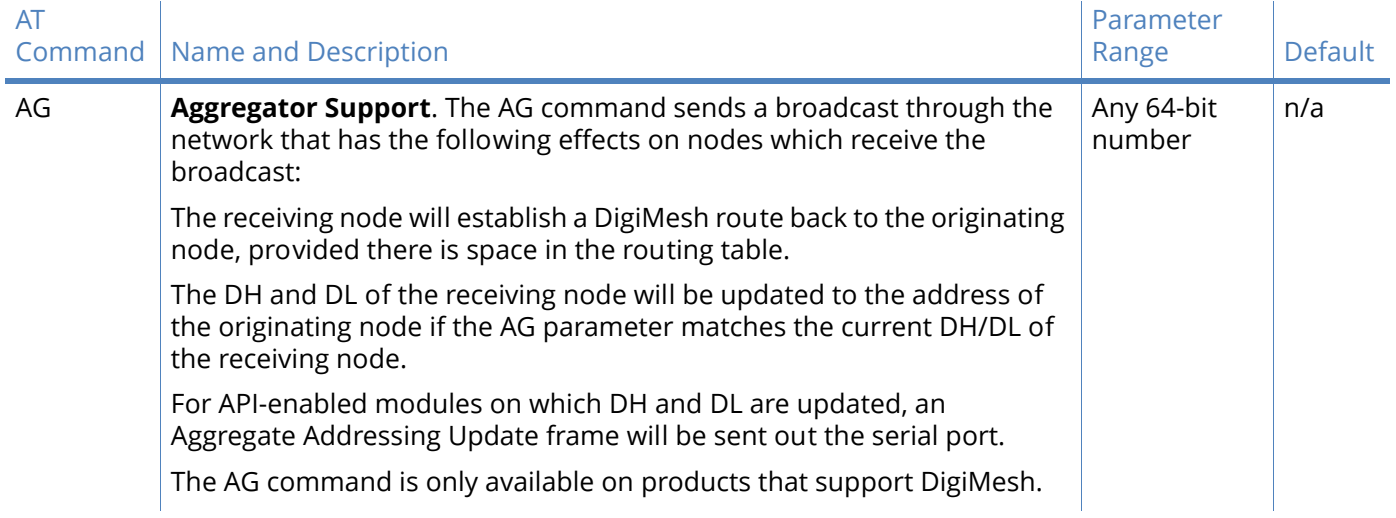

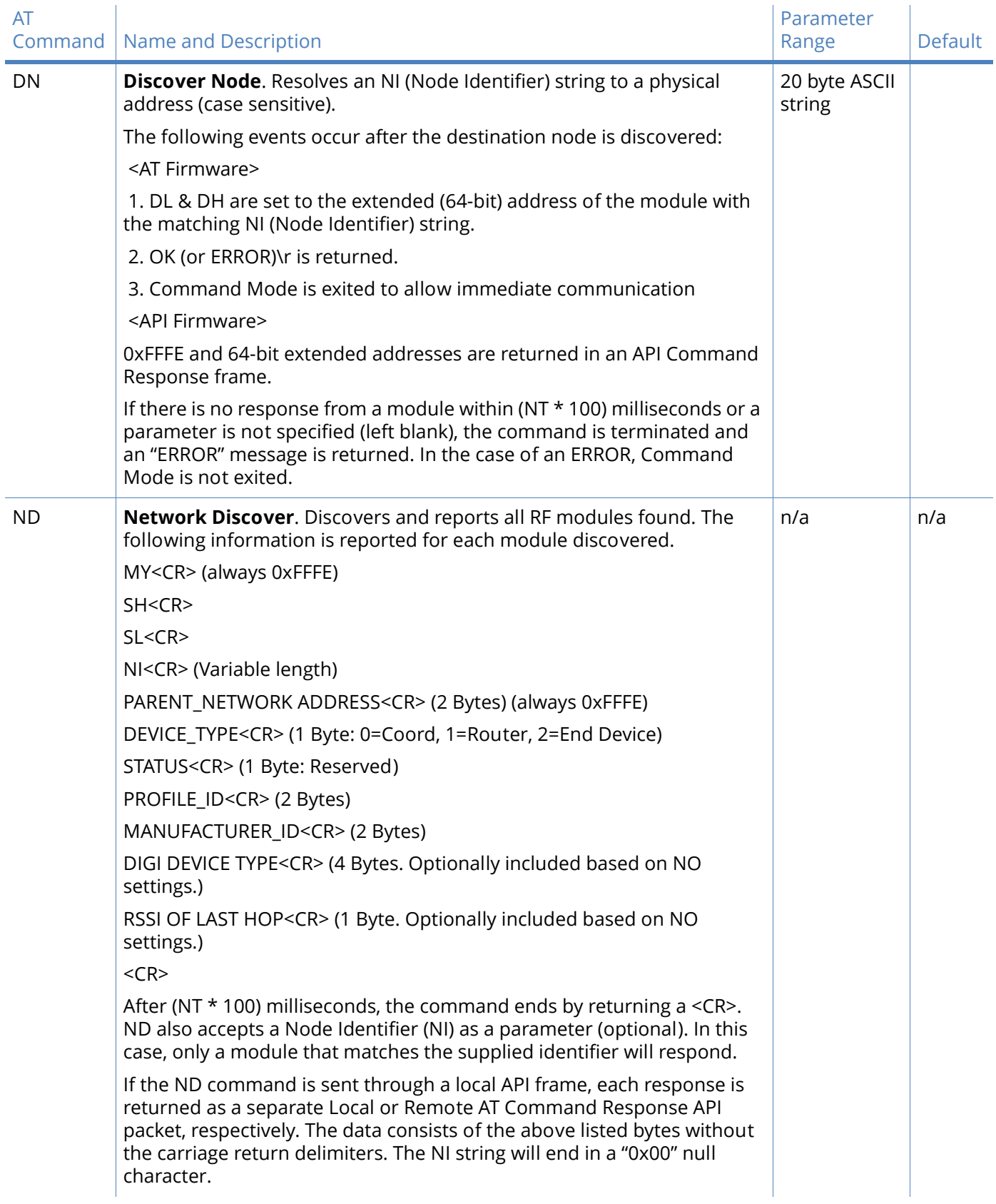

### Addressing discovery/configuration commands

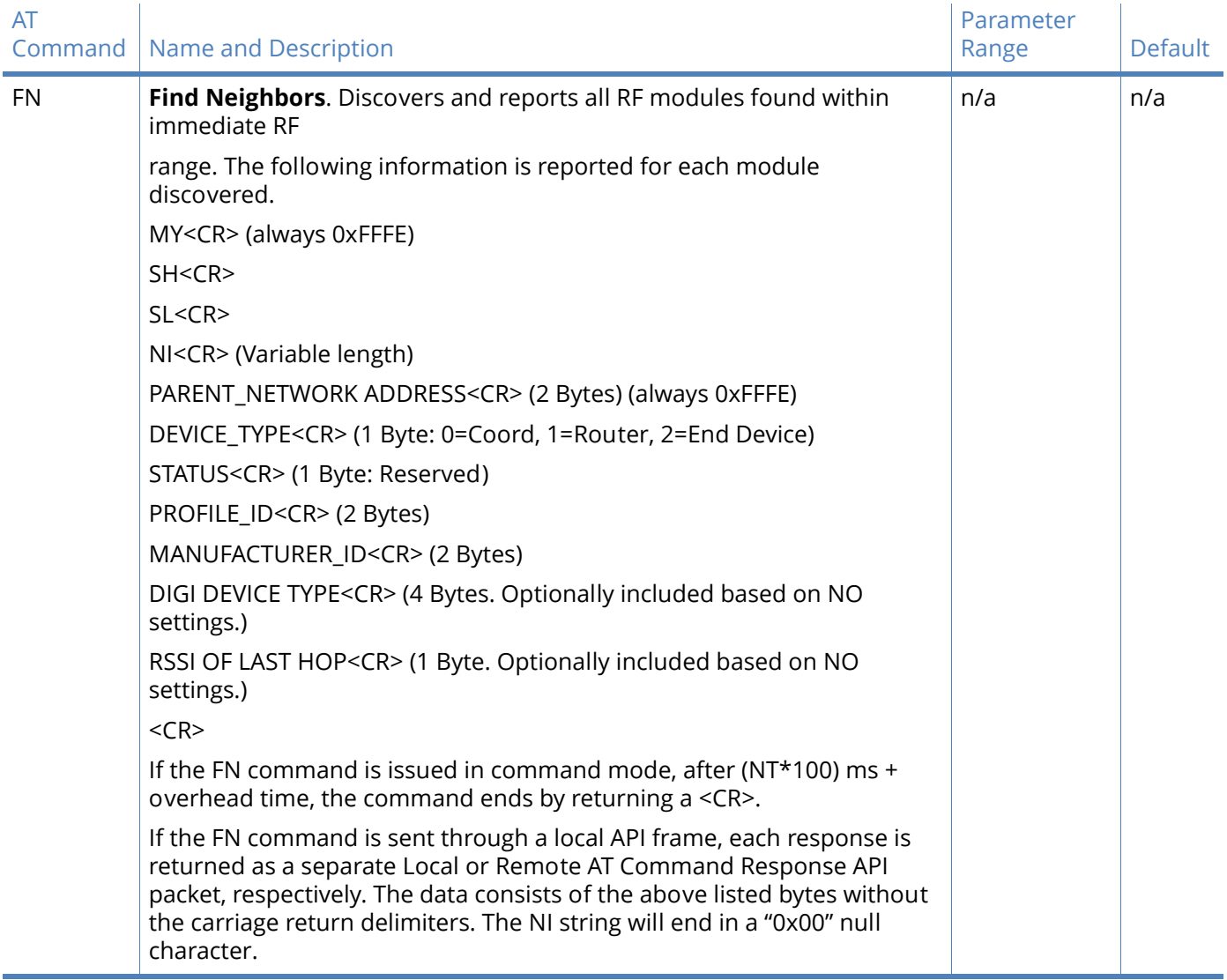

### Addressing discovery/configuration commands

# Security commands

### Security commands

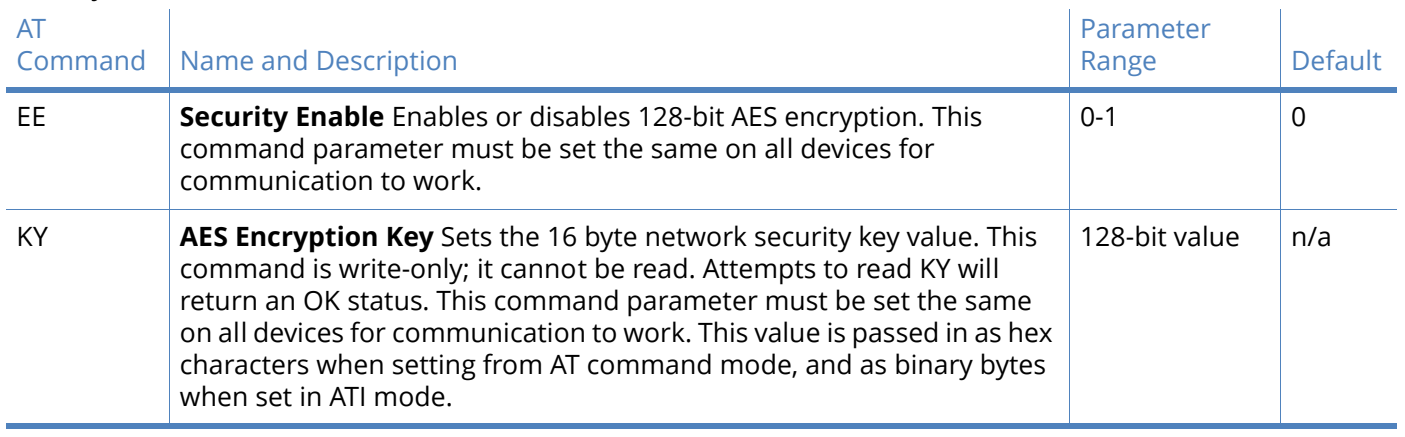

# Serial interfacing commands

### Serial interfacing commands

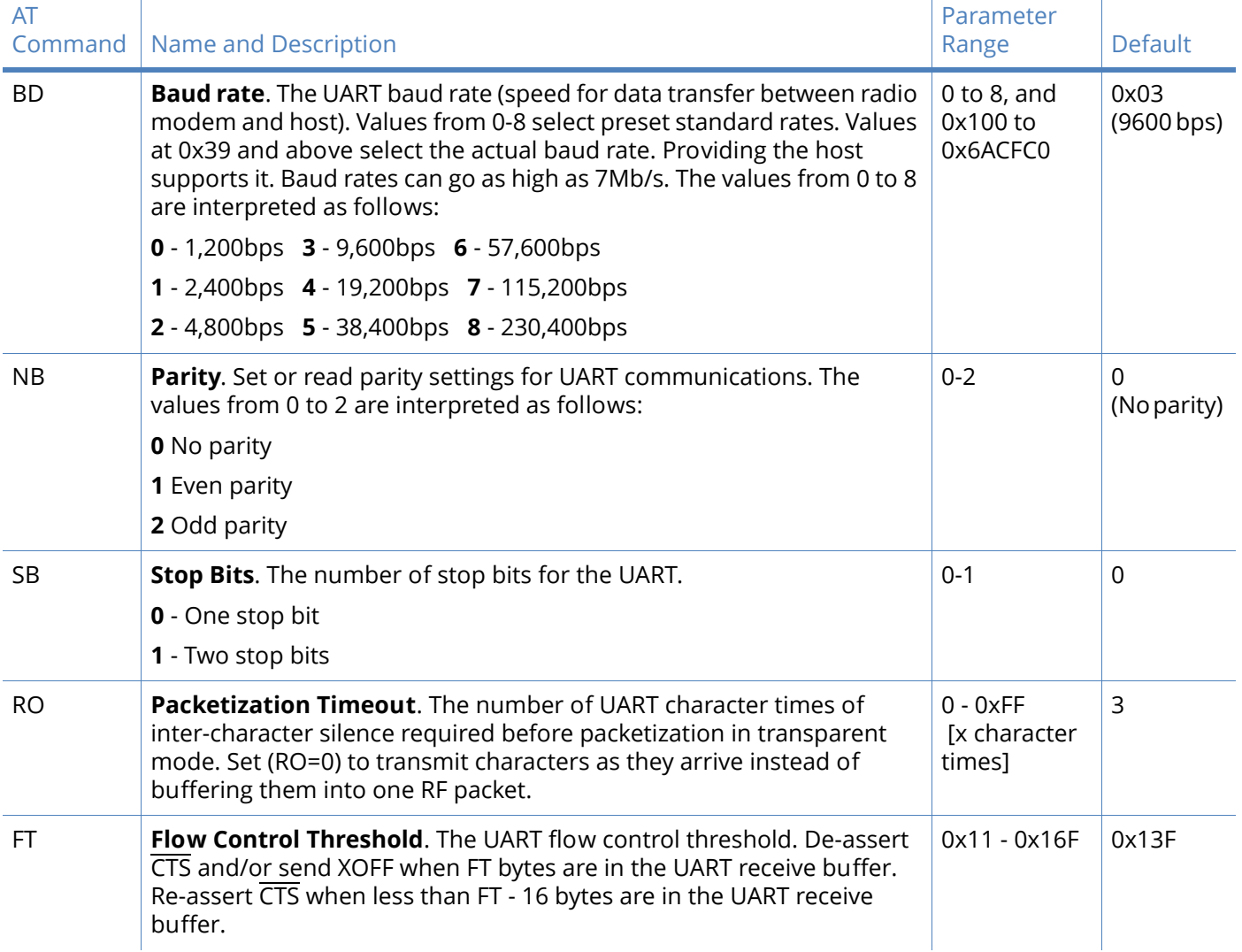

### Serial interfacing commands

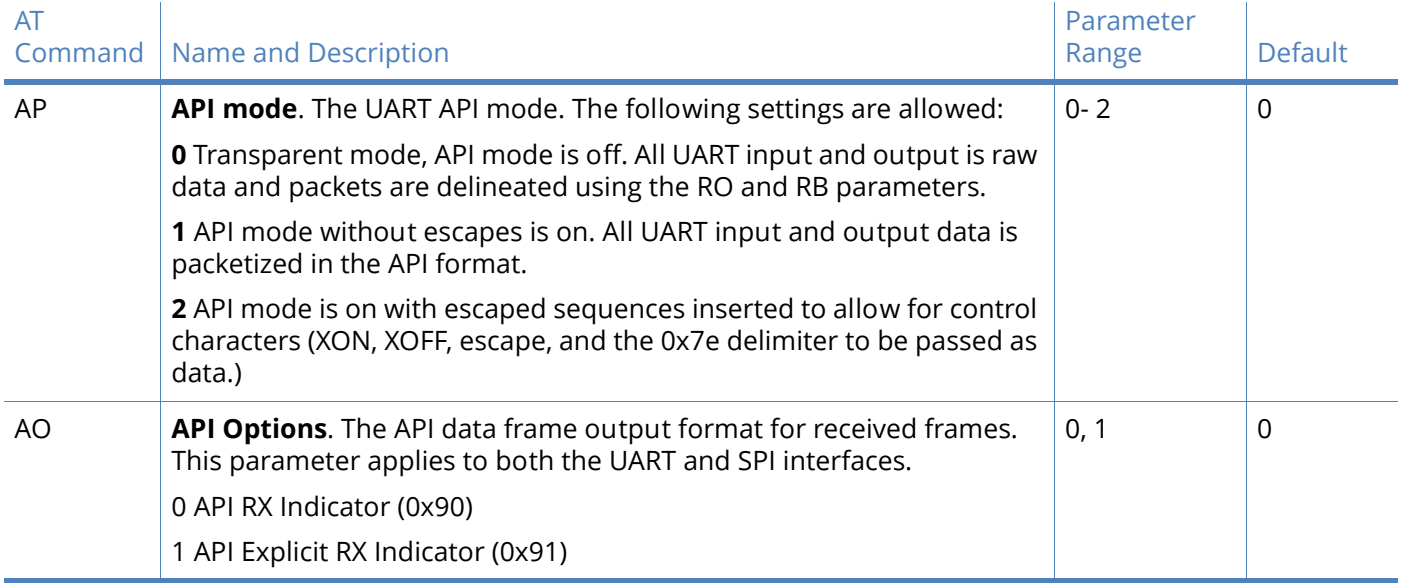

# I/O Settings commands

### I/O settings and commands

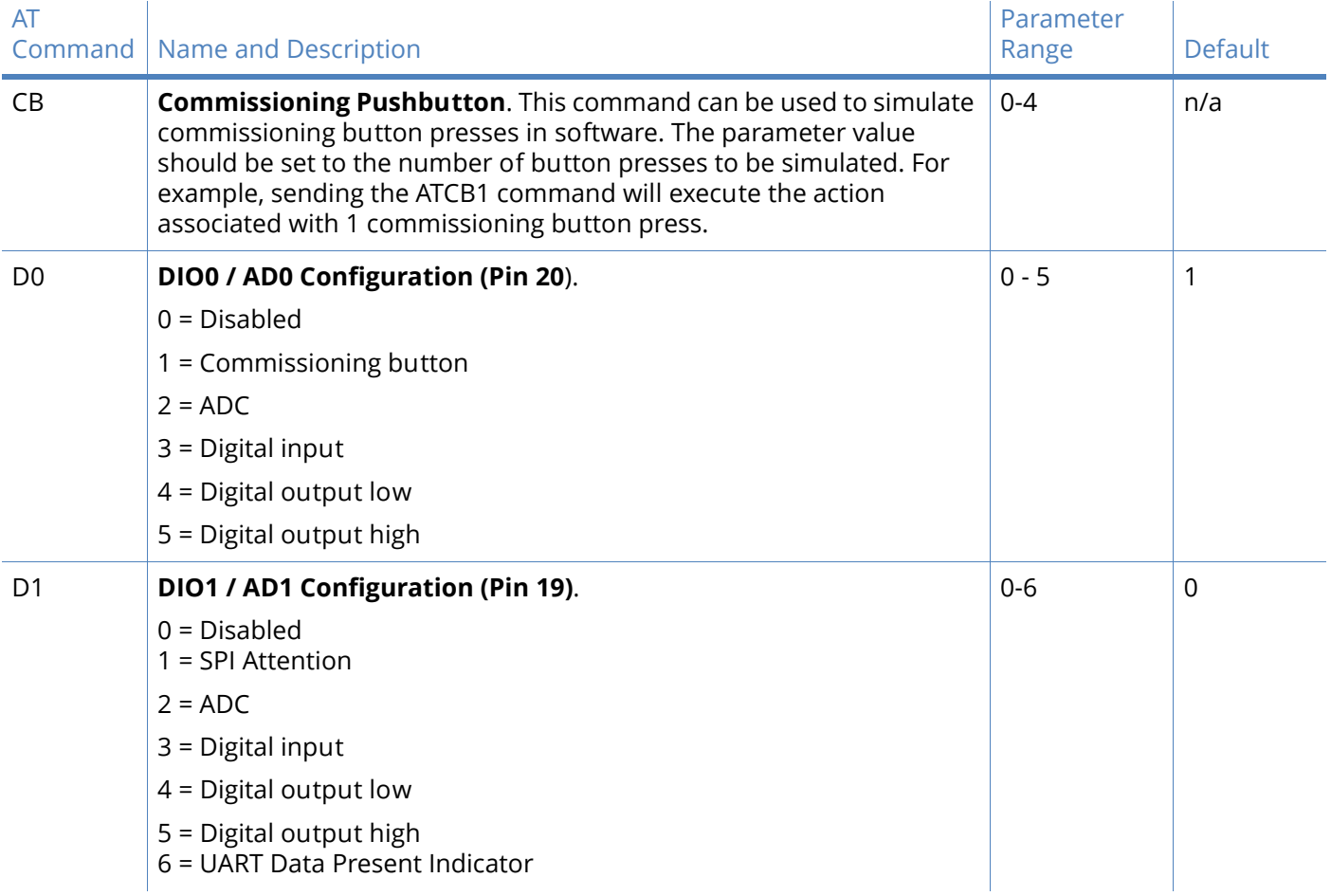
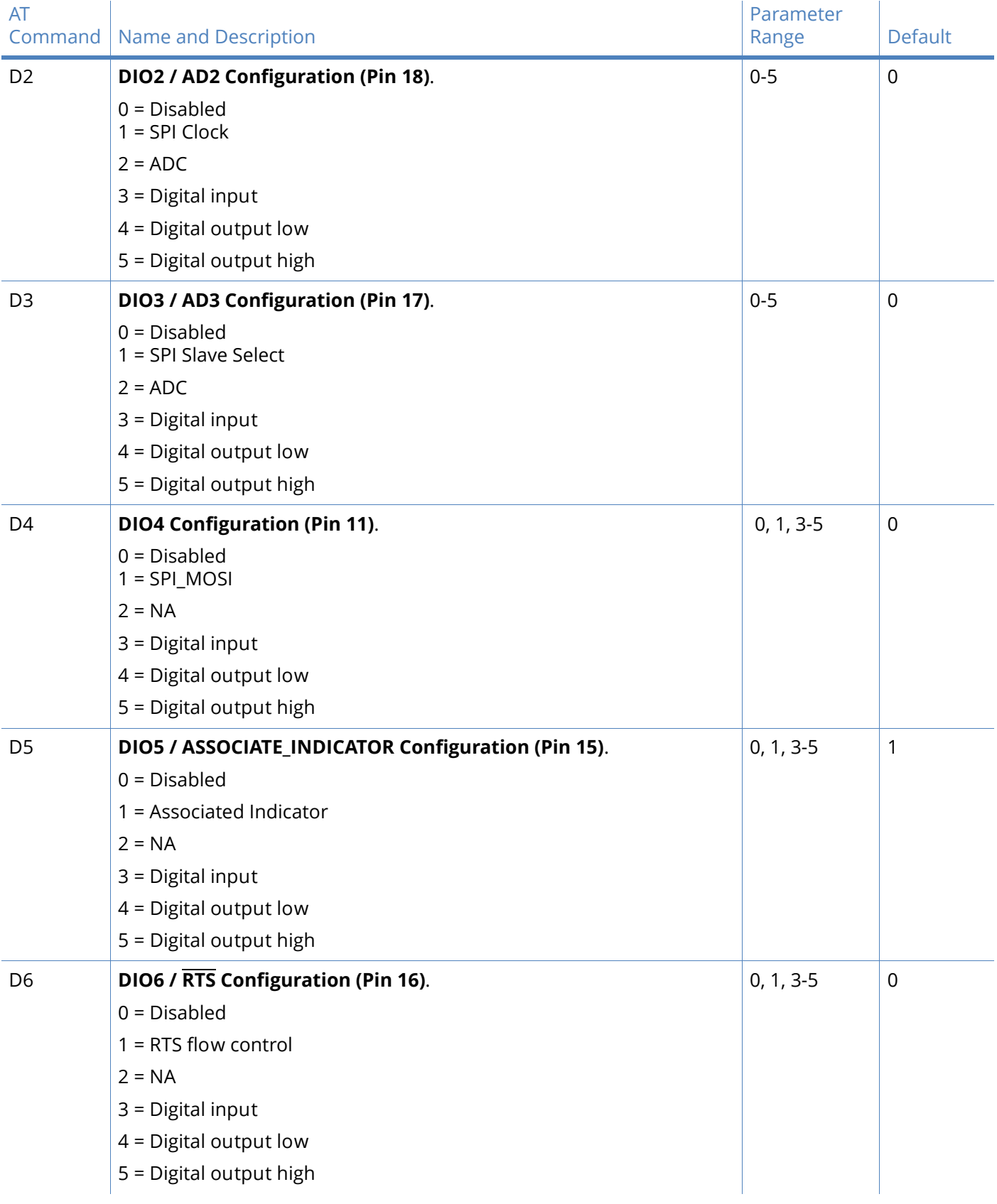

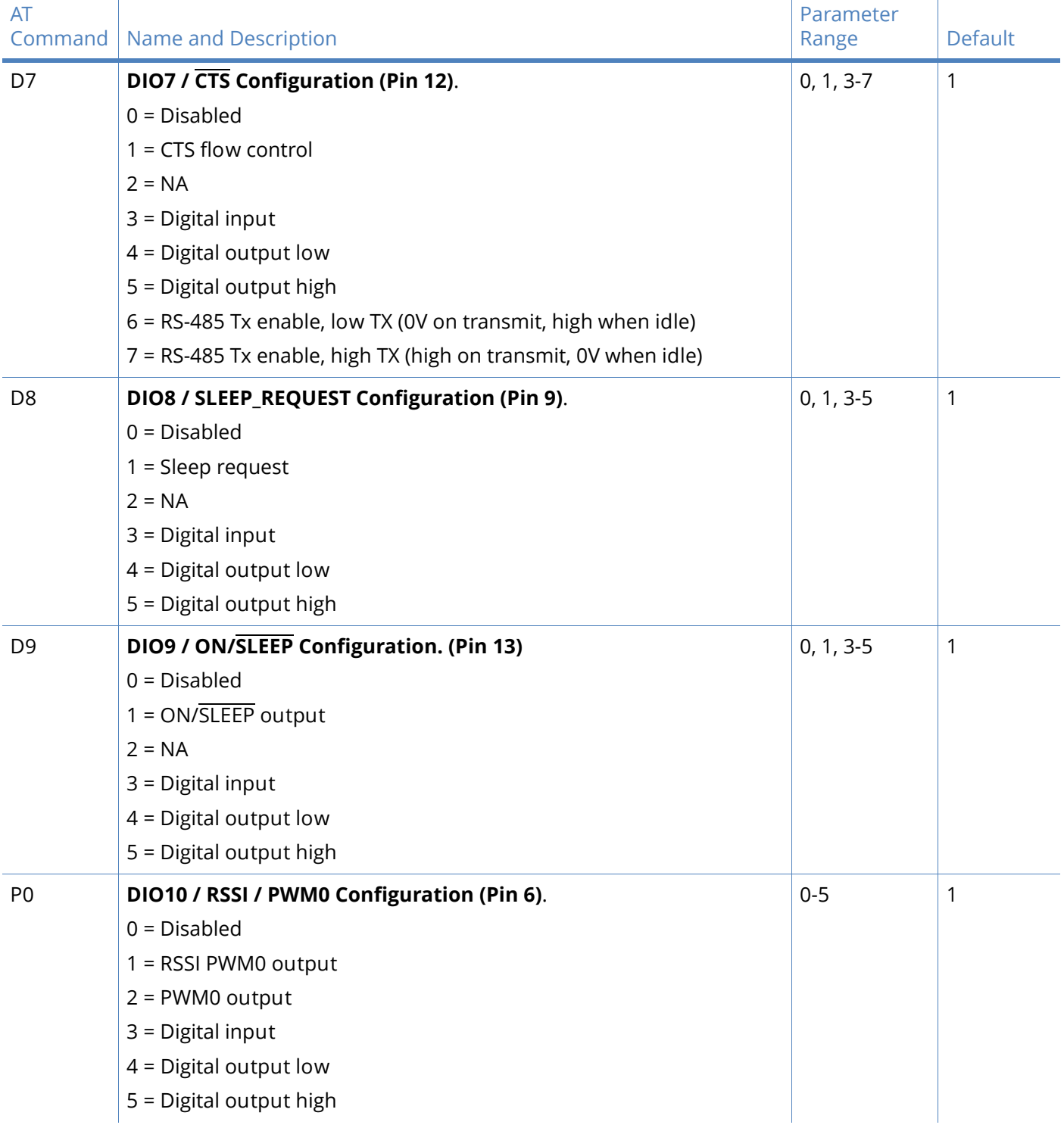

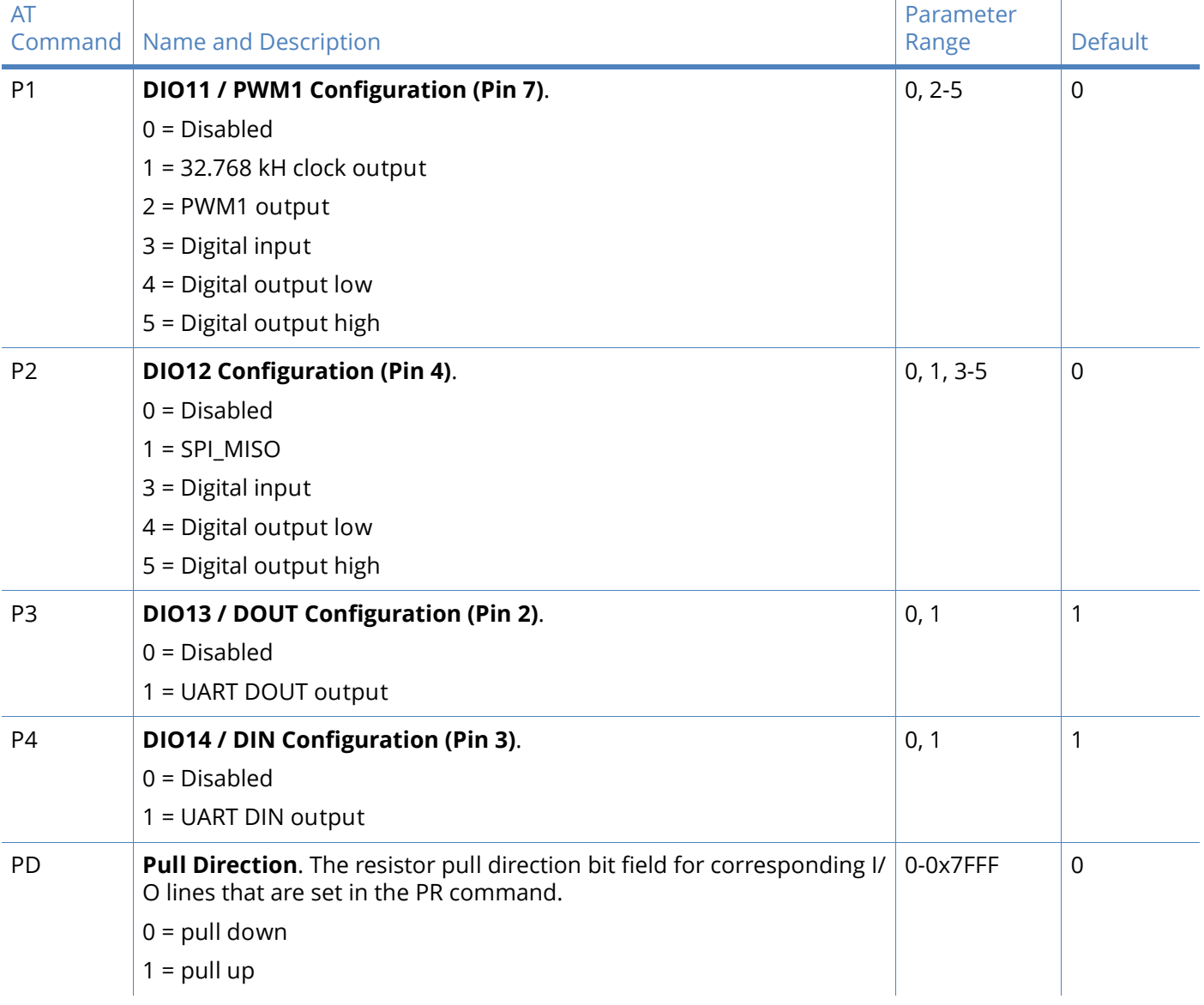

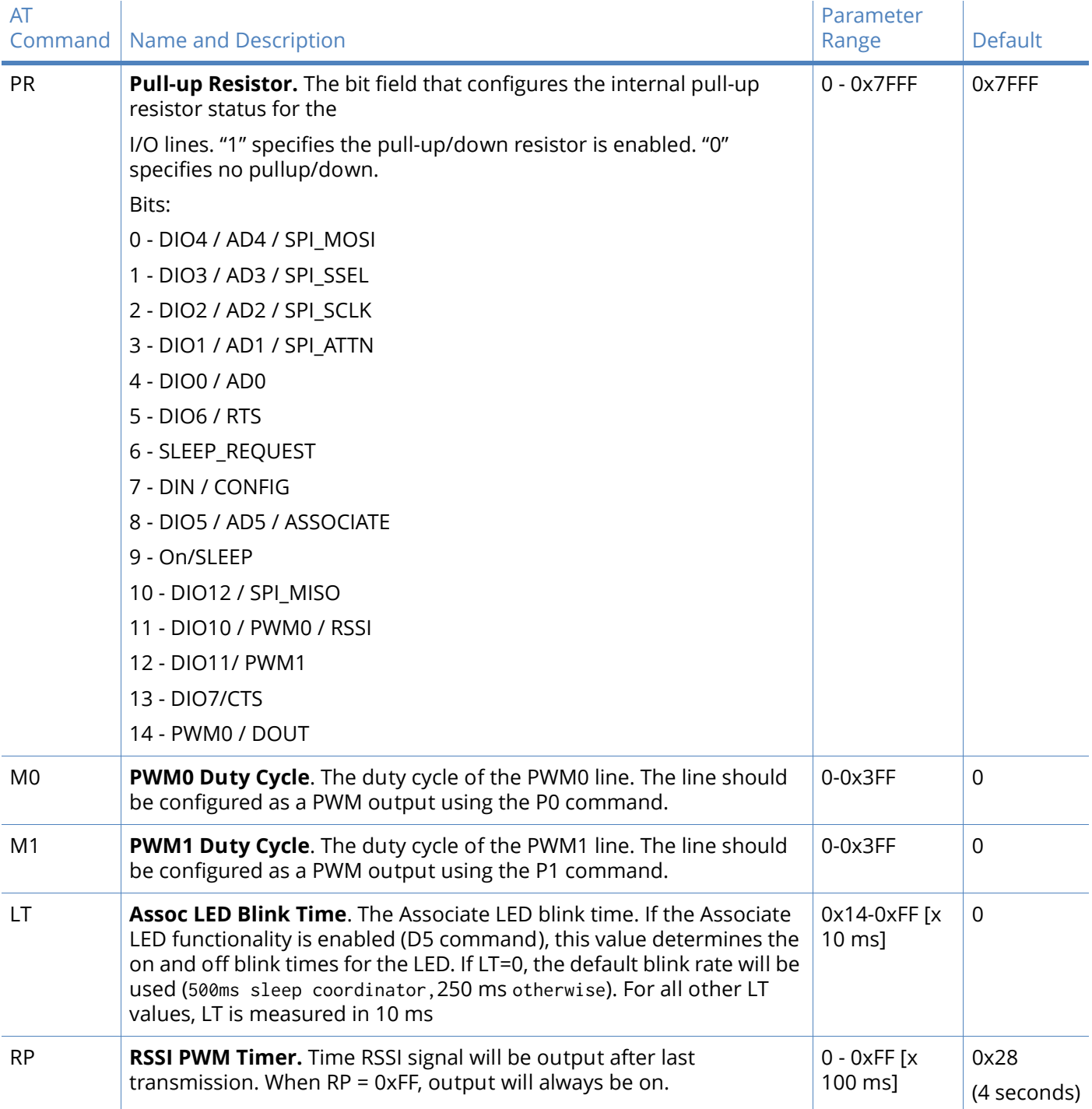

# I/O sampling commands

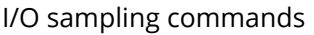

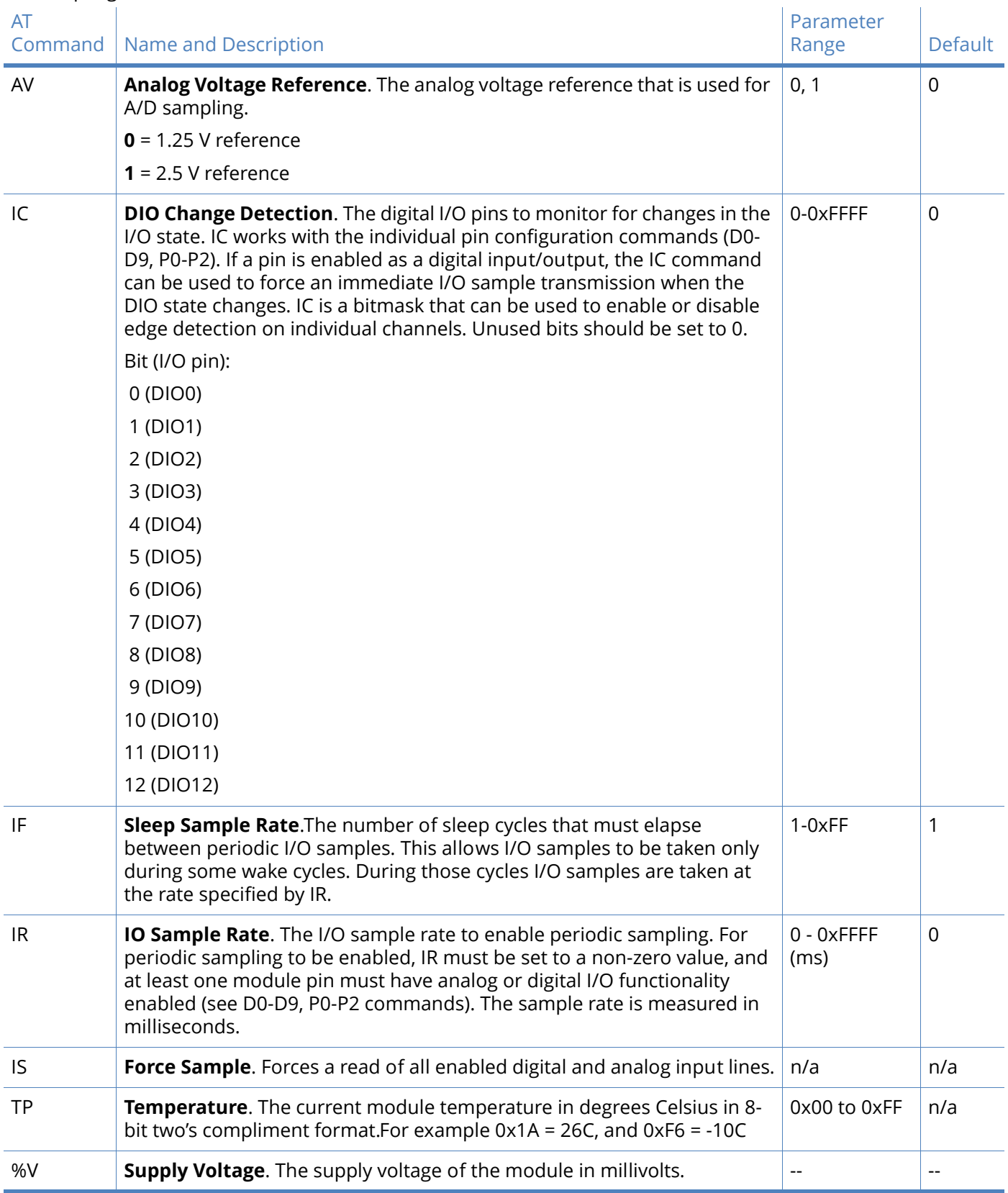

# Sleep commands

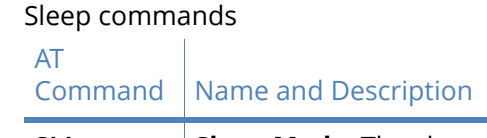

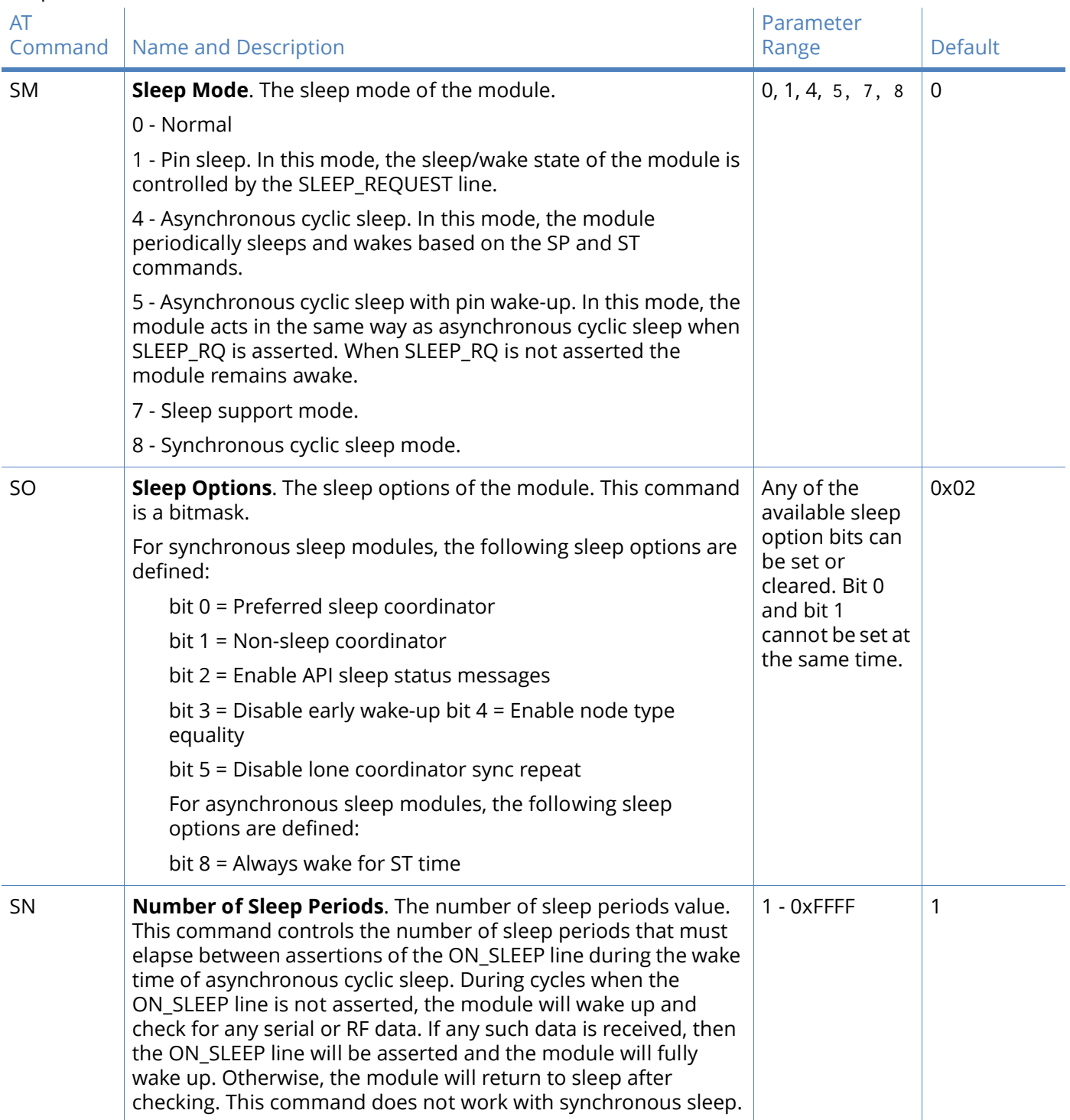

### Sleep commands

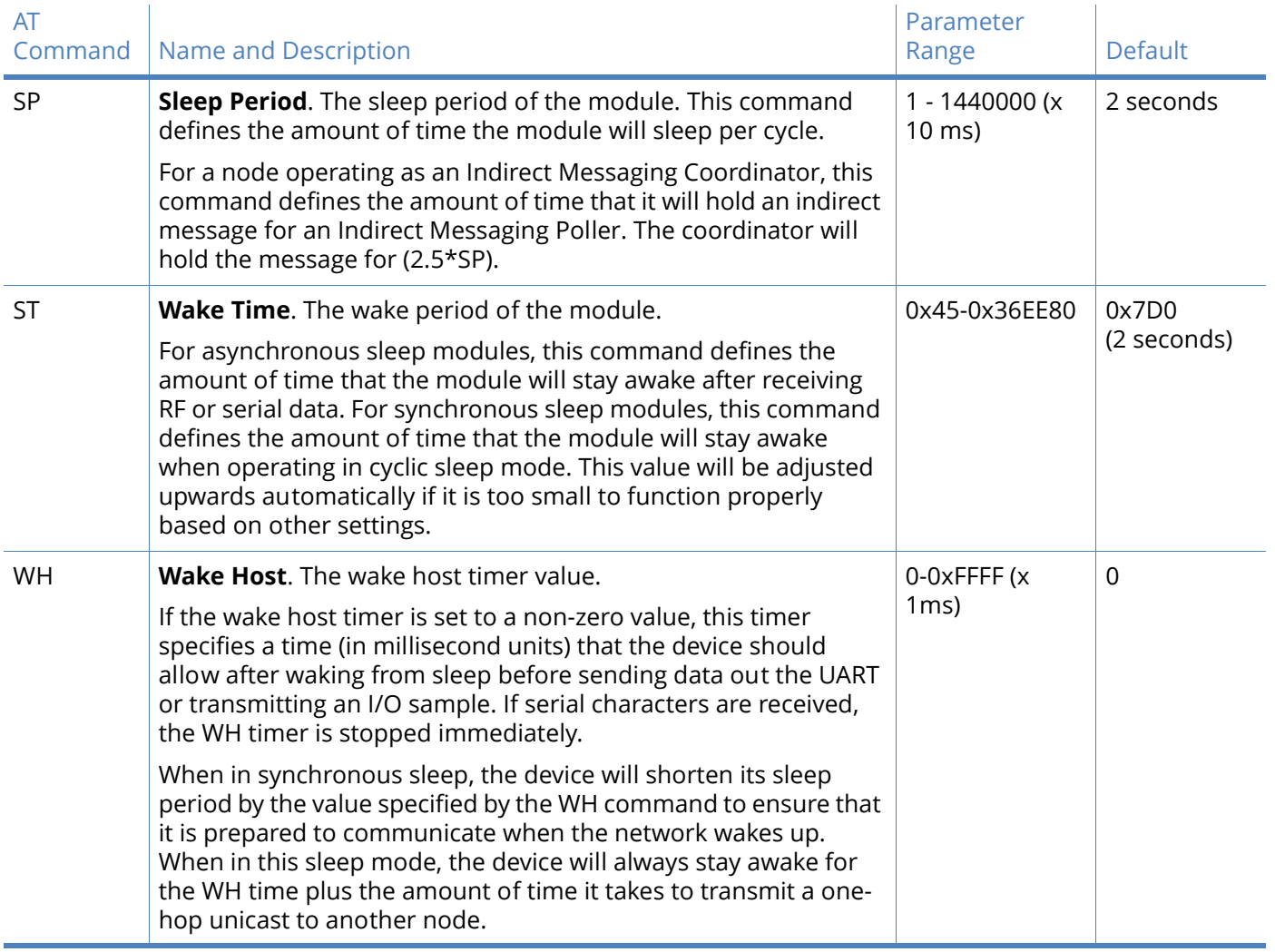

# Sleep diagnostics commands

# Diagnostics - sleep status timing

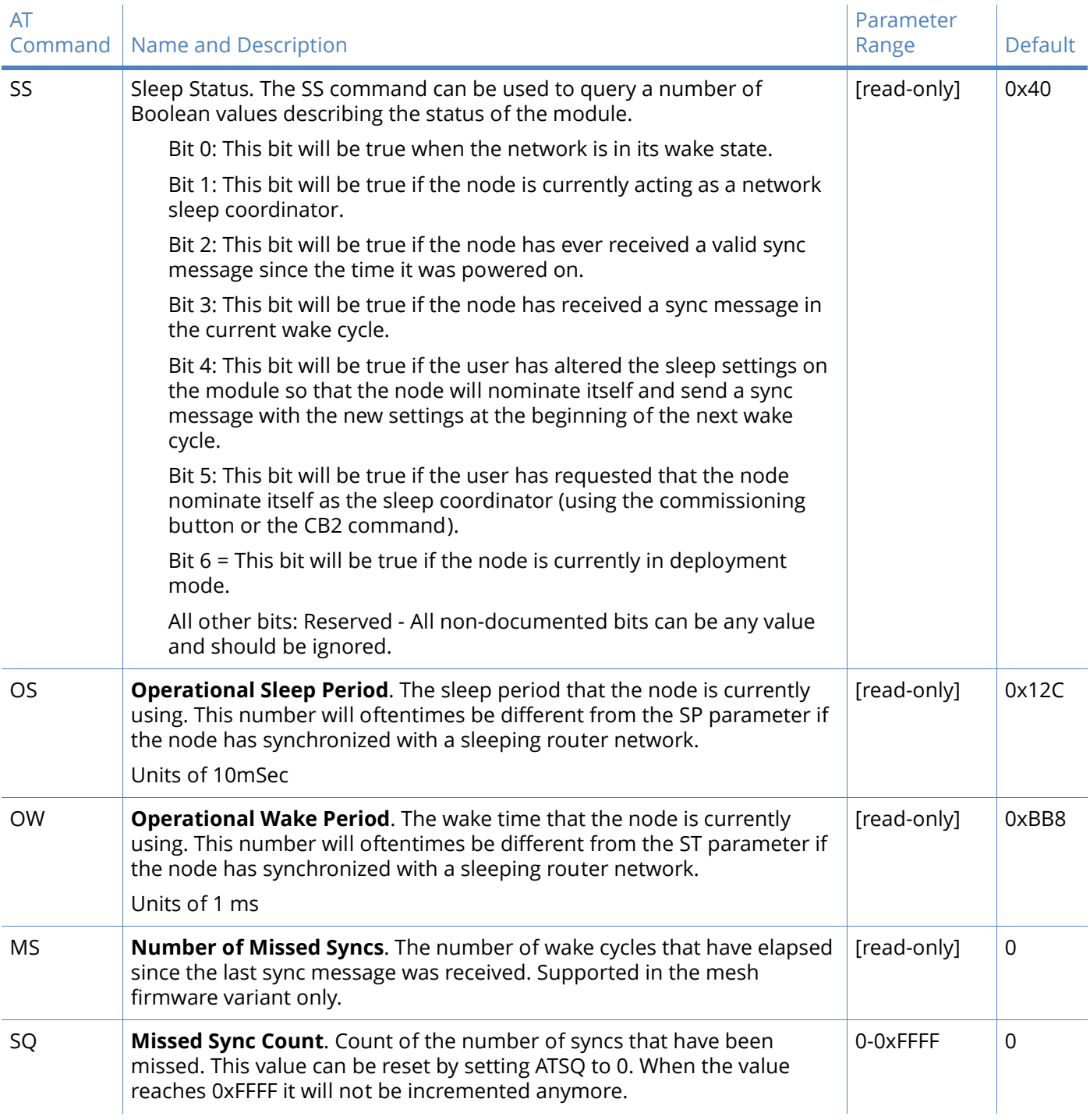

### Diagnostics - sleep status timing

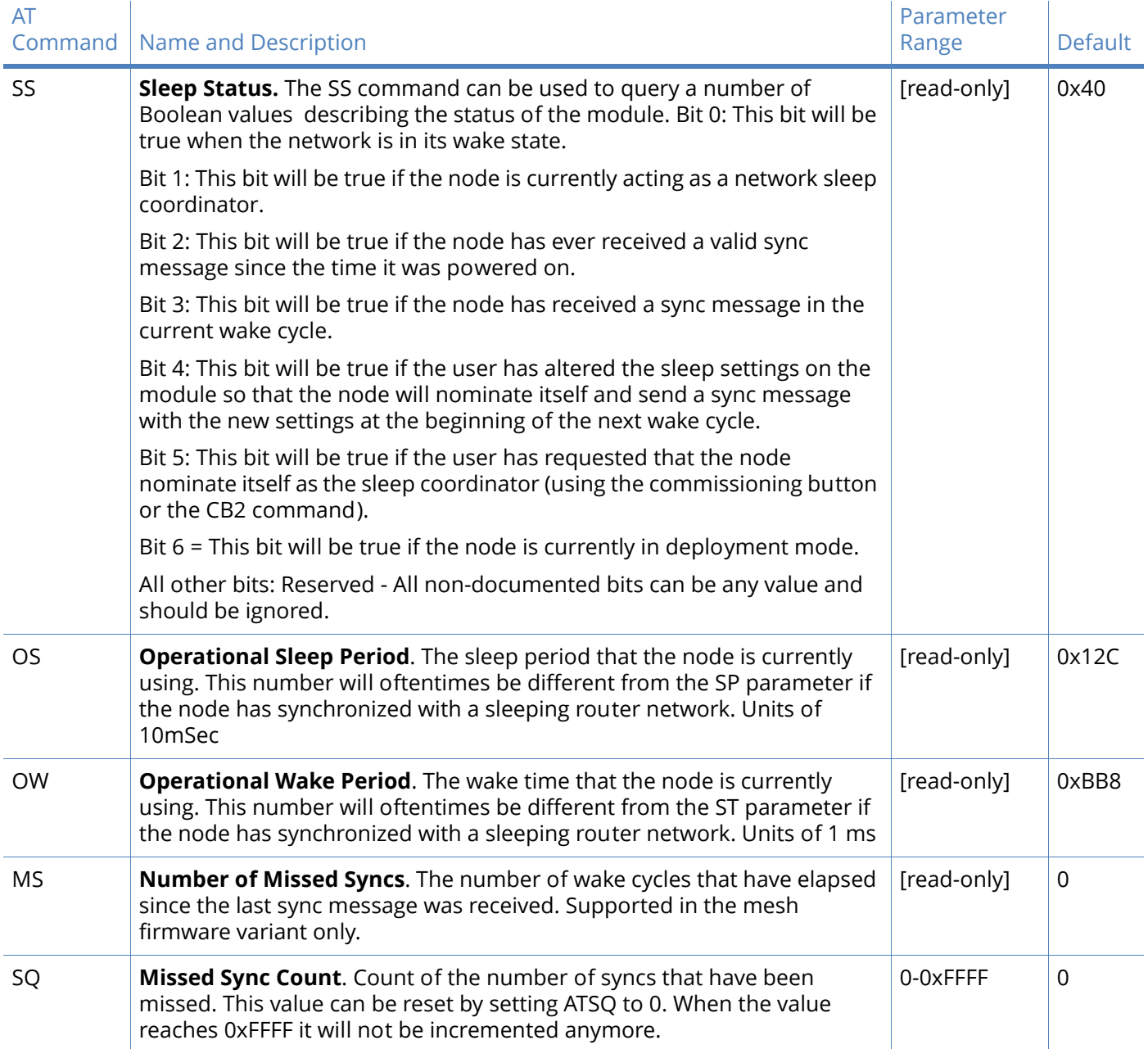

# AT command options commands

### AT command options

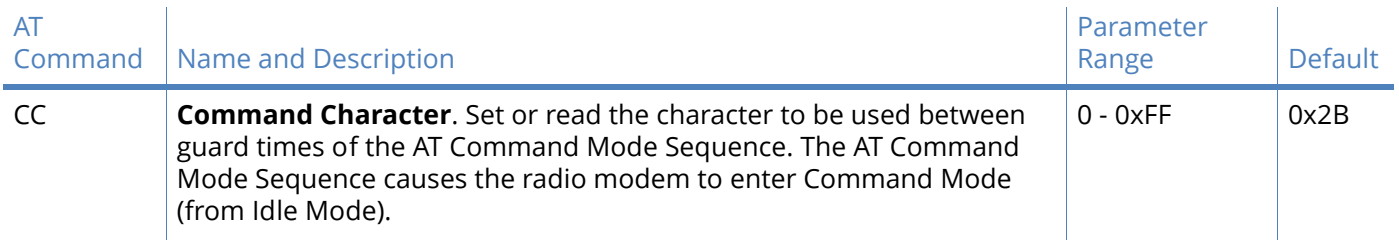

### AT command options

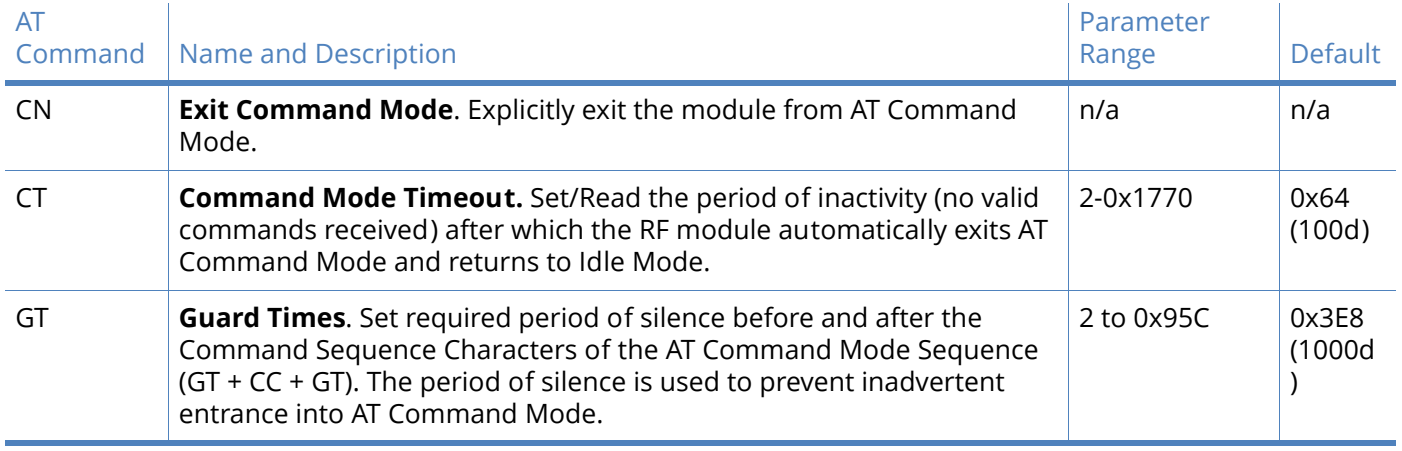

# <span id="page-81-0"></span>Firmware commands

#### Firmware version/information

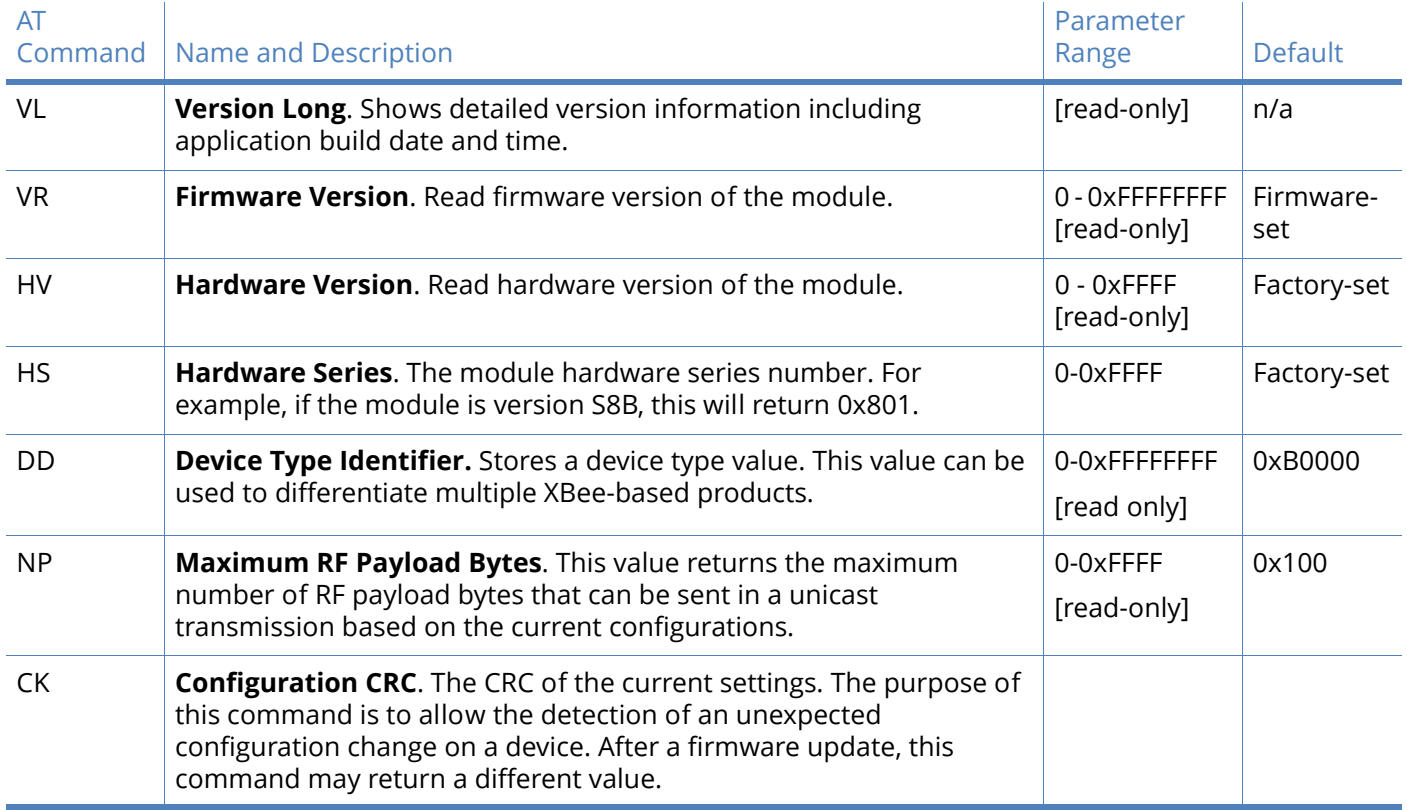

# <span id="page-82-0"></span>API operation

As an alternative to Transparent Operation, API operations are available. API operation requires that communication with the module be done through a structured interface (data is communicated in frames in a defined order). The API specifies how commands, command responses and module status messages are sent and received from the module using a serial data frame.

Digi may add new frame types to future versions of the firmware, so please build the ability to filter out additional API frames with unknown Frame Types into your software interface.

## API frame format

Two API modes are supported and both can be enabled using the AP (API Enable) command. Use the following AP parameter values to configure the module to operate in a particular mode:

- AP = 1: API Operation
- AP = 2: API Operation (with escaped characters--possible on UART only)

### API operation (AP parameter = 1)

When this API mode is enabled (AP = 1), the serial data frame structure is defined as follows:

Serial data frame structure:

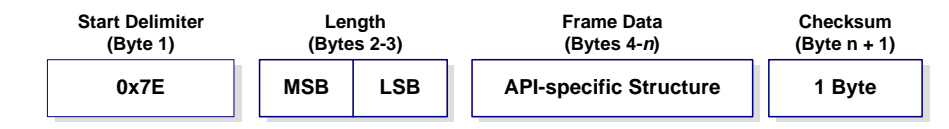

MSB = Most Significant Byte, LSB = Least Significant Byte

Any data received prior to the start delimiter is silently discarded. If the frame is not received correctly or if the checksum fails, the module will reply with a module status frame indicating the nature of the failure.

#### API operation - with escape characters (AP parameter = 2)

When this API mode is enabled (AP = 2), the UART data frame structure is defined as follows:

UART Data Frame Structure - with escape control characters:

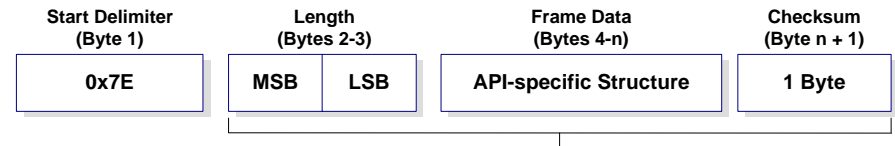

**Characters Escaped If Needed**

MSB = Most Significant Byte, LSB = Least Significant Byte

**Escape characters**. When sending or receiving a UART data frame, specific data values must be escaped (flagged) so they do not interfere with the data frame sequencing. To escape an interfering data byte, insert 0x7D and follow it with the byte to be escaped XOR'd with 0x20.

**Data bytes that need to be escaped:**

- 0x7E Frame Delimiter
- 0x7D Escape
- $\cdot$  0x11 XON
- $\cdot$  0x13 XOFF

**Example -** Raw serial data frame (before escaping interfering bytes):

0x7E 0x00 0x02 0x23 0x11 0xCB

0x11 needs to be escaped which results in the following frame:

0x7E 0x00 0x02 0x23 0x7D 0x31 0xCB

**Note** In the above example, the length of the raw data (excluding the checksum) is 0x0002 and the checksum of the non-escaped data (excluding frame delimiter and length) is calculated as:  $0xFF - (0x23 + 0x11) = (0xFF - 0x34) = 0xCB$ .

#### Length

The length field has two-byte value that specifies the number of bytes that will be contained in the frame data field. It does not include the checksum field.

#### Frame data

Frame data of the serial data frame forms an API-specific structure as follows:

Serial data frame and API-specific structure:

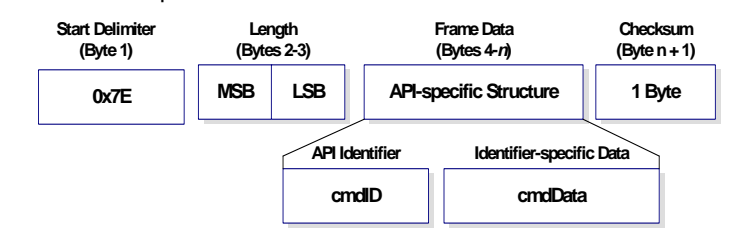

The cmdID frame (API-identifier) indicates which API messages will be contained in the cmdData frame (Identifier-specific data). Note that multi-byte values are sent big endian.The XBee modules support the following API frames:

#### API frame names and values sent to the module

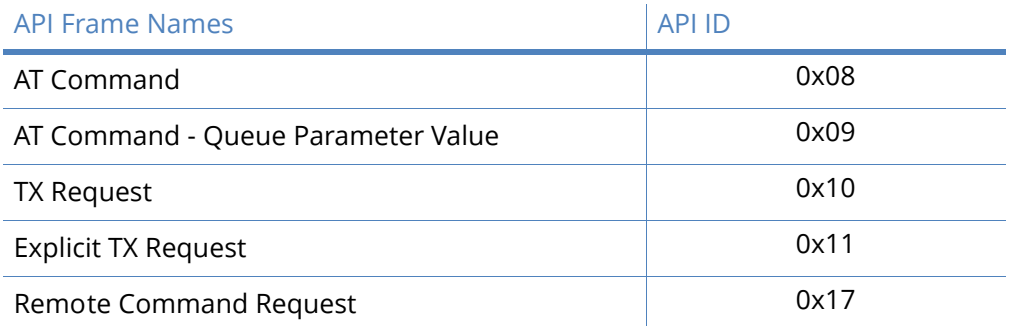

#### API frame names and values received from the module

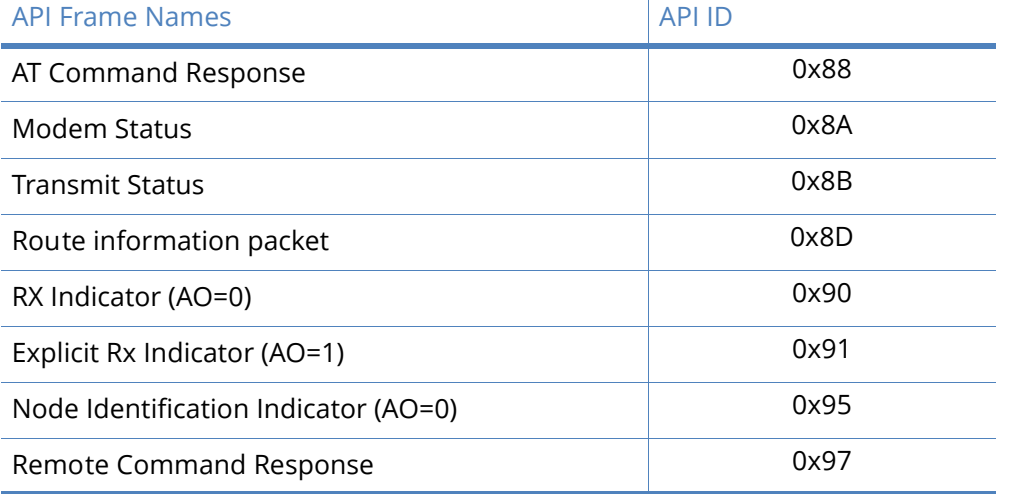

Note that requests are less than 0x80, and responses are always 0x80 or higher.

#### Checksum

To test data integrity, a checksum is calculated and verified on non-escaped data.

**To calculate**: Not including frame delimiters and length, add all bytes keeping only the lowest 8 bits of the result and subtract the result from 0xFF.

**To verify**: Add all bytes (include checksum, but not the delimiter and length). If the checksum is correct, the sum will equal 0xFF.

### XBee-PRO 900HP API serial exchanges

### AT commands

The following image shows the API frame exchange that takes place at the serial interface when sending an AT command request to read or set a module parameter. The response can be disabled by setting the frame ID to 0 in the request.

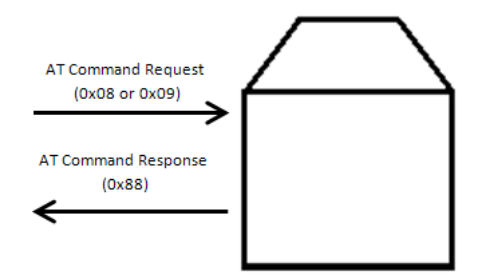

### Transmitting and receiving RF data

The following image shows the API exchanges that take place at the serial interface when sending RF data to another device. The transmit status frame is always sent at the end of a data transmission unless the frame ID is set to 0 in the TX request. If the packet cannot be delivered to the destination, the transmit status frame will indicate the cause of failure. The received data frame (0x90 or 0x91) is set by the AP command.

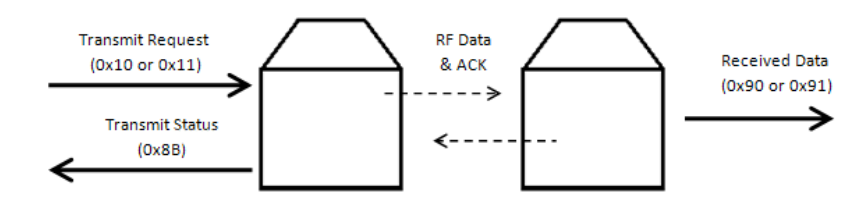

### Remote AT commands

The following image shows the API frame exchanges that take place at the serial interface when sending a remote AT command. A remote command response frame is not sent out the serial interface if the remote device does not receive the remote command.

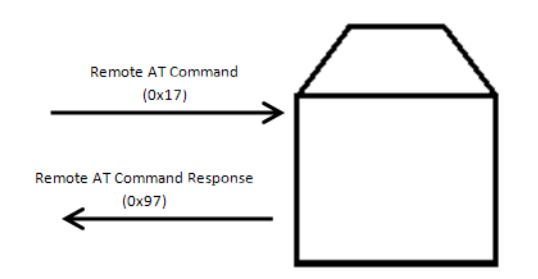

# Supporting the API

Applications that support the API should make provisions to deal with new API frames that may be introduced in future releases. For example, a section of code on a host microprocessor that handles received serial API frames (sent out the module's DOUT pin) might look like this:

```
void XBee_HandleRxAPIFrame(_apiFrameUnion *papiFrame){
   switch(papiFrame->api_id){
     case RX_RF_DATA_FRAME:
       //process received RF data frame
       break;
     case RX_IO_SAMPLE_FRAME:
       //process IO sample frame
       break;
     case NODE_IDENTIFICATION_FRAME:
       //process node identification frame
       break;
     default:
       //Discard any other API frame types that are not being used
       break;
   } 
}
```
# XBee-PRO 900HP frame descriptions

The following sections illustrate the types of frames encountered while using the API.

### AT command

Frame type: 0x08

Used to query or set module parameters on the local device. This API command applies changes after executing the command. (Changes made to module parameters take effect once changes are applied.) The API example below illustrates an API frame when modifying the NH parameter value of the module.

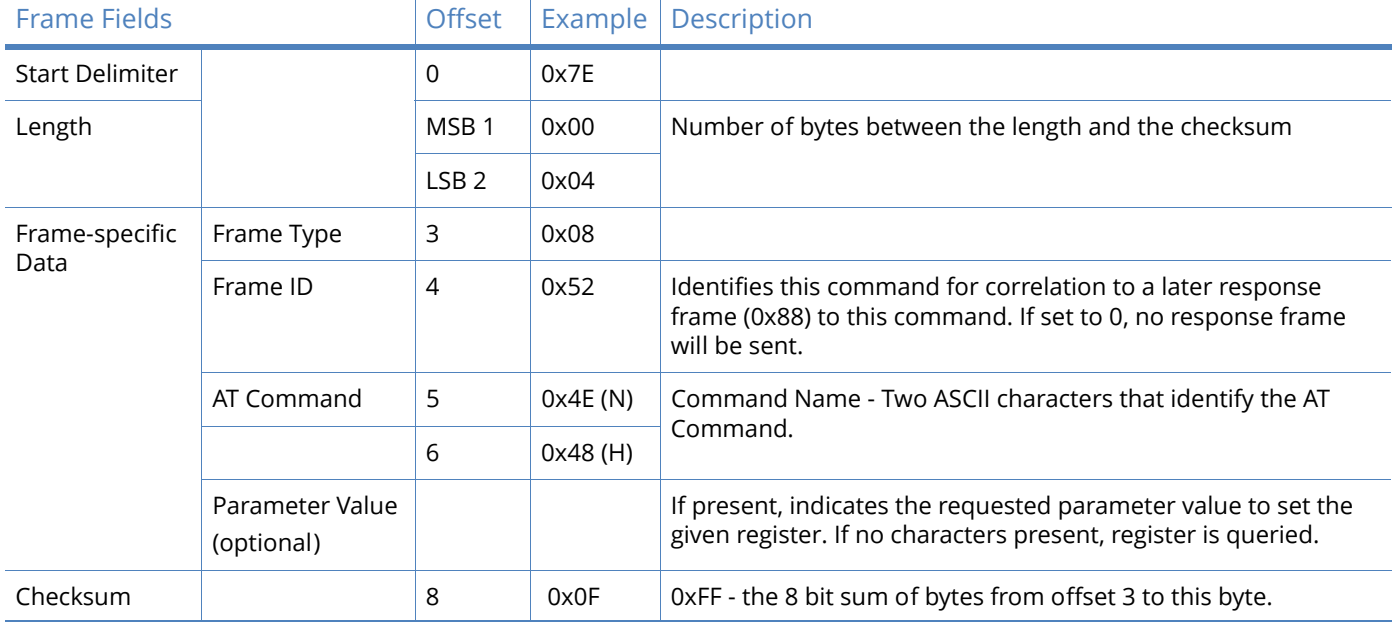

The above example illustrates an AT command when querying an NH value.

### AT command - queue parameter value

#### Frame type: 0x09

This API type allows module parameters to be queried or set. In contrast to the "AT Command" API type, new parameter values are queued and not applied until either the "AT Command" (0x08) API type or the AC (Apply Changes) command is issued. Register queries (reading parameter values) are returned immediately.

Send a command to change the baud rate (BD) to 115200 baud, but don't apply changes yet. (Module will continue to operate at the previous baud rate until changes are applied.)

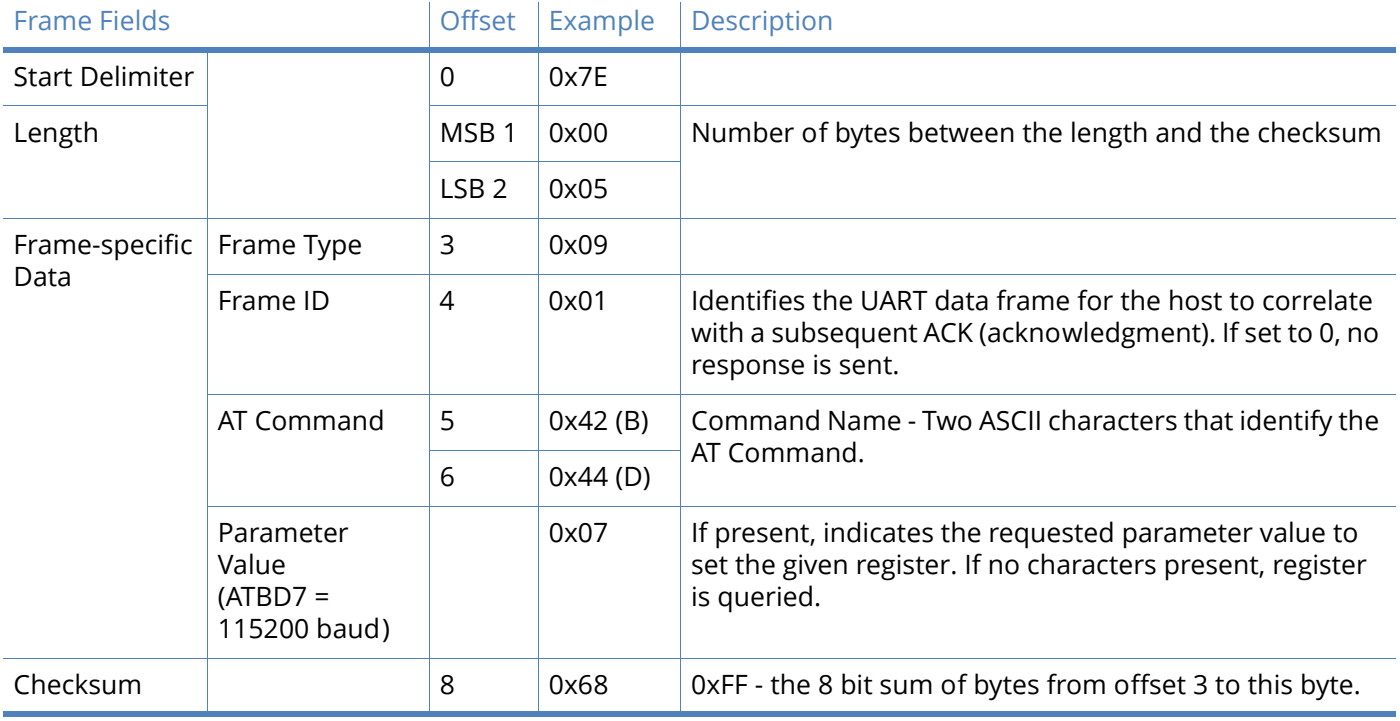

**Note** In this example, the parameter could have been sent as a zero-padded 2-byte or 4-byte value.

#### TX request

Frame type: 0x10

A TX Request API frame causes the module to send data as an RF packet to the specified destination.

The 64-bit destination address should be set to 0x000000000000FFFF for a broadcast transmission (to all devices). For unicast transmissions the 64 bit address field should be set to the address of the desired destination node. The reserved field should be set to 0xFFFE.

This example shows if escaping is disabled (AP=1).

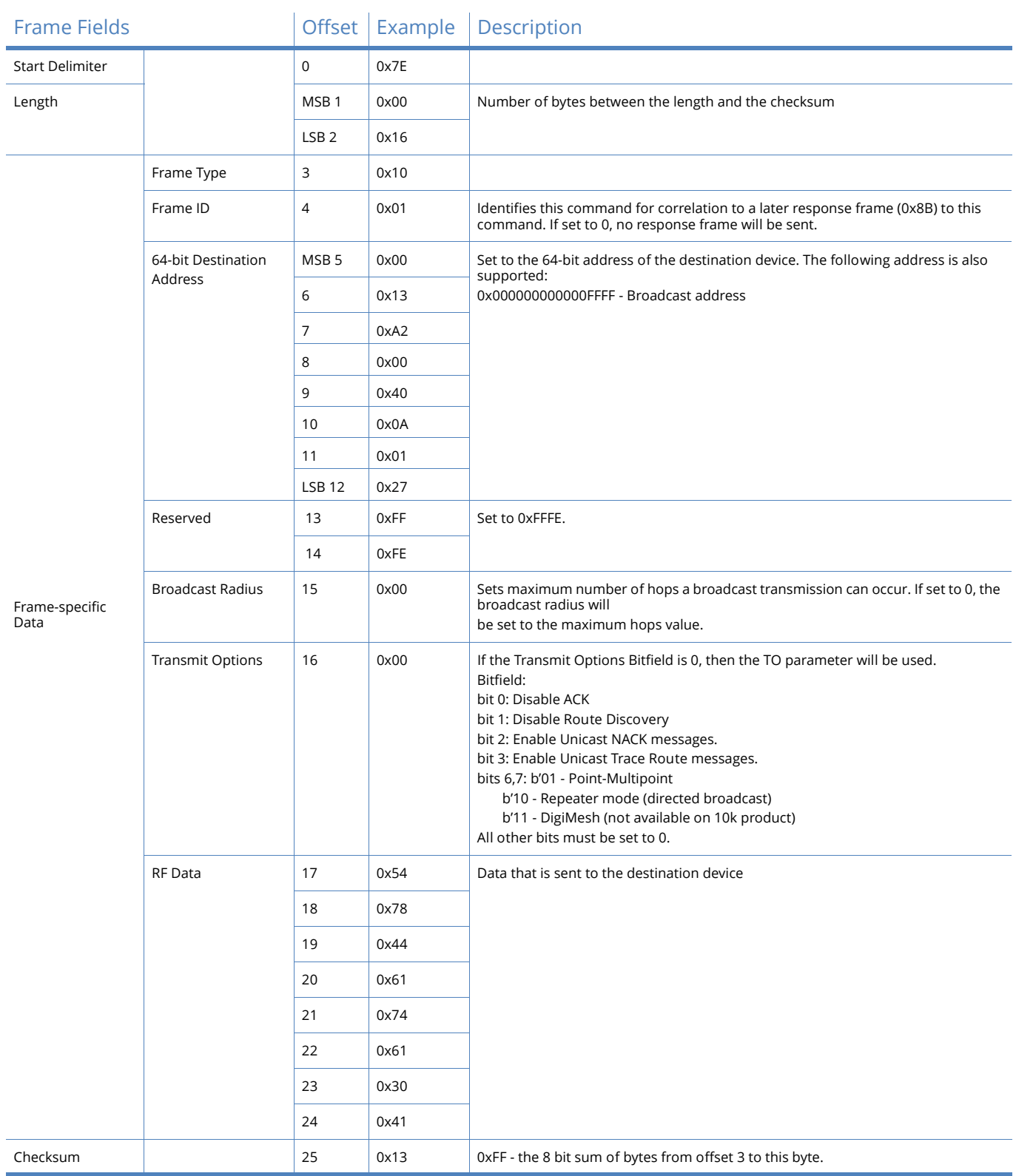

**Example**: The example above shows how to send a transmission to a module where escaping is disabled (AP=1) with destination address 0x0013A200 40014011, payload "TxData0A". If escaping is enabled (AP=2), the frame should look like:

 0x7E 0x00 0x16 0x10 0x01 0x00 0x7D 0x33 0xA2 0x00 0x40 0x0A 0x01 0x27 0xFF 0xFE 0x00 0x00 0x54 0x78 0x44 0x61 0x74 0x61 0x30 0x41 0x7D 0x33

The checksum is calculated (on all non-escaped bytes) as [0xFF - (sum of all bytes from API frame type through data payload)].

#### Explicit TX request

#### Frame type: 0x11

Allows application layer fields (endpoint and cluster ID) to be specified for a data transmission. Similar to the TX Request, but also requires application layer addressing fields to be specified (endpoints, cluster ID, profile ID). An Explicit TX Request API frame causes the module to send data as an RF packet to the specified destination, using the specified source and destination endpoints, cluster ID, and profile ID.

The 64-bit destination address should be set to 0x000000000000FFFF for a broadcast transmission (to all devices). For unicast transmissions the 64 bit address field should be set to the address of the desired destination node. The reserved field should be set to 0xFFFE.

The broadcast radius can be set from 0 up to NH to 0xFF. If the broadcast radius exceeds the value of NH then the value of NH will be used as the radius. This parameter is only used for broadcast transmissions.

The maximum number of payload bytes can be read with the NP command see [Firmware commands](#page-81-0) [on page 82.](#page-81-0)

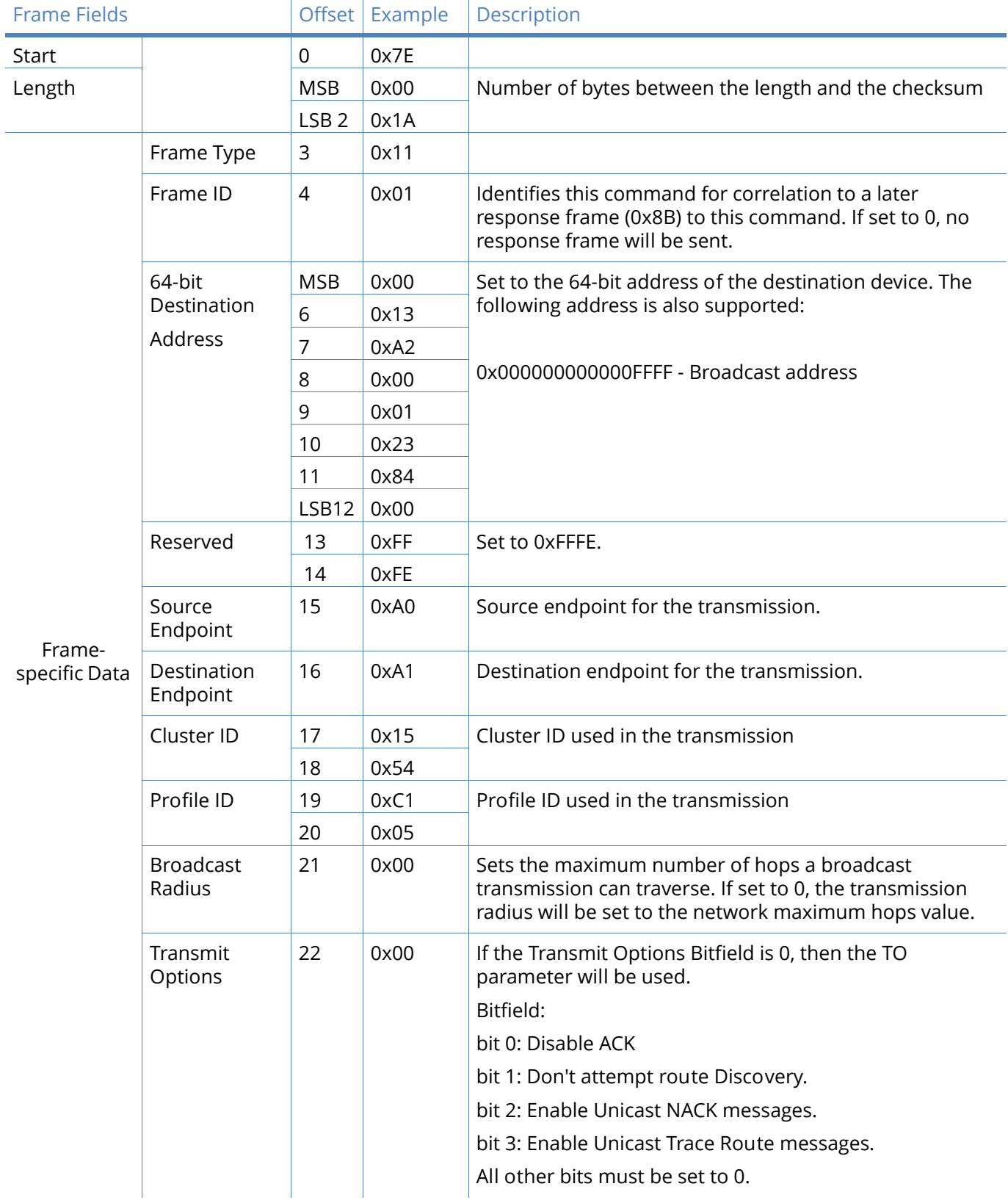

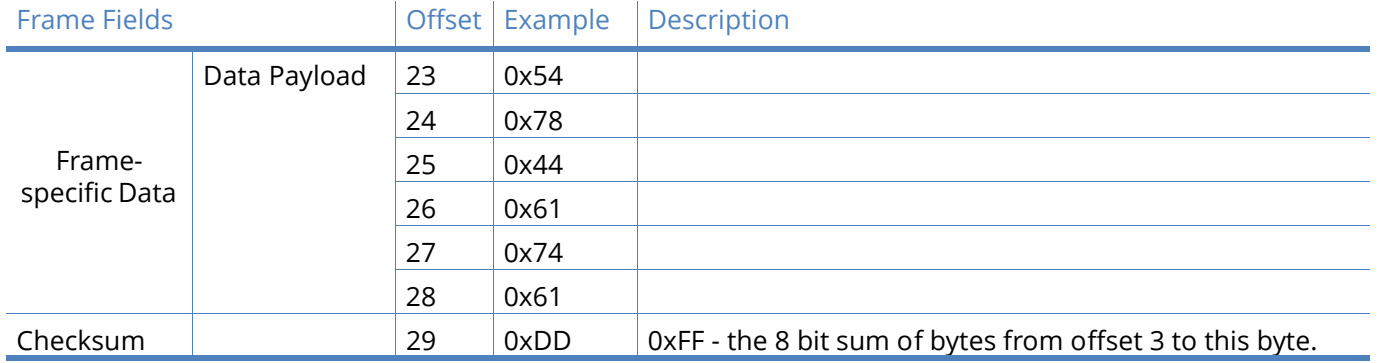

The above example sends a data transmission to a radio with a 64 bit address of 0x0013A20001238400 using a source endpoint of 0xA0, destination endpoint 0xA1, cluster ID =0x1554, and profile ID 0xC105. Payload will be "TxData".

### Remote AT command request

#### Frame type: 0x17

Used to query or set module parameters on a remote device. For parameter changes on the remote device to take effect, changes must be applied, either by setting the apply changes options bit, or by sending an AC command to the remote.

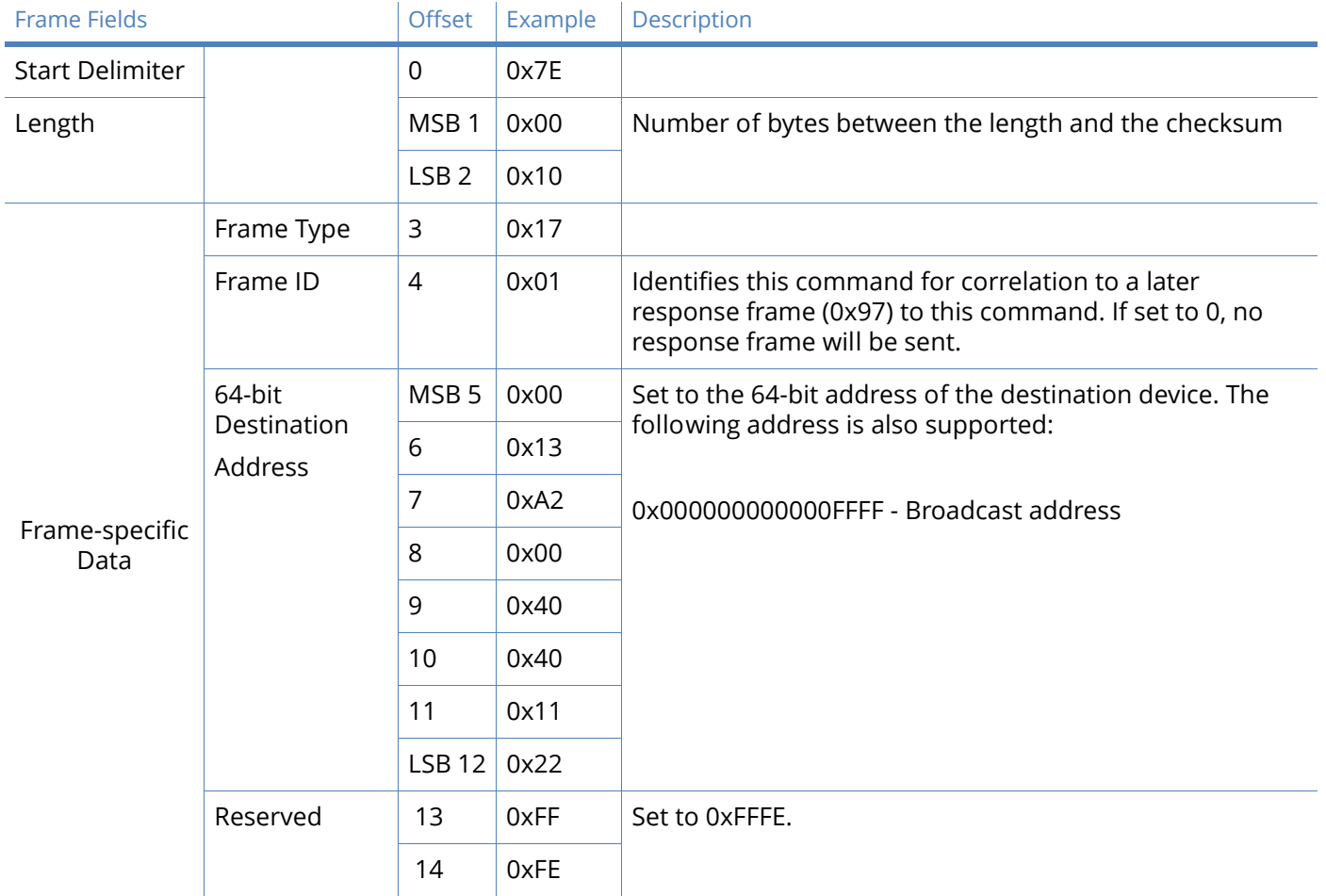

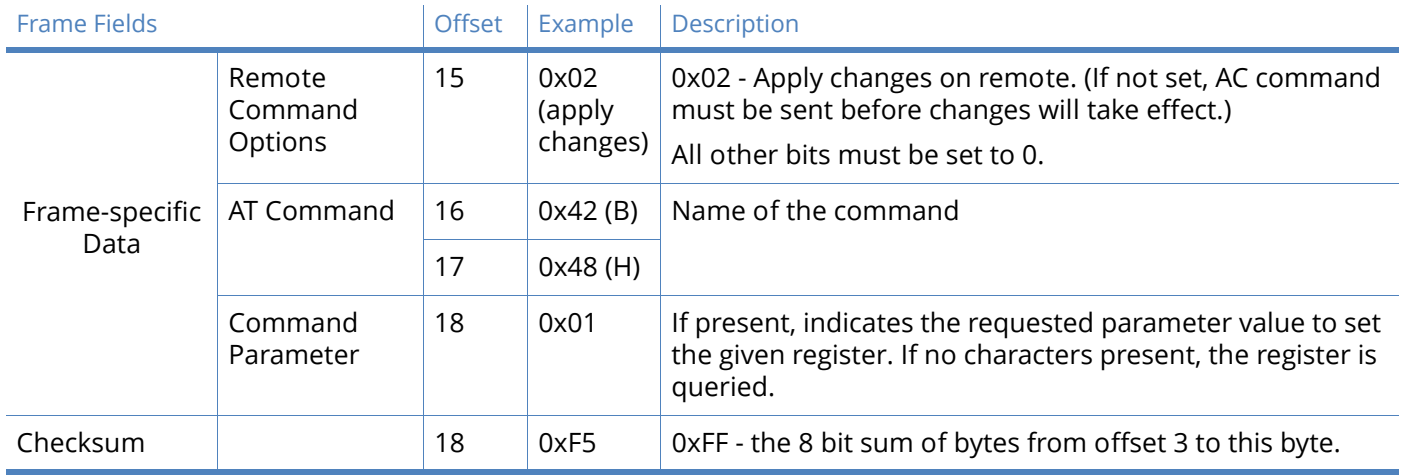

The above example sends a remote command to change the broadcast hops register on a remote device to 1 (broadcasts go to 1-hop neighbors only), and apply changes so the new configuration value immediately takes effect. In this example, the 64-bit address of the remote is 0x0013A200 40401122.

### AT command response

#### Frame type: 0x88

In response to an AT Command message, the module will send an AT Command Response message. Some commands will send back multiple frames (for example, the ND (Node Discover) command).

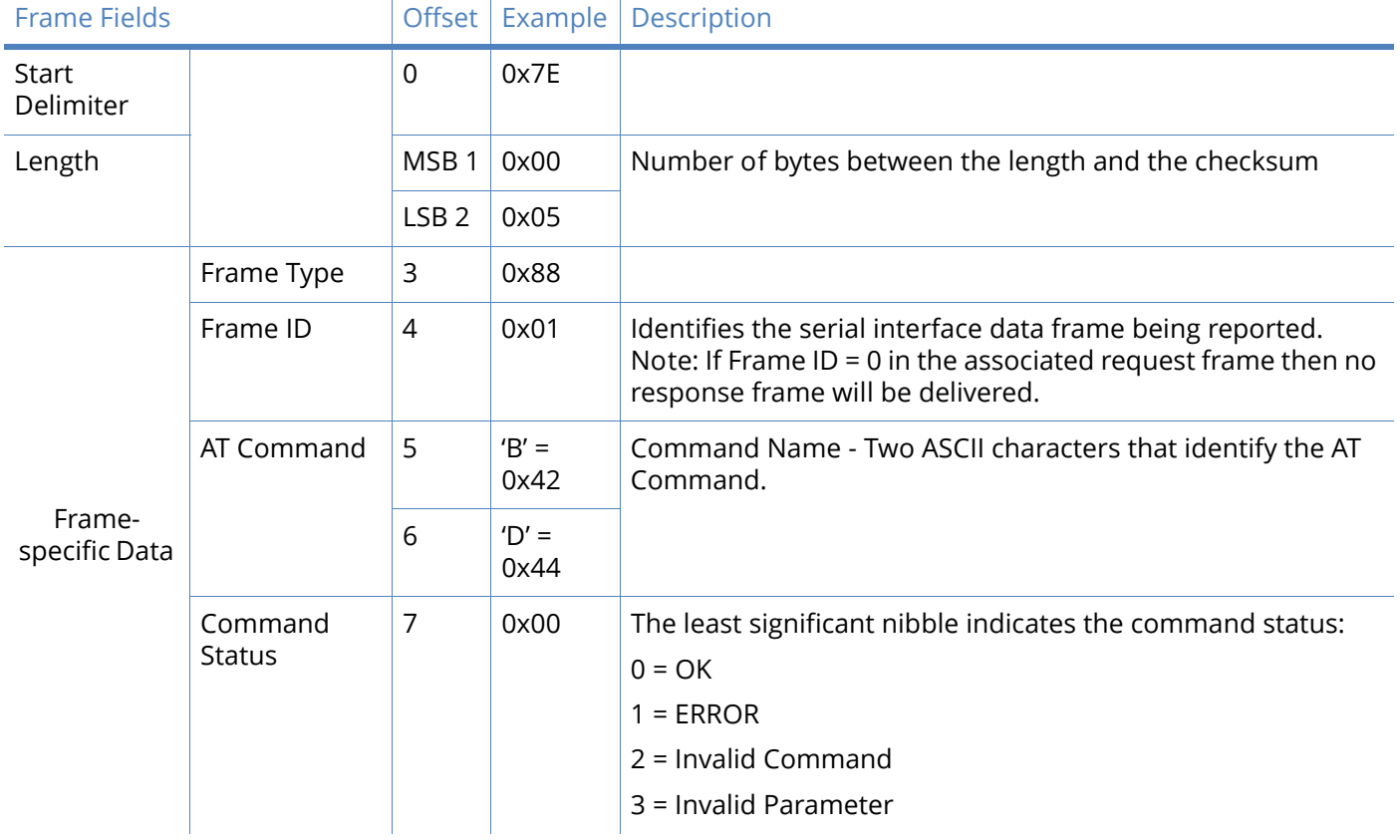

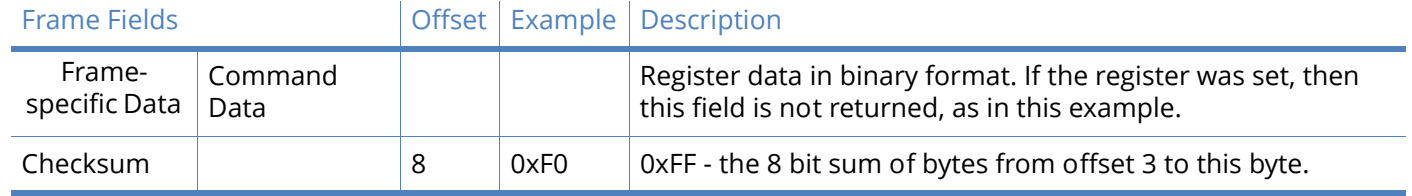

Suppose the BD parameter is changed on the local device with a frame ID of 0x01. If successful (parameter was valid), the above response would be received.

### Modem status

Frame type: (0x8A)

RF module status messages are sent from the module in response to specific conditions.

The following API frame is returned when an API device powers up.

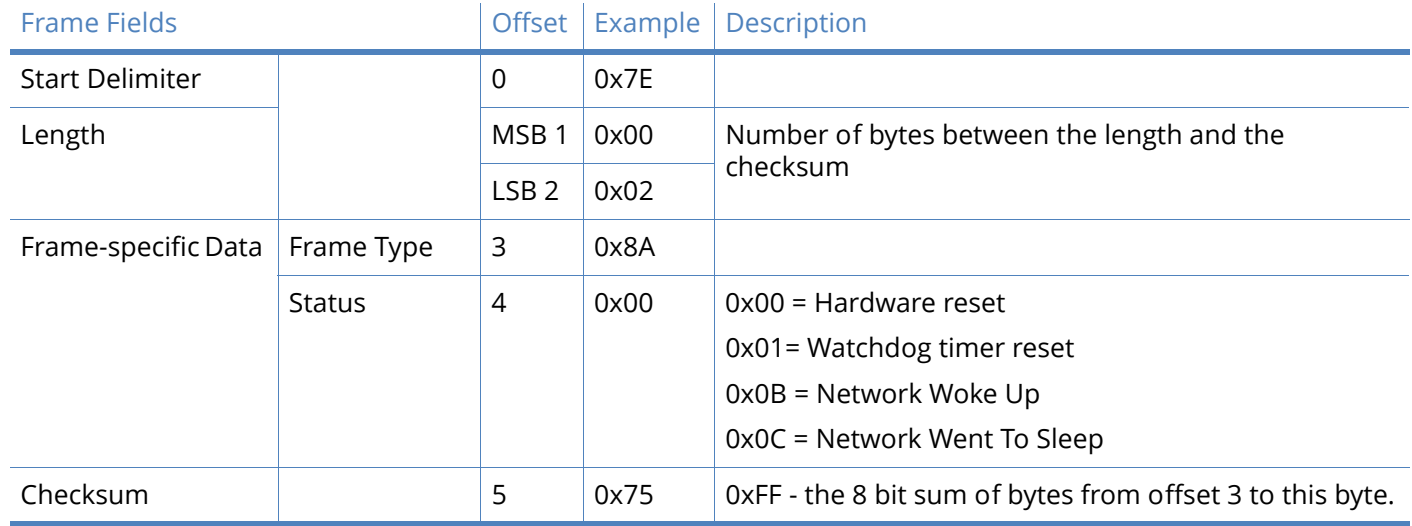

### Transmit status

#### Frame type: 0x8B

When a TX Request is completed, the module sends a TX Status message. This message will indicate if the packet was transmitted successfully or if there was a failure.

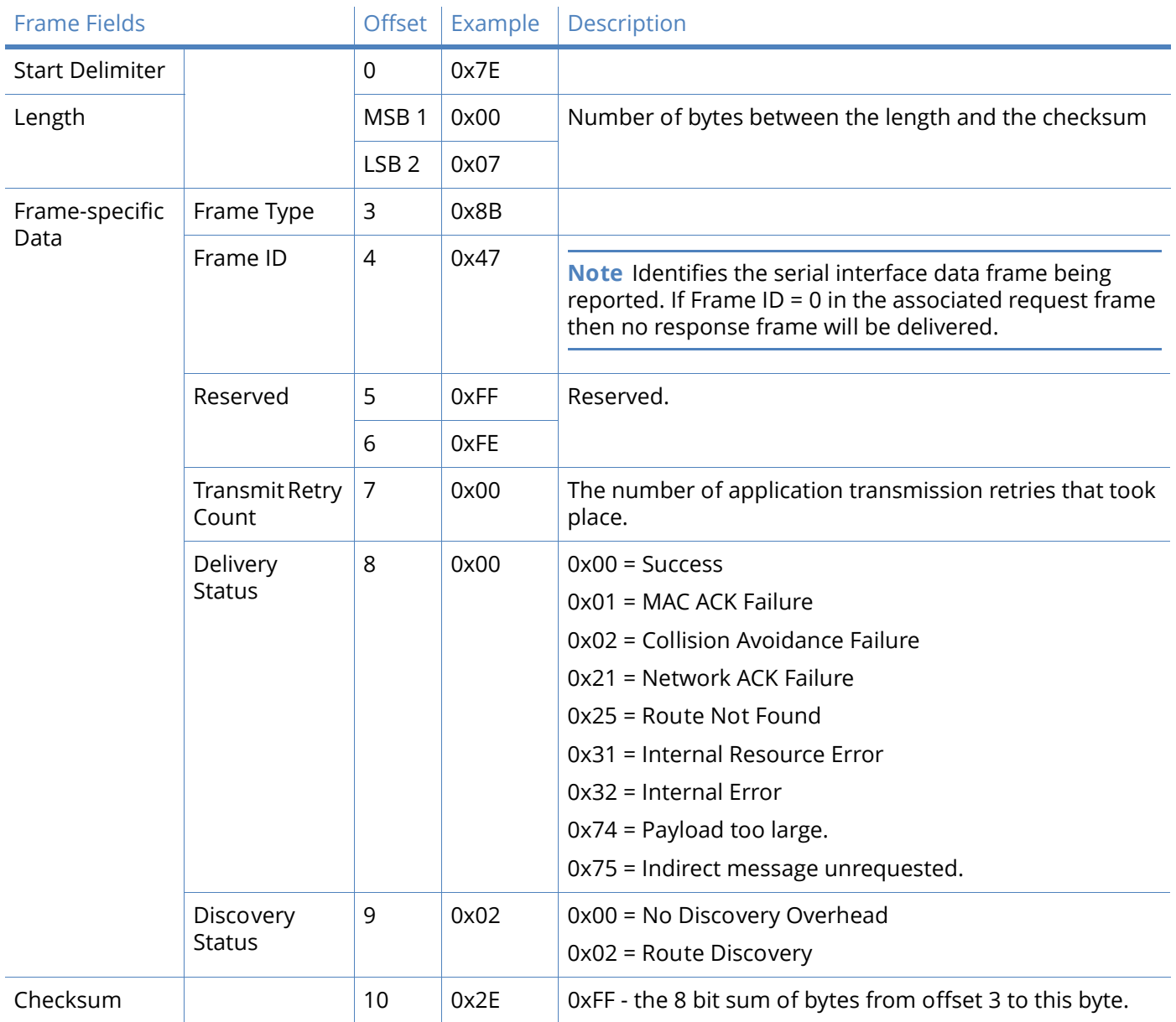

In the above example, a unicast data transmission was sent successfully to a destination device using a frame ID of 0x47.)

## Route information packet

#### Frame type: 0x8D

A Route Information Packet that can be output for DigiMesh unicast transmissions on which the NACK enable or the Trace Route enable TX option is enabled.

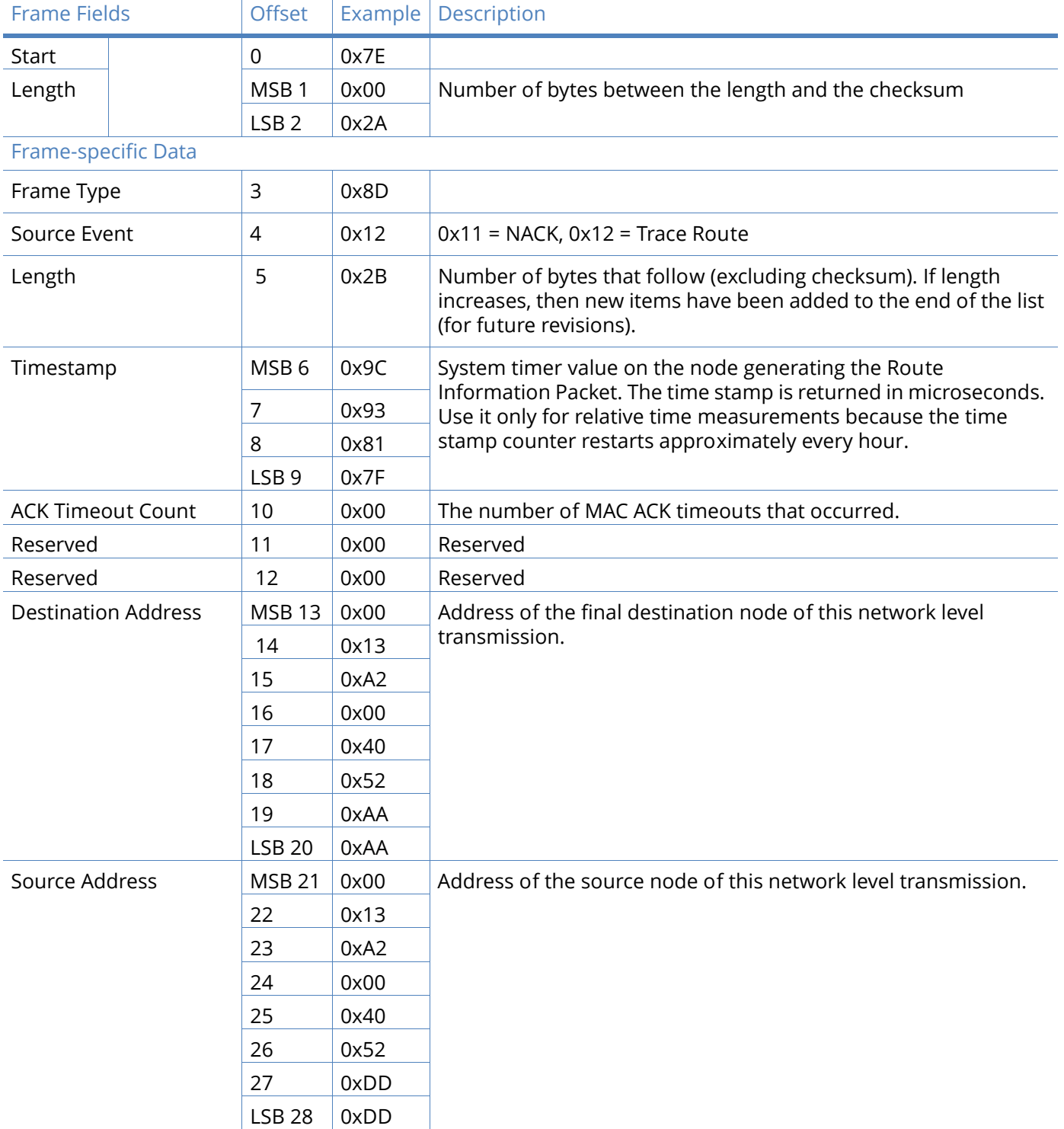

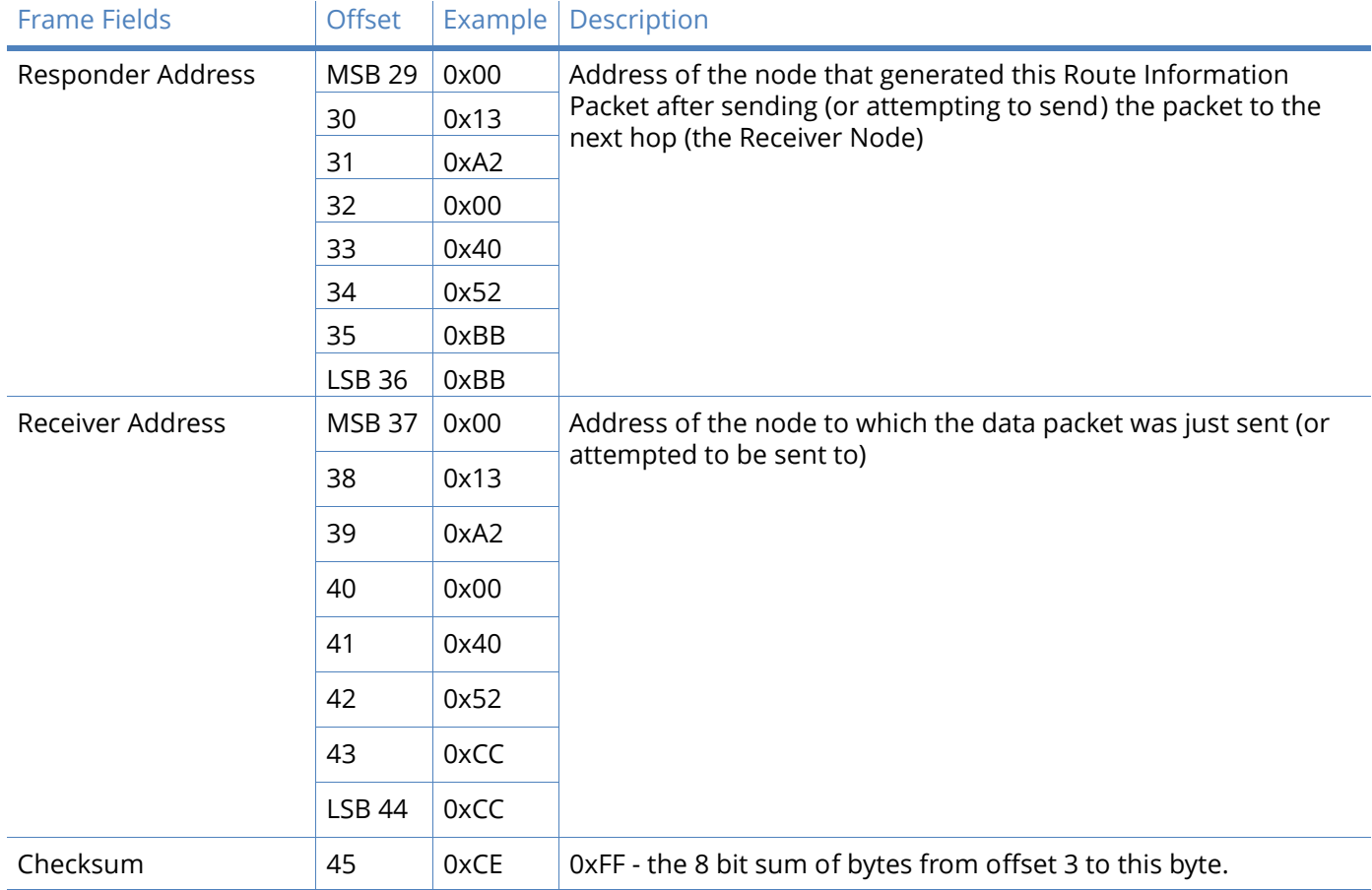

**Example**. The above example represents a possible Route Information Frame that could be received when doing a trace route on a transmission from a radio with serial number 0x0013a2004052AAAA to a radio with serial number 0x0013a2004052DDDD. This particular frame indicates that the transmission was successfully forwarded from the radio with serial number 0x0013a2004052BBBB to the radio with serial number 0x0013a2004052CCCC.

### Aggregate addressing update

#### Frame type: 0x8E

An Aggregate Addressing Update frame is output on an API-enabled node when an address update frame (generated by the AG command being issued on a node in the network) causes the node to update its DH and DL registers.

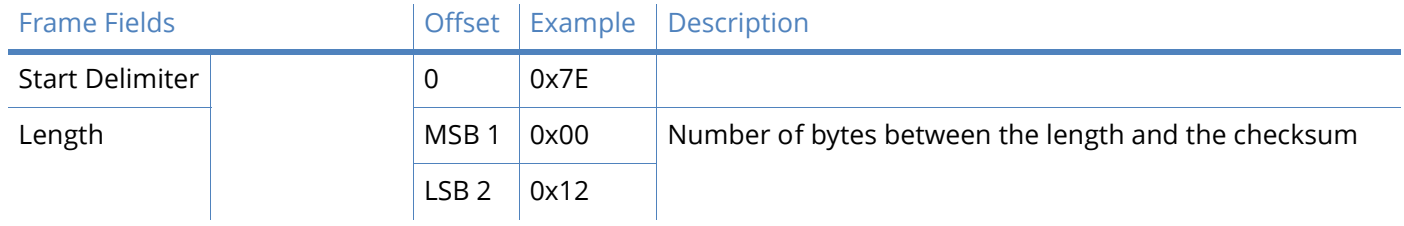

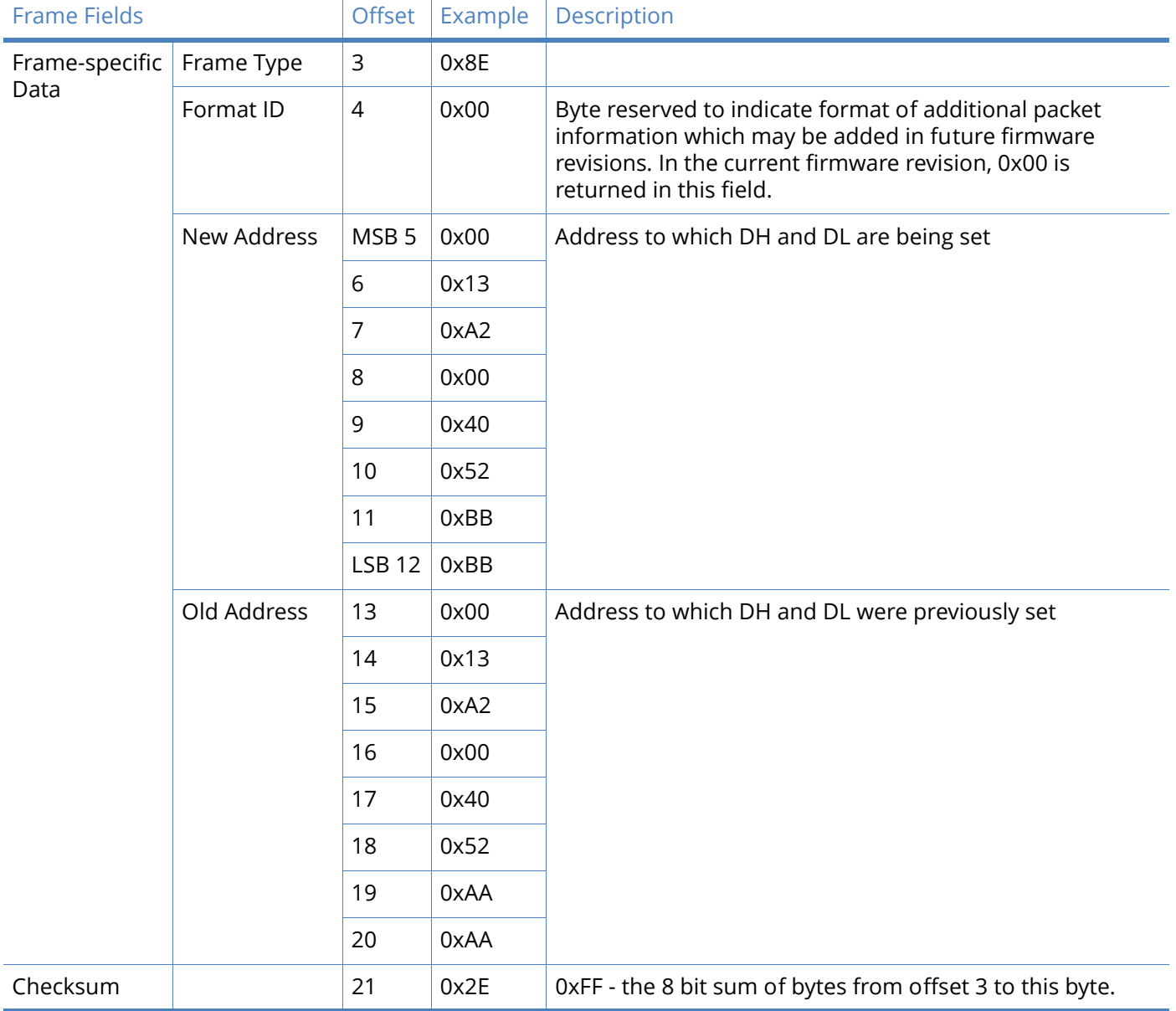

In the above example a radio which had a destination address (DH/DL) of 0x0013A2004052AAAA updated its destination address to 0x0013A2004052BBBB.

### RX indicator

Frame type: (0x90)

When the module receives an RF packet, it is sent out the UART using this message type.

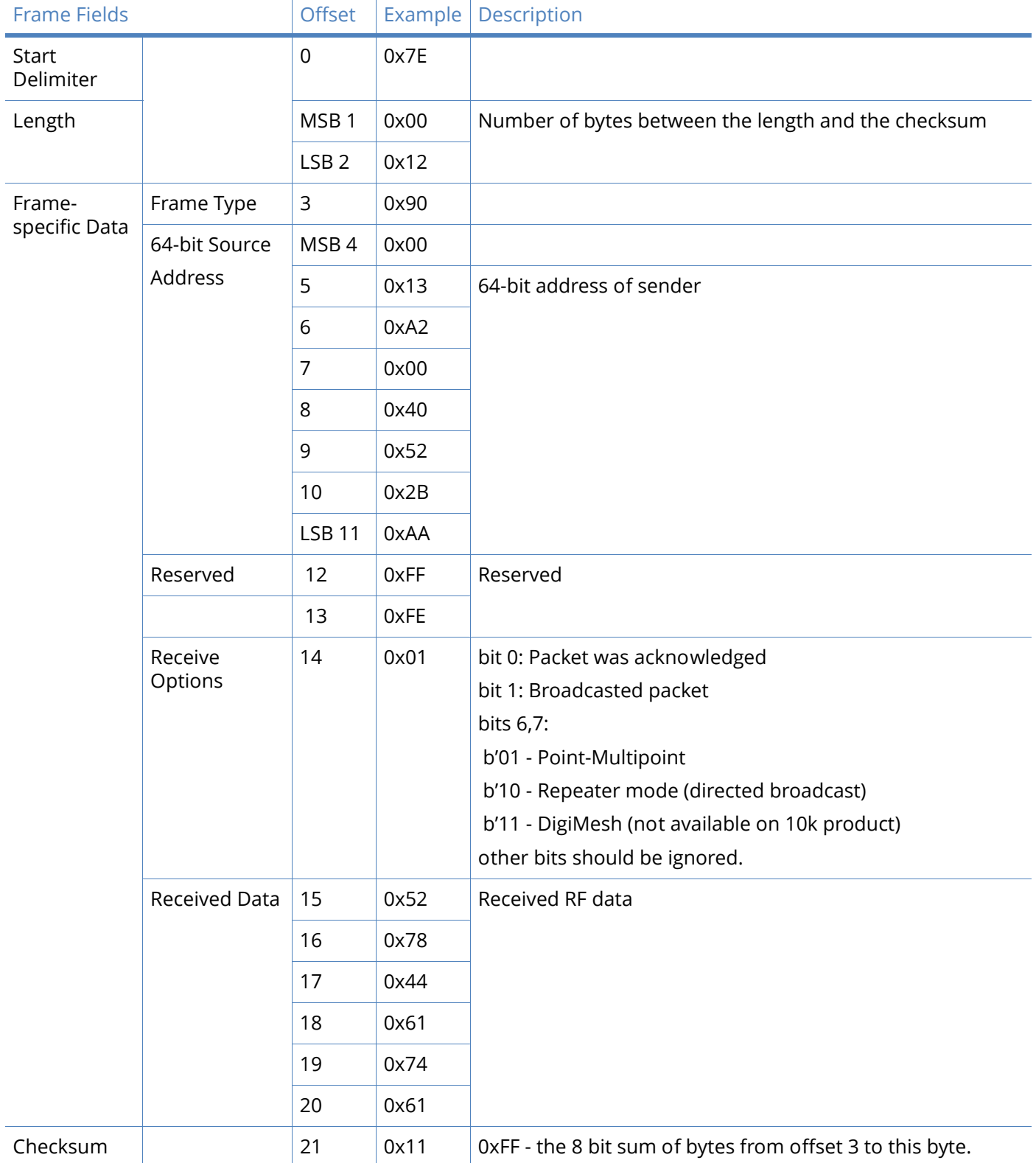

Example: In the above example, a device with a 64-bit address of 0x0013A200 40522BAA sends a unicast data transmission to a remote device with payload "RxData". If AO=0 on the receiving device, it would send the above frame out its serial interface.

# Explicit Rx indicator

### Frame type:0x91

When the modem receives an RF packet it is sent out the UART using this message type (when AO=1).

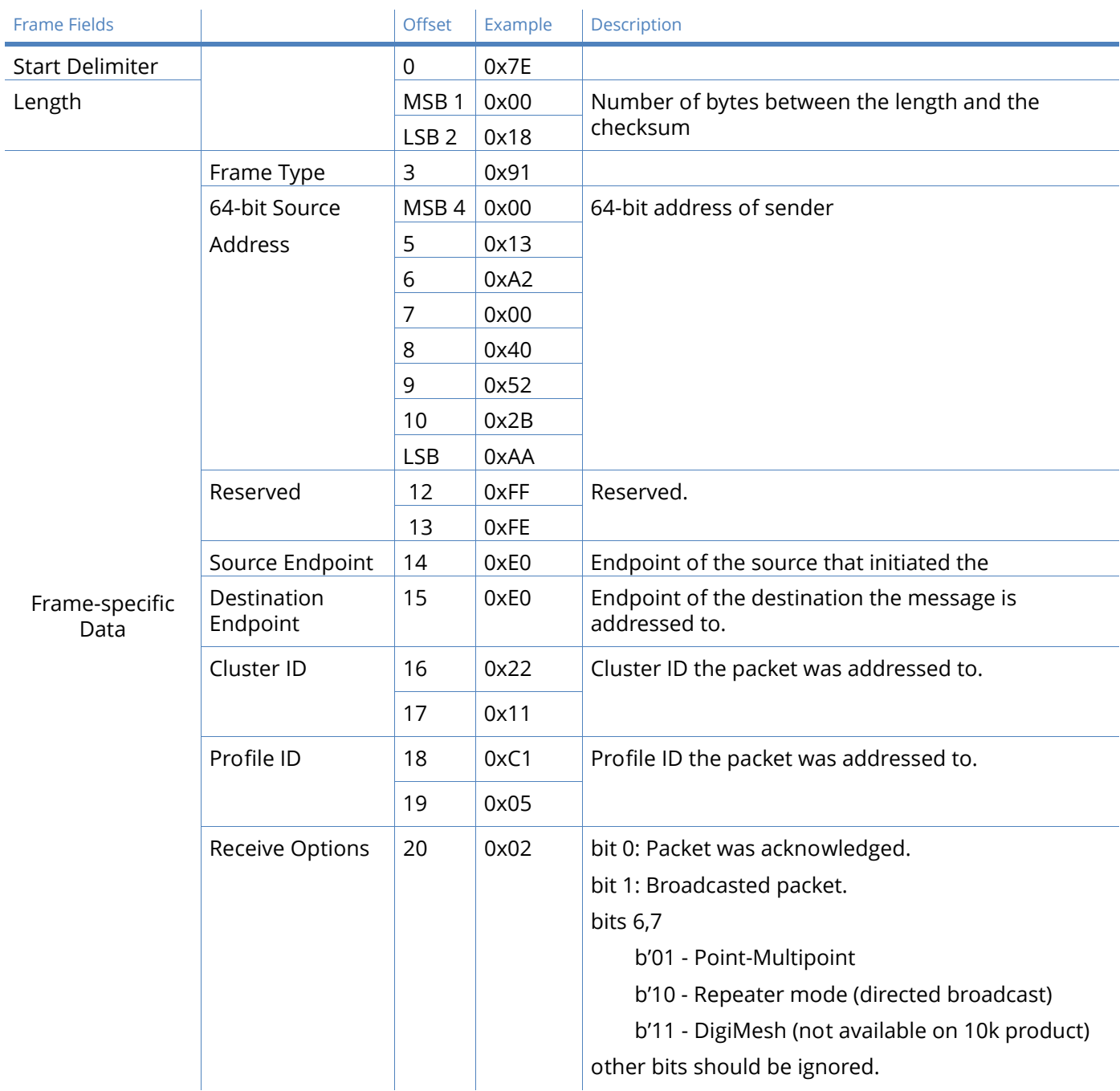

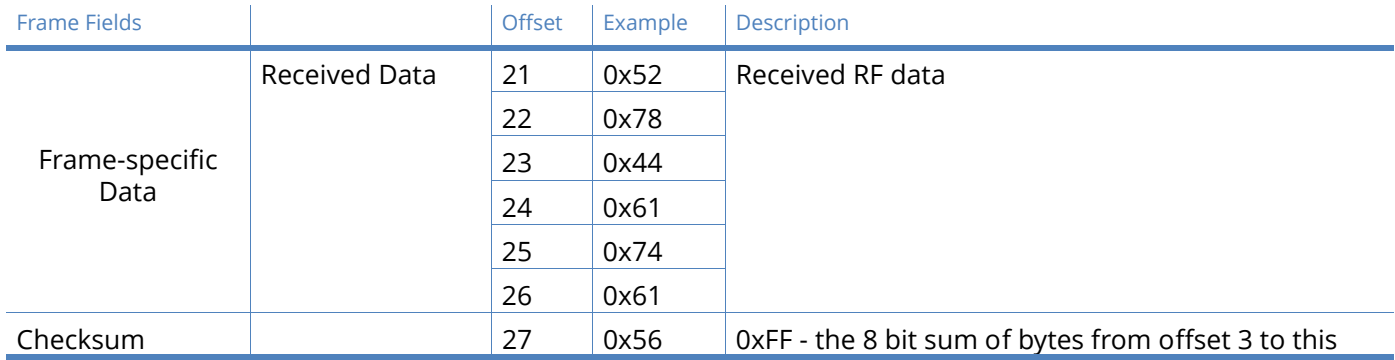

In the example above, a device with a 64-bit address of 0x0013A200 40522BAA sends a broadcast data transmission to a remote device with payload "RxData". Suppose the transmission was sent with source and destination endpoints of 0xE0, cluster ID=0x2211, and profile ID=0xC105. If AO=1 on the receiving device, it would send the above frame out its serial interface.

### Data sample RX indicator

#### Frame type: 0x92

When the modem receives an RF packet it is sent out the UART using this message type (when AO=1).

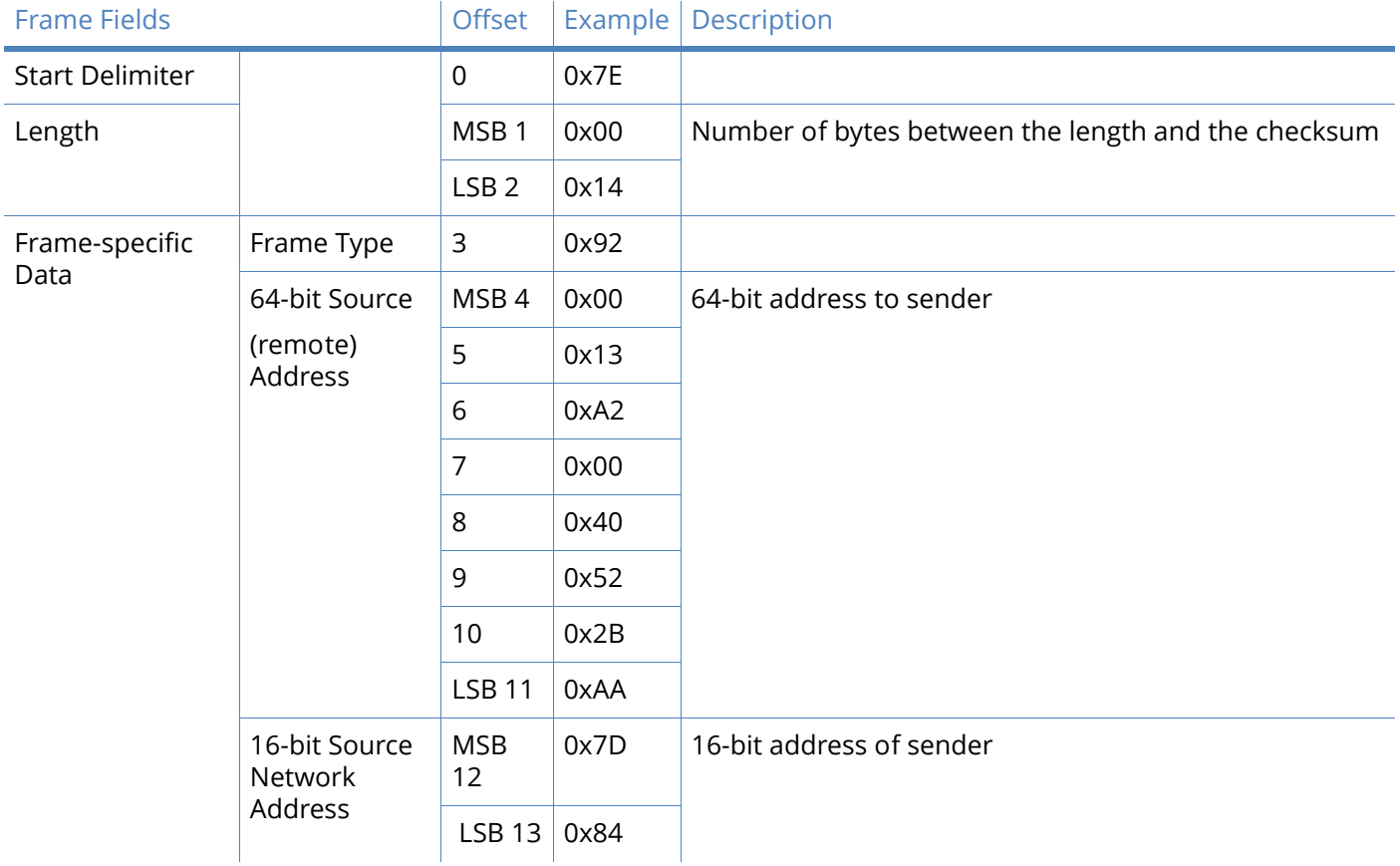

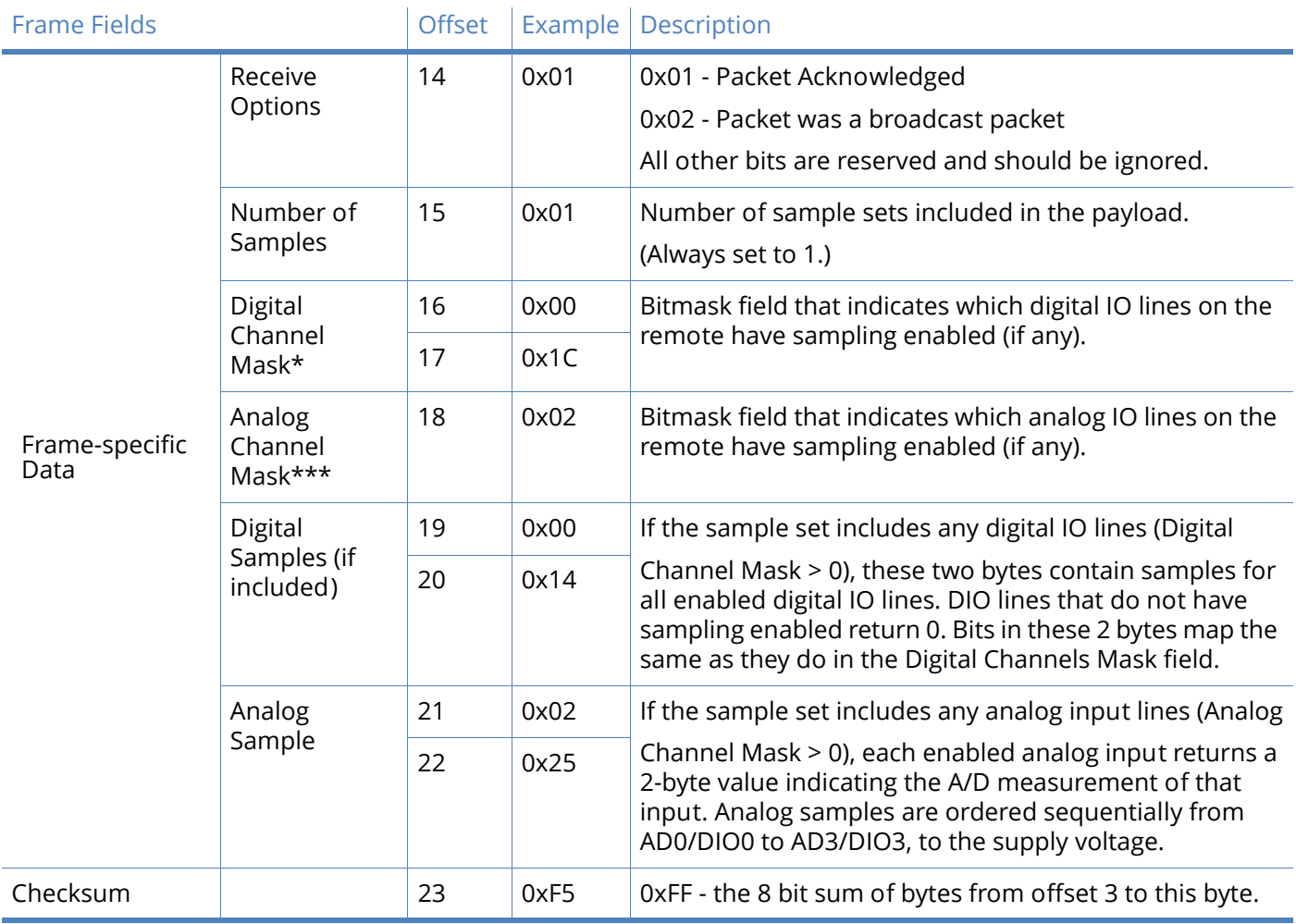

### Node identification indicator

#### Frame type:0x95

This frame is received when a module transmits a node identification message to identify itself (when AO=0). The data portion of this frame is similar to a network discovery response frame (see ND command).

If the commissioning push button is pressed on a remote router device with 64-bit address 0x0013a200407402ac and default NI string, the following node identification indicator would be received: 0x7e 0025 9500 13a2 0040 7402 acff fec2 fffe 0013 a200 4074 02ac 2000 fffe 0101 c105 101e 000c 0000 2e33

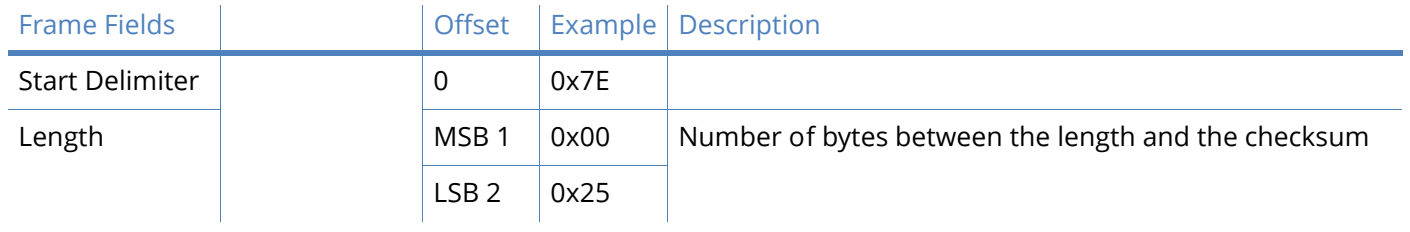

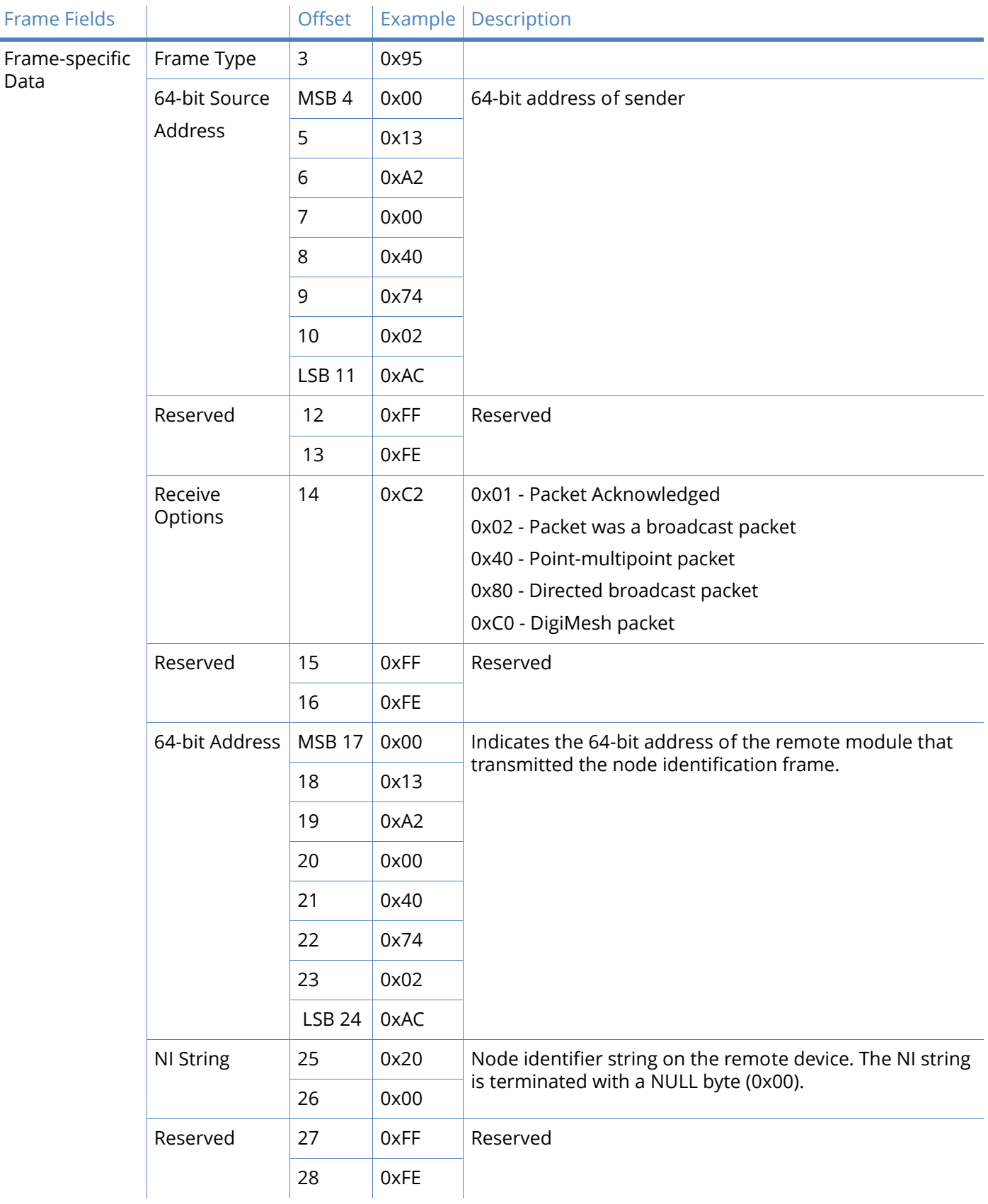

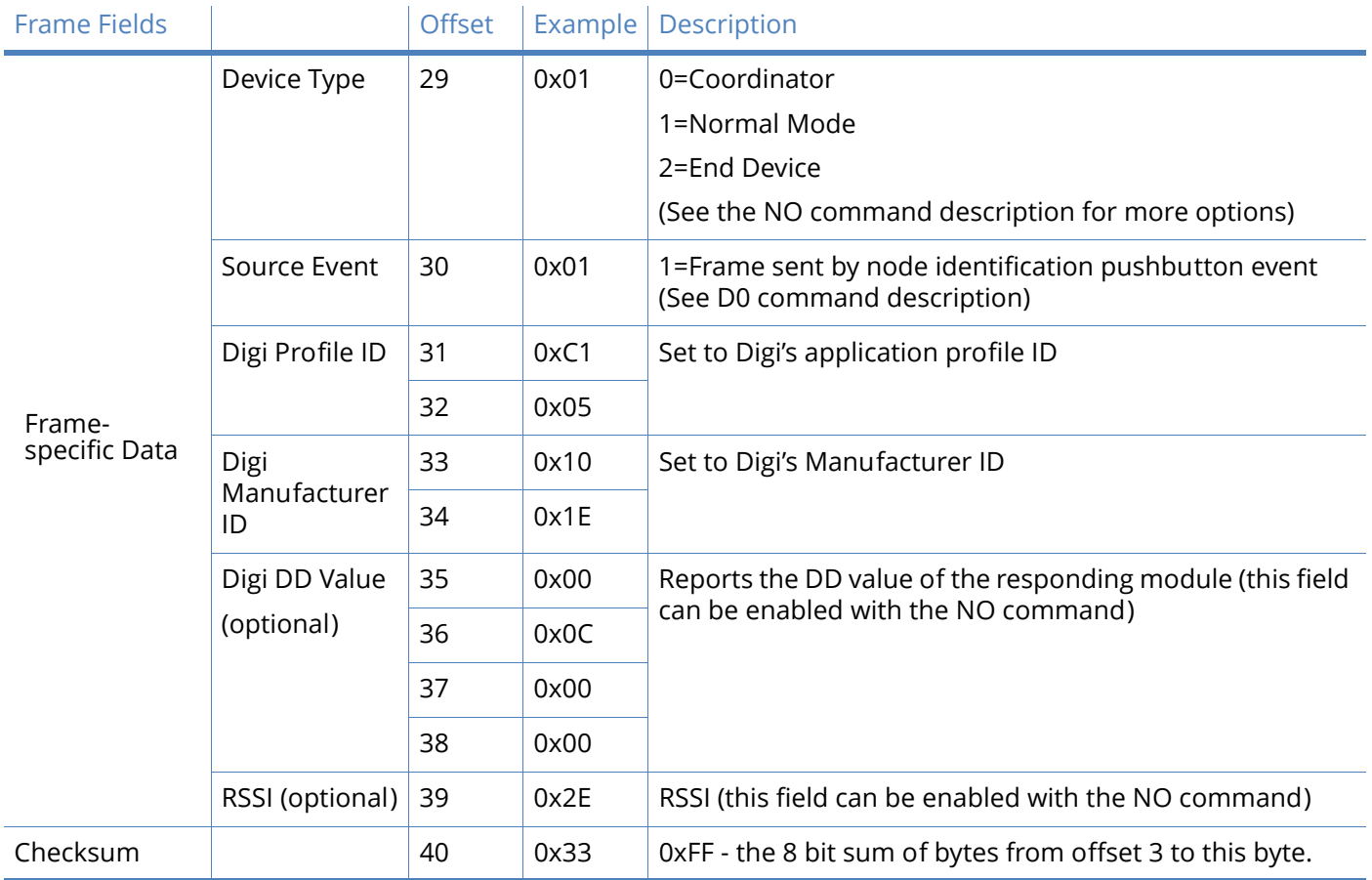

## Remote command response

Frame type: 0x97

If a module receives a remote command response RF data frame in response to a Remote AT Command Request, the module will send a Remote AT Command Response message out the serial interface. Some commands may send back multiple frames--for example, Node Discover (ND) command.

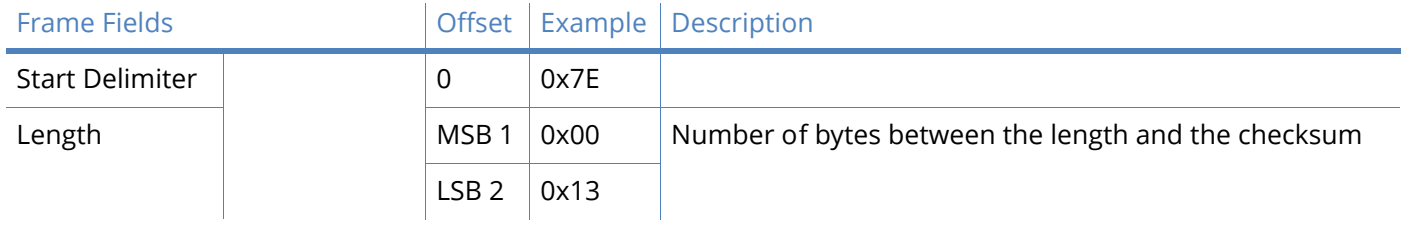

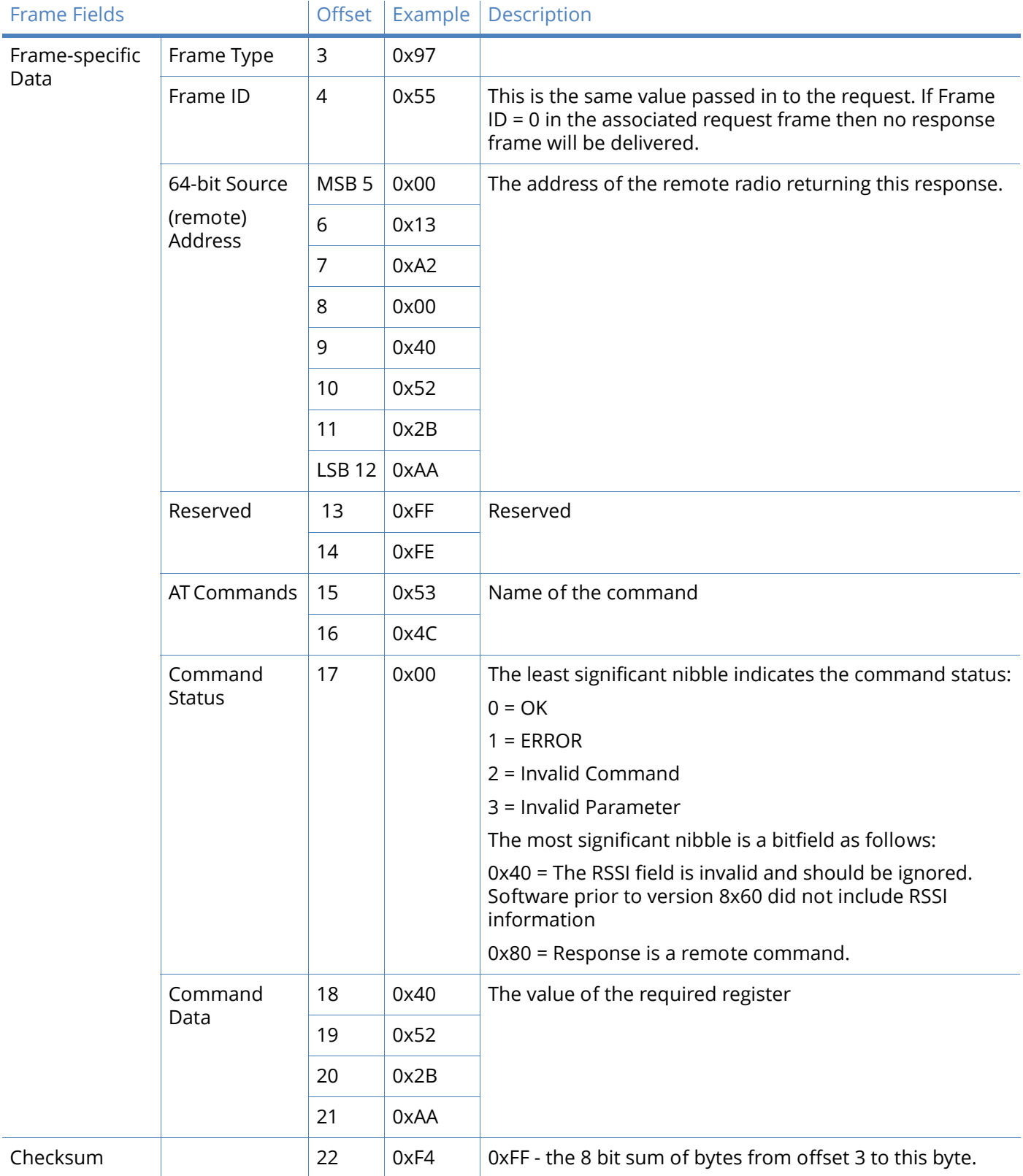

If a remote command is sent to a remote device with 64-bit address 0x0013A200 40522BAA to query the SL command, and if the frame ID=0x55, the response would look like the above example.

# Advanced application features

## XBee-PRO 900HP remote configuration commands

A module in API mode has provisions to send configuration commands to remote devices using the Remote Command Request API frame; see [API operation on page 83.](#page-82-0) This API frame can be used to send commands to a remote module to read or set command parameters.

### Sending a remote command

To send a remote command, the Remote Command Request frame should be populated with the 64 bit address of the remote device, the correct command options value, and the command and parameter data (optional). If a command response is desired, the Frame ID should be set to a nonzero value. Only unicasts of remote commands are supported. Remote commands cannot be broadcast.

### Applying changes on remote devices

When remote commands are used to change command parameter settings on a remote device, parameter changes do not take effect until the changes are applied. For example, changing the BD parameter will not change the actual serial interface rate on the remote until the changes are applied. Changes can be applied using remote commands in one of three ways:

- Set the apply changes option bit in the API frame
- Issue an AC command to the remote device
- Issue a WR + FR command to the remote device to save changes and reset the device.

#### Remote command responses

If the remote device receives a remote command request transmission, and the API frame ID is nonzero, the remote will send a remote command response transmission back to the device that sent the remote command. When a remote command response transmission is received, a device sends a remote command response API frame out its serial interface. The remote command response indicates the status of the command (success, or reason for failure), and in the case of a command query, it will include the register value. The device that sends a remote command will not receive a remote command response frame if:

- The destination device could not be reached
- The frame ID in the remote command request is set to 0.

## XBee-PRO 900HP network commissioning and diagnostics

Network commissioning is the process whereby devices in a network are discovered and configured for operation. The XBee modules include several features to support device discovery and configuration. In addition to configuring devices, a strategy must be developed to place devices to ensure reliable routes.

To accommodate these requirements, the XBee modules include various features to aid in device placement, configuration, and network diagnostics.

### XBee-PRO 900HP device configuration

XBee modules can be configured locally through serial commands (AT or API), or remotely through remote API commands. API devices can send configuration commands to set or read the configuration settings of any device in the network.

### XBee-PRO 900HP network link establishment and maintenance

### Building aggregate routes

In many applications it is necessary for many or all of the nodes in the network to transmit data to a central aggregator node. In a new DigiMesh network the overhead of these nodes discovering routes to the aggregator node can be extensive and taxing on the network. To eliminate this overhead the AG command can be used to automatically build routes to an aggregate node in a DigiMesh network.

To send a unicast, modules configured for transparent mode (AP=0) must set their DH/DL registers to the MAC address of the node to which they need to transmit to. In networks of transparent mode modules which transmit to an aggregator node it is necessary to set every module's DH/DL registers to the MAC address of the aggregator node. This can be a tedious process. The AG command can be used to set the DH/DL registers of all the nodes in a DigiMesh network to that of the aggregator node in a simple and effective method.

Upon deploying a DigiMesh network the AG command can be issued on the desired aggregator node to cause all nodes in the network to build routes to the aggregator node. The command can optionally be used to automatically update the DH/DL registers to match the MAC address of the aggregator node. The AG command requires a 64-bit parameter. The parameter indicates the current value of the DH/DL registers on a module which should be replaced by the 64-bit address of the node sending the AG broadcast. If it is not desirable to update the DH/DL of the module receiving the AG broadcast then the invalid address of 0xFFFE can be used. API enabled modules will output an Aggregator Update API frame if they update their DH/DL address (see [API operation on page 83](#page-82-0) for a description of the frame). All modules which receive an AG broadcast will update their routing table information to build a route to the sending module, regardless of whether or not their DH/DL address is updated. This routing information will be used for future transmissions of DigiMesh unicasts.

**Example 1**: To update the DH/DL registers of all modules in the network to be equal to the MAC address of an aggregator node with a MAC address of 0x0013a2004052c507 after network deployment the following technique could be employed:

4. Deploy all modules in the network with the default DH/DL of 0xFFFF.

5. Issue an ATAGFFFF command on the aggregator node.

Following the preceding sequence would result in all of the nodes in the network which received the AG broadcast to have a DH of 0x0013a200 and a DL of 0x4052c507. These nodes would have automatically built a route to the aggregator.

**Example 2**: To cause all nodes in the network to build routes to an aggregator node with a MAC address of 0x0013a2004052c507 without affecting the DH/DL of any nodes in the network the

ATAGFFFE command should be issued on the aggregator node. This will cause an AG broadcast to be sent to all nodes in the network. All of the nodes will update their internal routing table information to contain a route to the aggregator node. None of the nodes will update their DH/DL registers (because none of the registers are set to an address of 0xFFFE).

### Node replacement

The AG command can also be used to update the routing table and DH/DL registers in the network after a module is replaced. The DH/DL registers of nodes in the network can also be updated. To update only the routing table information without affecting the DH/DL registers then the process of Example 2 above can be used. To update the DH/DL registers of the network then the method of Example 3 below can be used.

**Example 3**: The module with serial number 0x0013a2004052c507 was being used as a network aggregator. It was replaced with a module with serial number 0x0013a200f5e4d3b2. The AG0013a2004052c507 command should be issued on the new module. This will cause all modules which had a DH/DL register setting of 0x0013a2004052c507 to update their DH/DL register setting to the MAC address of the sending module (0x0013a200f5e4d3b2).

### XBee-PRO 900HP device placement

For a network installation to be successful, the installer must be able to determine where to place individual XBee devices to establish reliable links throughout the network.

### Link testing

A good way to measure the performance of a network is to send unicast data through the network from one device to another to determine the success rate of many transmissions. To simplify link testing, the modules support a loopback cluster ID (0x12) on the data endpoint (0xE8). Any data sent to this cluster ID on the data endpoint will be transmitted back to the sender.

The configuration steps to send data to the loopback cluster ID depend on the AP setting:

#### **AT configuration (AP=0)**

To send data to the loopback cluster ID on the data endpoint of a remote device, set the CI command value to 0x12. The SE and DE commands should be set to 0xE8 (default value). The DH and DL commands should be set to the address of the remote (0 for the coordinator, or the 64-bit address of the remote). After exiting command mode, any received serial characters will be transmitted to the remote device, and returned to the sender.

#### **API configuration (AP=1 or AP=2)**

Send an Explicit Addressing Command API frame (0x11) using 0x12 as the cluster ID and 0xE8 as the source and destination endpoint. Data packets received by the remote will be echoed back to the sender.

#### RSSI indicators

It is possible to measure the received signal strength on a device using the DB command. DB returns the RSSI value (measured in -dBm) of the last received packet. However, this number can be misleading in DigiMesh networks. The DB value only indicates the received signal strength of the last hop. If a transmission spans multiple hops, the DB value provides no indication of the overall transmission path, or the quality of the worst link - it only indicates the quality of the last link and should be used accordingly.

The DB value can be determined in hardware using the RSSI/PWM module pin (pin 6). If the RSSI PWM functionality is enabled (P0 command), when the module receives data, the RSSI PWM is set to a
value based on the RSSI of the received packet. (Again, this value only indicates the quality of the last hop.) This pin could potentially be connected to an LED to indicate if the link is stable or not.

# XBee-PRO 900HP device discovery

### Network discovery

The network discovery command can be used to discover all Digi modules that have joined a network. Issuing the ND command sends a broadcast network discovery command throughout the network. All devices that receive the command will send a response that includes the device's addressing information, node identifier string (see NI command), and other relevant information. This command is useful for generating a list of all module addresses in a network.

When a device receives the network discovery command, it waits a random time before sending its own response. The maximum time delay is set on the ND sender with the NT command. The ND originator includes its NT setting in the transmission to provide a delay window for all devices in the network. Large networks may need to increase NT to improve network discovery reliability. The default NT value is 0x82 (13 seconds).

### Neighbor polling

The neighbor poll command can be used to discover the modules which are immediate neighbors (within RF range) of a particular node. This command is useful in determining network topology and determining possible routes. The command is issued using the FN command. The FN command can be initiated locally on a node using AT command mode or by using a local AT command request frame. The command can also be initiated remotely by sending the target node an FN command using a remote AT command request API frame.

A node which executes an FN command will send a broadcast to all of its immediate neighbors. All radios which receive this broadcast will send an RF packet to the node that initiated the FN command. In the case where the command is initiated remotely this means that the responses are sent directly to the node which sent the FN command to the target node. The response packet is output on the initiating radio in the same format as a network discovery frame.

# XBee-PRO 900HP link reliability

For a mesh network installation to be successful, the installer must be able to determine where to place individual XBee devices to establish reliable links throughout the mesh network.

### Network link testing

A good way to measure the performance of a mesh network is to send unicast data through the network from one device to another to determine the success rate of many transmissions. To simplify link testing, the modules support a loopback cluster ID (0x12) on the data endpoint (0xE8). Any data sent to this cluster ID on the data endpoint will be transmitted back to the sender. This is shown in the figure below:

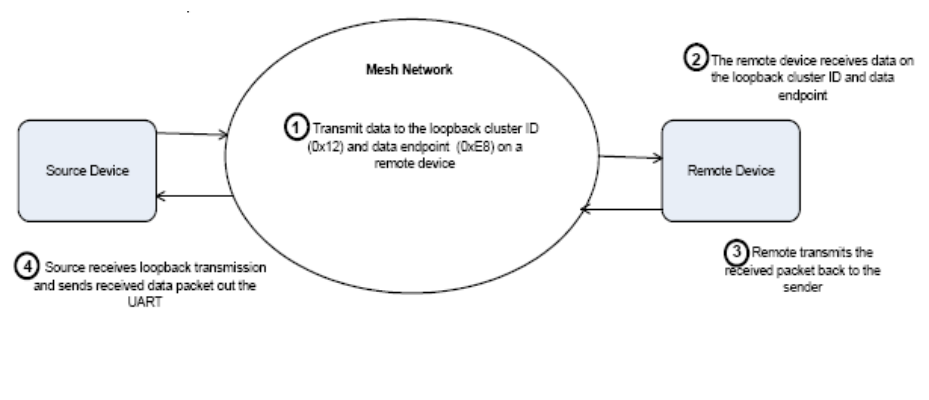

Demonstration of how the loopback cluster ID and data endpoint can be used to measure the link quality in a mesh network

The configuration steps to send data to the loopback cluster ID depend on the AP setting:

### *AT configuration (AP=0)*

To send data to the loopback cluster ID on the data endpoint of a remote device, set the CI command value to 0x12. The SE and DE commands should be set to 0xE8 (default value). The DH and DL commands should be set to the address of the remote. After exiting command mode, any received serial characters will be transmitted to the remote device, and returned to the sender.

### *API configuration (AP=1 or AP=2)*

Send an Explicit Addressing ZigBee Command API frame (0x11) using 0x12 as the cluster ID and 0xE8 as the source and destination endpoint. Data packets received by the remote will be echoed back to the sender.

### Link testing between adjacent devices

It is often advantageous to test the quality of a link between two adjacent nodes in a network. The Test Link Request Cluster ID can be used to send a number of test packets between any two nodes in a network.

A link test can be initiated using an Explicit TX Request frame. The command frame should be addressed to the Test Link Request Cluster ID (0x0014) on destination endpoint 0xE6 on the radio which should execute the test link. The Explicit TX Request frame should contain a 12 byte payload with the following format:

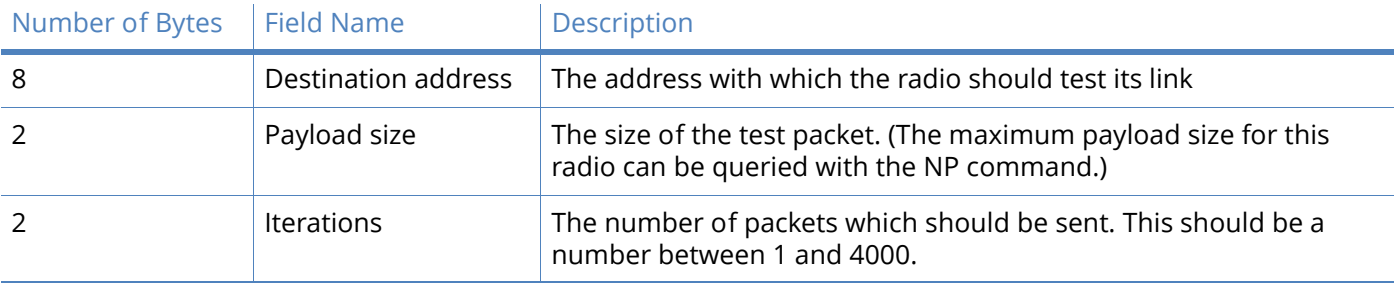

After completing the transmissions of the test link packets the executing radio will send the following data packet to the requesting radio's Test Link Result Cluster (0x0094) on endpoint (0xE6). If the

requesting radio is configured to operate in API mode then the following information will be output as an API Explicit RX Indicator Frame:

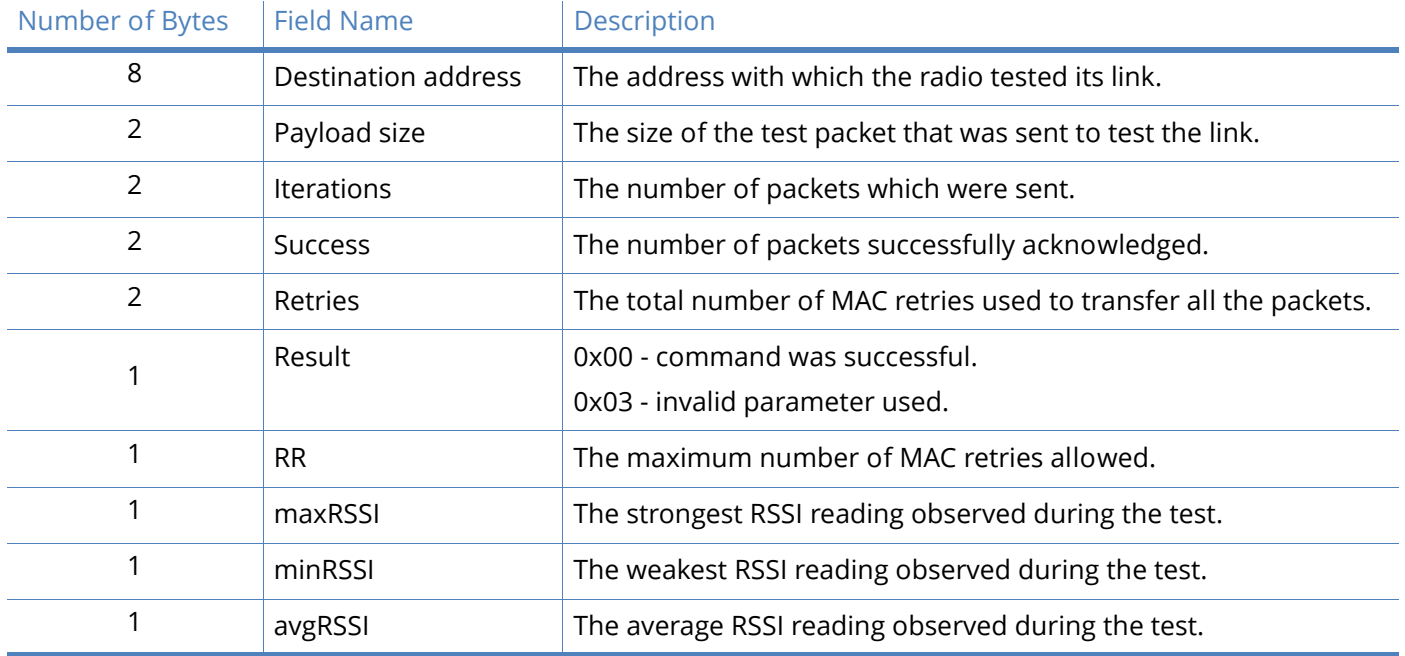

### **Example**:

Suppose that the link between radio A (SH/SL = 0x0013a20040521234) and radio B (SH/ SL=0x0013a2004052abcd) is to be tested by transmitting 1000 40 byte packets. The following API packet should be sent to the serial interface of the radio on which the results should be output, radio C. Note that radio C can be the same radio as radio A or B (whitespace used to delineate fields, bold text is the payload portion of the packet):

7E 0020 11 01 0013A20040521234 FFFE E6 E6 0014 C105 00 00 **0013A2004052ABCD 0028 03E8** EB

And the following is a possible packet that could be returned:

7E 0027 91 0013A20040521234 FFFE E6 E6 0094 C105 00 **0013A2004052ABCD 0028 03E8 03E7 0064 00 0A 50 53 52** 9F

(999 out of 1000 packets successful, 100 retries used, RR=10, maxRSSI=-80dBm, minRSSI=-83dBm, avgRSSI=-82dBm)

If the result field is not equal to zero then an error has occurred. The other fields in the packet should be ignored. If the Success field is equal to zero then the RSSI fields should be ignored.

### Trace routing

In many applications it is useful to determine the route which a DigiMesh unicast takes to its destination. This information is especially useful when setting up a network or diagnosing problems within a network. The Trace Route API option of Tx Request Packets (see [API operation on page 83](#page-82-0) for a description of the API frames) causes routing information packets to be transmitted to the originator of a DigiMesh unicast by the intermediate nodes.

When a unicast is sent with the Trace Route API option enabled, the unicast is sent to its destination radios which forward the unicast to its eventual destination will transmit a Route Information (RI) packet back along the route to the unicast originator. A full description of Route Information API packets can be found in the API section of this manual. In general they contain addressing

information for the unicast and the intermediate hop for which the trace route packet was generated, RSSI information, and other link quality information.

#### **Example**:

Suppose that a data packet with trace route enabled was successfully unicast from radio A to radio E, through radios B, C, and D. The following sequence would occur:

- After the successful MAC transmission of the data packet from A to B, A would output a RI Packet indicating that the transmission of the data packet from A to E was successfully forwarded one hop from A to B.
- After the successful MAC transmission of the data packet from B to C, B would transmit a RI Packet to A. A would output this RI packet out its serial interface upon reception.
- After the successful MAC transmission of the data packet from C to D, C would transmit a RI Packet to A (through B). A would output this RI packet out its serial interface upon reception.
- After the successful MAC transmission of the data packet from D to E, D would transmit a RI Packet to A (through C and B). A would output this RI packet out its serial interface upon reception.

It is important to note that Route Information packets are not guaranteed to arrive in the same order as the unicast packet took. It is also possible for the transmission of Route Information packets on a weak route to fail before arriving at the unicast originator.

Because of the large number of Route Information packets which can be generated by a unicast with Trace Route enabled it is suggested that the Trace Route option only be used for occasional diagnostic purposes and not for normal operations.

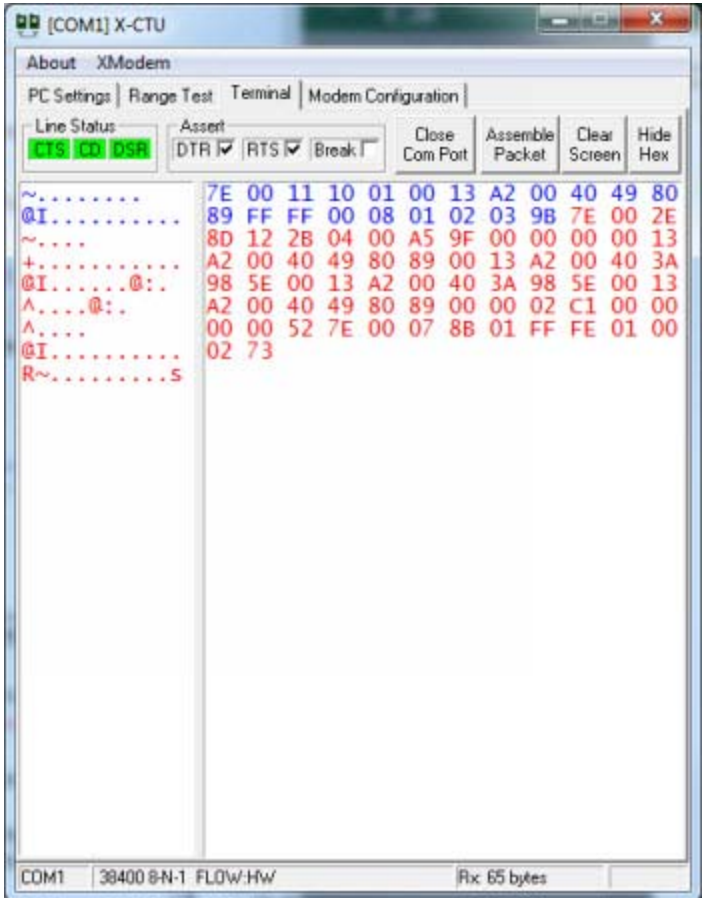

# NACK messages

The NACK API option of Tx Request Packets (see [API operation on page 83](#page-82-0) for a description of the API frames) provides the option to have a Route Information packet generated and sent to the originator of a unicast when a MAC acknowledgment failure occurs on one of the hops to the destination. This information is useful because it allows marginal links to be identified and repaired.

# Commissioning pushbutton and associate LED

The XBee modules support a set of commissioning and LED behaviors to aid in device deployment and commissioning. These include the commissioning push button definitions and associate LED behaviors. These features can be supported in hardware as shown below.

Commissioning Pushbutton and Associate LED Functionalities

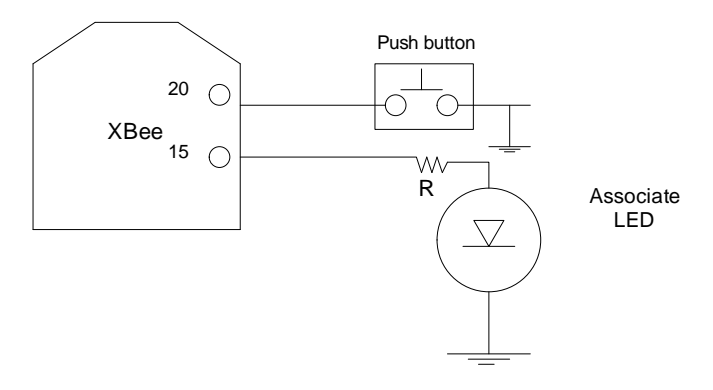

### **A pushbutton and an LED can be connected to module pins 20 and 15 respectively to support the commissioning pushbutton and associated LED functionalities.**

# Commissioning pushbutton

The commissioning pushbutton definitions provide a variety of simple functions to aid in deploying devices in a network. The commissioning button functionality on pin 20 is enabled by setting the D0 command to 1 (enabled by default).

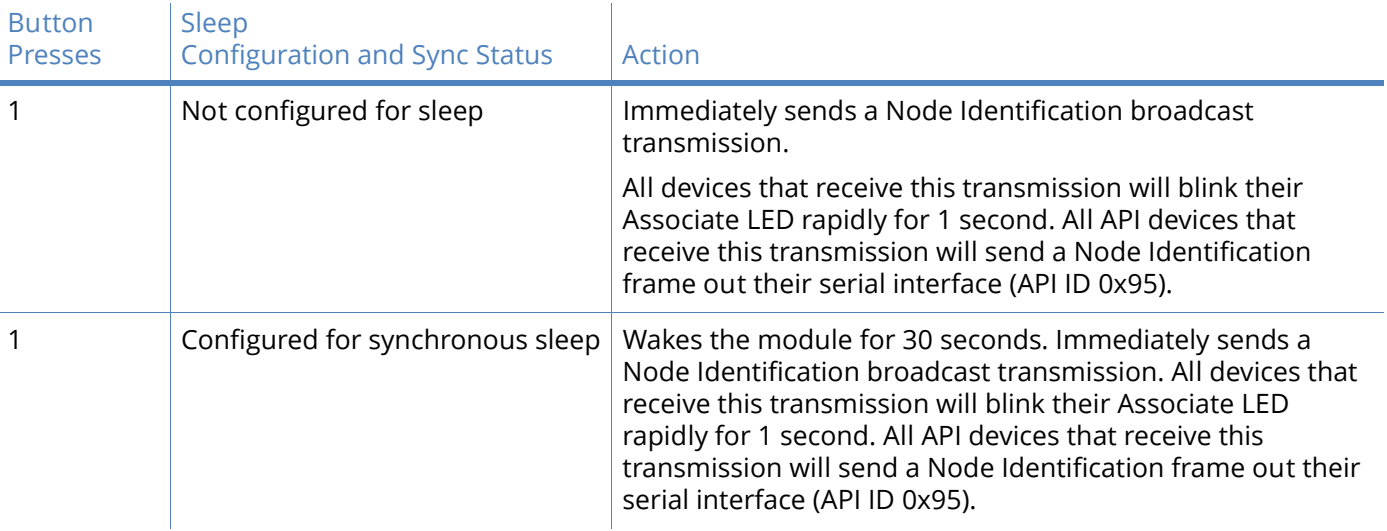

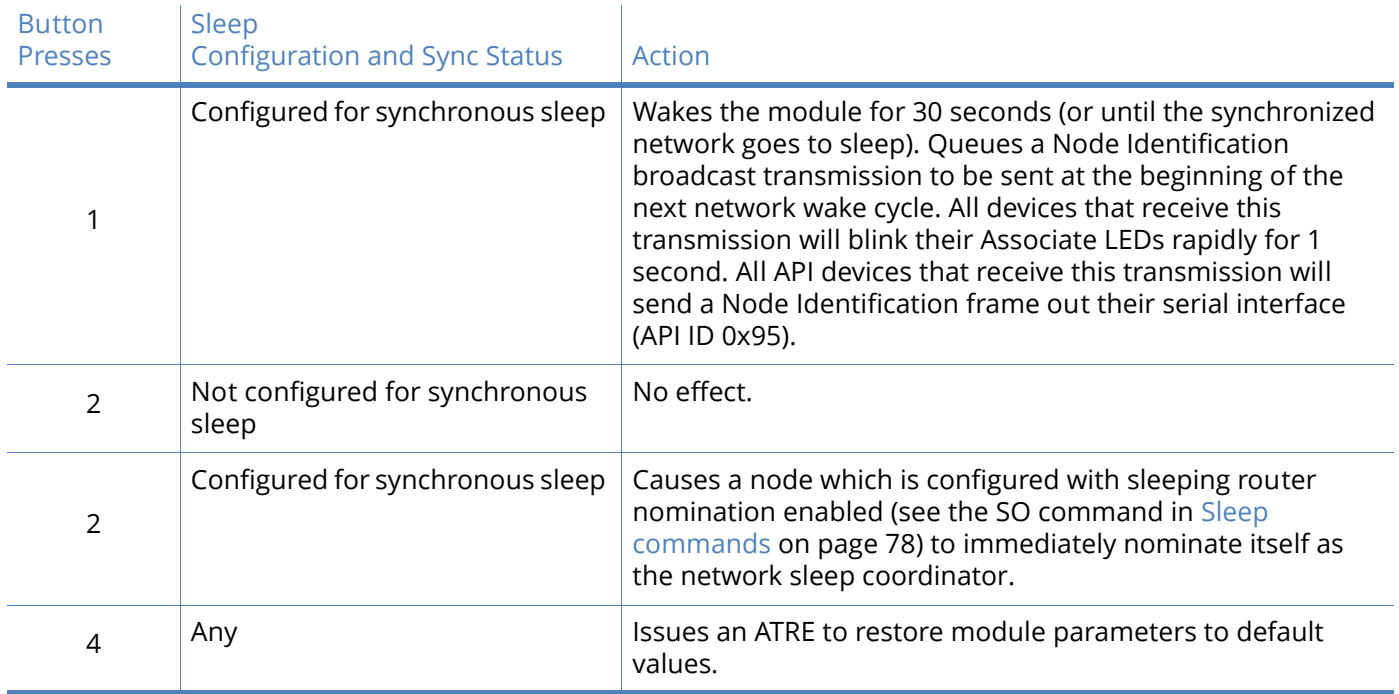

Button presses may be simulated in software using the ATCB command. ATCB should be issued with a parameter set to the number of button presses to execute. (for example sending ATCB1 will execute the action(s) associated with a single button press.)

The node identification frame is similar to the node discovery response frame – it contains the device's address, node identifier string (NI command), and other relevant data. All API devices that receive the node identification frame send it out their serial interface as an API Node Identification Indicator frame (0x95).

# Associate LED

The Associate pin (pin 15) can provide indication of the device's sleep status and diagnostic information. To take advantage of these indications, an LED can be connected to the Associate pin as shown in the figure above. The Associate LED functionality is enabled by setting the D5 command to 1 (enabled by default). If enabled, the Associate pin is configured as an output and will behave as described in the following sections.

The Associate pin indicates the synchronization status of a sleep compatible node. On a non-sleep compatible node the pin functions as a power indicator. The following table describes this functionality.

The LT command can be used to override the blink rate of the Associate pin. When set to 0, the device uses the default blink time (500ms for sleep coordinator, 250ms otherwise).

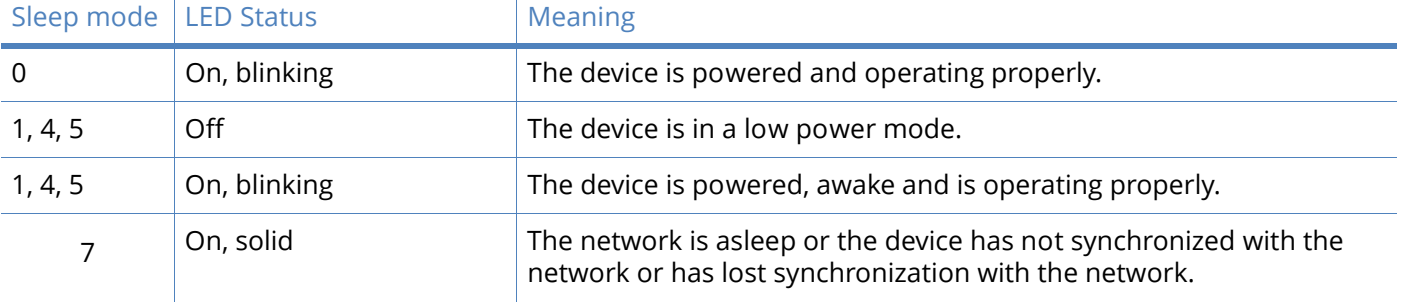

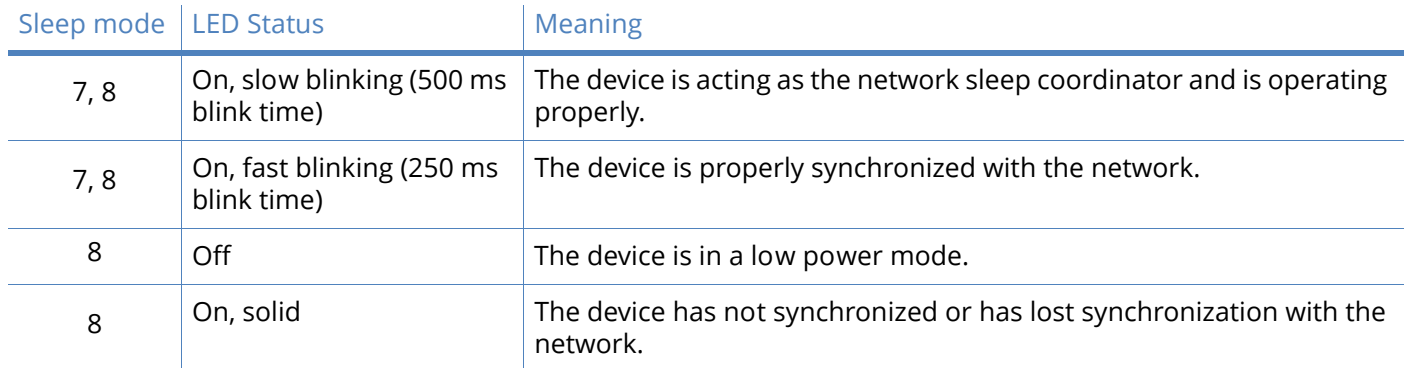

# Diagnostics support

The Associate pin works with the commissioning pushbutton to provide additional diagnostic behaviors to aid in deploying and testing a network. If the commissioning push button is pressed once the device transmits a broadcast node identification packet at the beginning of the next wake cycle if sleep compatible, or immediately if not sleep compatible. If the Associate LED functionality is enabled (D5 command), a device that receives this transmission will blink its Associate pin rapidly for 1 second.

# XBee-PRO 900HP I/O line monitoring

# I/O samples

The XBee modules support both analog input and digital IO line modes on several configurable pins.

# Queried sampling

Parameters for the pin configuration commands typically include the following:

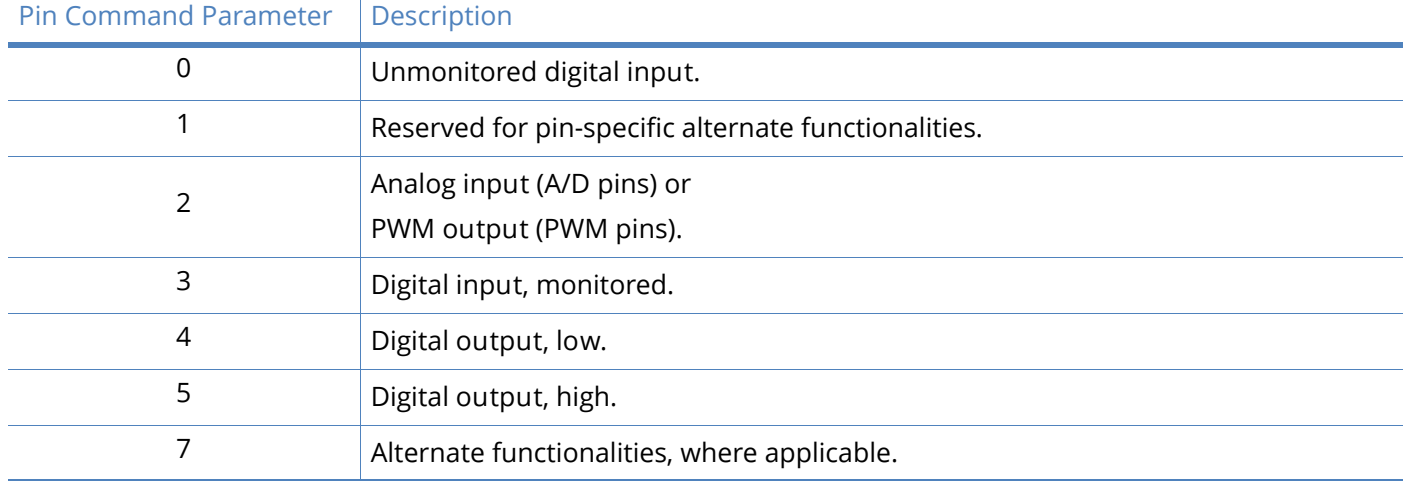

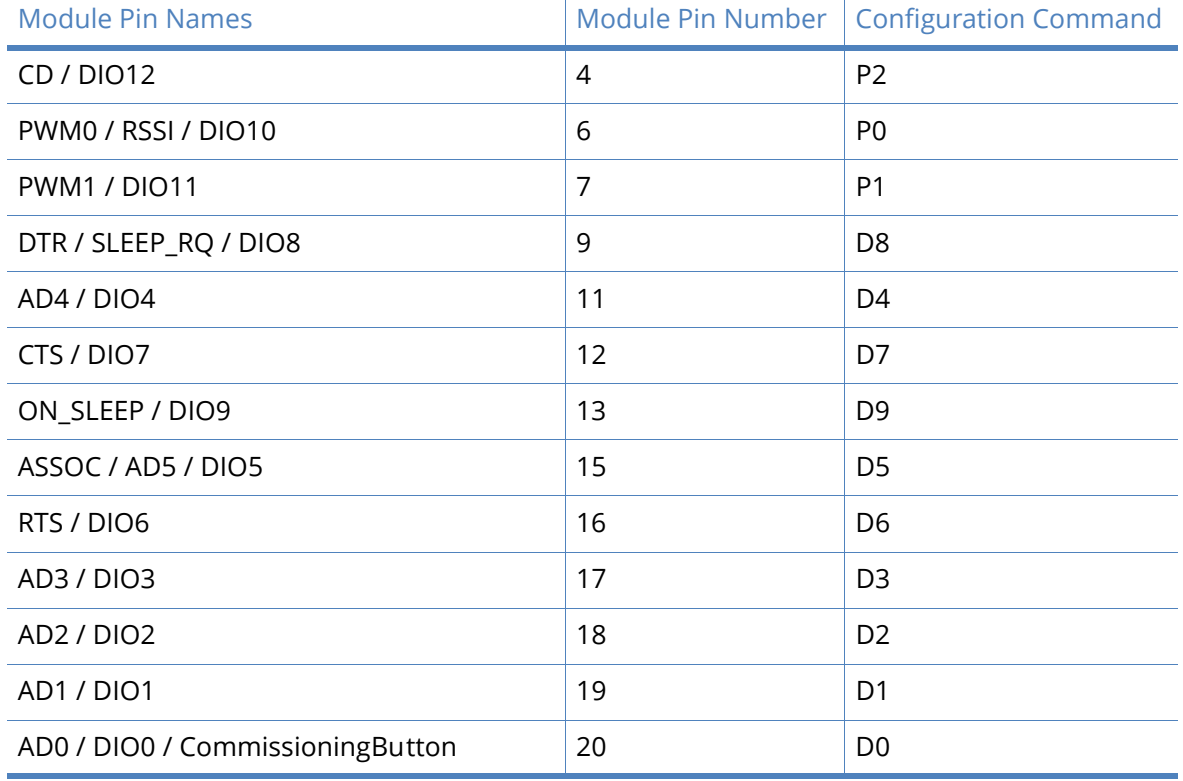

# Setting the configuration command that corresponds to a particular pin will configure the pin:

See the command table for more information. Pullup resistors for each digital input can be enabled using the PR command.

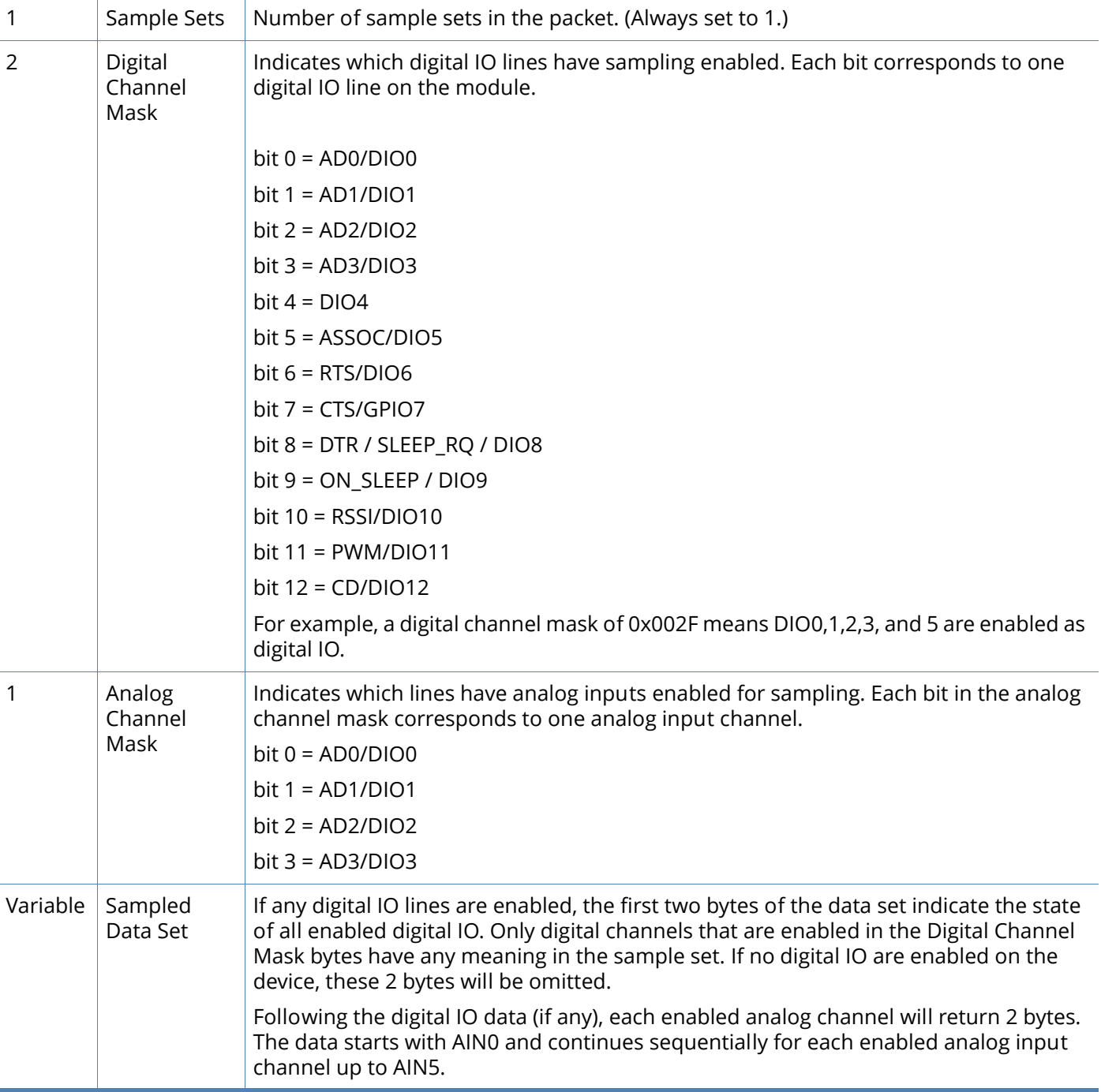

If the IS command is issued from AT command mode then a carriage return delimited list will be returned containing the above-listed fields. If the command is issued via an API frame then the module will return an AT command response API frame with the IO data included in the command data portion of the packet.

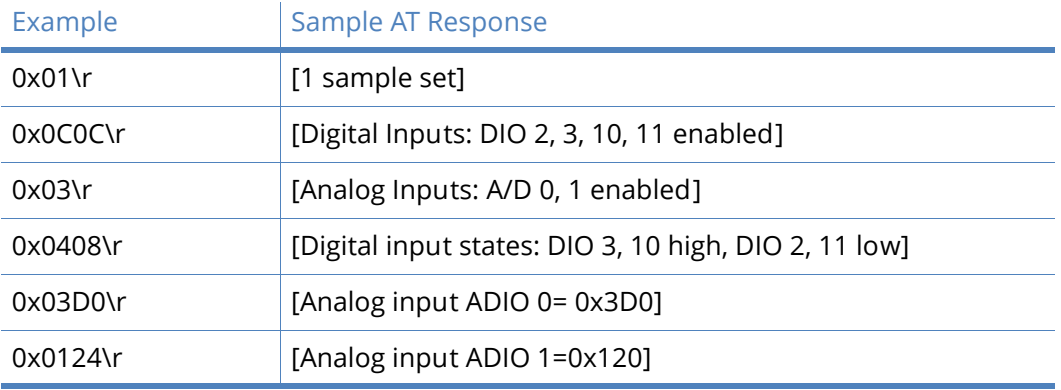

# Periodic I/O sampling

Periodic sampling allows an XBee-PRO module to take an I/O sample and transmit it to a remote device at a periodic rate. The periodic sample rate is set by the IR command. If IR is set to 0, periodic sampling is disabled. For all other values of IR, data will be sampled after IR milliseconds have elapsed and transmitted to a remote device. The DH and DL commands determine the destination address of the IO samples. Only devices with API mode enabled will send IO data samples out their serial interface. Devices not in API mode will discard received IO data samples.

A module with sleep enabled will transmit periodic I/O samples at the IR rate until the ST time expires and the device can resume sleeping. See [Sleep mode on page 50](#page-49-0) for more information on sleep.

# Digital I/O change detection

Modules can be configured to transmit a data sample immediately whenever a monitored digital I/O pin changes state. The IC command is a bitmask that can be used to set which digital I/O lines should be monitored for a state change. If one or more bits in IC is set, an I/O sample will be transmitted as soon as a state change is observed in one of the monitored digital I/O lines. The figure below shows how edge detection can work with periodic sampling.

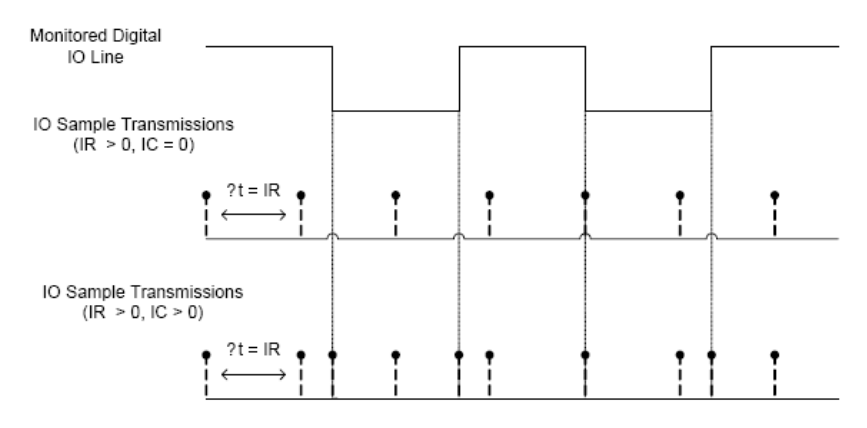

Enabling Edge Detection will force an immediate sample of all monitored digital IO lines if any digital IO lines change state.

# General purpose flash memory

XBee-PRO 900HP modules provide 119 512-byte blocks of flash memory which can be read and written by the user application. This memory provides a non-volatile data storage area which can be used for a multitude of purposes. Some common uses of this data storage include: storing logged

sensor data, buffering firmware update data for a host microcontroller, or storing and retrieving data tables needed for calculations performed by a host microcontroller. The General Purpose Memory (GPM) is also used to store a firmware update file for over-the-air firmware updates of the XBee module itself.

# Accessing general purpose flash memory

The GPM of a target node can be accessed locally or over-the-air by sending commands to the MEMORY ACCESS cluster ID (0x23) on the DIGI\_DEVICE endpoint (0xE6) of the target node using explicit API frames. (Explicit API frames are described in the API Operation section.

To issue a GPM command the payload of an explicit API frame should be formatted in the following way:

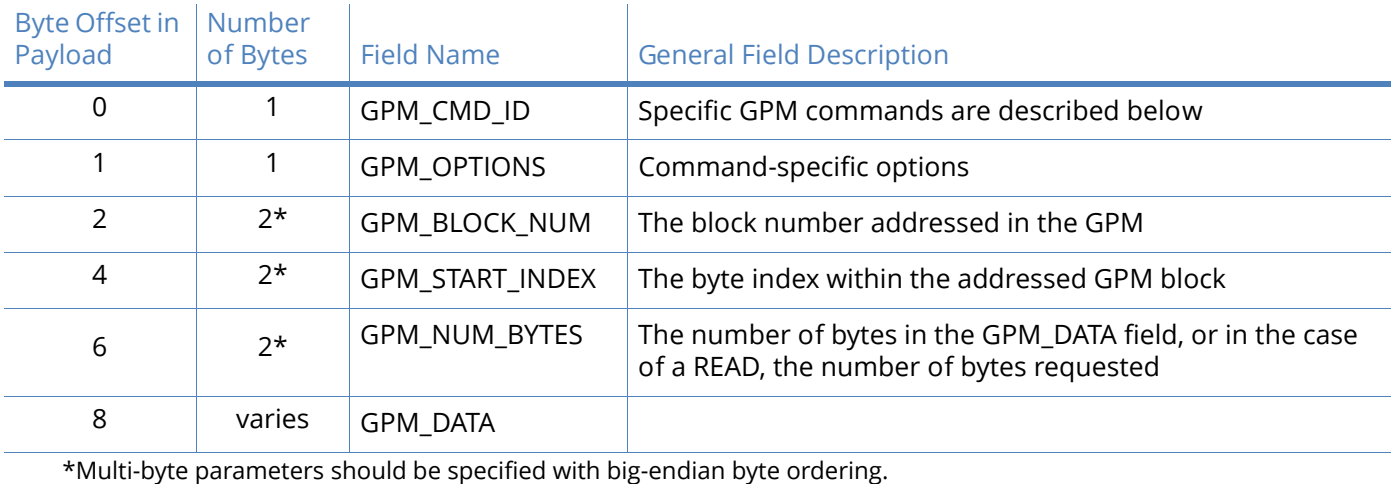

When a GPM command is sent to a radio via a unicast the receiving radio will unicast a response back to the requesting radio's source endpoint specified in the request packet. No response is sent for broadcast requests. If the source endpoint is set to the DIGI\_DEVICE endpoint (0xE6) or explicit API mode is enabled on the requesting radio then a GPM response will be output as an explicit API RX indicator frame on the requesting node (assuming API mode is enabled.)

The format of the response is very similar to the request packet:

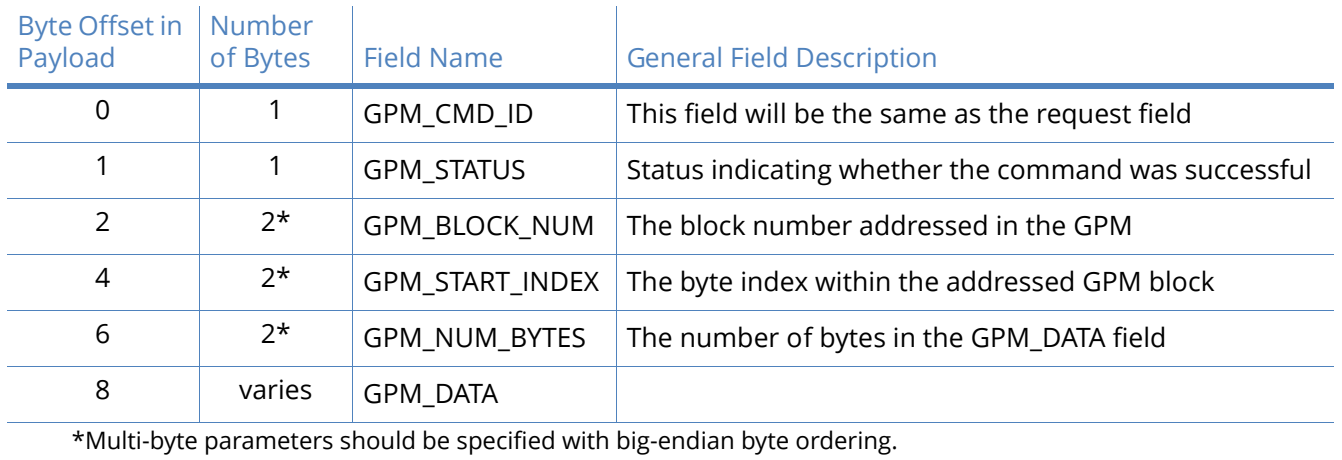

The following commands exist for interacting with GPM:

# PLATFORM\_INFO\_REQUEST (0x00):

A PLATFORM\_INFO\_REQUEST frame can be sent to query details of the GPM structure.

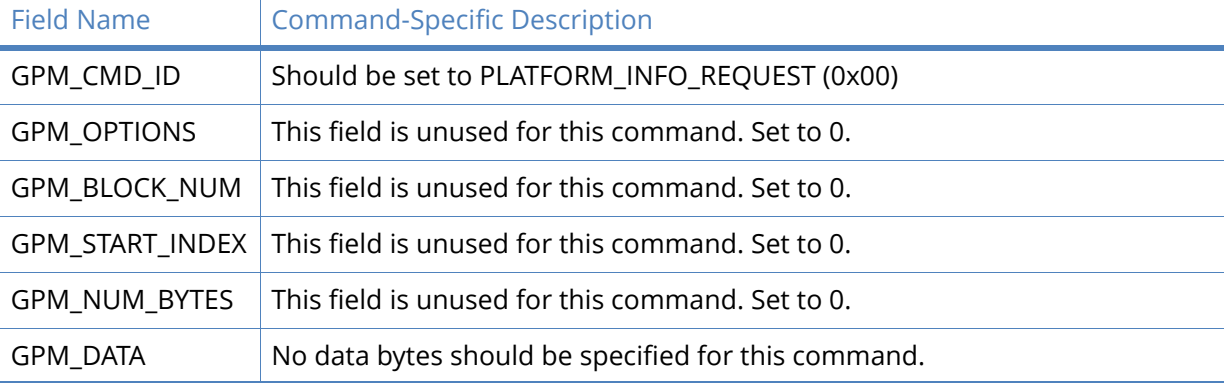

### PLATFORM\_INFO (0x80):

When a PLATFORM\_INFO\_REQUEST command request has been unicast to a node, that node will send a response in the following format to the source endpoint specified in the requesting frame.

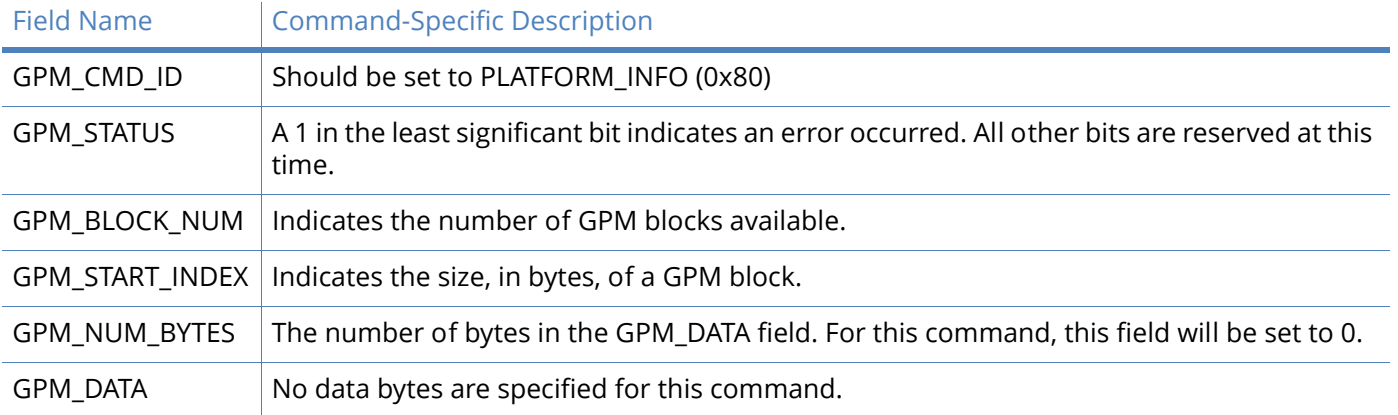

### Example:

A PLATFORM\_INFO\_REQUEST sent to a radio with a serial number of 0x0013a200407402AC should be formatted as follows (spaces added to delineate fields):

7E 001C 11 01 0013A200407402AC FFFE E6 E6 0023 C105 00 00 00 00 0000 0000 0000 24

Assuming all transmissions were successful, the following API packets would be output the source node's serial interface:

7E 0007 8B 01 FFFE 00 00 00 76

7E 001A 91 0013A200407402AC FFFE E6 E6 0023 C105 C1 80 00 0077 0200 0000 EB

### ERASE (0x01):

The ERASE command erases (writes all bits to binary 1) one or all of the GPM flash blocks. The ERASE command can also be used to erase all blocks of the GPM by setting the GPM\_NUM\_BYTES field to 0.

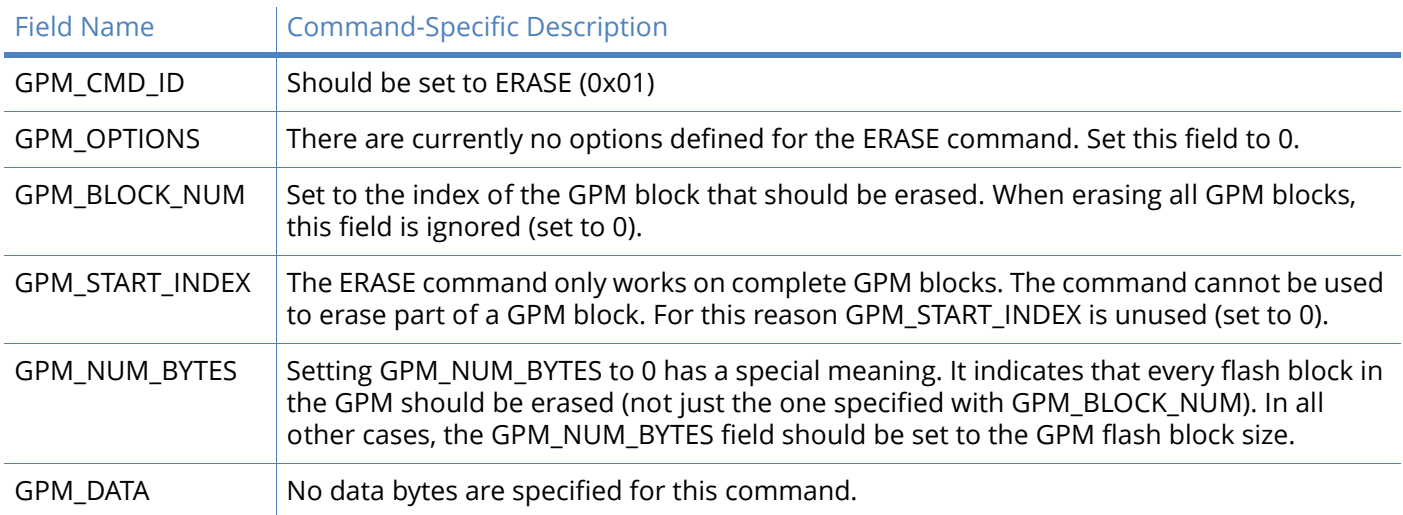

### ERASE\_RESPONSE (0x81):

When an ERASE command request has been unicast to a node, that node will send a response in the following format to the source endpoint specified in the requesting frame.

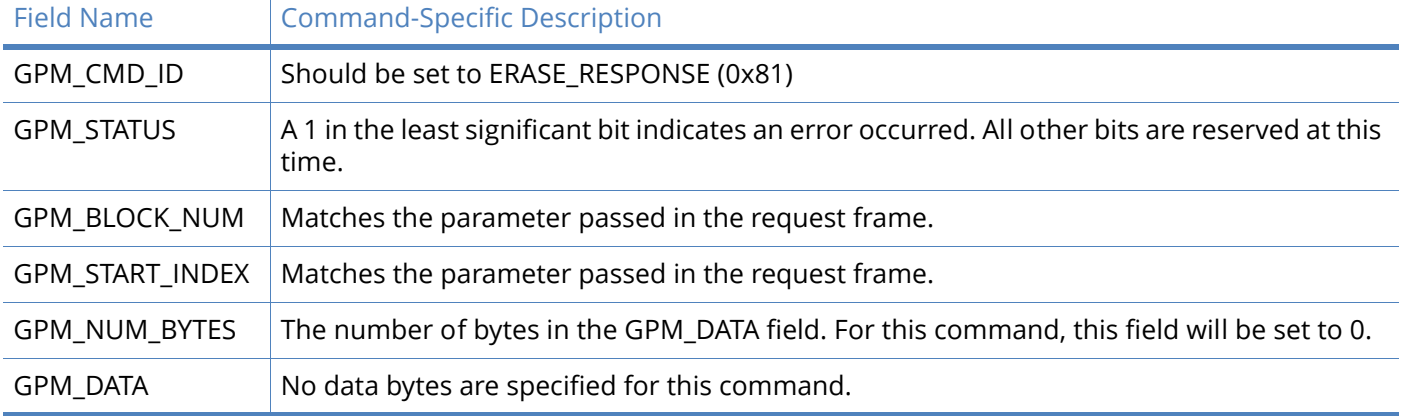

### Example:

To erase flash block 42 of a target radio with serial number of 0x0013a200407402ac an ERASE packet should be formatted as follows (spaces added to delineate fields):

7E 001C 11 01 0013A200407402AC FFFE E6 E6 0023 C105 00 C0 01 00 002A 0000 0200 37

Assuming all transmissions were successful, the following API packets would be output the source node's serial interface:

7E 0007 8B 01 FFFE 00 00 00 76

7E 001A 91 0013A200407402AC FFFE E6 E6 0023 C105 C1 81 00 002A 0000 0000 39

### WRITE (0x02) and ERASE\_THEN\_WRITE (0x03):

The WRITE command writes the specified bytes to the GPM location specified. Before writing bytes to a GPM block it is important that the bytes have been erased previously. The ERASE\_THEN\_WRITE command performs an ERASE of the entire GPM block specified with the GPM\_BLOCK\_NUM field prior to doing a WRITE.

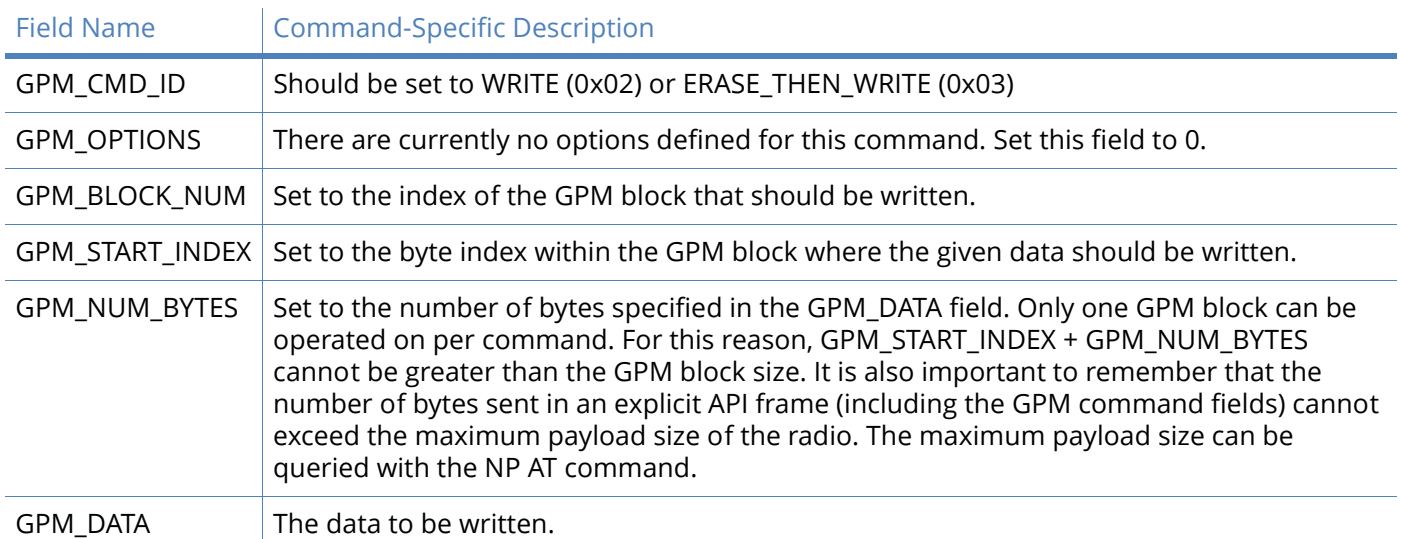

# WRITE RESPONSE (0x82) and ERASE THEN WRITE RESPONSE(0x83):

When a WRITE or ERASE\_THEN\_WRITE command request has been unicast to a node, that node will send a response in the following format to the source endpoint specified in the requesting frame.

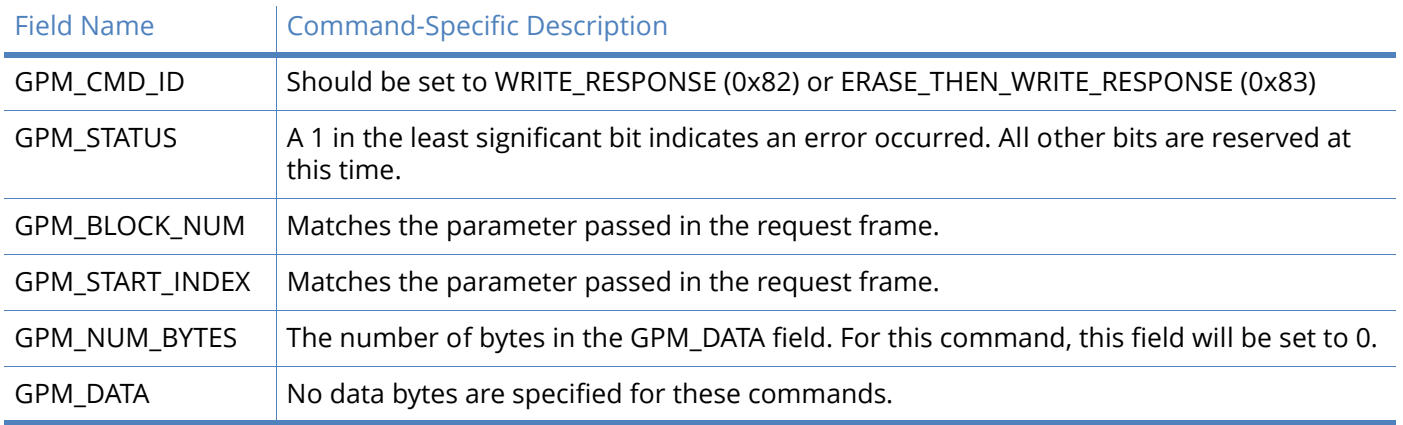

### Example:

To write 15 bytes of incrementing data to flash block 22 of a target radio with serial number of 0x0013a200407402ac a WRITE packet should be formatted as follows (spaces added to delineate fields):

7E 002B 11 01 0013A200407402AC FFFE E6 E6 0023 C105 00 C0 02 00 0016 0000 000F 0102030405060708090A0B0C0D0E0F C5

Assuming all transmissions were successful and that flash block 22 was previously erased, the following API packets would be output the source node's serial interface:

7E 0007 8B 01 FFFE 00 00 00 76

7E 001A 91 0013A200407402AC FFFE E6 E6 0023 C105 C1 82 00 0016 0000 0000 4C

# READ (0x04):

The READ command can be used to read the specified number of bytes from the GPM location specified. Data can be queried from only one GPM block per command.

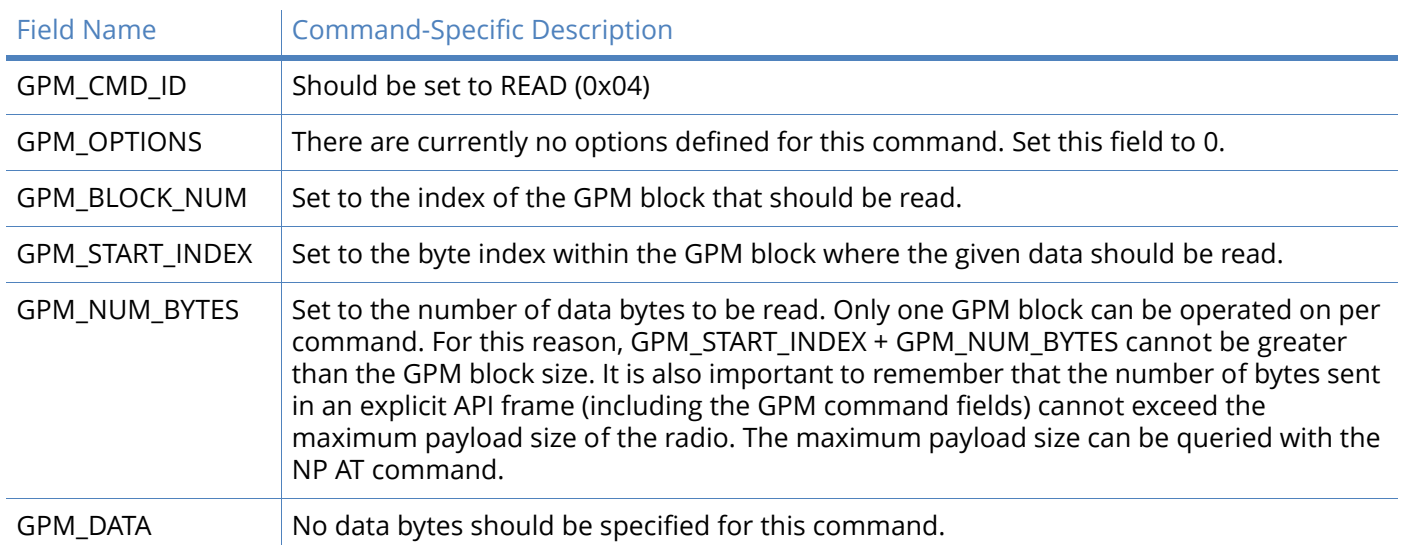

# READ RESPONSE (0x84):

When a READ command request has been unicast to a node, that node will send a response in the following format to the source endpoint specified in the requesting frame.

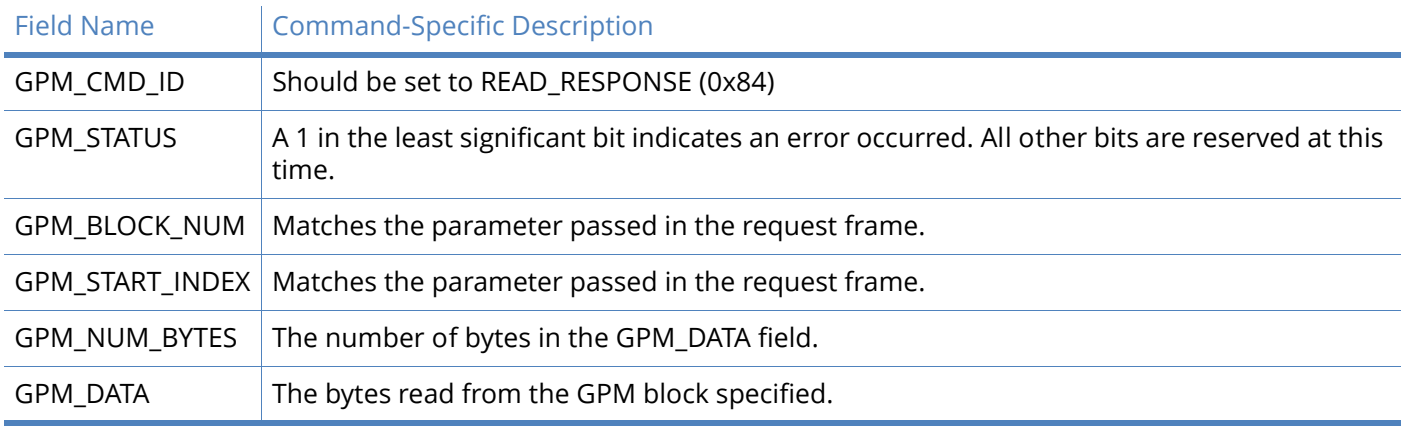

### Example:

To read 15 bytes of previously written data from flash block 22 of a target radio with serial number of 0x0013a200407402ac a READ packet should be formatted as follows (spaces added to delineate fields):

7E 001C 11 01 0013A200407402AC FFFE E6 E6 0023 C105 00 C0 04 00 0016 0000 000F 3B

Assuming all transmissions were successful and that flash block 22 was previously written with incrementing data, the following API packets would be output the source node's serial interface:

7E 0007 8B 01 FFFE 00 00 00 76 7E 0029 91 0013A200407402AC FFFE E6 E6 0023 C105 C1 84 00 0016 0000 000F 0102030405060708090A0B0C0D0E0F C3

FIRMWARE\_VERIFY (0x05) and FIRMWARE\_VERIFY\_AND\_INSTALL(0x06):

The FIRMWARE\_VERIFY and FIRMWARE\_VERIFY\_AND\_INSTALL commands are used when remotely updating firmware on a module. Remote firmware updates are covered in detail in the next section. These commands check if the General Purpose Memory contains a valid over-the-air update file. For the FIRMWARE\_VERIFY\_AND\_INSTALL command, if the GPM contains a valid firmware image then the module will reset and begin using the new firmware.

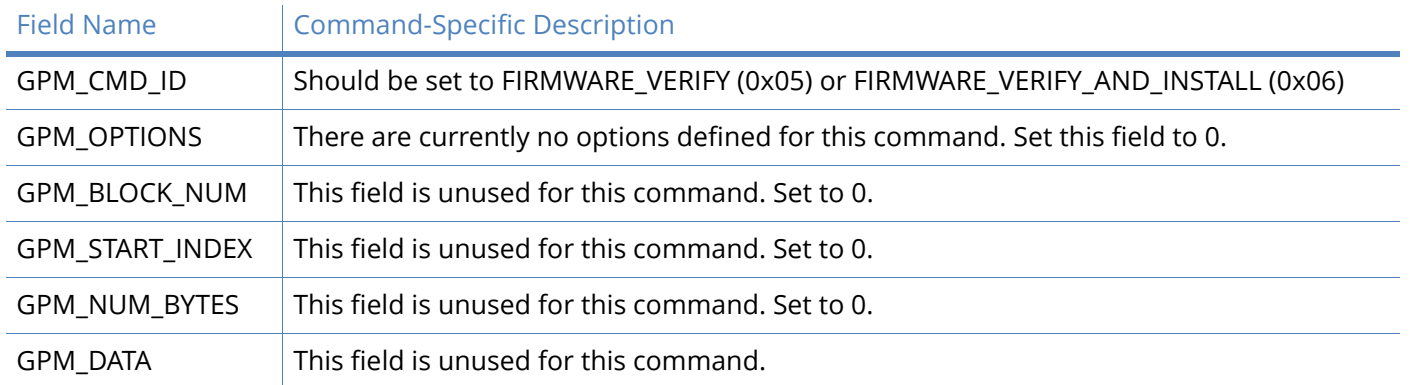

### FIRMWARE\_VERIFY \_RESPONSE (0x85):

When a FIRMWARE\_VERIFY command request has been unicast to a node, that node will send a response in the following format to the source endpoint specified in the requesting frame.

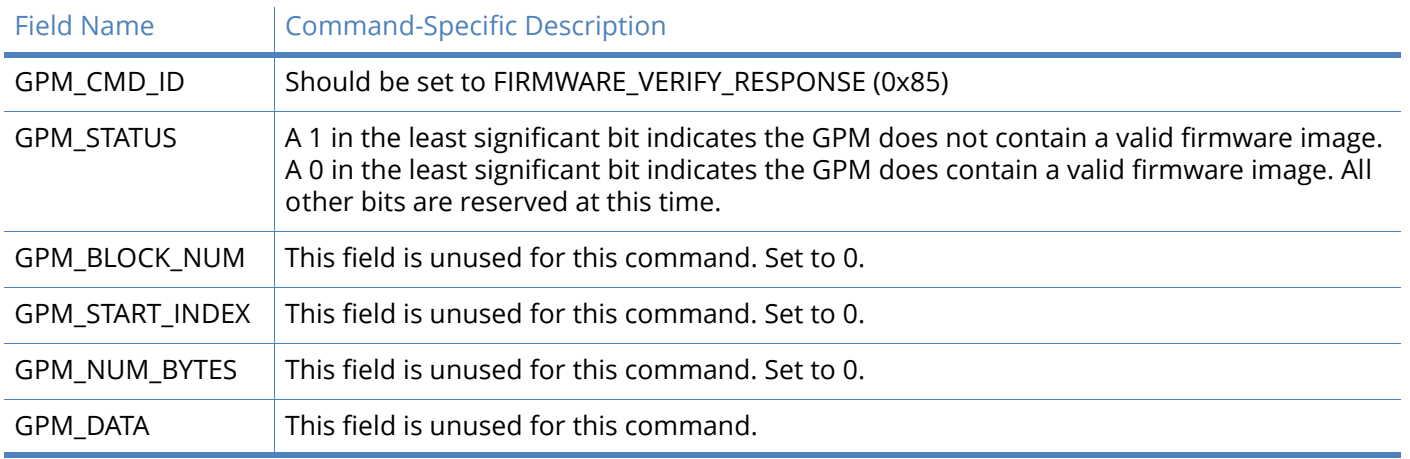

# FIRMWARE\_VERIFY \_AND\_INSTALL\_RESPONSE (0x86):

When a FIRMWARE\_VERIFY\_AND\_INSTALL command request has been unicast to a node, that node will send a response in the following format to the source endpoint specified in the requesting frame only if the GPM memory does not contain a valid image. If the image is valid, the module will reset and begin using the new firmware.

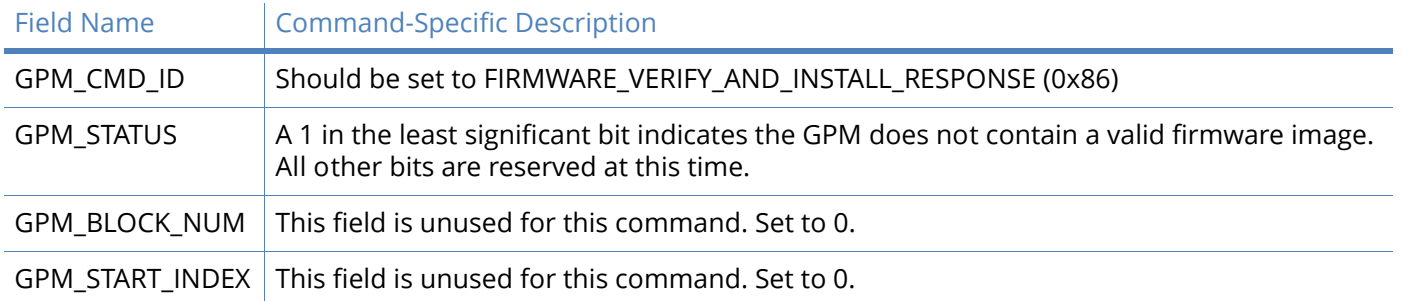

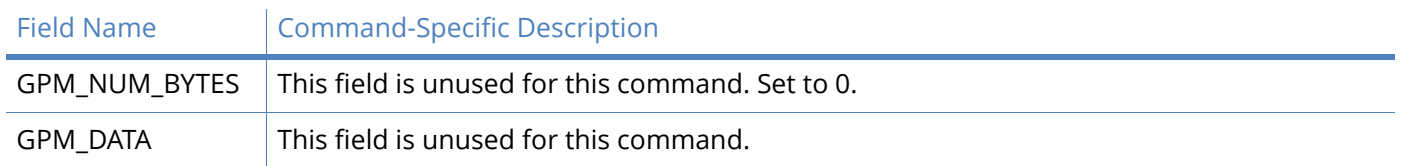

Example:

To verify a firmware image previously loaded into the GPM on a target radio with serial number of 0x0013a200407402ac a FIRMWARE\_VERIFY packet should be formatted as follows (spaces added to delineate fields):

7E 001C 11 01 0013A200407402AC FFFE E6 E6 0023 C105 00 00 05 00 0000 0000 0000 1F

Assuming all transmissions were successful and that the firmware image previously loaded into the GPM is valid, the following API packets would be output the source node's serial interface:

7E 0007 8B 01 FFFE 00 00 00 76

7E 001A 91 0013A200407402AC FFFE E6 E6 0023 C105 C1 85 00 0000 0000 0000 5F

### Working with flash memory

When working with the General Purpose Memory the user should be aware of a number of limitations associated with working with flash memory:

- Flash memory write operations are only capable of changing binary 1's to binary 0's. Only the erase operation can change binary 0's to binary 1's. For this reason it is usually necessary to erase a flash block before performing a write operation.
- A flash memory block must be erased in its entirety when performing an erase operation. A block cannot be partially erased.
- Flash memory has a limited lifetime. The flash memory on which the GPM is based is rated at 20,000 erase cycles before failure. Care must be taken to ensure that the frequency of erase/write operations allows for the desired product lifetime. Digi's warranty will not cover products whose number of erase cycles has been exceeded.
- Over-the-Air firmware updates (described in the next section) require the entire GPM be erased. Any user data stored in the GPM will be lost during an over-the-air update.

# Over-the-Air firmware updates

XBee-PRO 900HP modules provide two methods of updating the firmware on the module. Firmware can be updated locally via XCTU (a free testing and configuration utility provided by Digi) using the radio's serial port interface. Firmware can also be updated using the radios' RF interface (Over-the-Air Updating.)

The over-the-air firmware upgrading method provided is a robust and versatile technique which can be tailored to many different networks and applications. It has been engineered to be reliable and minimize disruption of normal network operations.

There are three phases of the over-the-air update process: distributing the new application, verifying the new application, and installing the new application. In the following section the node which will be updated will be referred to as the target node. The node providing the update information will be referred to as the source node. In most applications the source node will be locally attached to a PC running update software.

# Distributing the new application

The first phase of performing an over-the-air update on a module is transferring the new firmware file to the target node. The new firmware image should be loaded in the target node's GPM prior to installation. XBee-PRO 900HP modules use an encrypted binary (.ebin) file for both serial and overthe-air firmware updates. These firmware files are available on the Digi Support website.

The contents of the .ebin file should be sent to the target radio using general purpose memory WRITE commands. The entire GPM should be erased prior to beginning an upload of an .ebin file. The contents of the .ebin file should be stored in order in the appropriate GPM memory blocks. The number of bytes that are sent in an individual GPM WRITE frame is flexible and can be catered to the user application.

### Example:

XBee-PRO 900HP firmware version 8060 has an .ebin file of 55,141 bytes in length. Based on network traffic it was determined that sending a 128 byte packet every 30 seconds minimized network disruption. For this reason the .ebin should be divided and addressed as follows:

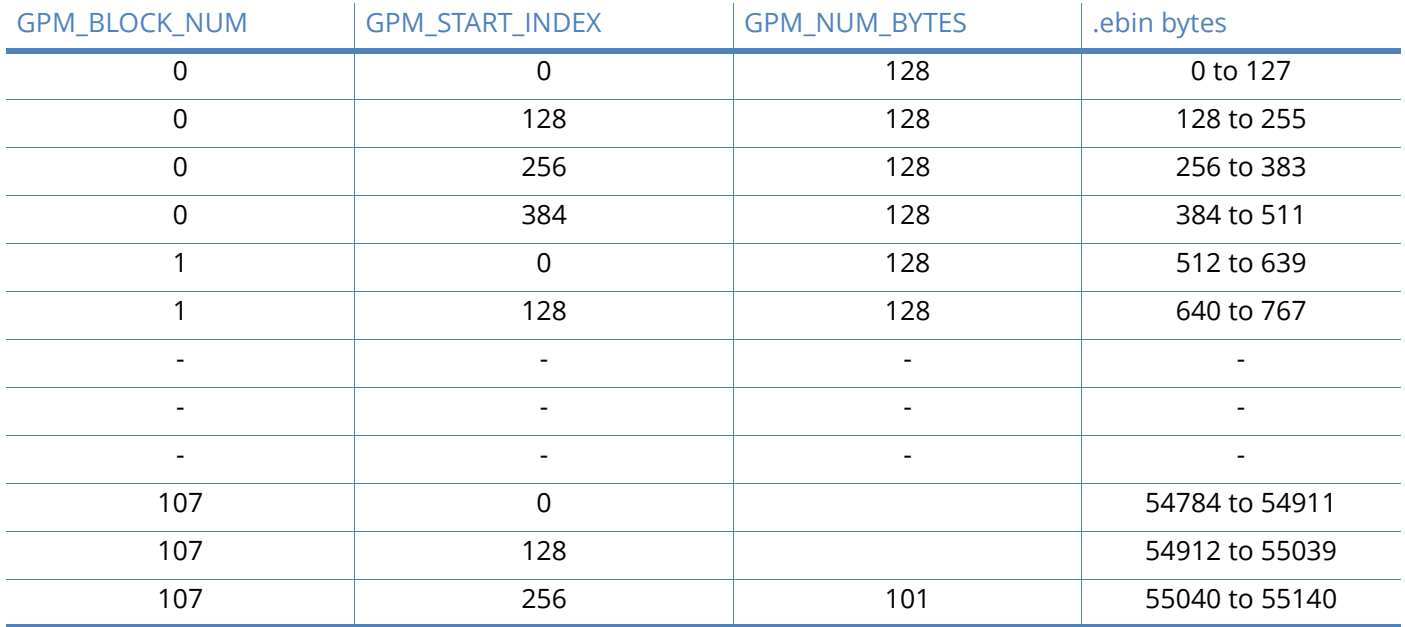

# Verifying the new application

For an uploaded application to function correctly every single byte from the .ebin file must be properly transferred to the GPM. To guarantee that this is the case GPM VERIFY functions exist to ensure that all bytes are properly in place. The FIRMWARE\_VERIFY function reports whether or not the uploaded data is valid. The FIRMWARE\_VERIFY\_AND\_INSTALL command will report if the uploaded data is invalid. If the data is valid it will begin installing the application. No installation will take place on invalid data.

# Installing the application

When the entire .ebin file has been uploaded to the GPM of the target node a FIRMWARE\_VERIFY\_AND\_INSTALL command can be issued. Once the target receives the command it will verify the .ebin file loaded in the GPM. If it is found to be valid then the module will install the new firmware. This installation process can take up to 8 seconds. During the installation the module will be unresponsive to both serial and RF communication. To complete the installation the target

module will reset. AT parameter settings which have not been written to flash (using the WR command) will be lost.

### Things to remember

- The firmware update process requires that the module resets itself. Because of this reset parameters which have not been written to flash will be lost after the reset. To avoid this, write all parameters with the WR command before doing a firmware update. Packet routing information will also be lost after this reset. Route discoveries will be necessary for DigiMesh unicasts involving the updated node as a source, destination, or intermediate node.
- Because explicit API Tx frames can be addressed to a local node (accessible via the SPI or UART) or a remote node (accessible over the RF port) the same process can be used to update firmware on a module in either case.

# XSC firmware

# XBee-PRO 900HP/XBee-PRO XSC RF Module

The XBee-PRO XSC (900 MHZ) RF Modules were engineered to afford RF Modules and integrators an easy-to-use RF solution that provides reliable delivery of critical data between remote devices. These modules come configured to sustain reliable long-range wireless links. The XBee Module is a drop-in wireless solution that transfers a standard asynchronous serial data stream.

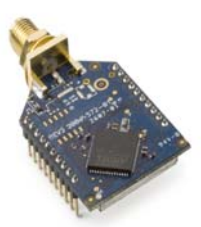

The S3 hardware variant is a legacy design and will become obsolete. New and old designs should use the S3B hardware variant, which

features better performance, lower current draw, and is backward compatible with and a direct replacement for S3 radios. The S3B hardware with XSC firmware is also fully backward compatible (serial interface and over-the-air) with the 9XStream radios.

# Key features

# Long range data integrity

XBee-PRO XSC-S3:

- Indoor/urban: 1200' (370m)
- Outdoor line-of-sight: Up to 6 miles (9.6 km)
- Outdoor line-of-sight: Up to 15 miles (24 km) w/ high gain antenna
- Receiver sensitivity: -106 dBm
- XBee-PRO XSC-S3B:
- Indoor/Urban range: 2000' (610 m)
- Outdoor line-of-sight range: 9 miles (14 km)
- Receiver Sensitivity: -109 dBm

### Advanced networking and security

- True peer-to-peer (no "master" required) communications
- Point-to-point & point-to-multipoint topologies supported
- Retries and acknowledgments
- 7 hopping channels, each with over 65,000 available network addresses
- FHSS (Frequency Hopping Spread Spectrum)

# Easy-to-use

- No configuration required for out-of-the-box RF data communications
- Advanced configurations available through standard AT & binary commands
- Portable (small form factor easily designed into a wide range of data radio systems)
- Software-selectable serial interface baud rates
- I/O Support: CTS, RTS (& more)
- Support for multiple data formats (parity, start and stop bits, etc.)
- Power-saving Sleep Modes

# Worldwide acceptance

FCC Certified (USA) - Refer to [Agency certifications for S3B hardware on page 181](#page-180-0) and [Agency certifications for legacy S3/S3B hardware on page 191](#page-190-0) for FCC Requirements. Systems that include XBee-PRO Modules inherit Digi's FCC Certification

**ISM** (Industrial, Scientific & Medical) frequency band

Manufactured under **ISO 9001:2000** registered standards

XBee-PRO™ XSC (900 MHZ) RF Modules are approved for use in **US** and **Canada**.

RoHS compliant

# XBee-PRO XSC specifications

### XBee-PRO XSC RF Module specifications

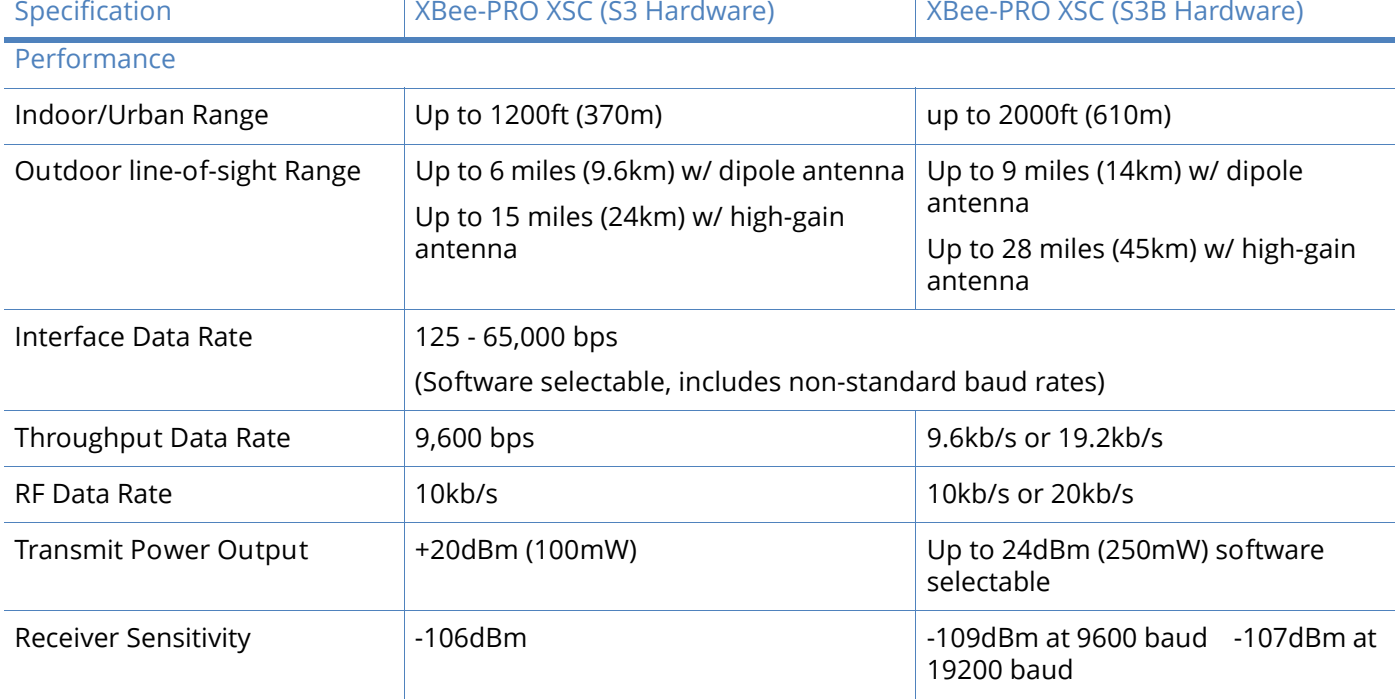

### XBee-PRO XSC RF Module specifications

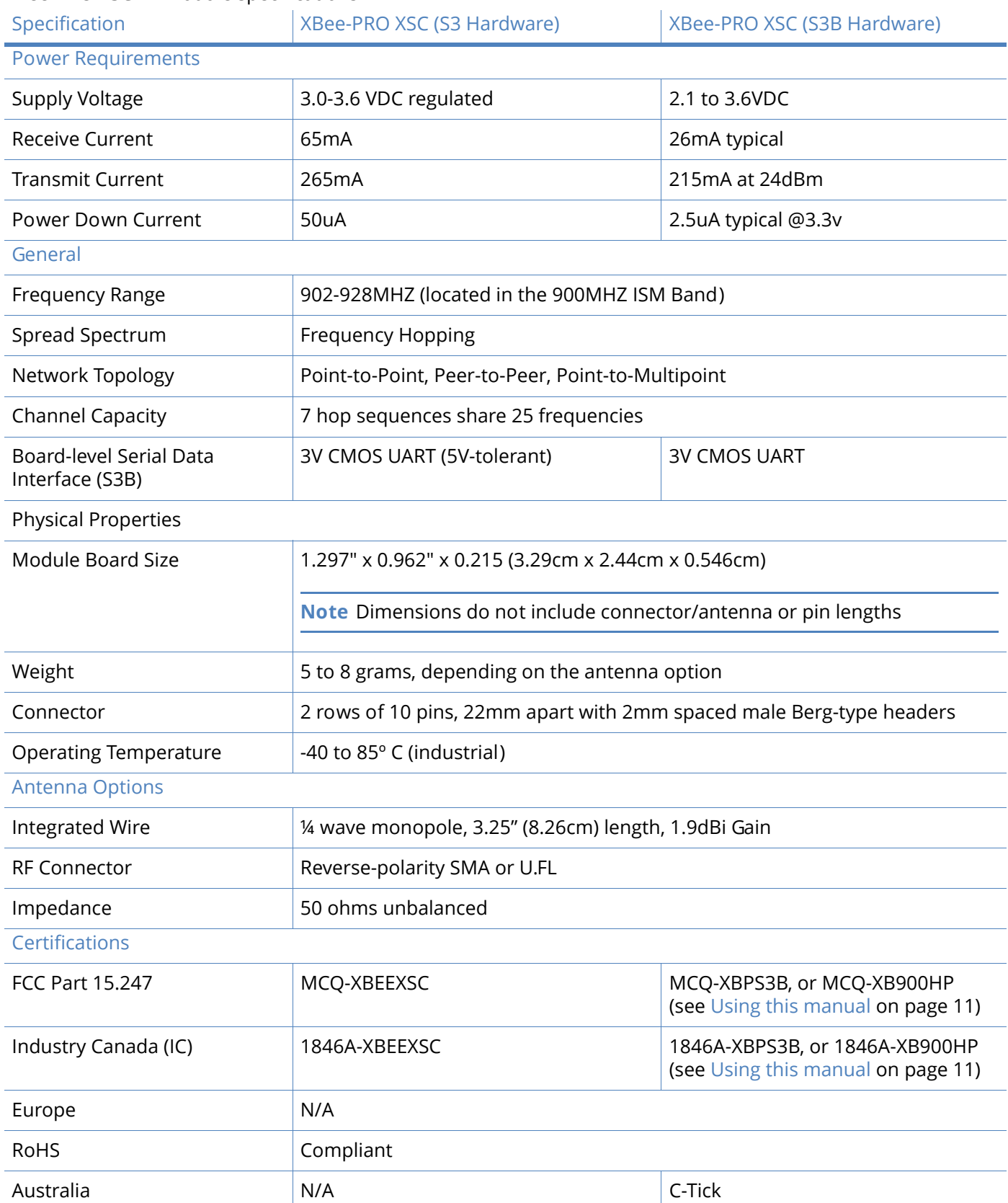

# XBee-PRO XSC RF Module specifications

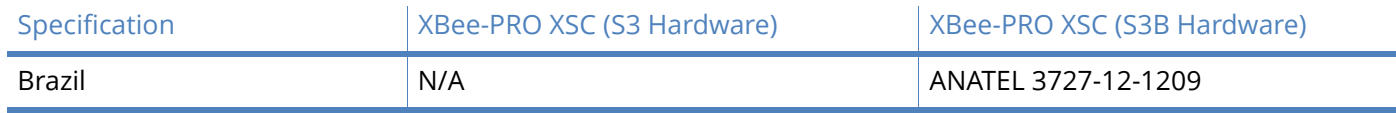

# Pin signals

Figure 6: XBee-PRO XSC RF Module pin numbers (top view, shield underneath)

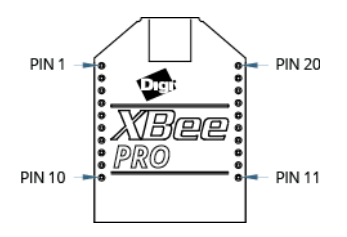

) J1 Pin signal descriptions (low-asserted signals distinguished with a horizontal line over signal name.)

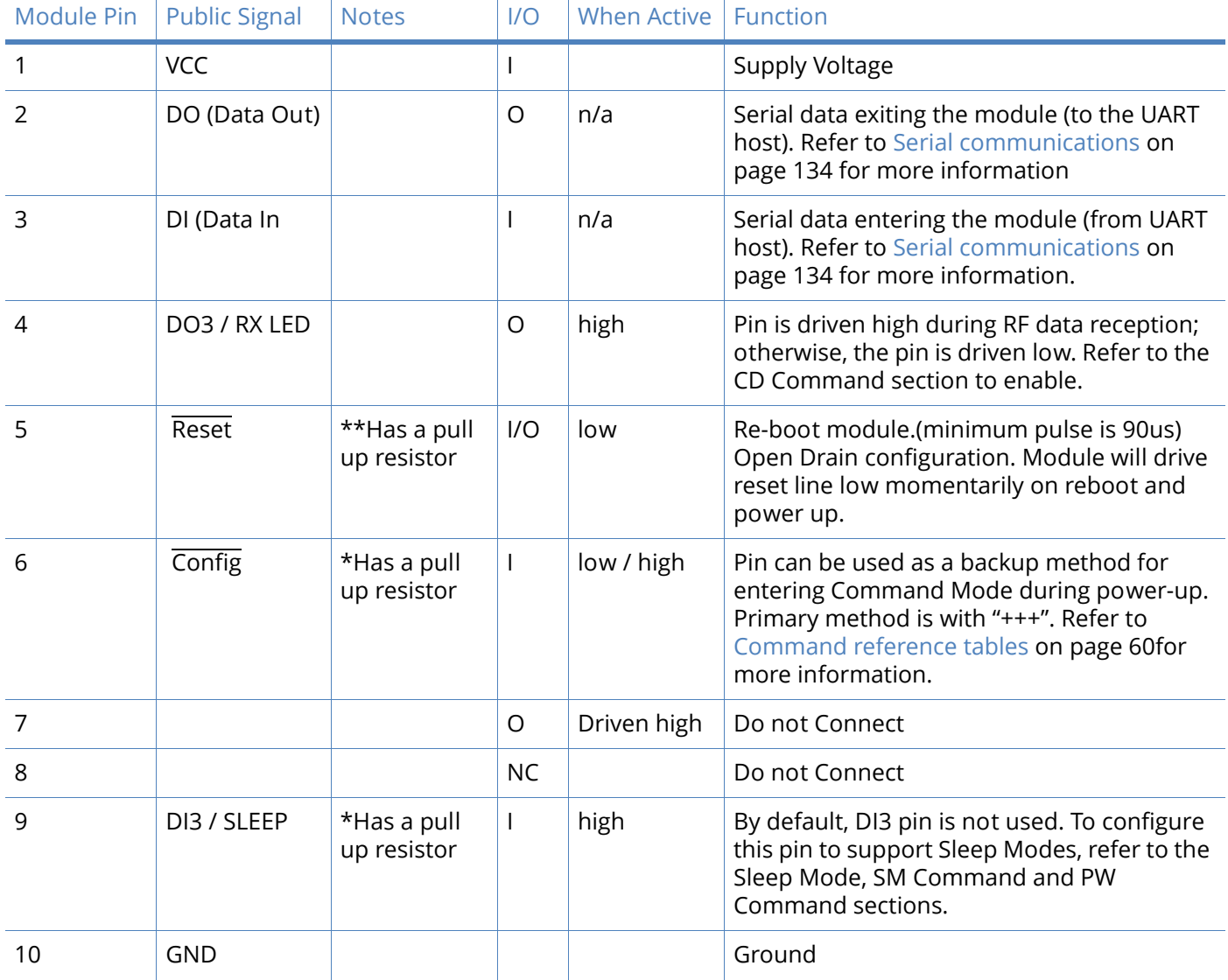

# J1 Pin signal descriptions (low-asserted signals distinguished with a horizontal line over signal name.)

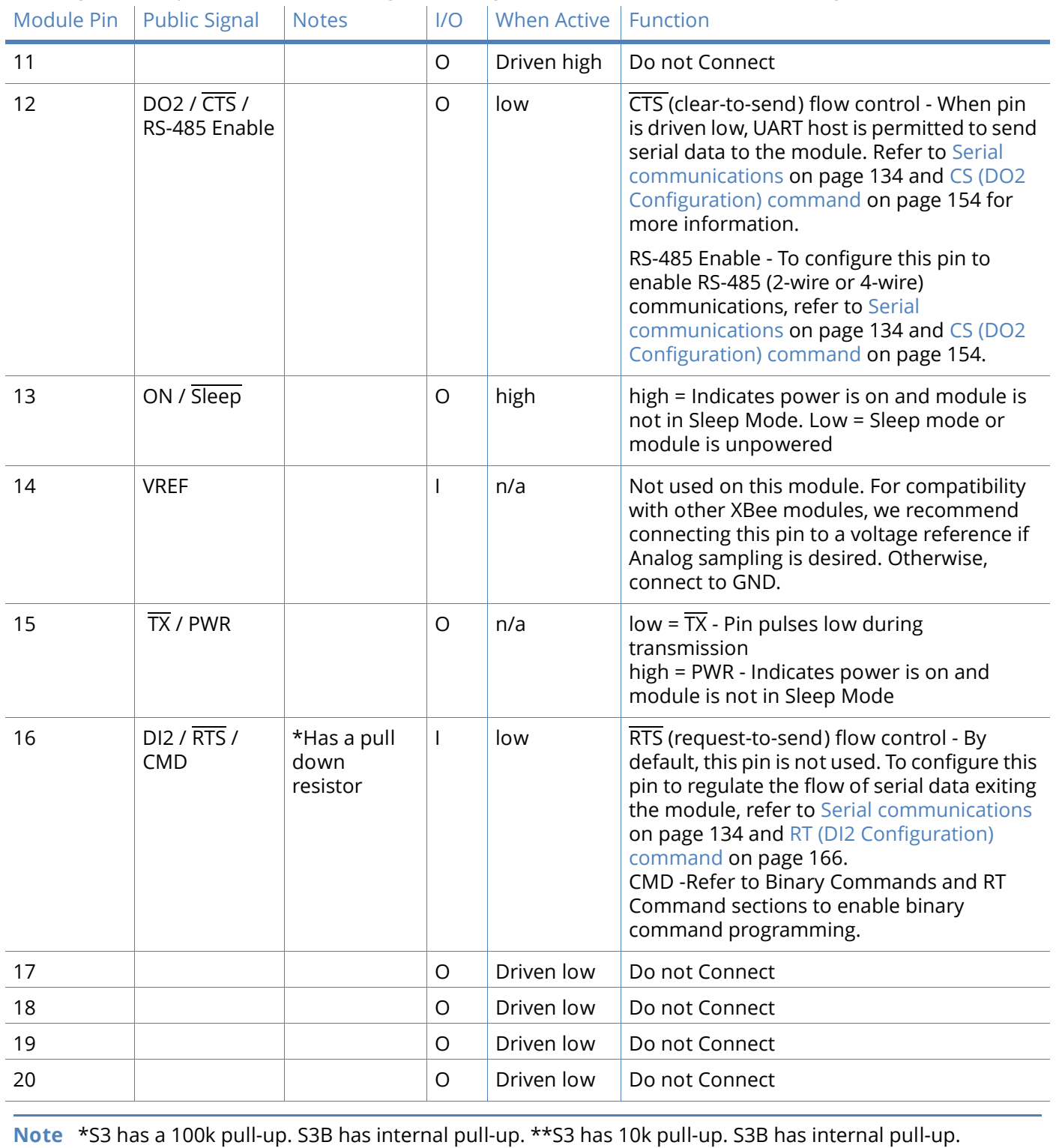

# Electrical characteristics

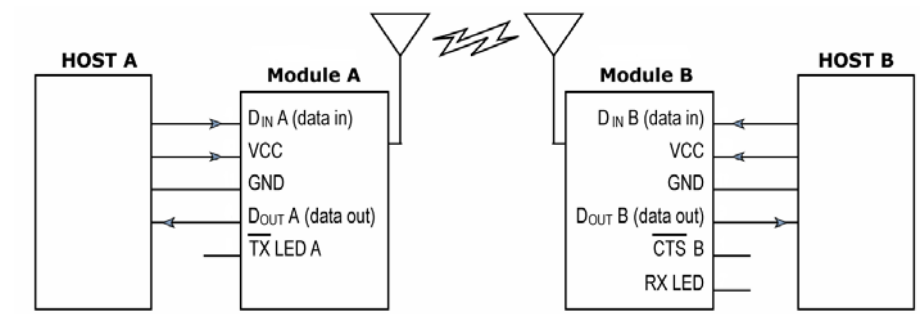

Figure 7: System block diagram basic wireless link between hosts

The data flow sequence is initiated when the first byte of data is received in the DI Buffer of the transmitting module (XBee Module A). As long as XBee Module A is not already receiving RF data, data in the DI Buffer is packetized, then transmitted over-the-air to XBee Module B.

# Timing specifications

Figure 8: Timing specifications ("A" and "B" refer to Figure 7.)

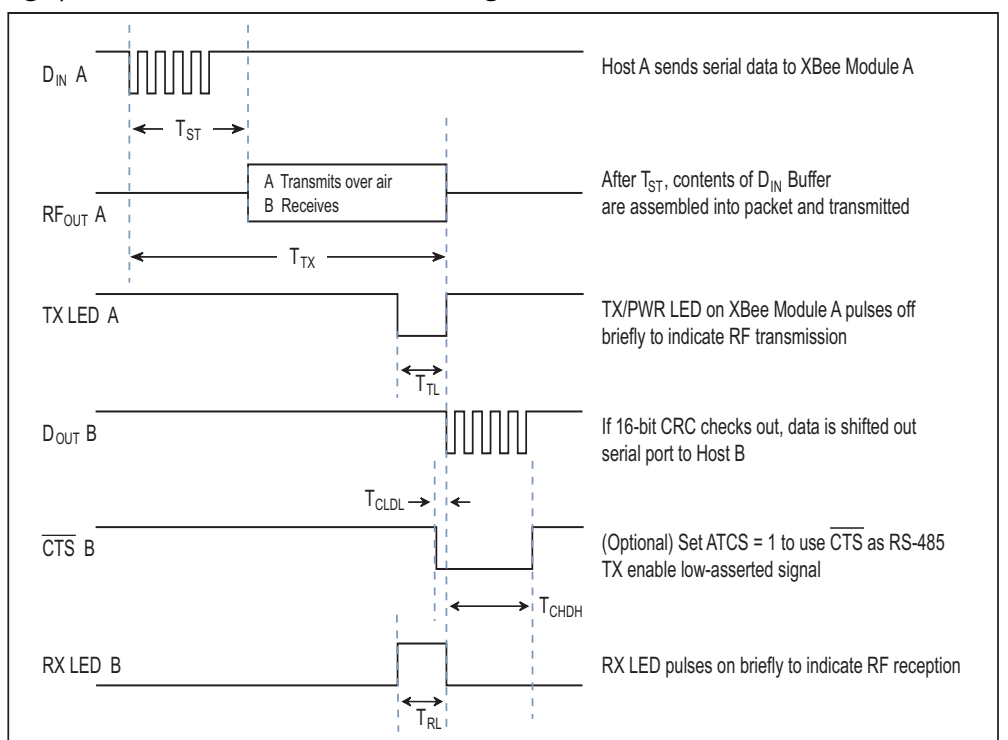

### Typical AC characteristics (SY parameter = 0, symbols correspond to Figure 7 and Figure 8.

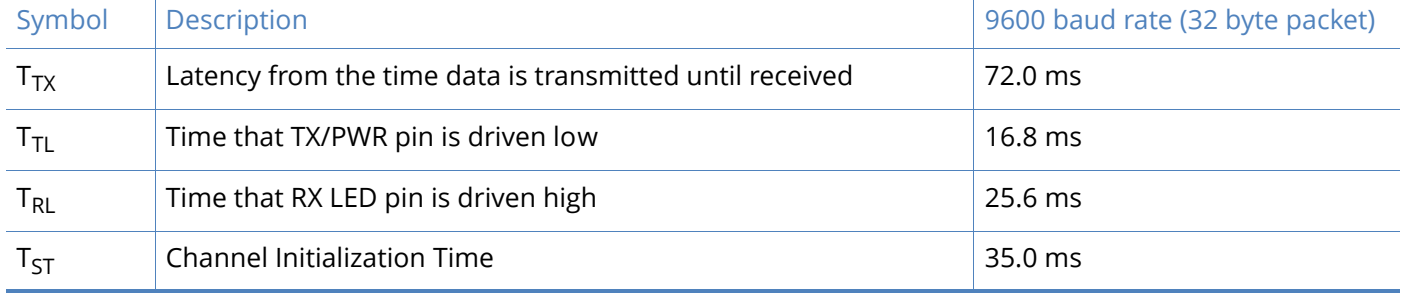

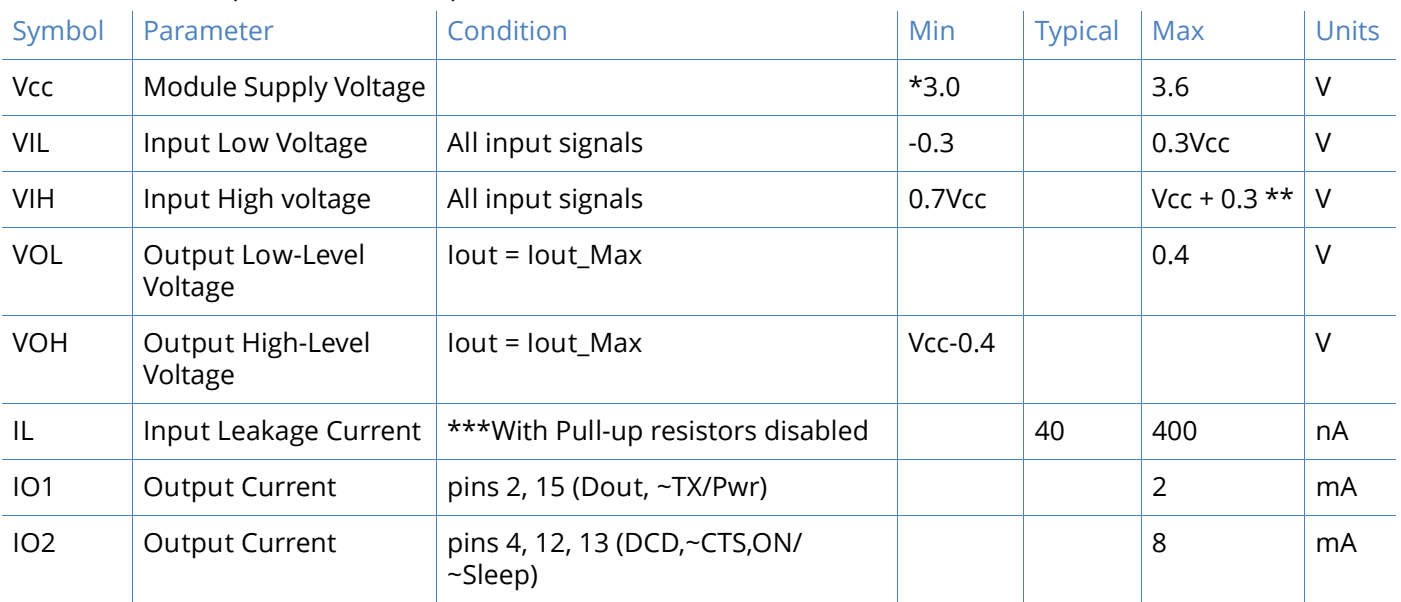

# DC characteristics (Vcc = 3.0-3.6 VDC)

Note: \*Min Voltage for S3B is 2.1v, however Max Power will be reduced and Sensitivity may degrade.

\*\*S3 is tolerant up to 5.5v on input pins.

\*\*\*S3B can have pull-ups enabled and still maintain low leakage current.

# XBee-PRO XSC RF Module operation

### <span id="page-133-0"></span>Serial communications

The XBee module interfaces to a host device through a CMOS-level asynchronous serial port. Through its serial port, the module can communicate with any UART voltage compatible device or through a level translator to any RS-232/485/422 device.

# UART-interfaced data flow

Devices that have a UART interface can connect directly through the pins of the XBee module as shown in the figure below.

Figure 9: System data flow diagram in a UART-interfaced environment (Low-asserted signals distinguished with horizontal line over signal name.)

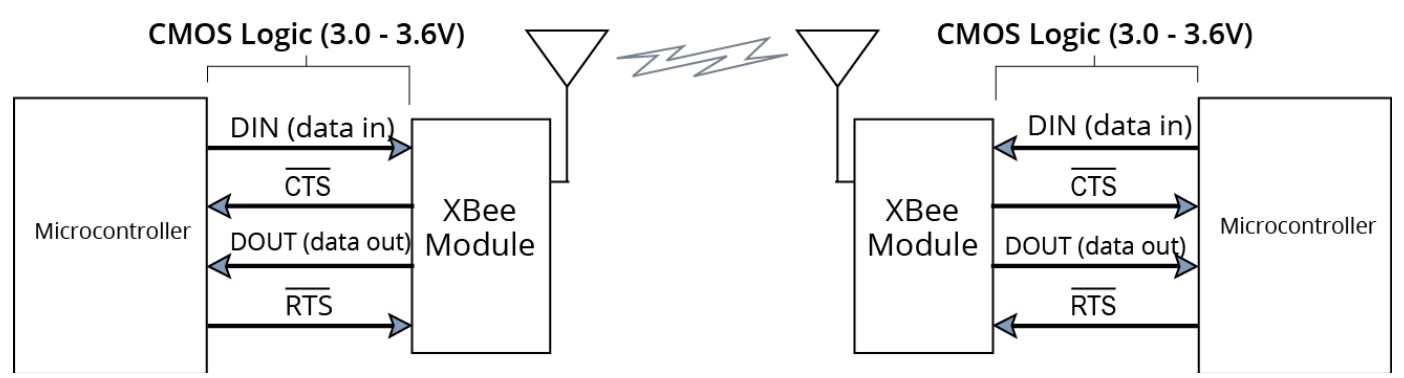

# Serial data

Data enters the XBee module through the DI pin as an asynchronous serial signal. The signal should idle high when no data is being transmitted.

The UART performs tasks, such as timing and parity checking, that are needed for data communications. Serial communication consists of two UARTs, one being the XBee's and the other being the Microcontroller's, configured with compatible parameters (baud rate, parity, start bits, stop bits, data bits) to have successful communication. Each data packet consists of a start bit (low), 8 data bits (least significant bit first) and a stop bit (high). The following figure illustrates the serial bit pattern of data passing through the module.

Figure 10: UART data packet 0x1F (decimal number "31") as transmitted through the XBee Module Example Data Format is 8-N-1 (bits - parity - # of stop bits)

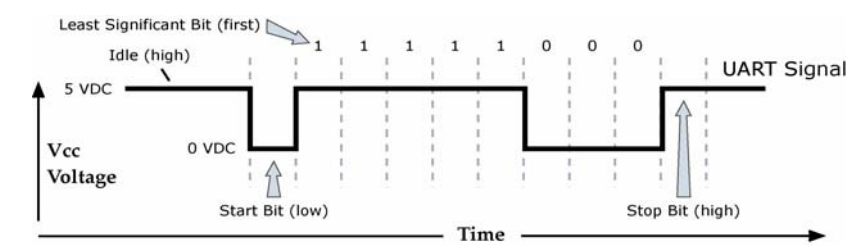

# Flow control

Figure 11: Internal data flow diagram (The five most commonly-used pin signals shown.)

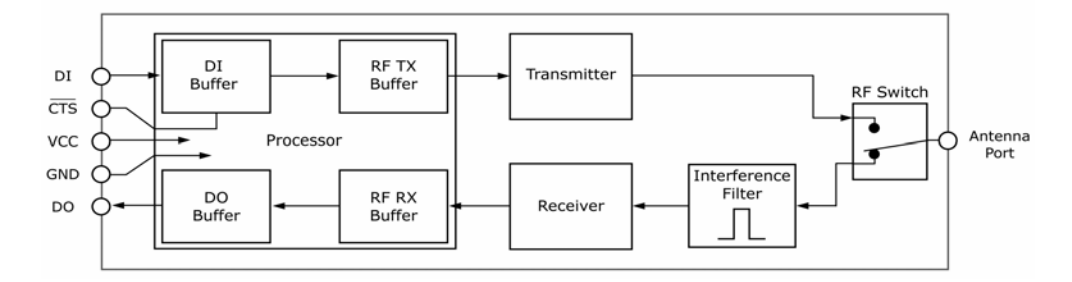

### **Data In (DI) buffer and flow control**

When serial data enters the XBee module through the DI Pin, then the data is stored in the DI Buffer until it can be transmitted.

When the RO parameter threshold is satisfied (refer to [Transmit mode on page 137](#page-136-0) and XBee-PRO [XSC command reference table on page 147](#page-146-0) for more information), the module attempts to initialize an RF connection. If the module is already receiving RF data, the serial data is stored in the module's DI Buffer. If the DI buffer becomes full, hardware or software flow control must be implemented in order to prevent overflow (loss of data between the host and XBee RF Module).

### *How to eliminate the need for flow control:*

- Send messages that are smaller than the DI buffer size, which is generally around 1,000 bytes.
- Interface at a lower baud rate (BD parameter) than the fixed RF data rate with the Retries functionality (RR parameter) disabled.

*Two cases in which the DI buffer may become full and possibly overflow:*

- If the serial interface data rate is set higher than the RF data rate of the module, the module will receive data from the host faster than it can transmit the data over-the-air.
- If the module is receiving a continuous stream of data, monitoring data on a network, or awaiting acknowledgments for Retries functionality, any serial data that arrives on the DI pin is placed in the DI Buffer. The data in the DI buffer will be transmitted over-the-air when the module no longer detects RF data in the network.

**Hardware flow control (CTS).** When the DI buffer is 65 bytes away from being full; by default, the module de-asserts (high) CTS to signal to the host device to stop sending data; refer to the FT (Flow [Control Threshold\) command on page 156](#page-155-0) and CS (DO2 Configuration) command on page 154. CTS is re-asserted after the DI Buffer has 34 bytes of memory available.

**Software flow control (XON).** XON/XOFF software flow control can be enabled using the FL (Software Flow Control) command.

### **Data Out (DO) buffer and flow control**

When RF data is received, the data enters the DO buffer and is then sent out the serial port to a host device. Once the DO Buffer reaches capacity, any additional incoming RF data is lost.

Two cases in which the DO Buffer may become full and possibly overflow:

- If the RF data rate is higher than the set interface data rate of the module, the module will receive data from the transmitting module faster than it can send the data to the host.
- If the host does not allow the RF module to send data out of the DO buffer because of hardware or software flow control.

**Hardware flow control (RTS)**. If RTS is enabled for flow control (RT Parameter = 2), data will not be sent out the DO Buffer as long as  $\overline{\text{RTS}}$  (pin 16) is de-asserted.

**Software flow control (XOFF).** XON/XOFF software flow control can be enabled using the FL (Software Flow Control) Command. This option only works with ASCII data.

# Operating modes

Figure 12: Modes of operation

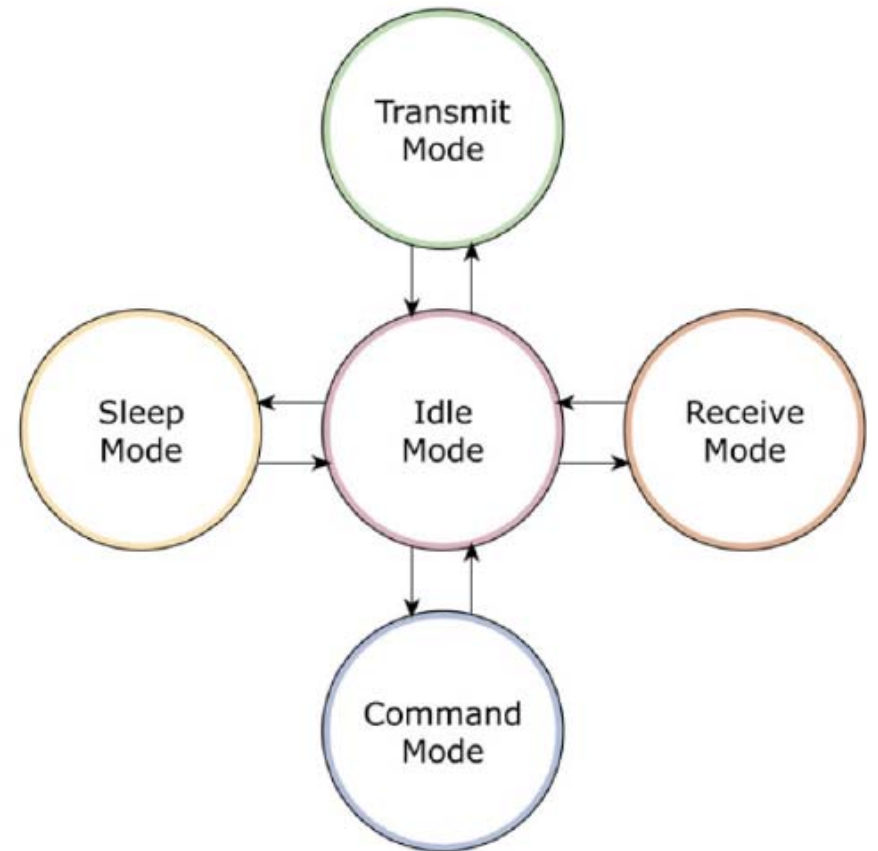

# Idle mode

When not receiving or transmitting data, the RF module is in Idle Mode. The module shifts into the other modes of operation under the following conditions:

- Transmit Mode (Serial data is received in the DI Buffer)
- Receive Mode (Valid RF data is received through the antenna)
- Sleep Mode (Sleep Mode condition is met)
- Command Mode (Command Mode Sequence is issued)

### <span id="page-136-0"></span>Transmit mode

When the first byte of serial data is received from the UART in the DI buffer, the modem attempts to shift to Transmit Mode and initiate an RF connection with other modems. After transmission is complete, the modem returns to Idle Mode.

RF transmission begins after either of the following criteria is met:

1. [RB](#page-162-0) bytes have been received in the DI buffer and are pending for RF transmission. Refer to RB [\(Packetization Threshold\) command on page 163.](#page-162-0)

The RB parameter may be set to any value between 1 and the RF packet size (PK), inclusive. When RB = 0, the packetization threshold is ignored.

2. At least one character has been received in the DI buffer (pending for RF transmission) and RO time has been observed on the UART. Refer to RO (Packetization Time out) command on [page 164.](#page-163-0)

- The time out can be disabled by setting RO to zero. In this case, transmission will begin after RB bytes have been received in the DI buffer.

**Note** RF reception must complete before the modem is able to enter into Transmit Mode.

After either RB or RO conditions are met, the modem then initializes a communications channel. [Channel initialization is the process of sending an RF initializer that synchronizes receiving modems with the transmitting modem. During channel initialization, incoming serial data accumulates in the DI buffer.]

Serial data in the DI buffer is grouped into RF packets; refer to the PK (RF Packet Size) command on page 162; converted to RF data; then transmitted over-the-air until the DI buffer is empty.

RF data, which includes the payload data, follows the RF initializer. The payload includes up to the maximum packet size (PK Command) bytes. As the transmitting modem nears the end of the transmission, it inspects the DI buffer to see if more data exists to be transmitted. This could be the case if more than PK bytes were originally pending in the DI buffer or if more bytes arrived from the UART after the transmission began. If more data is pending, the transmitting modem assembles a subsequent packet for transmission.

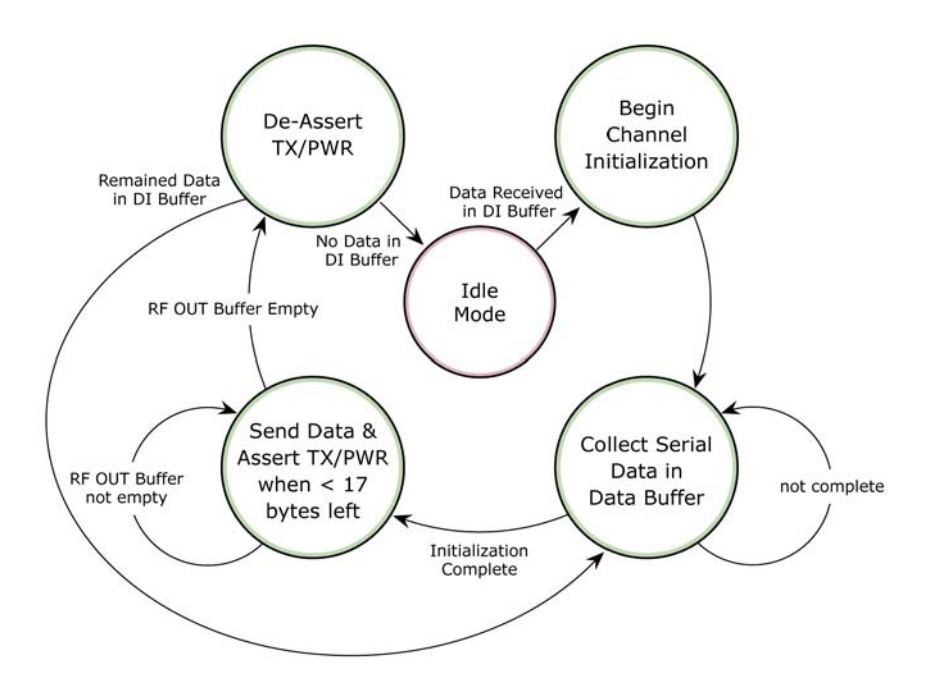

### **RF packet**

The RF packet is the sequence of data used for communicating information between Digi Radios. An RF Packet consists of an RF Initializer and RF Data.

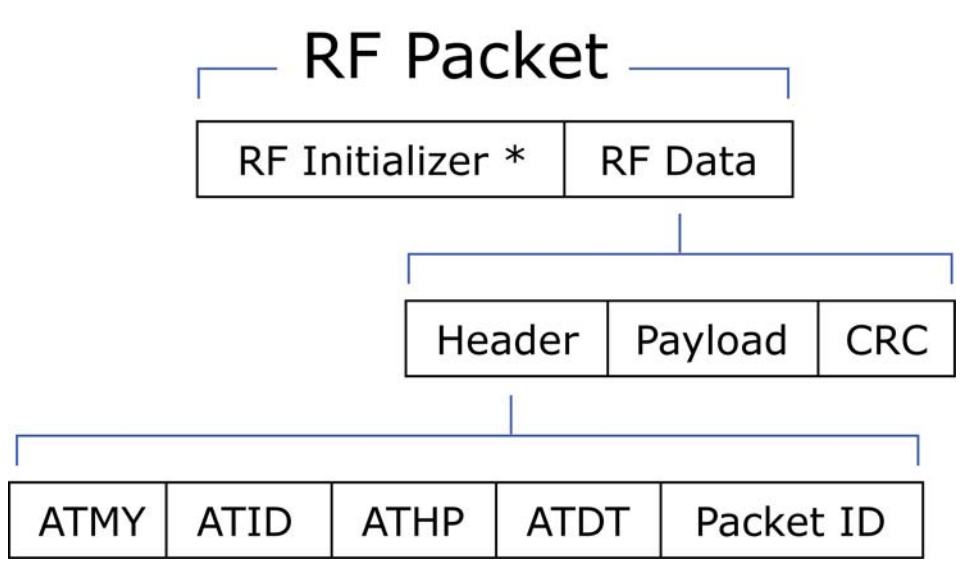

When streaming multiple RF packets, the RF Initializer is only sent in front of the first packet.

#### **RF initializer**

An RF initializer is sent each time a new connection sequence begins. The RF initializer contains channel information that notifies receiving modems of information such as the hopping pattern used by the transmitting modem. The first transmission always sends an RF initializer.

An RF initializer can be of various lengths depending on the amount of time determined to be required to prepare a receiving modem. For example, a wake-up initializer is a type of RF initializer used to wake remote modems from Sleep Mode (Refer to the FH, LH, HT and SM Commands for more information). The length of the wake-up initializer should be longer than the length of time remote modems are in cyclic sleep.

#### **Header**

The header contains network addressing information that filters incoming RF data. The receiving modem checks for a matching Hopping Channel (HP parameter), Vendor Identification Number (ID parameter) and Destination Address (DT parameter). Data that does not pass through all three network filter layers is discarded.

### **Cyclic Redundancy Check (CRC)**

To verify data integrity and provide built-in error checking, a 16-bit CRC (Cyclic Redundancy Check) is computed for the transmitted data and attached to the end of each RF packet. On the receiving end, the receiving modem computes the CRC on all incoming RF data. Received data that has an invalid CRC is discarded.

#### **Receive mode**

If a module detects RF data while operating in Idle Mode, the module transitions into Receive Mode to start receiving RF packets.

### Figure 13: Reception of RF data

After a packet is received, the module checks the CRC (cyclic redundancy check) to ensure that the data was transmitted without error. If the CRC data bits on the incoming packet are invalid, the packet is discarded. If the CRC is valid, the packet proceeds to the DO Buffer.

The module returns to Idle Mode after valid RF data is no longer detected or after an error is detected in the received RF data. If serial data is stored in the DI buffer while the module is in Receive Mode, the serial data will be transmitted after the module is finished receiving data and returns to Idle Mode.

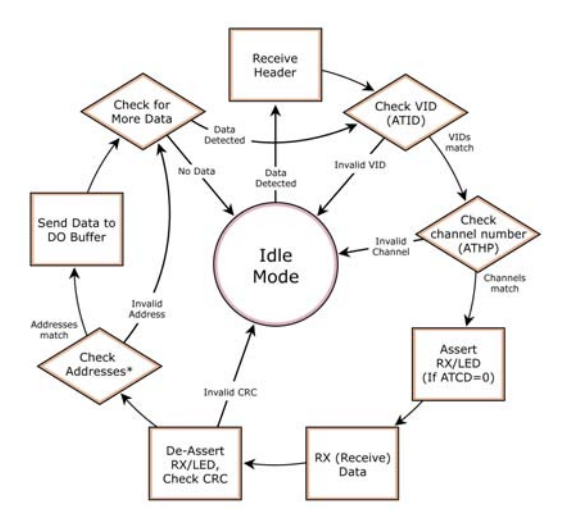

### Sleep mode

Sleep Modes enable the XBee module to operate at minimal power consumption when not in use. The following Sleep Mode options are available:

- Pin sleep
- Cyclic sleep

For the module to transition into Sleep Mode, the module must have a non-zero SM (Sleep Mode) Parameter and one of the following must occur:

- The module is idle (no data transmission or reception) for a user-defined period of time. Refer to the [ST \(Time before Sleep\) command on page 169.](#page-168-0)
- SLEEP is asserted (only for Pin Sleep option).

In Sleep Mode, the module will not transmit or receive data until the module first transitions to Idle Mode. All Sleep Modes are enabled and disabled using SM Command. Transitions into and out of Sleep Modes are triggered by various events as shown in the table below.

### Summary of Sleep Mode configurations

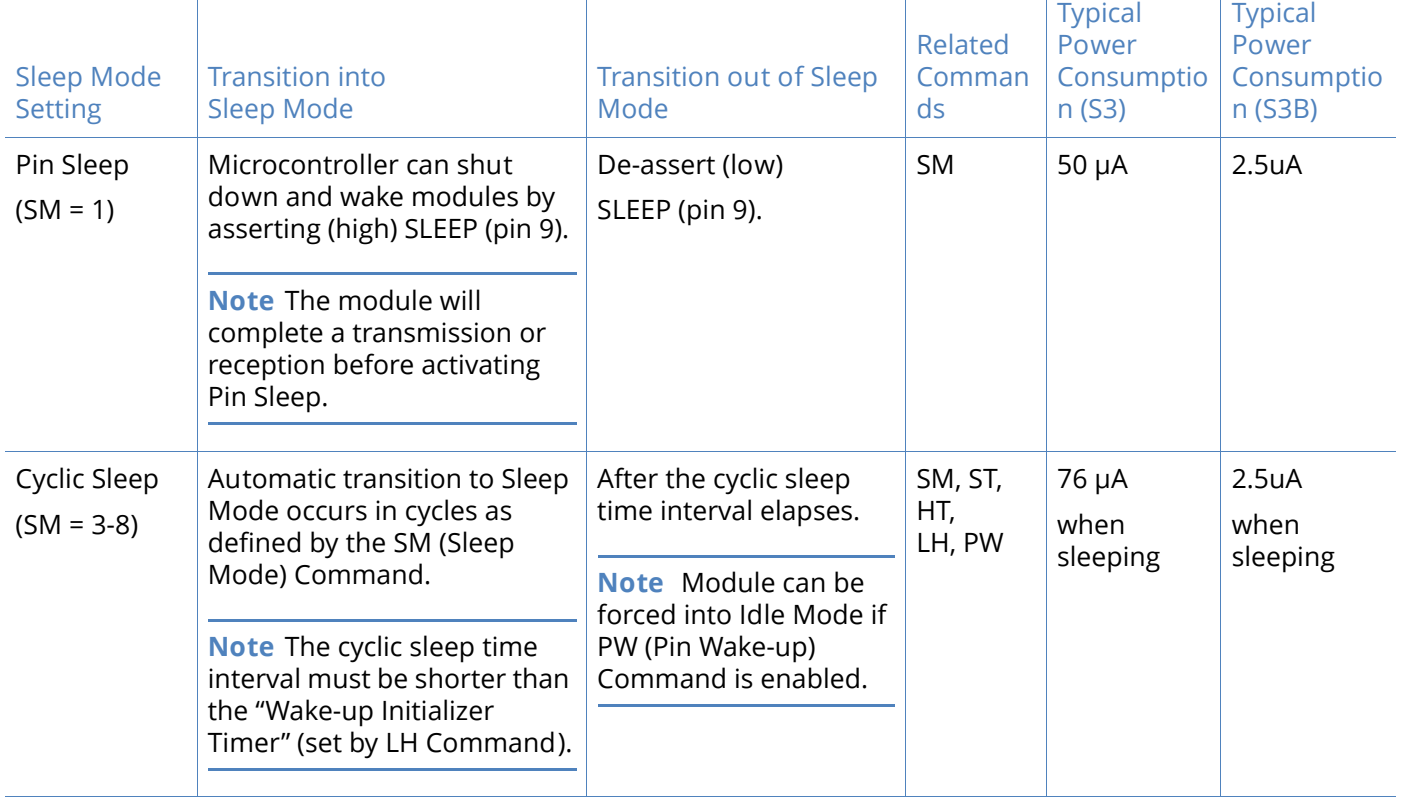

### *Pin sleep (SM = 1)*

In order to achieve this state, SLEEP pin must be asserted (high). The module remains in Pin Sleep until the SLEEP pin is de-asserted.

After enabling Pin Sleep, the SLEEP pin controls whether the XBee module is active or in Sleep Mode. When SLEEP is de-asserted (low), the module is fully operational. When SLEEP is asserted (high), the module transitions to Sleep Mode and remains in its lowest power-consuming state until the SLEEP pin is de-asserted. SLEEP is only active if the module is setup to operate in this mode; otherwise the pin is ignored.

Once in Pin Sleep Mode, CTS is de-asserted (high), indicating that data should not be sent to the module. The PWR pin is also de-asserted (low) when the module is in Pin Sleep Mode.

**Note** The SLEEP (pin9) cannot be asserted until after the transmission of the second byte has started.

**Note** The module will complete a transmission or reception before activating Pin Sleep.

### *Cyclic sleep (SM = 3-8)*

Cyclic Sleep is the Sleep Mode in which the XBee module enters into a low-power state and awakens periodically to determine if any transmissions are being sent.

When Cyclic Sleep settings are enabled, the XBee module goes into Sleep Mode after a user-defined period of inactivity (no transmission or reception on the RF channel). The user-defined period is determined by ST (Time before Sleep) Command.

While the module is in Cyclic Sleep Mode,  $\overline{\text{CTS}}$  is de-asserted (high) to indicate that data should not be sent to the module during this time. When the module awakens to listen for data,  $\overline{\text{CTS}}$  is asserted and any data received on the DI Pin is transmitted. The PWR pin is also de-asserted (low) when the module is in Cyclic Sleep Mode.

The module remains in Sleep Mode for a user-defined period of time ranging from 0.5 seconds to 16 seconds (SM Parameters 3 through 8). After this interval of time, the module returns to Idle Mode and listens for a valid data packet for 100 ms. If the module does not detect valid data (on any frequency), the module returns to Sleep Mode. If valid data is detected, the module transitions into Receive Mode and receives incoming RF packets. The module then returns to Sleep Mode after a Period of inactivity that is determined by ST "Time before Sleep" Command.

The module can also be configured to wake from cyclic sleep when SLEEP (pin 9) is de-asserted (low). To configure a module to operate in this manner, PW (Pin Wake-up) Command must be issued. Once SLEEP is de-asserted, the module is forced into Idle Mode and can begin transmitting or receiving data. It remains active until no data is detected for the period of time specified by the ST Command, at which point it resumes its low-power cyclic state.

Note: The cyclic interval time defined by SM (Sleep Mode) Command must be shorter than the interval time defined by LH (Wake-up Initializer Timer).

For example: If SM=4 (Cyclic 1.0 second sleep), the LH Parameter should equal 0x0B ("1.1" seconds). With these parameters set, there is no risk of the receiving module being asleep for the duration of wake-up initializer transmission. "Cyclic Scanning" explains in further detail the relationship between "Cyclic Sleep" and "Wake-up Initializer Timer"

**Cyclic scanning.** Each RF transmission consists of an RF Initializer and payload. The wake-up initializer contains initialization information and all receiving modules must wake during the wake-up initializer portion of data transmission in order to be synchronized with the transmitting module and receive the data.

Figure 14: Correct configuration (LH > SM)

Length of the wake-up initializer exceeds the time interval of Cyclic Sleep. The receiver is guaranteed to detect the wake-up initializer and receive the accompanying payload data.

Figure 15: Incorrect configuration (LH < SM)

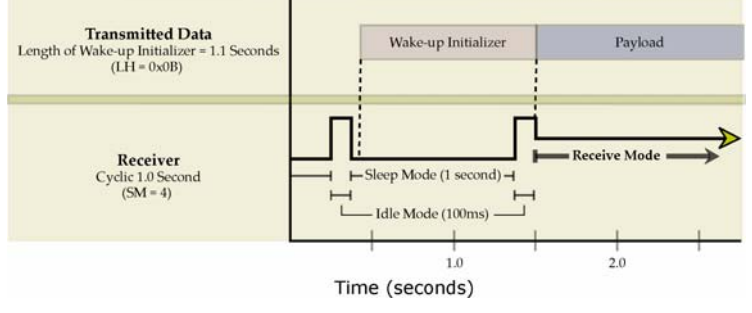

Length of wake-up initializer is shorter than the time interval of Cyclic Sleep. This configuration is vulnerable to the receiver waking and missing the wake-up initializer (and therefore also the accompanying payload data).

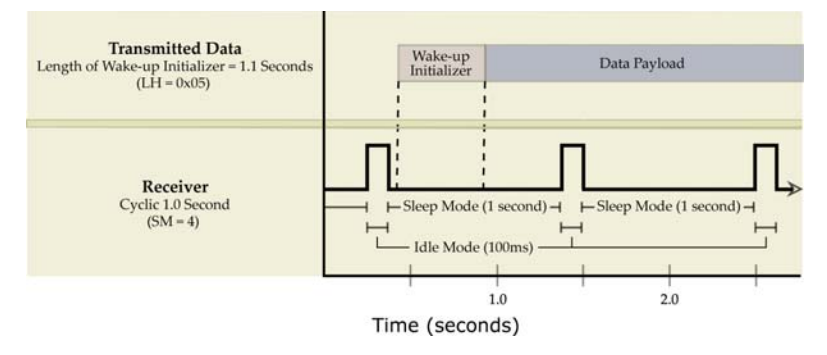

# Command mode

To modify or read module parameters, the module must first enter into Command Mode, the state in which received characters on the UART are interpreted as commands. Two command types are available for programming the module:

- AT commands
- Binary commands

For modified parameter values to persist in the module registry, changes must be saved to nonvolatile memory using WR (Write) Command. Otherwise, parameters are restored to previously saved values after the module is powered off and then on again.

### **AT commands**

### *To enter AT Command mode:*

• Send the 3-character command sequence "+++" and observe guard times before and after the command characters. [refer to 'Default AT Command Mode Sequence' below.] The 'Terminal' tab (or other serial communications software) of the XCTU Software can be used to enter the sequence.

[OR]

• Assert (low) the CONFIG pin and either turn the power going to the module off and back on. (If using a Digi XBIB-R Interface Board, the same result can be achieved by holding the Data-In line low (also known as a break) while rebooting the module by pressing the reset button on the module assembly [module assembly = module mounted to an interface board]).

Default AT Command mode sequence (for transition to Command Mode):

- No characters sent for one second; refer to the [BT \(Guard Time Before\) command on page 152.](#page-151-0)
- Input three plus characters ("+++") within one second; refer to the CC (Command Sequence [Character\) command on page 152](#page-151-1).
- No characters sent for one second; refer to the [AT \(Guard Time After\) command on page 150](#page-149-0).

### *To send AT commands:*

Send AT commands and parameters using the syntax shown below.

Figure 16: Syntax for sending AT commands

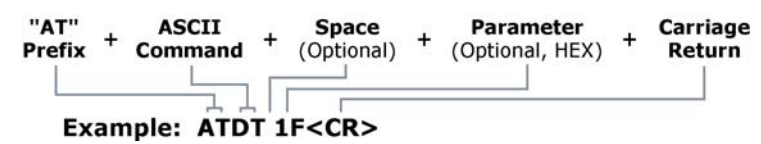

To read a parameter value stored in the module register, leave the parameter field blank.

The preceding example would change the module's Destination Address to "0x1F". To store the new value to non-volatile (long term) memory, the Write (ATWR) command must subsequently be sent before powering off the module.

**System response.** When a command is sent to the module, the module will parse and execute the command. Upon successful execution of a command, the module returns an "OK" message. If execution of a command results in an error, the module returns an "ERROR" message.

*To exit AT Command mode:*

• If no valid AT Commands are received within the time specified by CT (Command Mode Time-out) Command, the module automatically returns to Idle Mode.

[OR]

• Send ATCN (Exit Command Mode) Command.

For an example of programming the RF module using AT Commands and descriptions of each configurable parameter, refer to [RF Module configuration on page 146](#page-145-0).

#### **Binary commands**

Sending and receiving parameter values using binary commands is the fastest way to change operating parameters of the module. Binary commands are used most often to sample signal strength (RS parameter) and/or error counts; or to change module addresses and channels for polling systems when a quick response is necessary. Since sending and receiving parameter values takes place through the same data path as 'live' data (received RF payload), follow the CTS pin to distinguish between the two types of data (commands vs 'live' data).

Common questions regarding the use of binary commands:

- What are the implications of asserting CMD while live data is being sent or received?
- After sending serial data, is there a minimum time delay before CMD can be asserted?
- Is a time delay required after CMD is de-asserted before payload data can be sent?
- How to discern between live data and data received in response to a command?

CMD (pin 16) must be asserted in order to send binary commands to the module. The CMD pin can be asserted to recognize binary commands anytime during the transmission or reception of data. The status of the CMD signal is only checked at the end of the stop bit as the byte is shifted into the serial port. The application does not allow control over when data is received, except by waiting for dead time between bursts of communication.

If the command is sent in the middle of a stream of payload data to be transmitted, the command will essentially be executed in the order it is received. If the radio is continuously receiving data, the radio will wait for a break in the received data before executing the command. The CTS signal will frame the response coming from the binary command request [Figure 17].

The user must observe a minimum time delay of 100 μs (after the stop bit of the command byte has been sent) before de-asserting the CMD (pin 16). The command executes after all parameters associated with the command have been sent. If all parameters are not received within 0.5 seconds, the module aborts the command and returns to Idle Mode.
**Note** Binary commands that return only one parameter byte must also be written with two parameter bytes, 0-padded, LSB first. Refer to [XBee programming examples on page 146](#page-145-0) for a binary programming example.

Commands can be queried for their current value by sending the command logically ORed (bit-wise) with the value 0x80 (hexadecimal) with CMD asserted. When the binary value is sent (with no parameters), the current value of the command parameter is sent back through the DO pin.

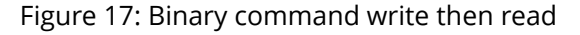

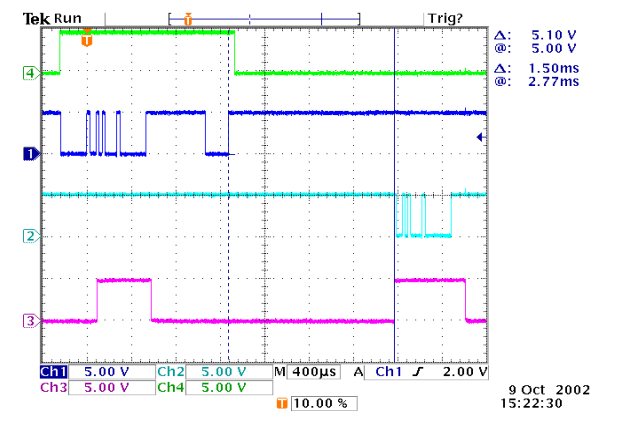

Signal #4 is CMD (pin 16)

Signal #1 is the DIN (pin 3) signal to the radio

Signal #2 is the DOUT (pin 2) signal from the radio

Signal  $#3$  is  $\overline{CTS}$  (pin 12)

In this graph, a value was written to a register and then read out to verify it. While not in the middle of other received data, note that the  $\overline{\text{CTS}}$  signal outlines the data response out of the module.

**Note** For the XBee module to recognize a binary command, the RT (DI2 Configuration) parameter must be set to one. If binary programming is not enabled RT = 0 or 2, the module will not recognize that the CMD pin is asserted and therefore will not recognize the data as binary commands.

# RF Module configuration

### <span id="page-145-0"></span>XBee programming examples

For information about entering and exiting AT and Binary Command Modes, refer to [Command](#page-142-0)  [mode on page 143.](#page-142-0)

AT commands

**Note** Do not send commands to the module during flash programming (when parameters are being written to the module registry). Wait for the "OK" system response that follows the ATWR command before entering the next command or use flow control.

To send AT commands (using the 'Terminal' tab of the XCTU software)

Example: Use the 'Terminal' tab of the XCTU Software to change the module's DT (Destination Address) parameter and save the new address to non-volatile memory. This example requires the installation of Digi's XCTU Software and a serial connection to a PC.

Select the 'Terminal' tab of the XCTU Software and enter the following command lines:

Method 1 (One line per command)

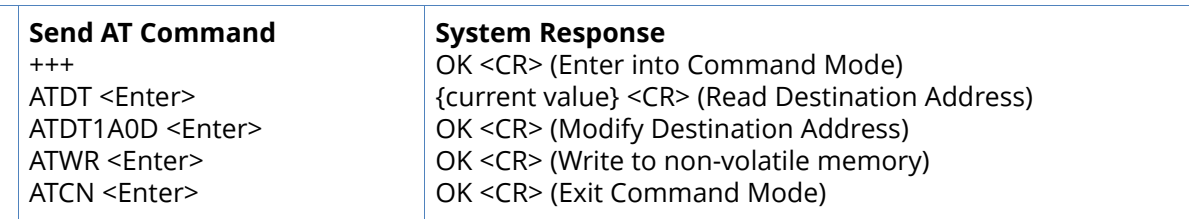

Method 2 (Multiple commands on one line)

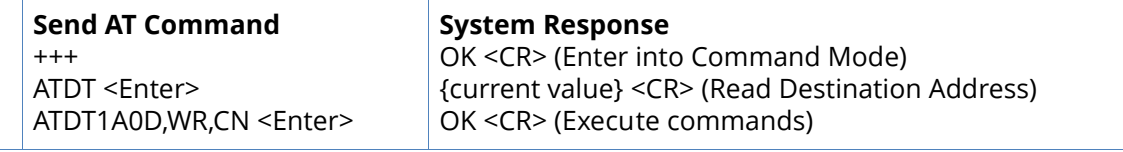

**Note** When using XCTU Software to program a module, PC com port settings must match the baud (interface data rate), parity & stop bits parameter settings of the module. Use the 'Com Port Setup' section of the "PC Settings" tab to configure PC com port settings to match those of the module.

# Binary commands

To send binary commands

Example: Use binary commands to change the XBee module's destination address to 0x1A0D and save the new address to non-volatile memory.

1.RT Command must be set to "1" in AT Command Mode to enable binary programming.

2.Assert CMD (Pin 16 is driven high). (Enter Binary Command Mode)

3.Send Bytes (parameter bytes must be 2 bytes long):

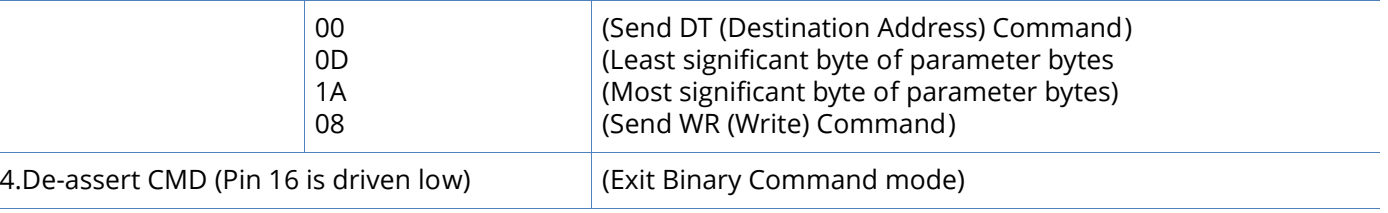

**Note** CTS is de-asserted high when commands are being executed. Hardware flow control must be disabled as CTS will hold off parameter bytes.

# XBee-PRO XSC command reference table

AT commands (The RF Module expects numerical values in hexadecimal. "d" denotes decimal equivalent.)

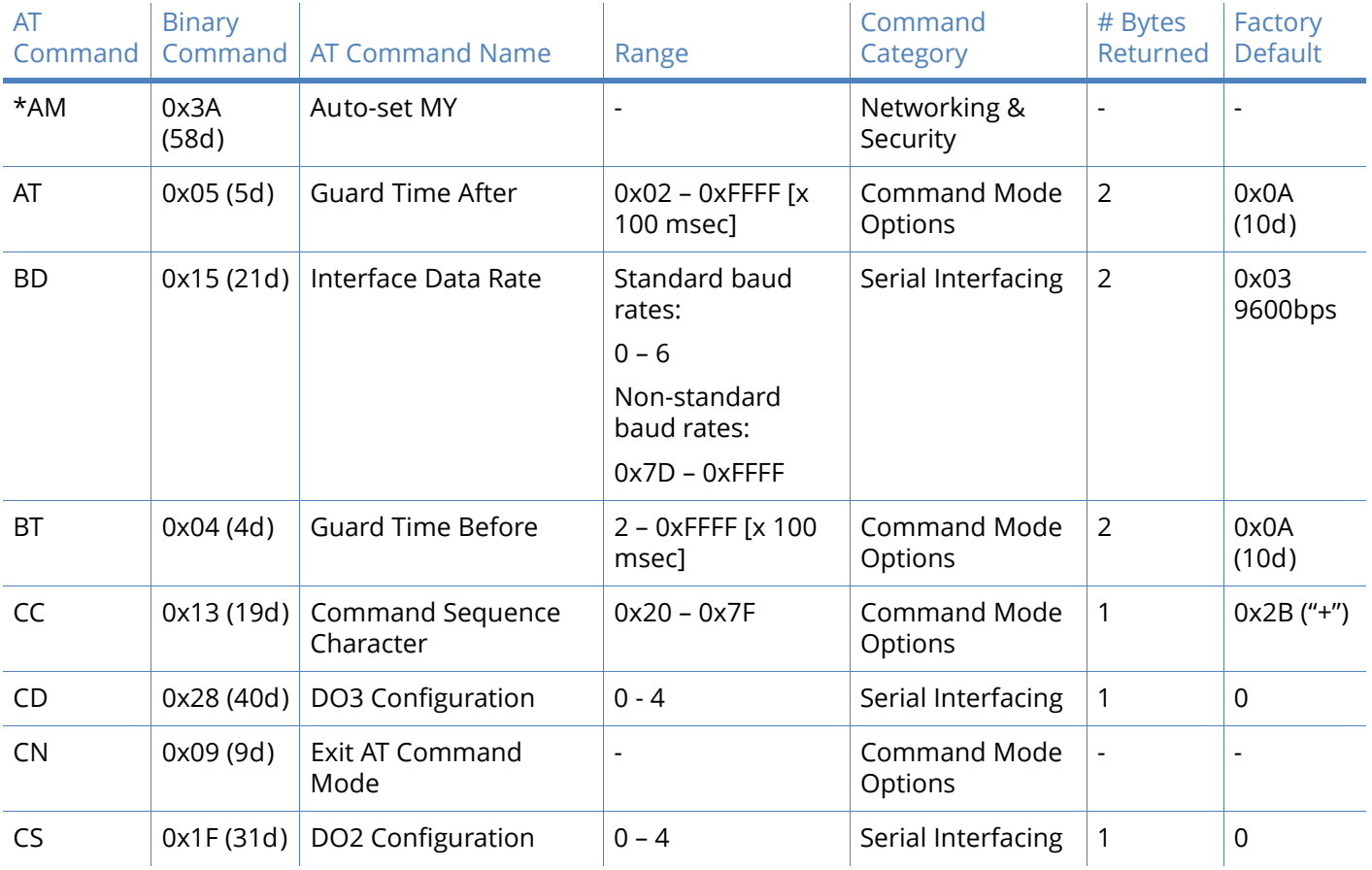

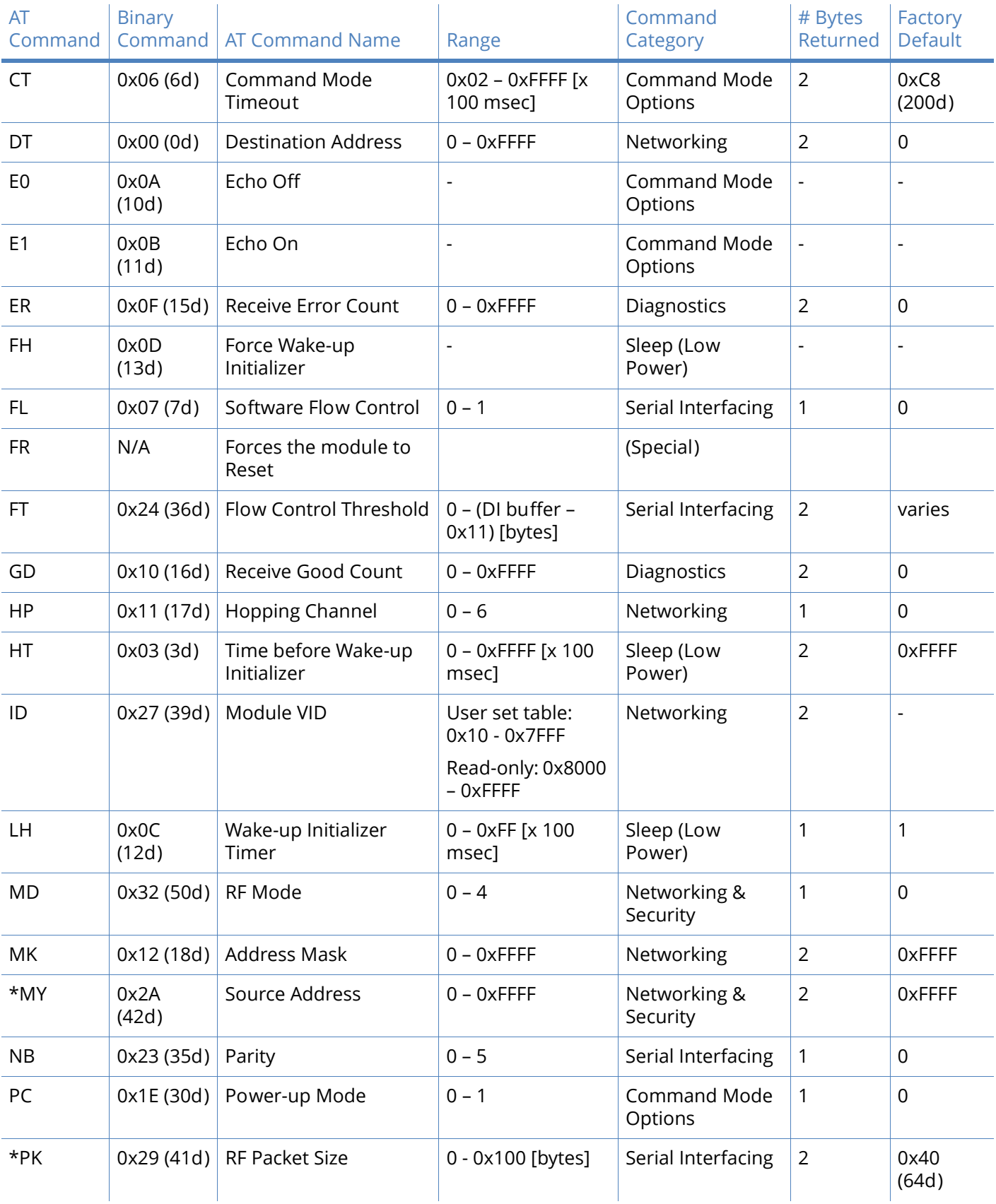

# AT commands (The RF Module expects numerical values in hexadecimal. "d" denotes decimal equivalent.)

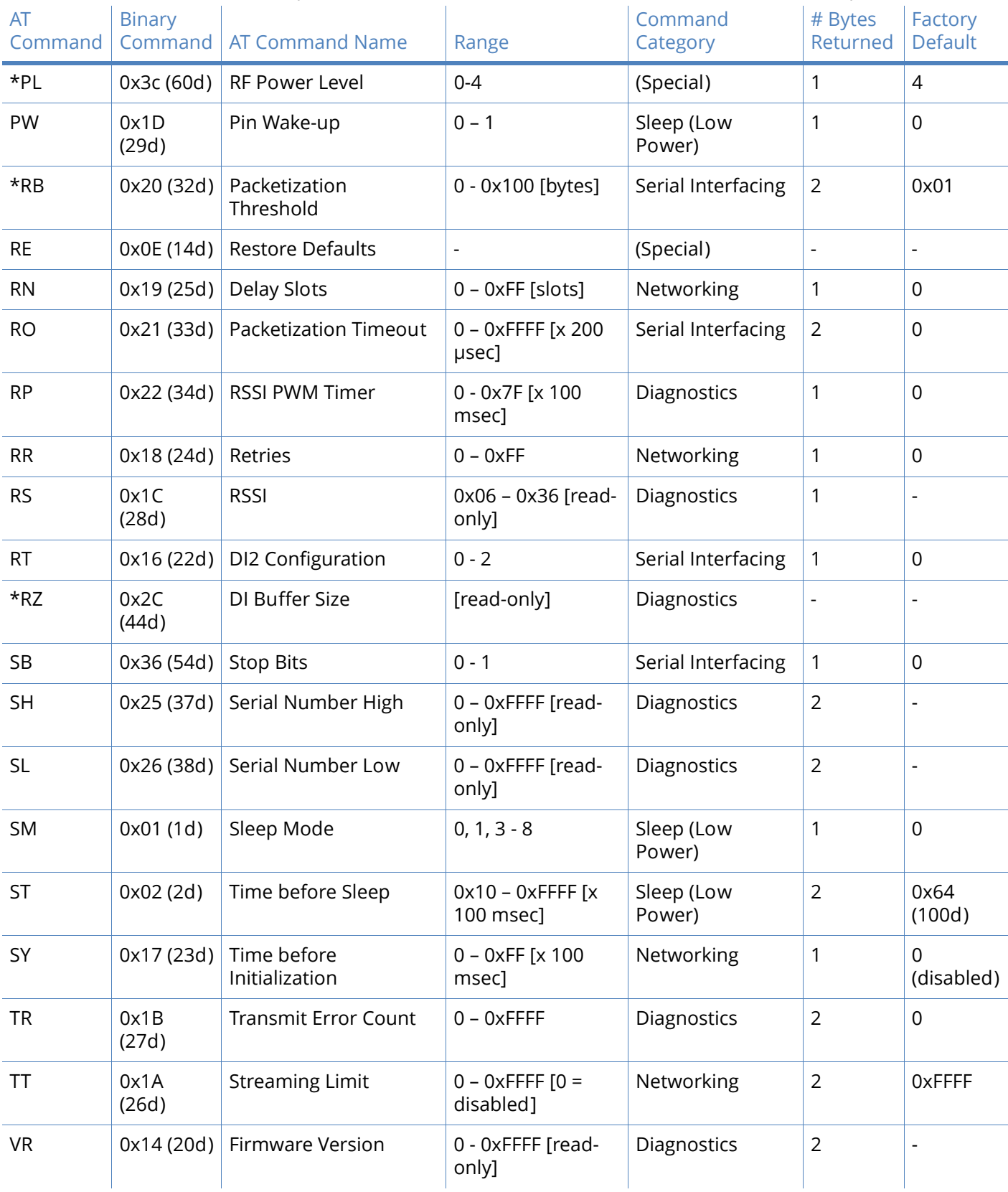

# AT commands (The RF Module expects numerical values in hexadecimal. "d" denotes decimal equivalent.)

### AT commands (The RF Module expects numerical values in hexadecimal. "d" denotes decimal equivalent.)

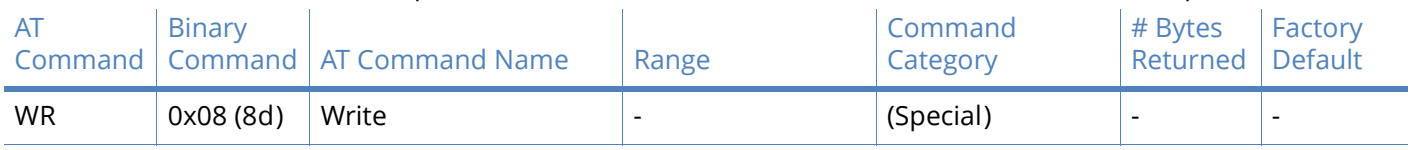

**Note** AT Commands issued without a parameter value are interpreted as queries and will return the currently stored parameter. \*Commands only supported on S3B hardware.

**Note XBee-PRO XSC command descriptions**. Commands in this section are listed alphabetically. Command categories are designated between the "< >" symbols that follow each command title. Modules expect numerical values in hexadecimal and those values are designated by a "0x" prefix. Modules operating within the same network should contain the same firmware platform to ensure the same AT Command parameters are supported.

#### **AM (Auto-set MY) command**

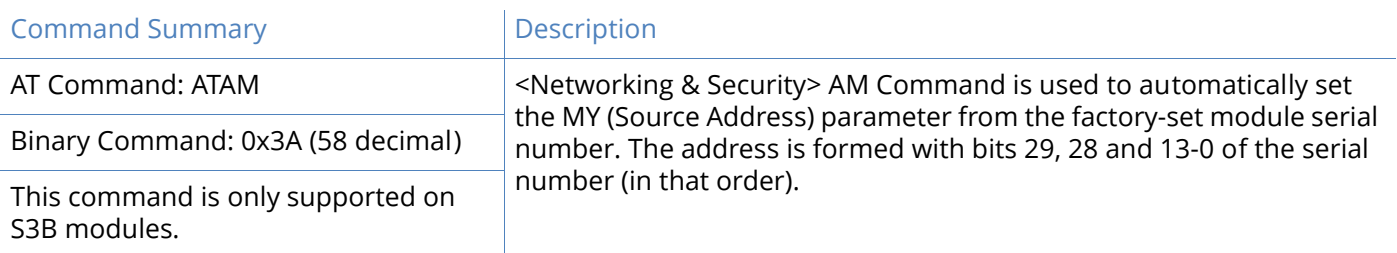

#### **AT (Guard Time After) command**

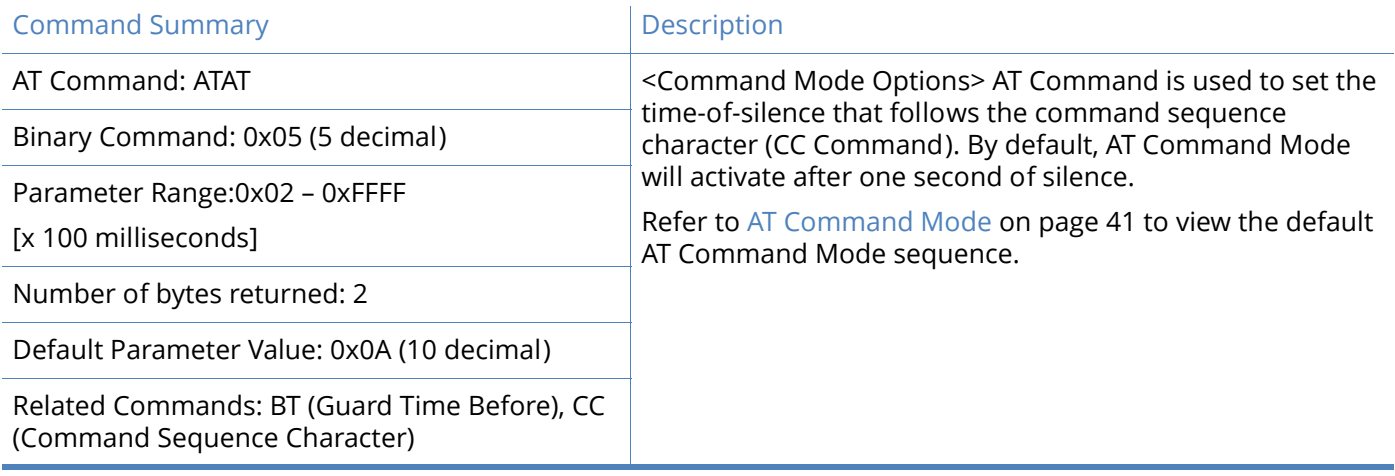

### **BD (Interface Data Rate) command**

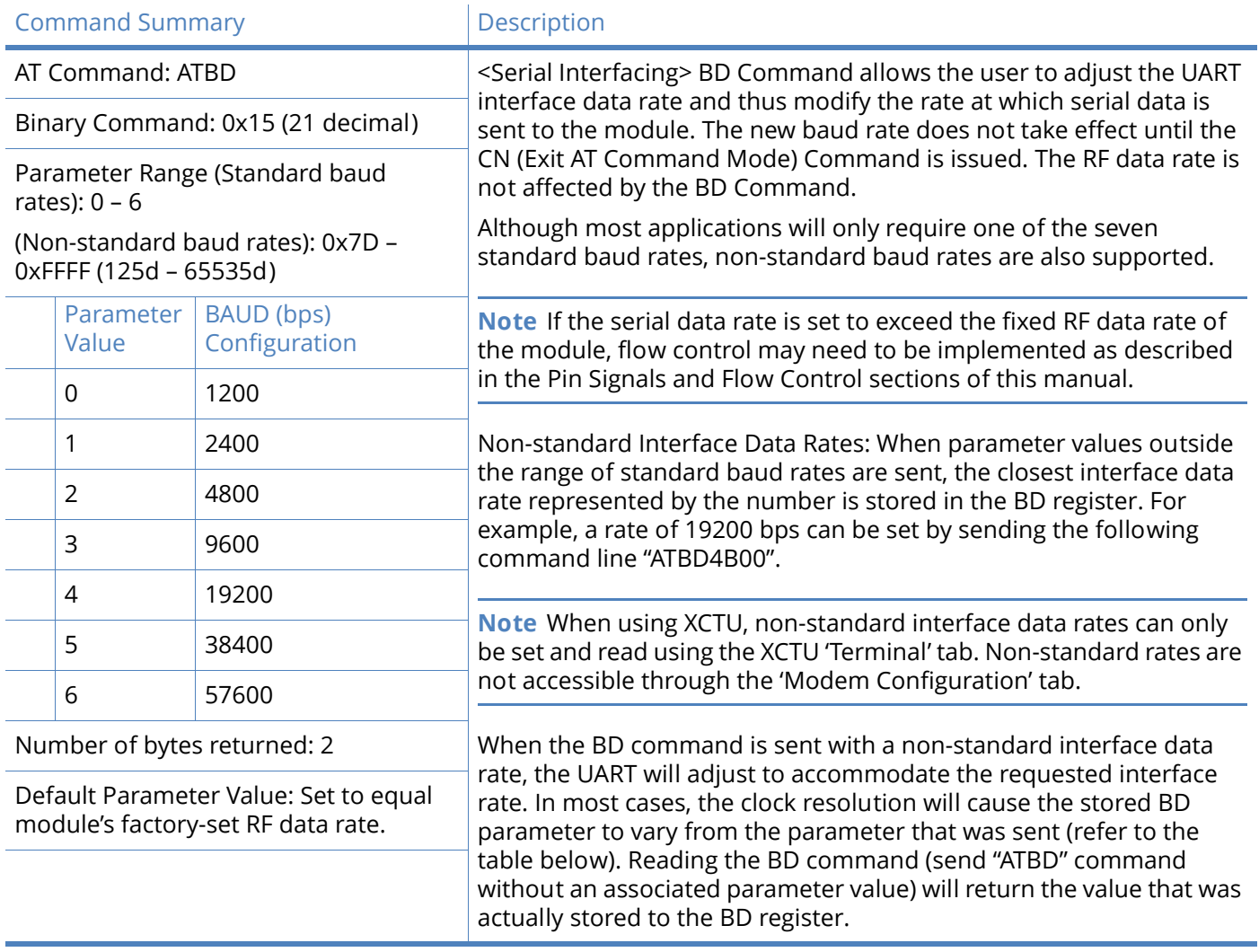

### Parameter sent vs. parameter stored

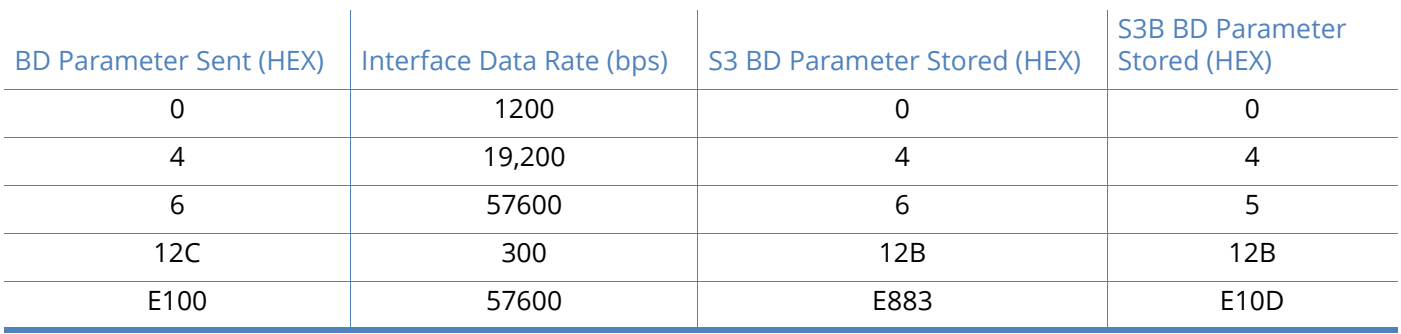

# **BT (Guard Time Before) command**

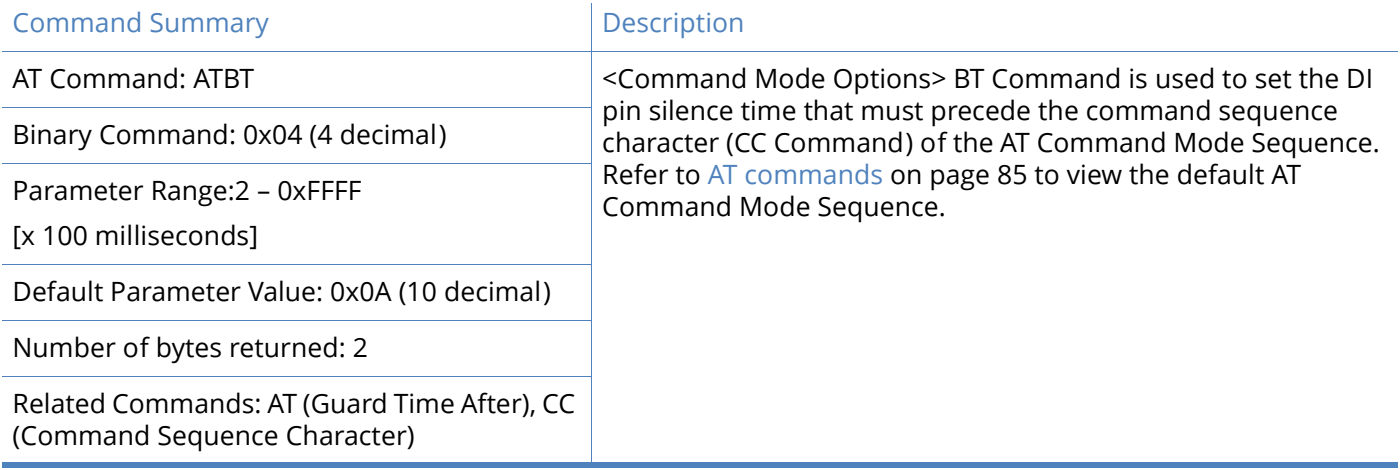

# **CC (Command Sequence Character) command**

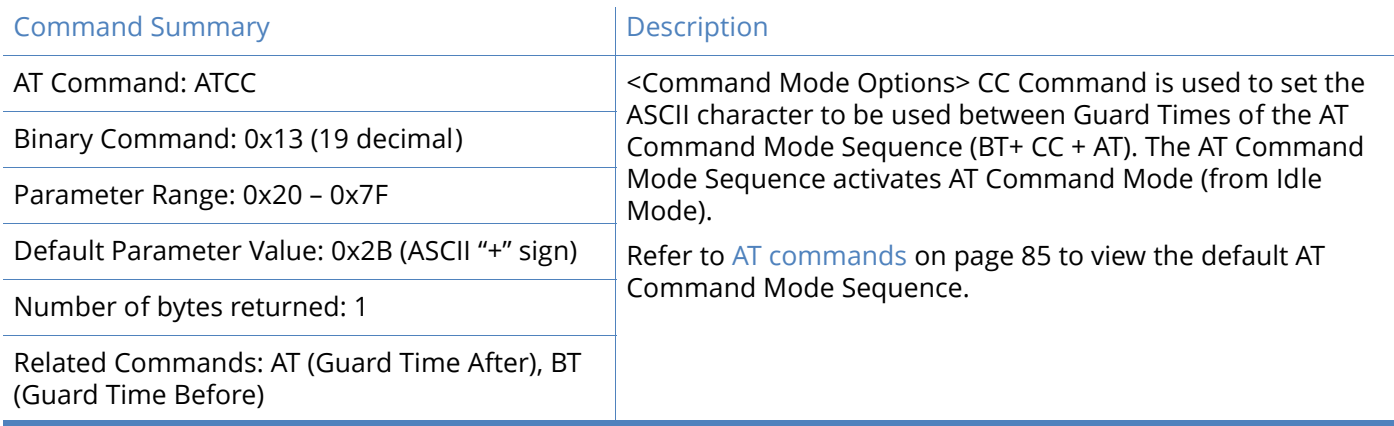

# **CD (DO3 Configuration) command**

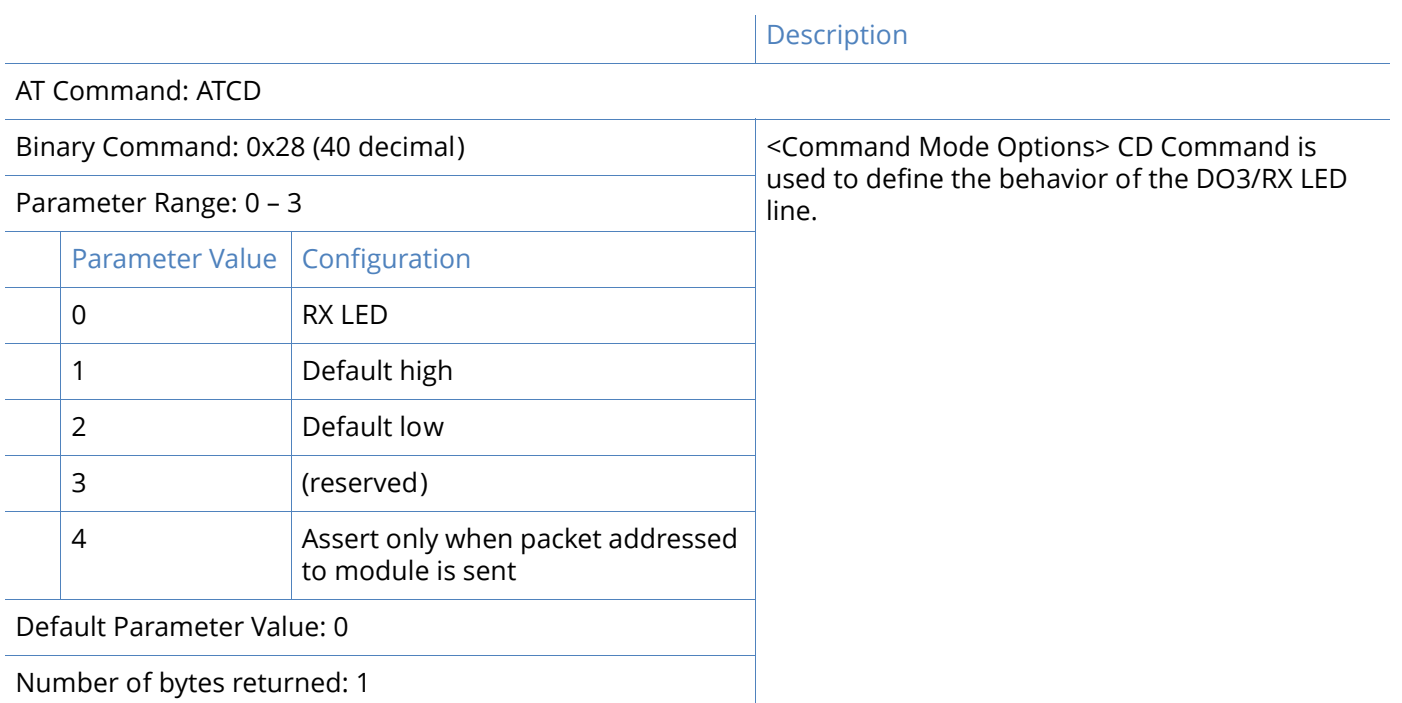

# **CN (Exit AT Command Mode) command**

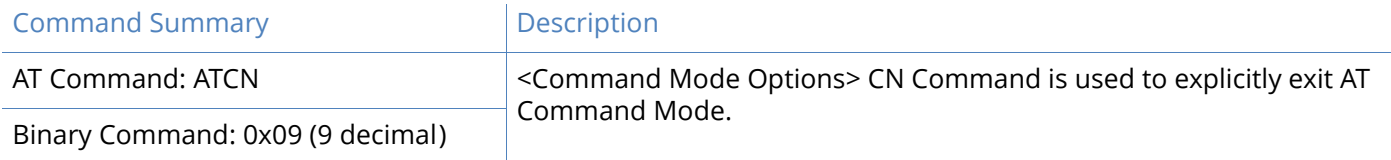

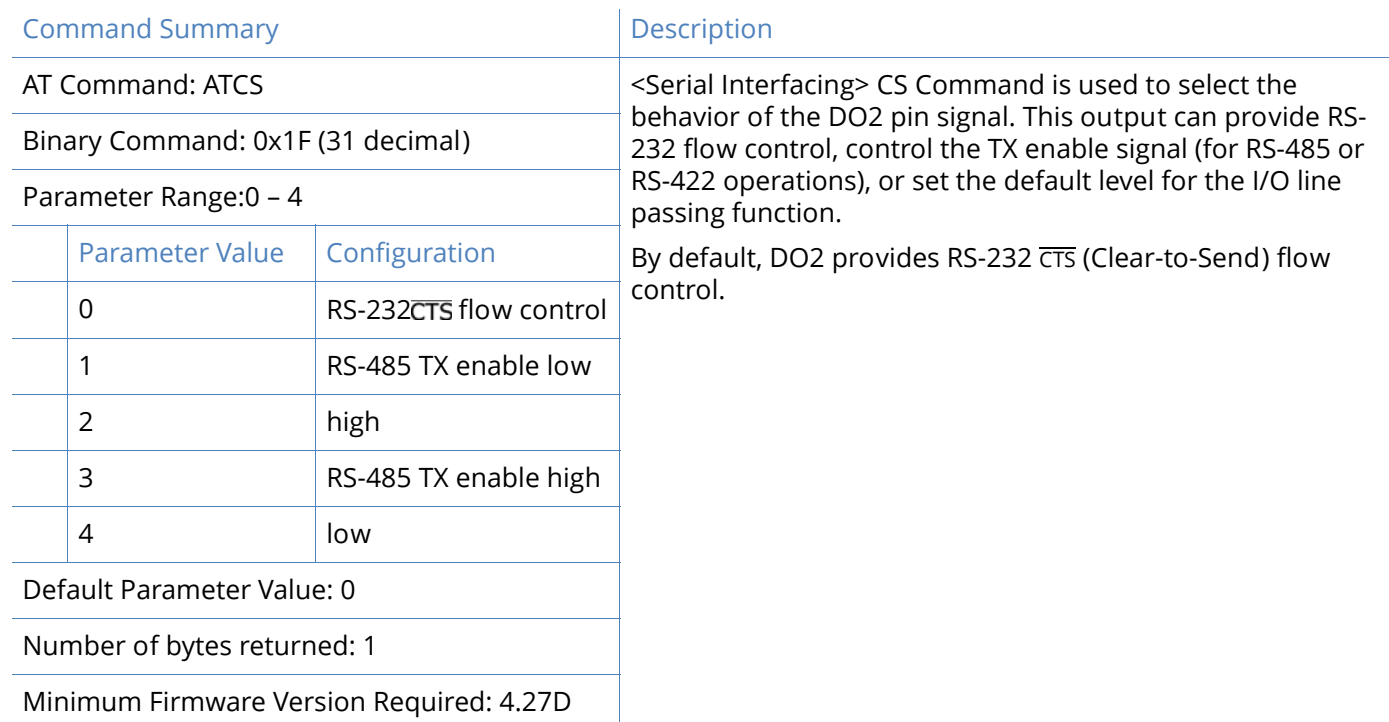

# **CS (DO2 Configuration) command**

# **CT (Command Mode Time out) command**

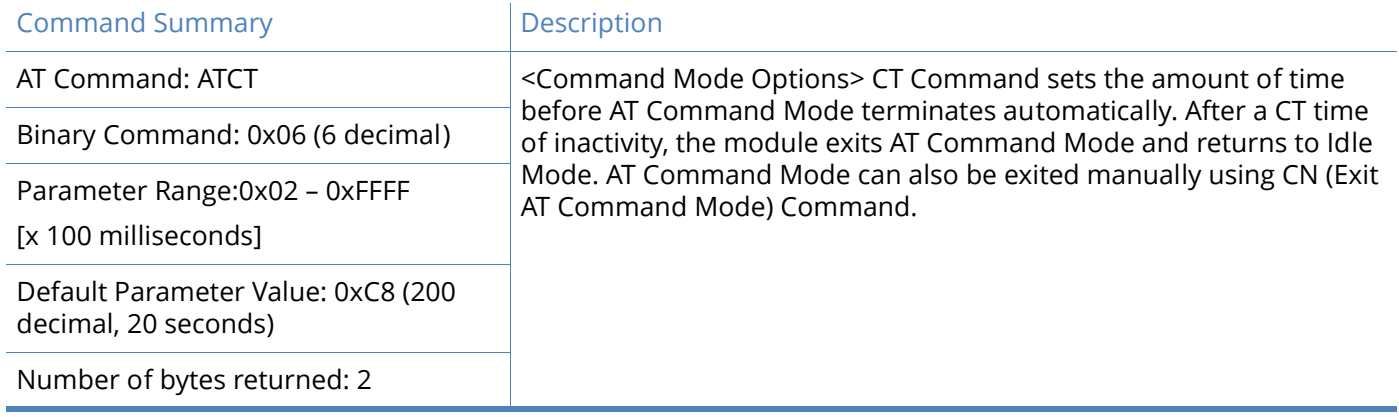

## **DT (Destination Address) command**

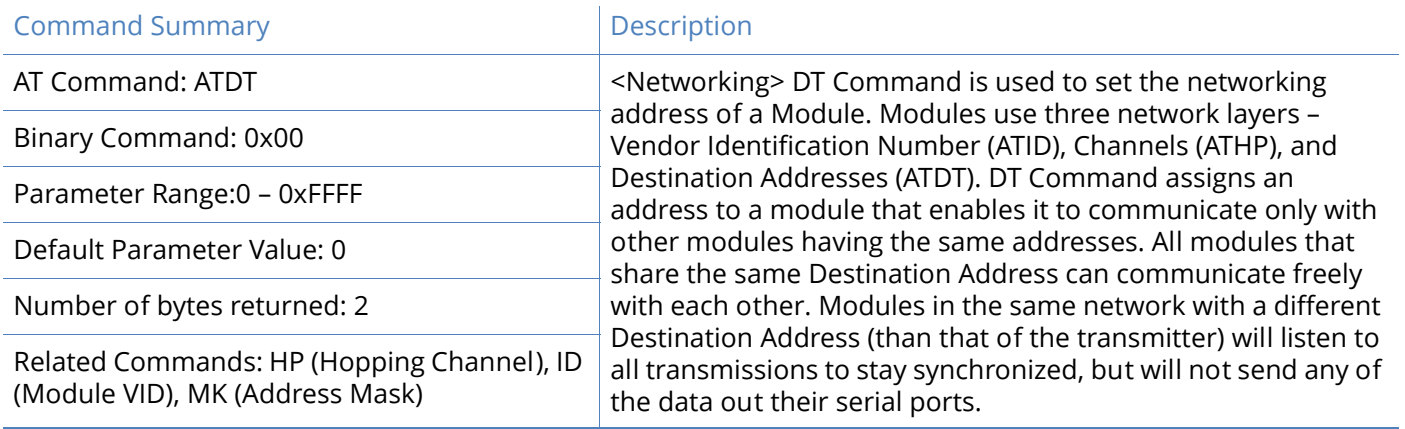

### **E0 (Echo Off) command**

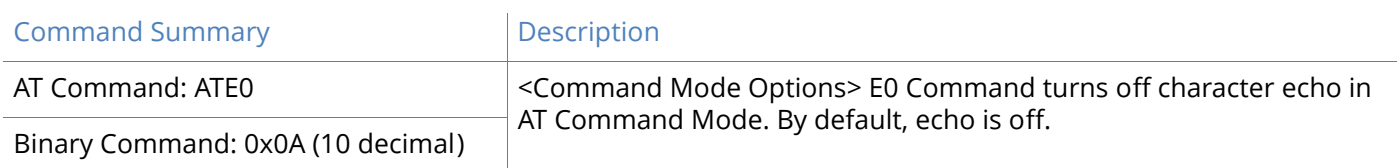

# **E1 (Echo On) command**

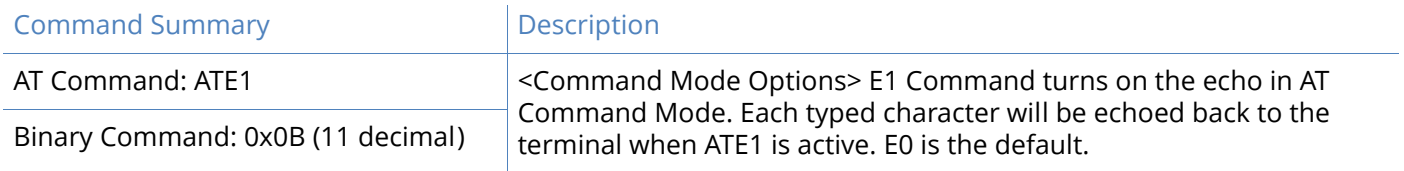

#### **ER (Receive Error Count) command**

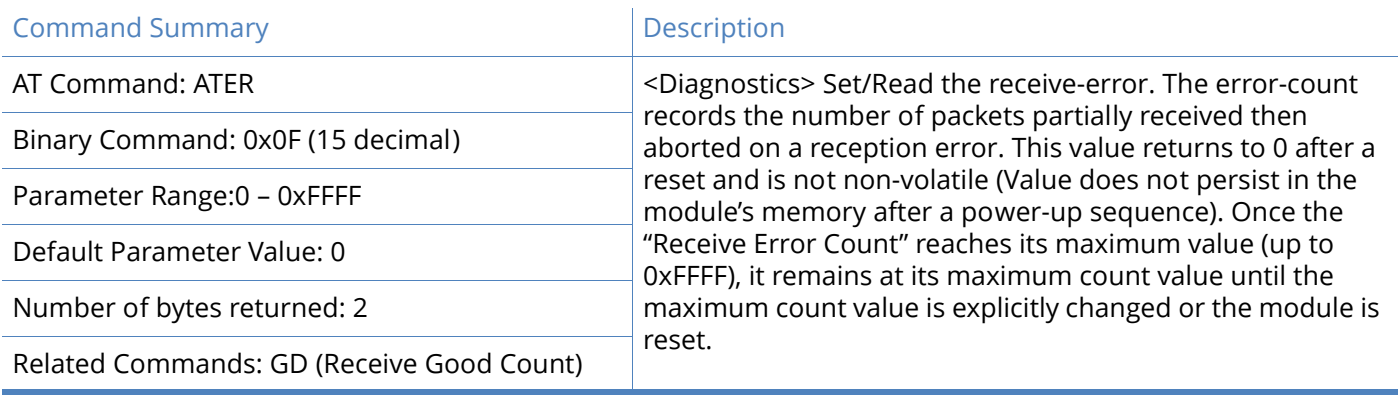

# **FH (Force Wake-up Initializer) command**

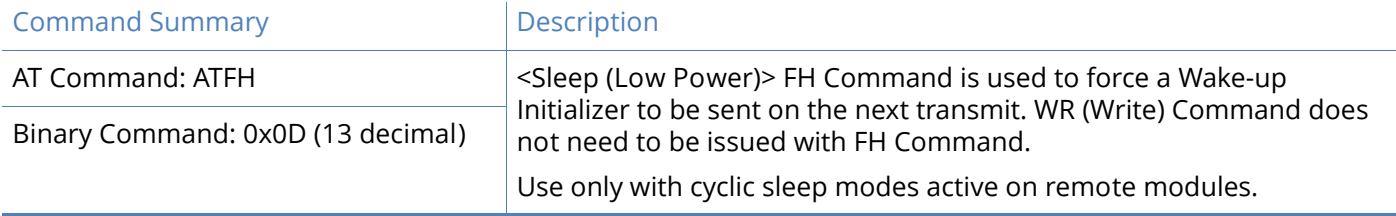

### **FL (Software Flow Control) command**

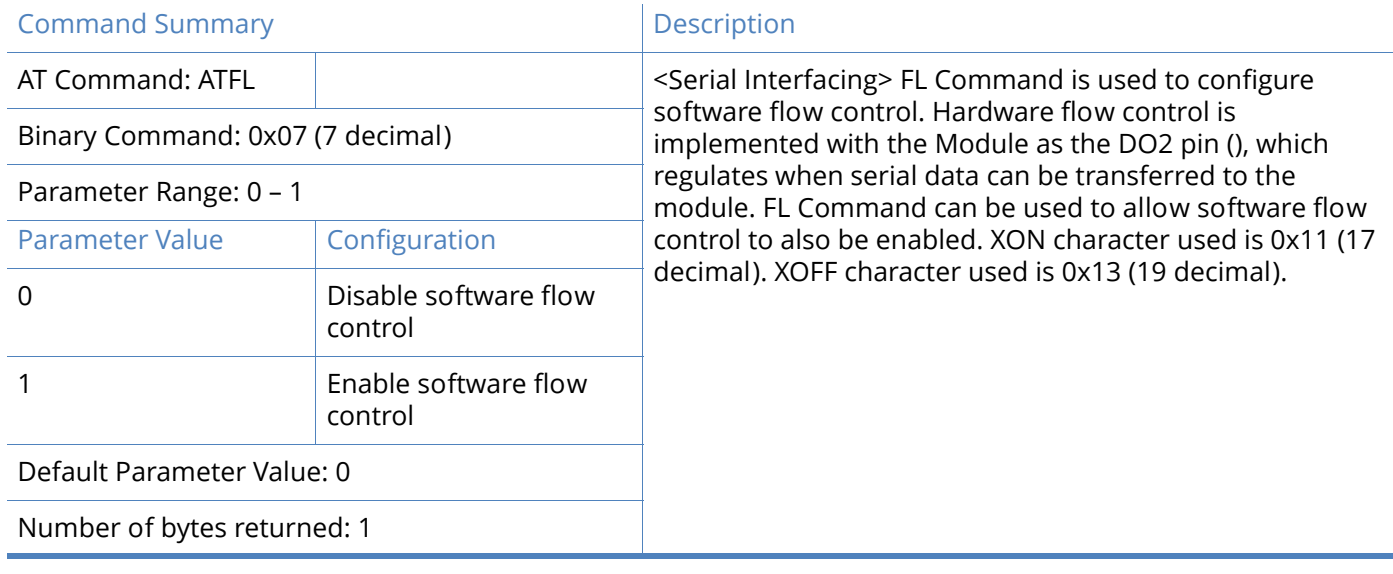

### **FR (Force Reset) command**

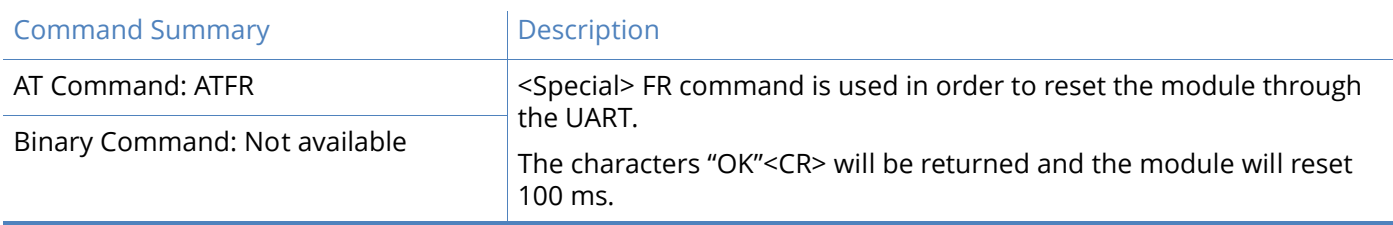

#### **FT (Flow Control Threshold) command**

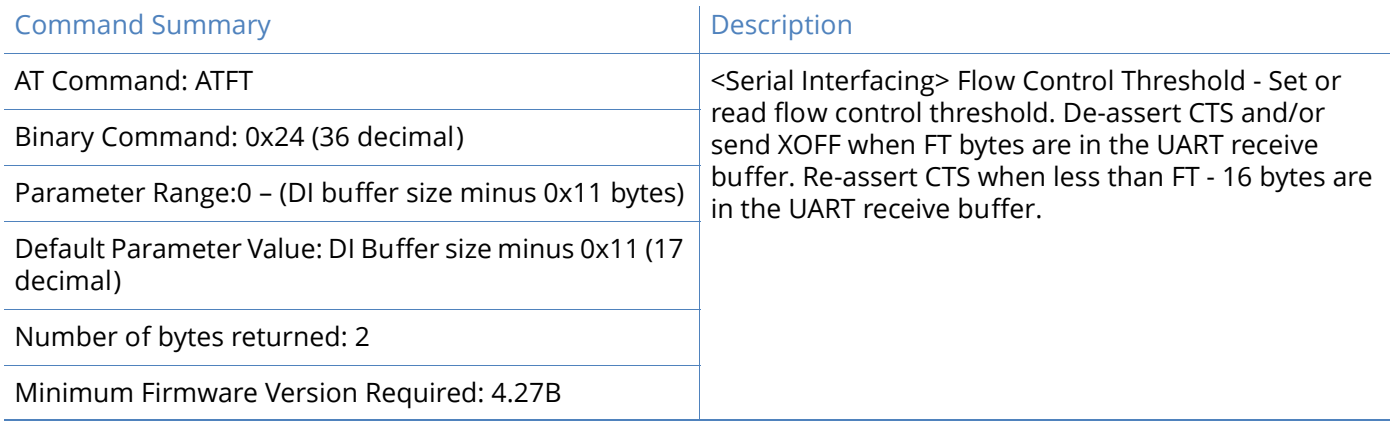

### **GD (Receive Good Count) command**

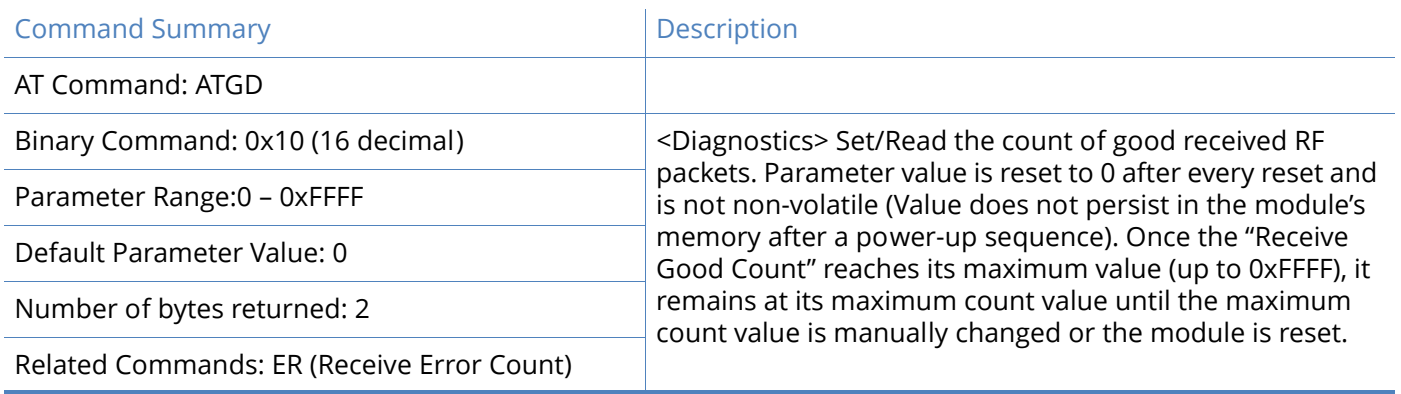

# **HP (Hopping Channel) command**

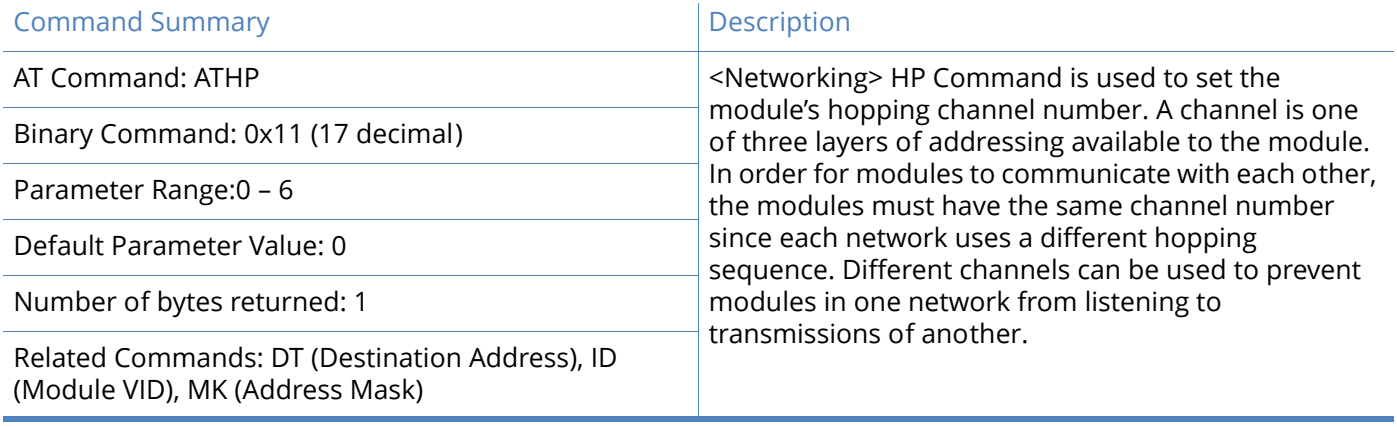

### **HT (Time before Wake-up Initializer) command**

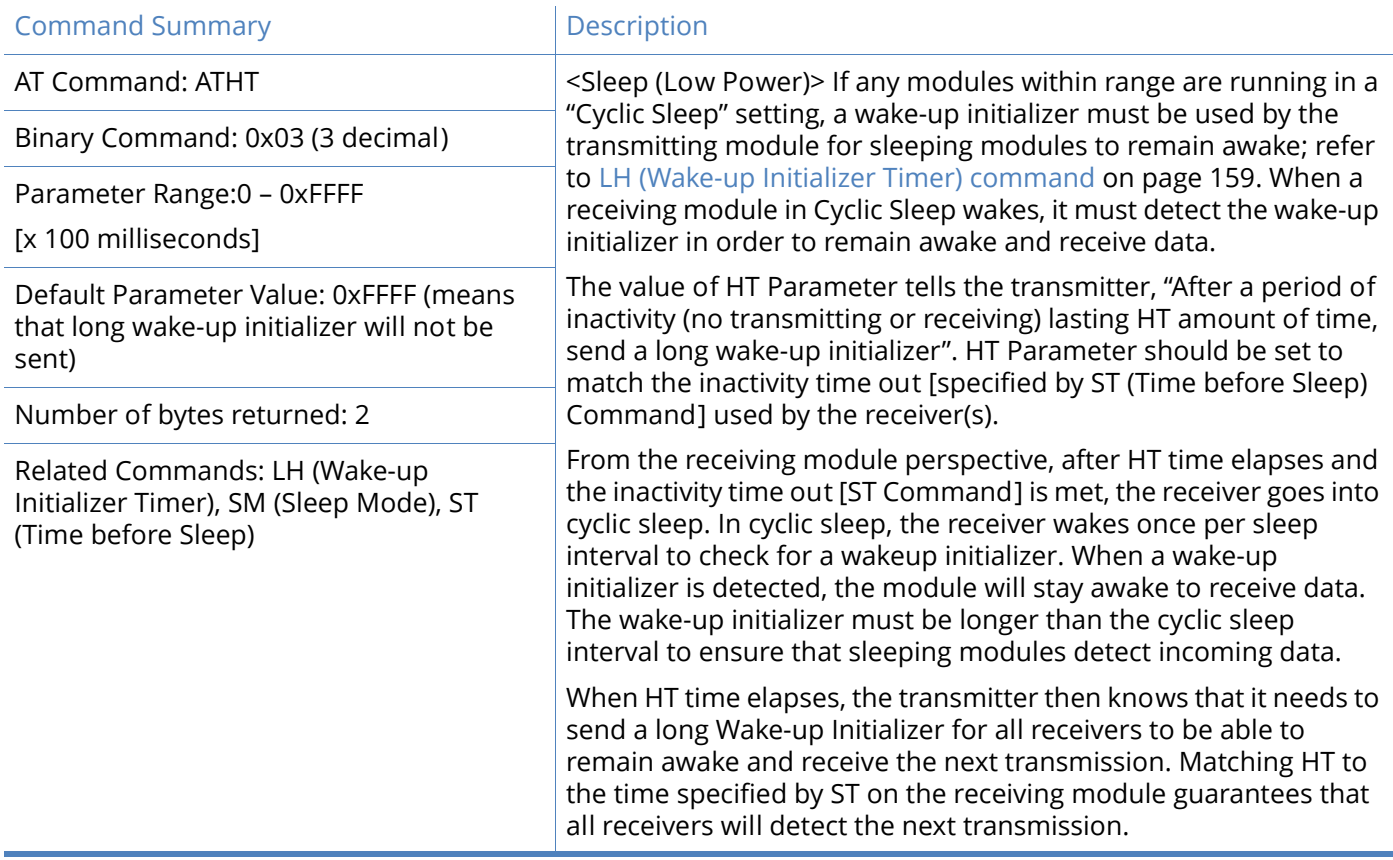

## **ID (Modem VID) command**

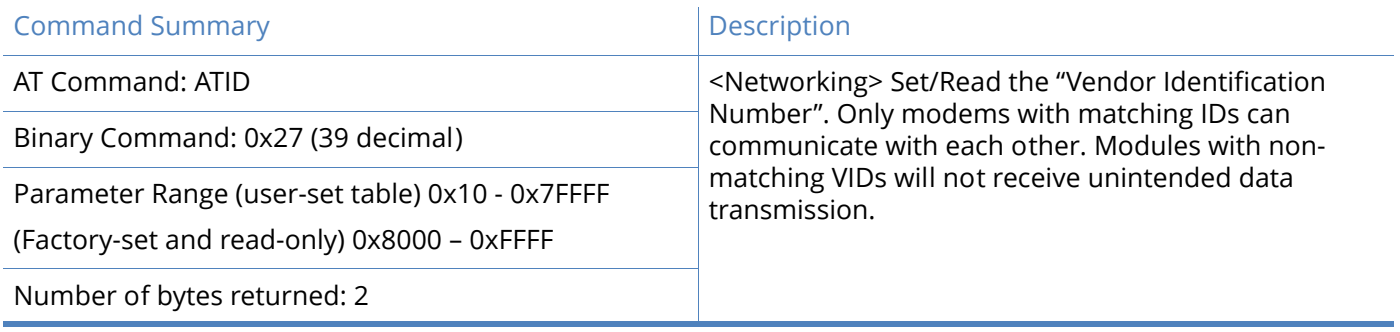

# <span id="page-158-0"></span>**LH (Wake-up Initializer Timer) command**

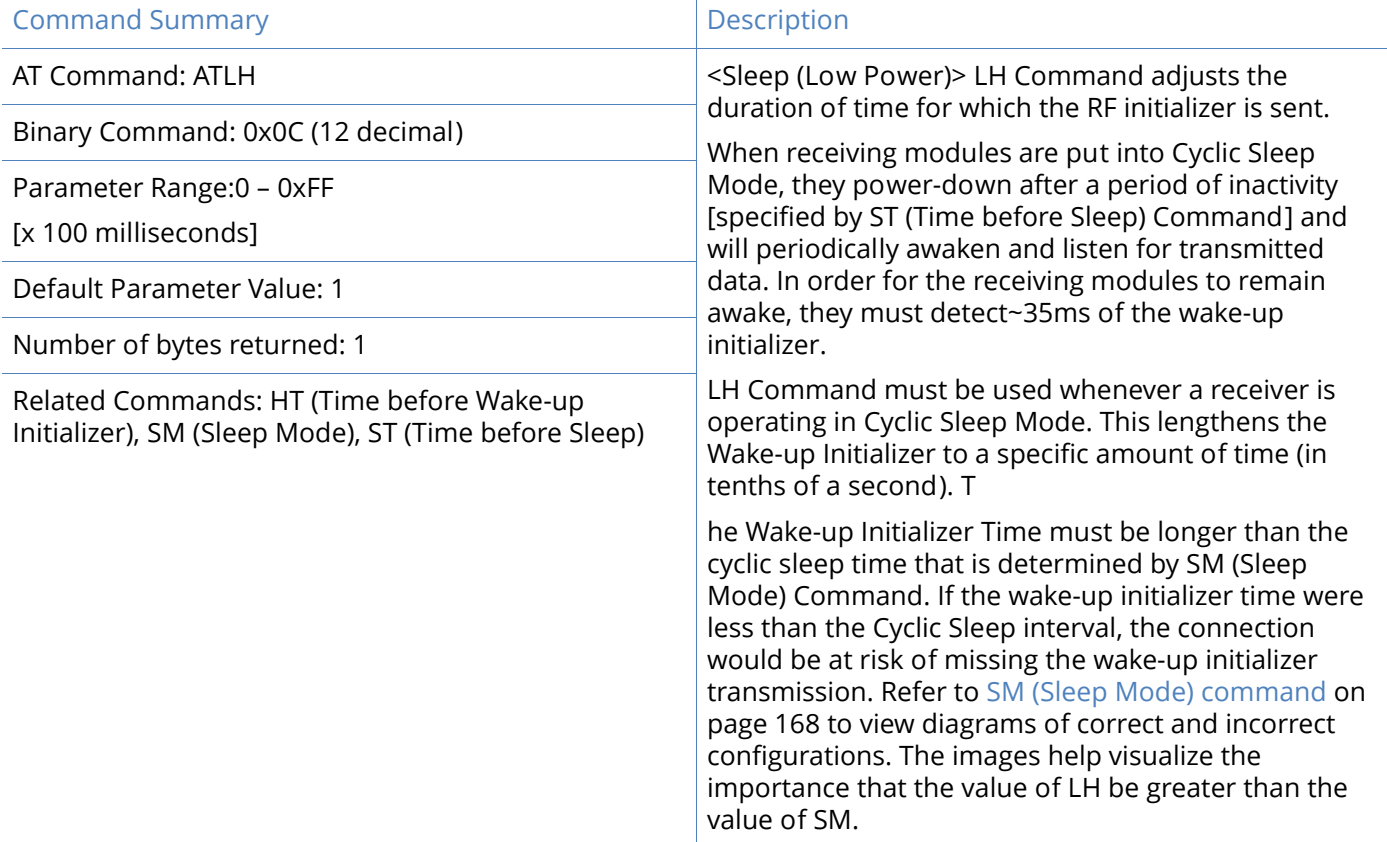

## **MD (RF Mode) command**

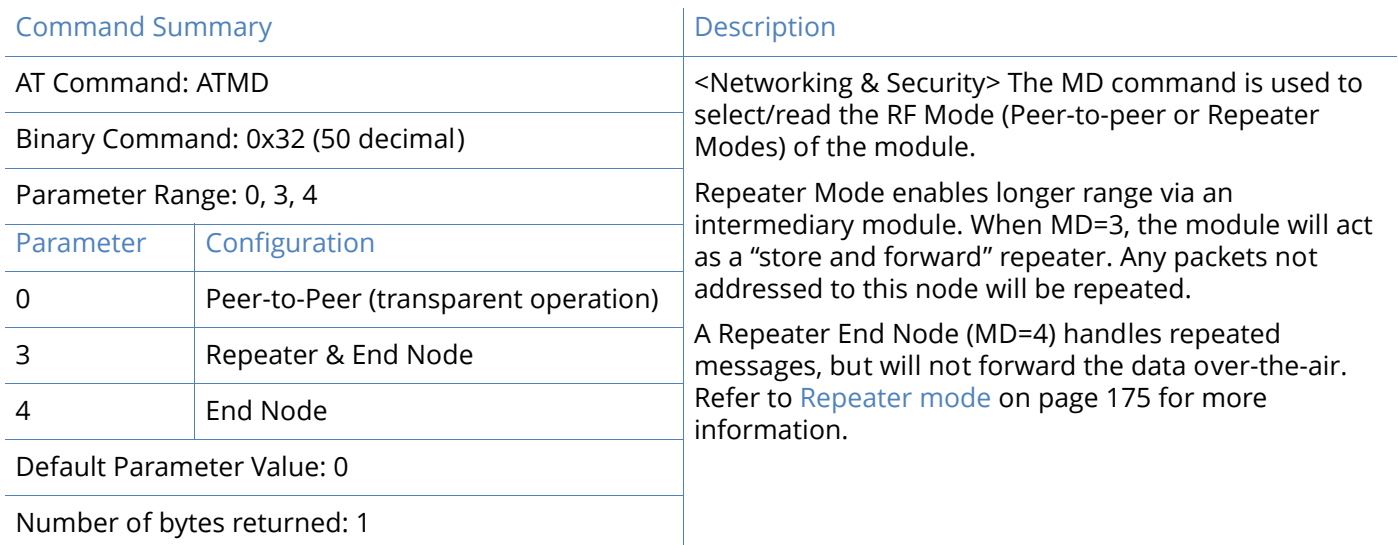

### **MK (Address Mask) command**

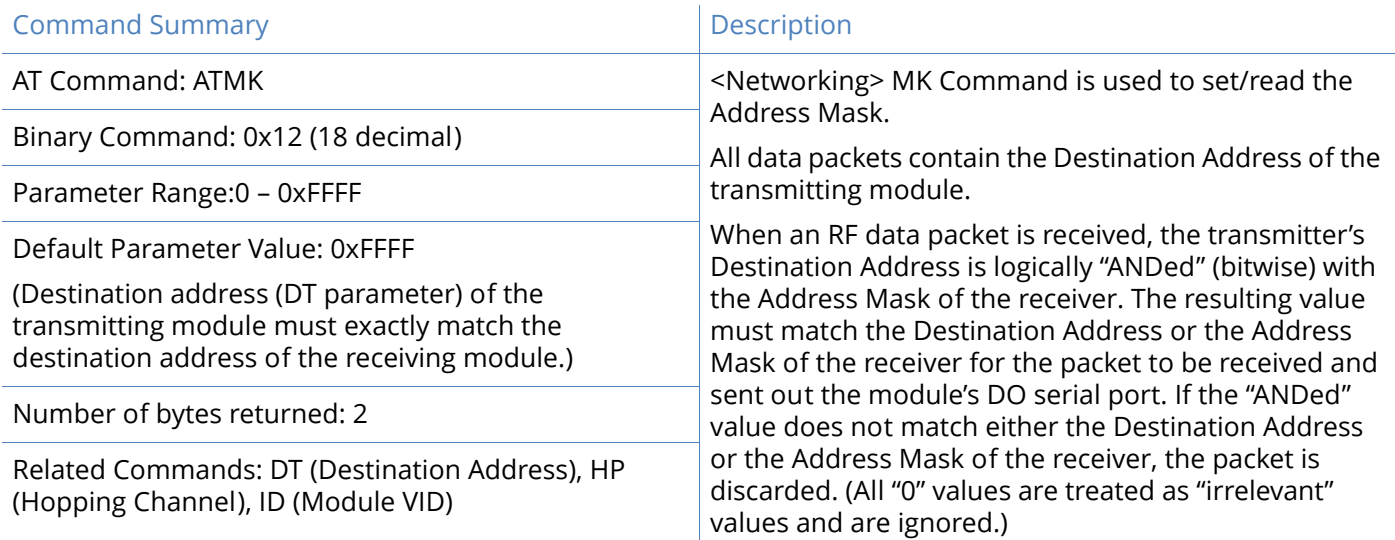

### **MY (Source Address) command**

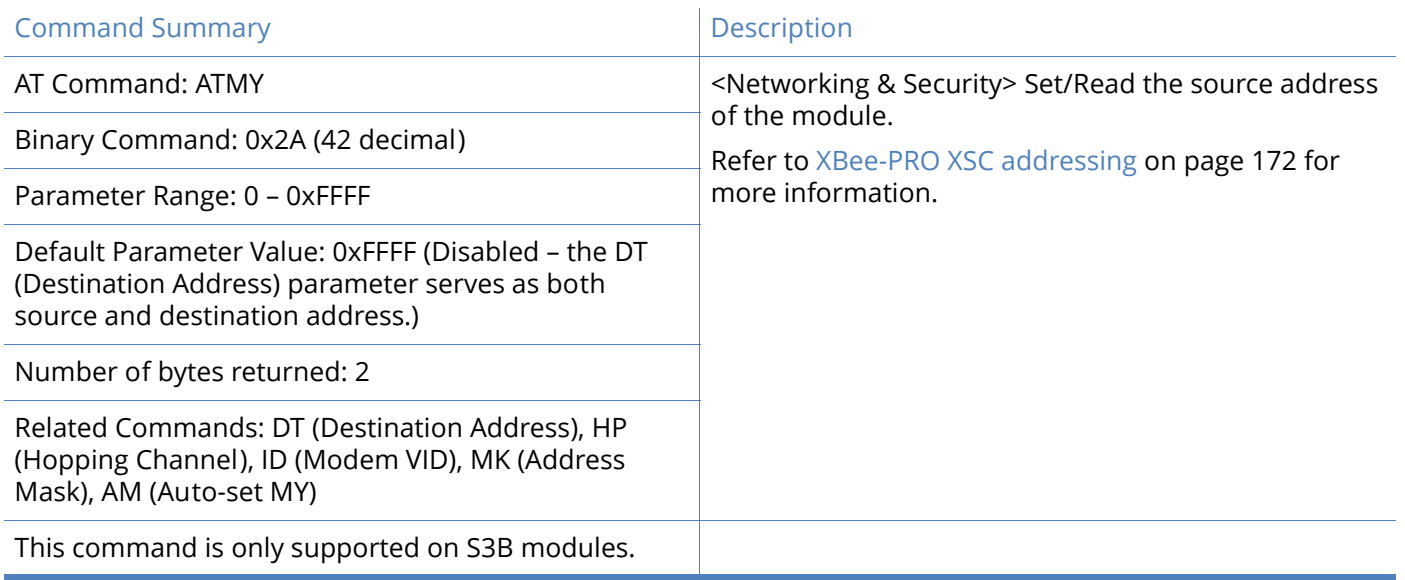

# **NB (Parity) command**

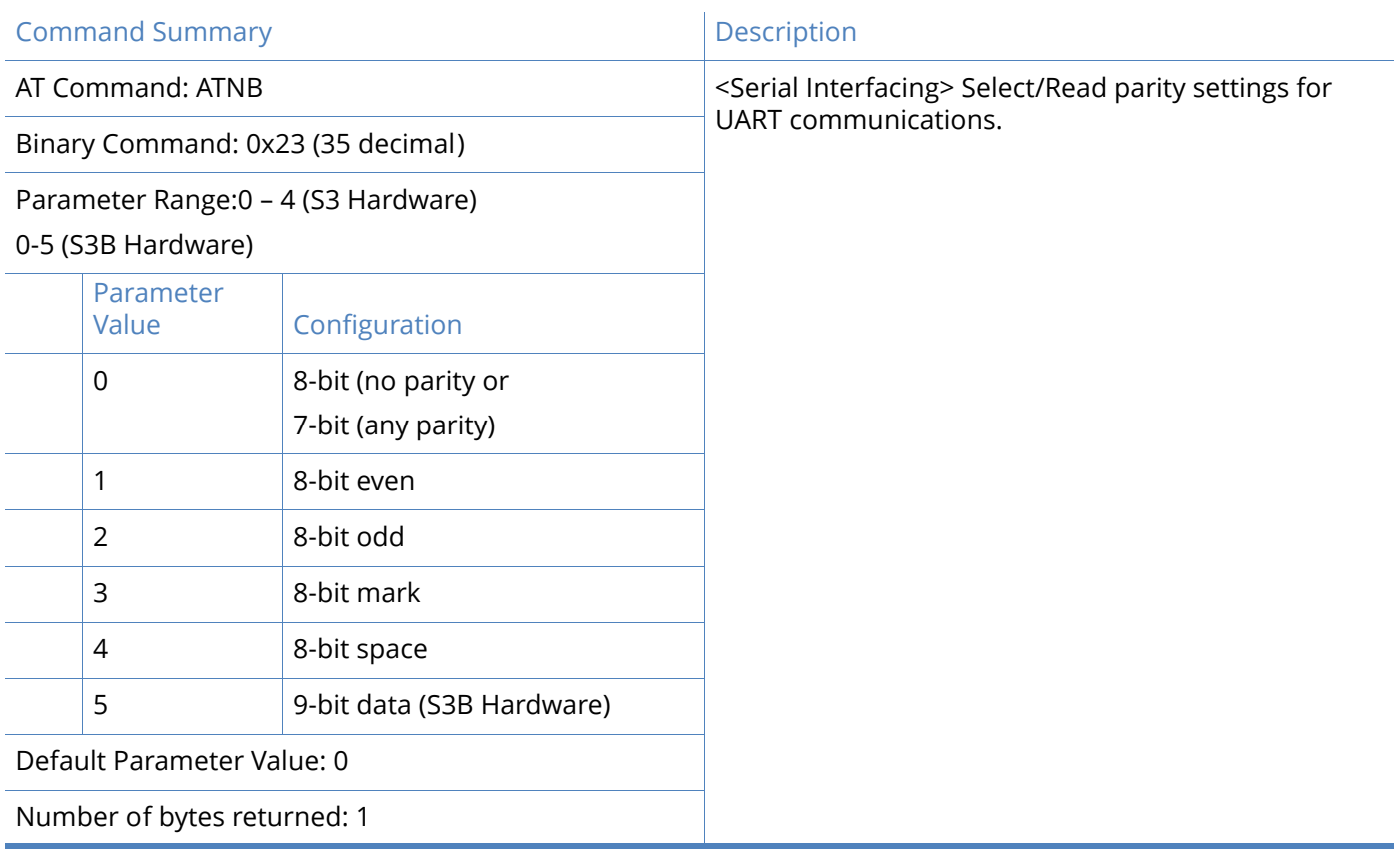

### **PC (Power-up to AT Mode) command**

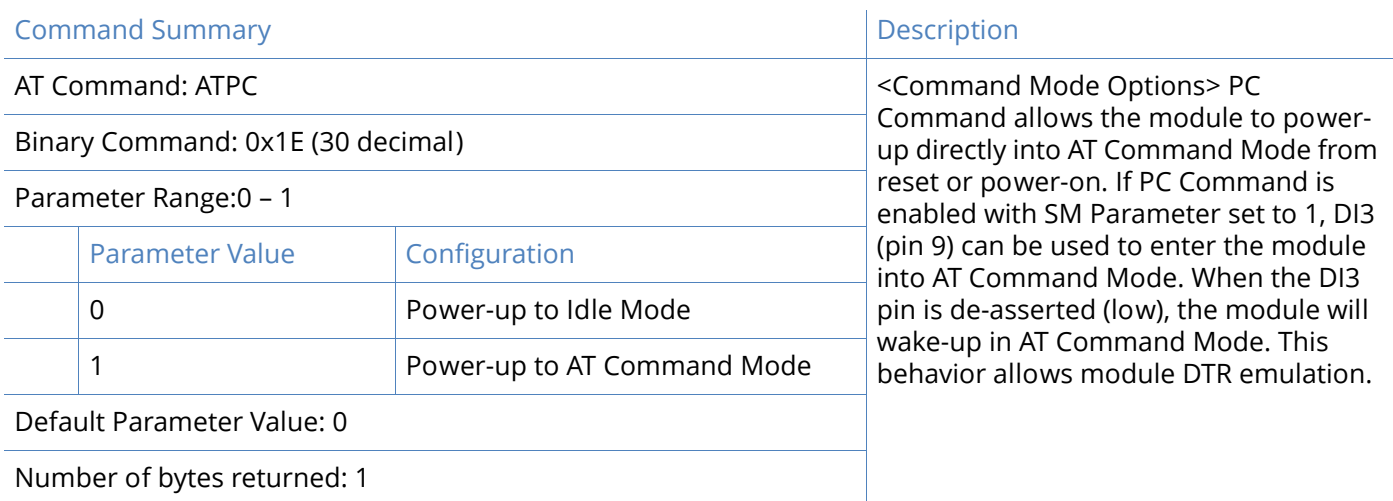

### **PK (RF Packet Size) command**

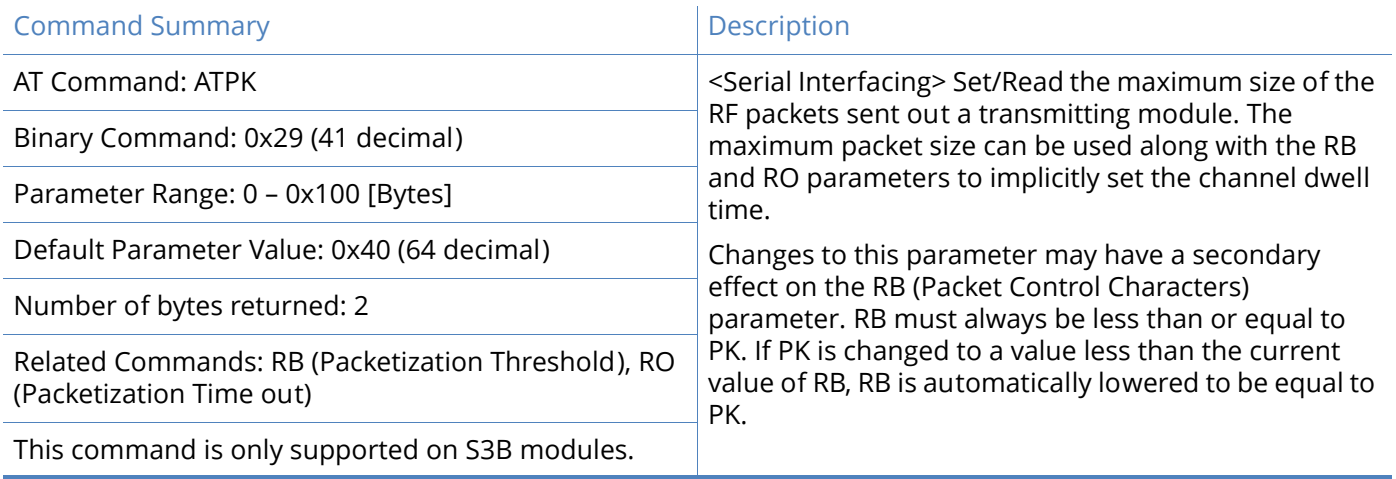

# **PL (Module Power Level) command**

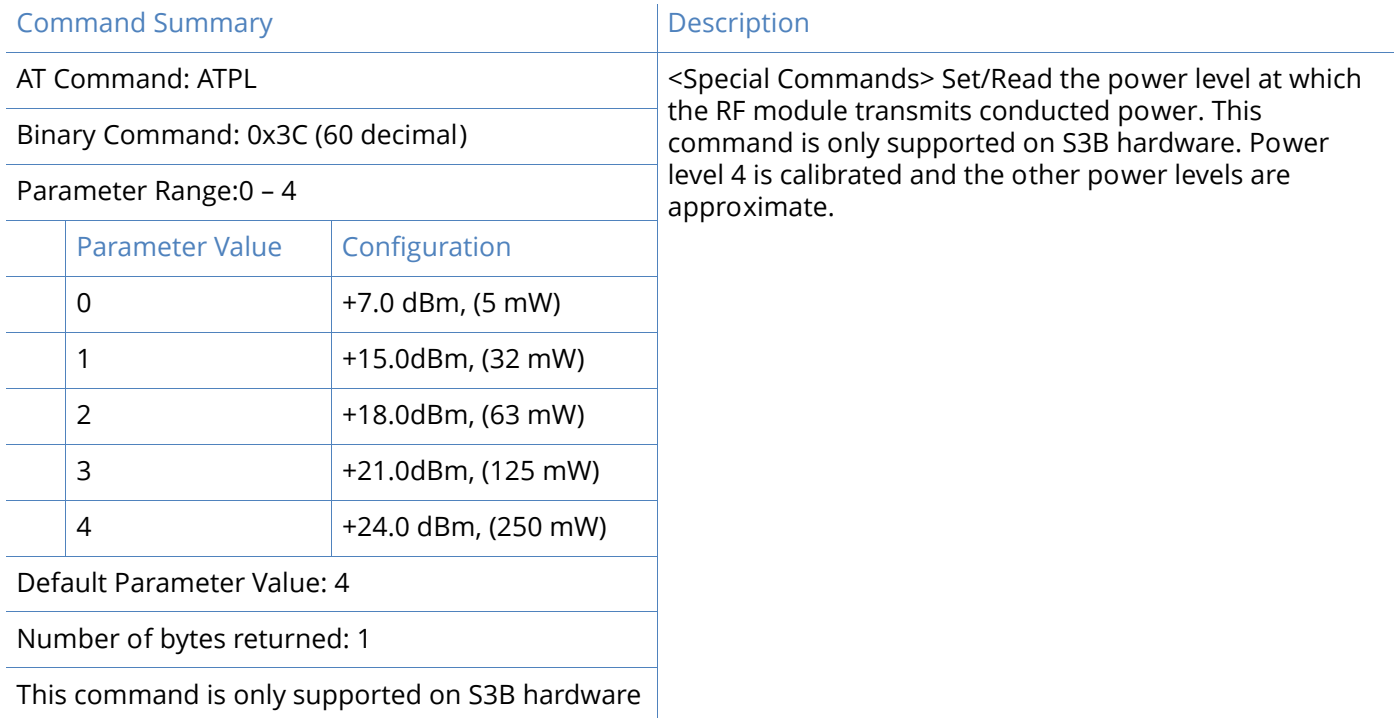

### **PW (Pin Wake-up) command**

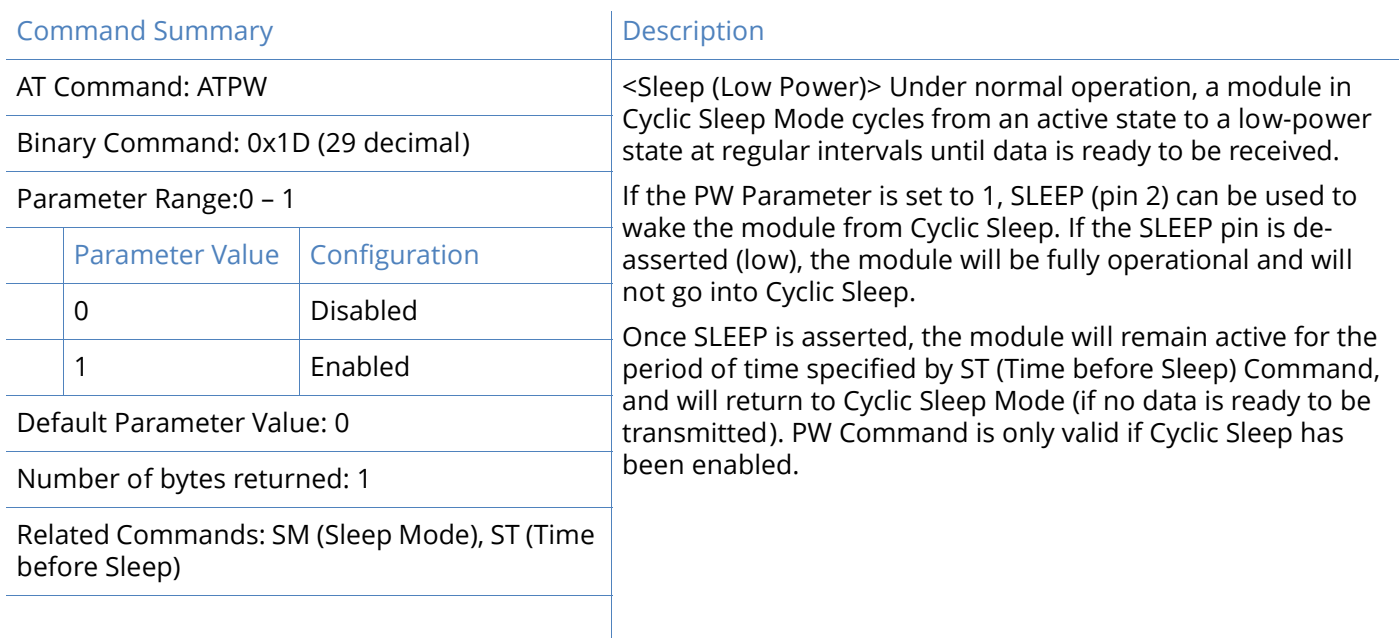

# **RB (Packetization Threshold) command**

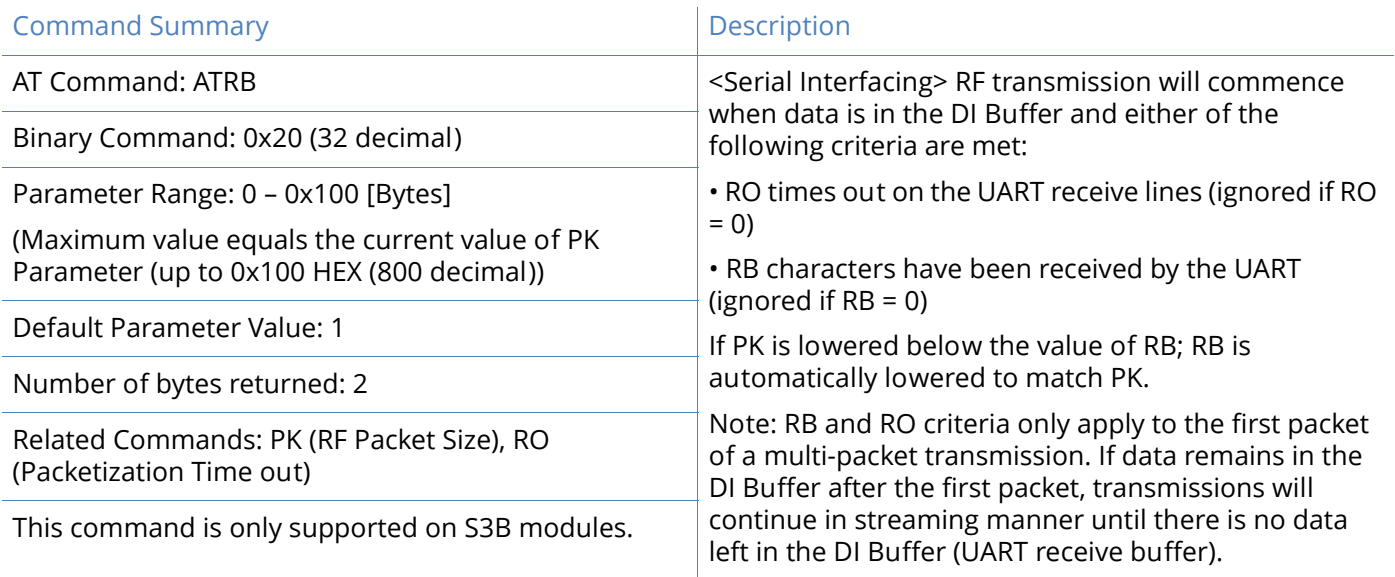

### **RE (Restore Defaults) command**

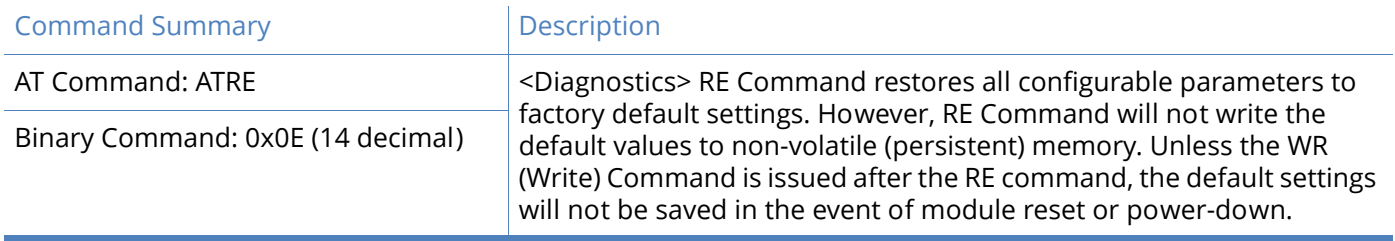

### **RN (Delay Slots) command**

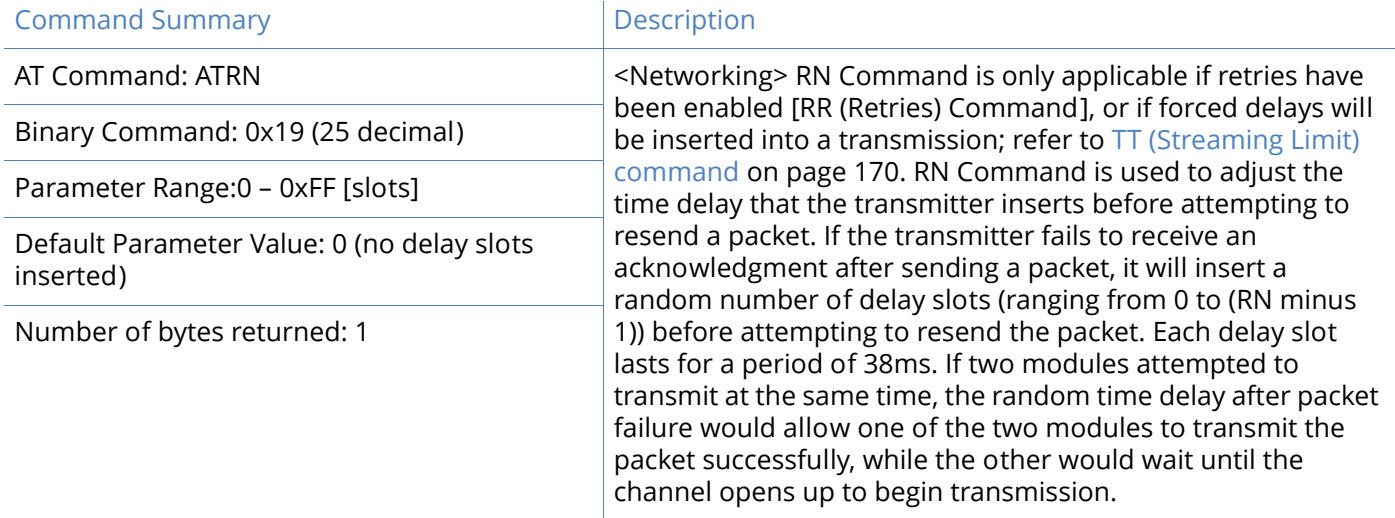

### **RO (Packetization Time out) command**

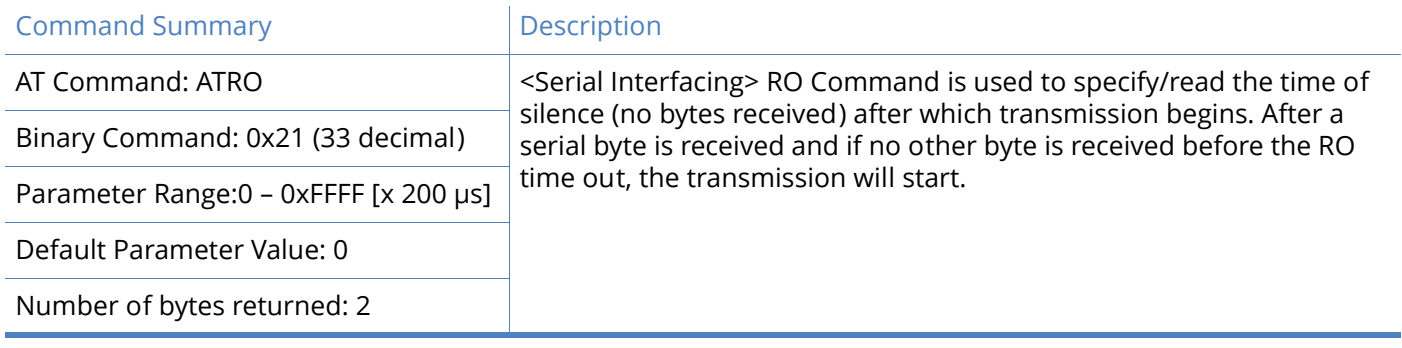

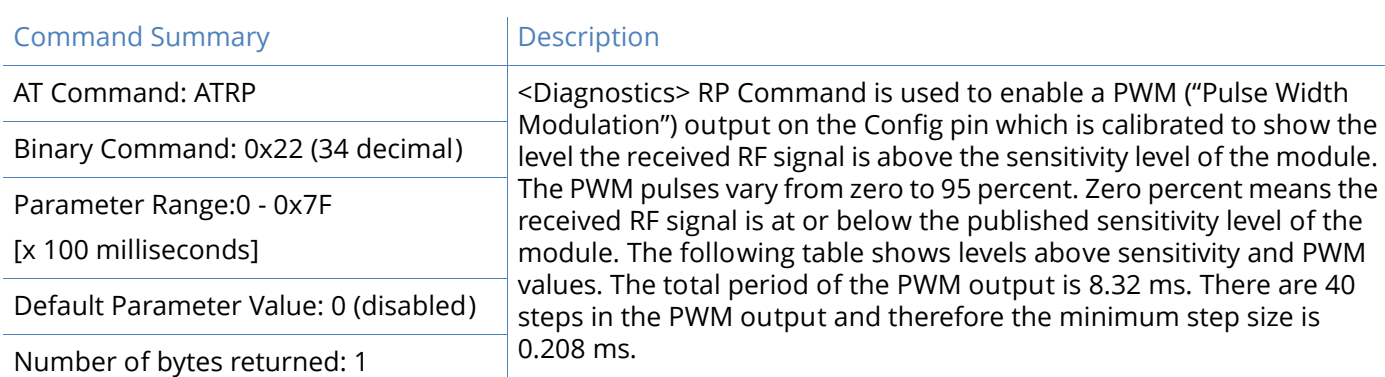

#### **RP (RSSI PWM Timer) command**

#### *PWM Chart*

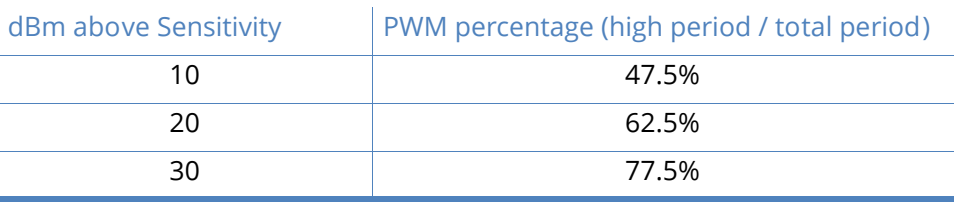

A non-zero value defines the time that the PWM output will be active with the RSSI value of the last received RF packet. After the set time when no RF packets are received, the PWM output will be set low (0 percent PWM) until another RF packet is received. The PWM output will also be set low at power-up. A parameter value of 0xFF permanently enables the PWM output and it will always reflect the value of the last received RF packet.

PWM output shares the Config input pin. When the module is powered, the Config pin will be an input. During the power-up sequence, the Config pin will be read to determine whether the module is going into AT Command Mode. After this, if RP parameter is a non-zero value, the Config pin will be configured as an output and set low until the first RF packet is received. With a non-zero RP parameter, the Config pin will be an input for RP ms after power up.

#### **RZ (DI Buffer Size) command**

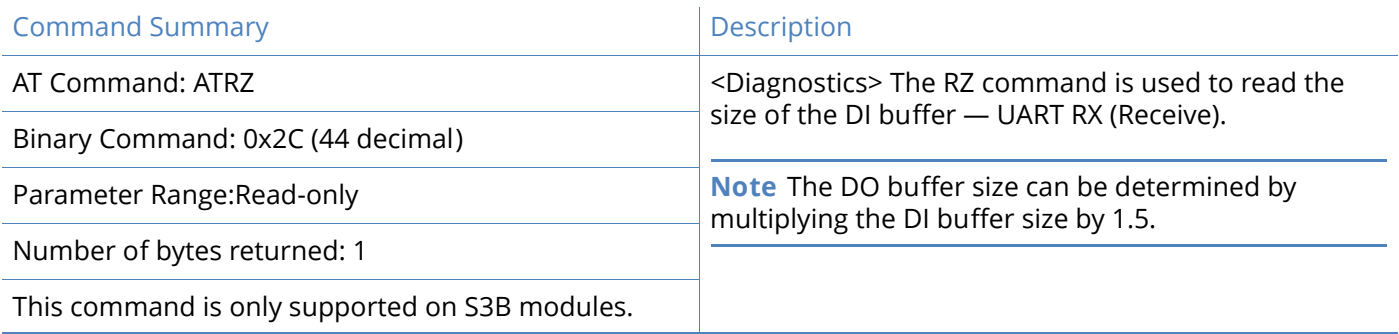

### **RR (Retries) command**

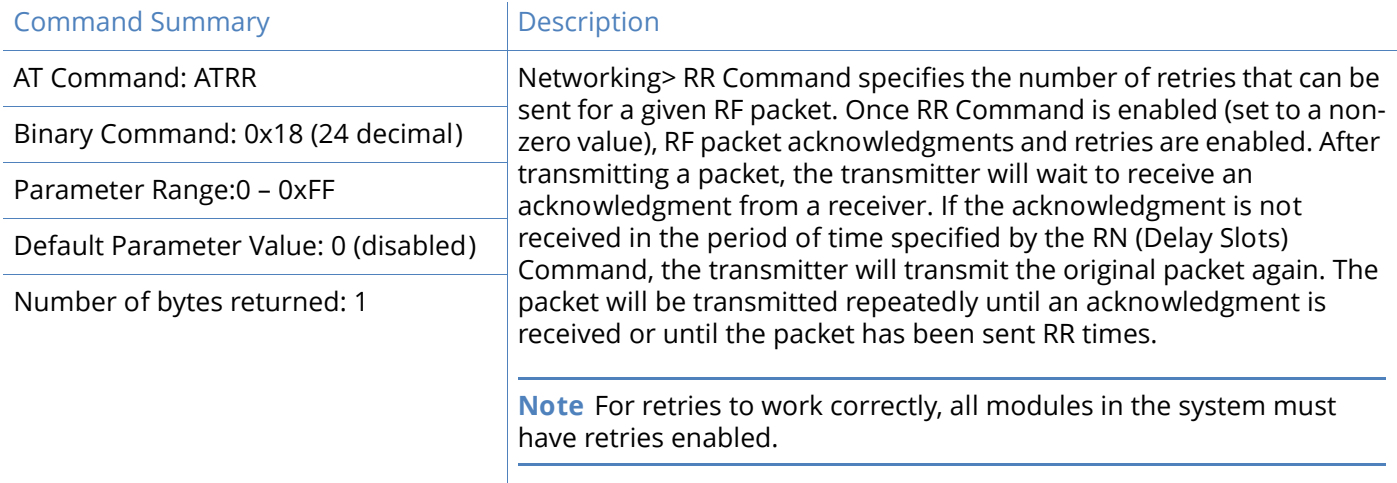

# **RS (RSSI) command**

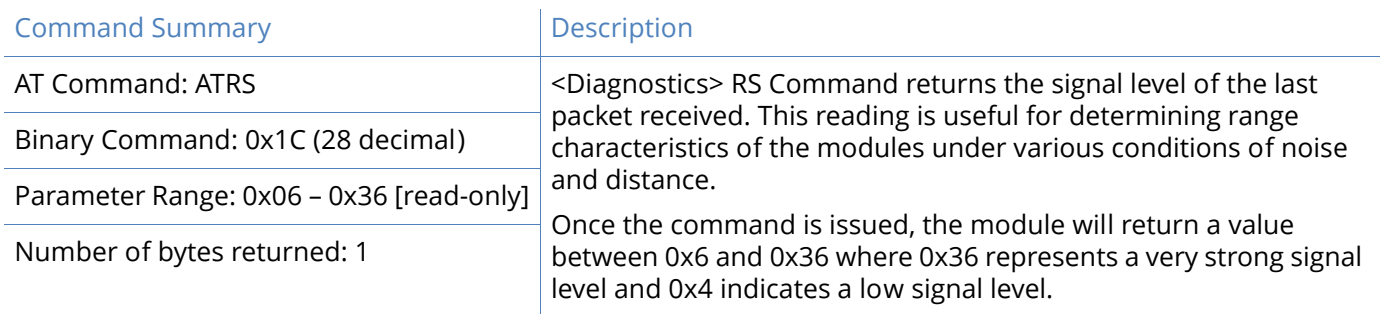

# **RT (DI2 Configuration) command**

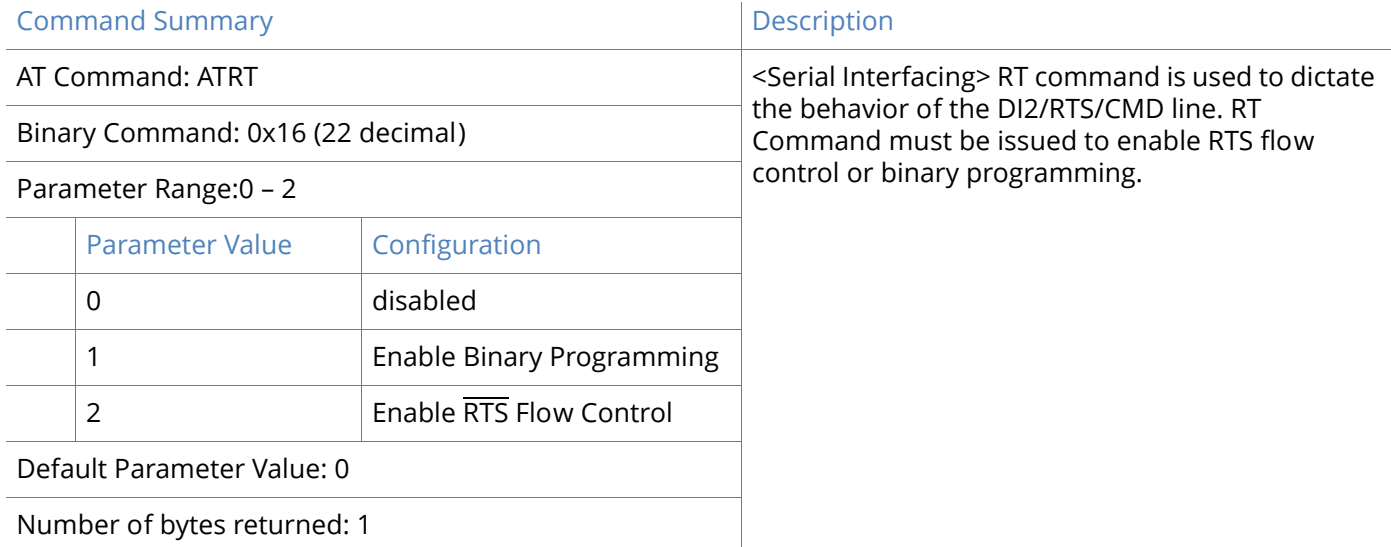

# **SB (Stop Bits) command**

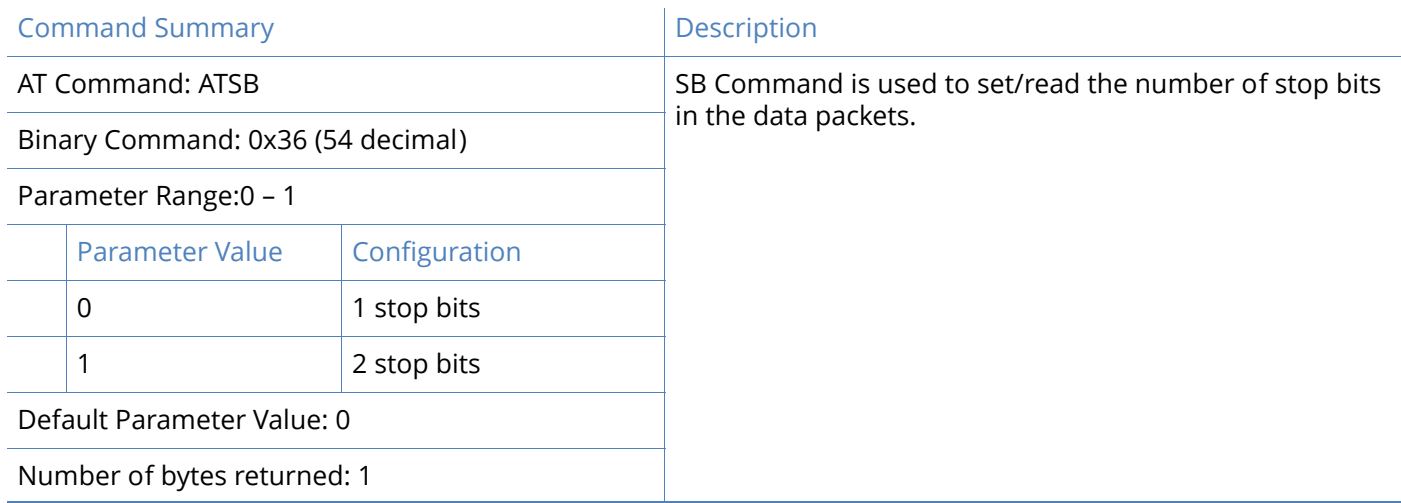

# **SH (Serial Number High) command**

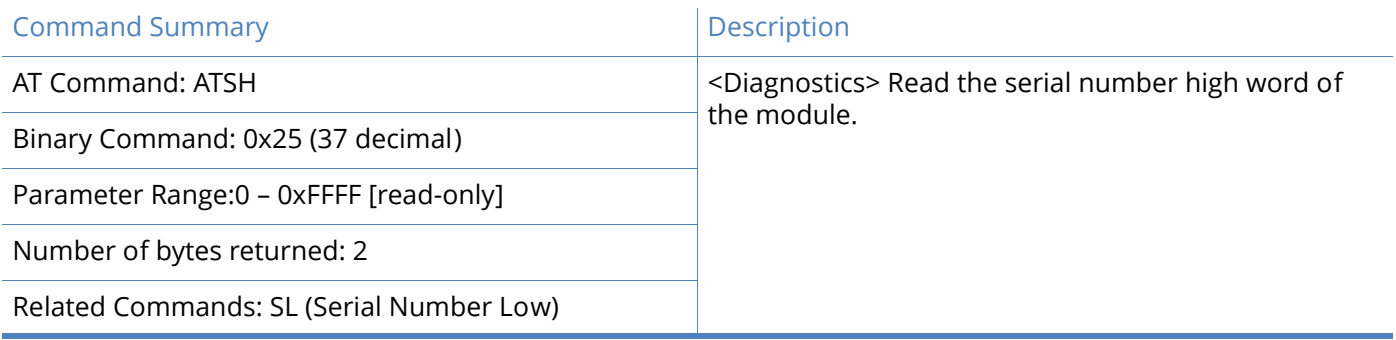

# **SL (Serial Number Low) command**

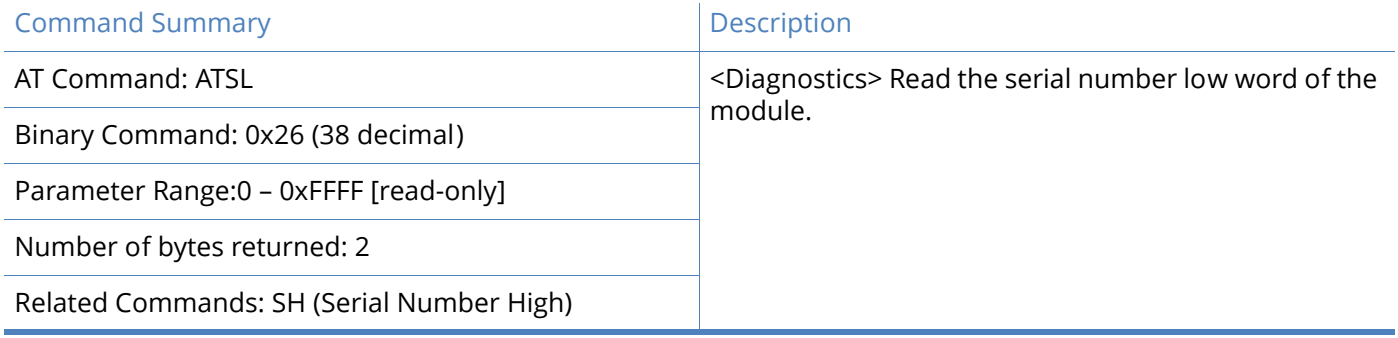

# **SM (Sleep Mode) command**

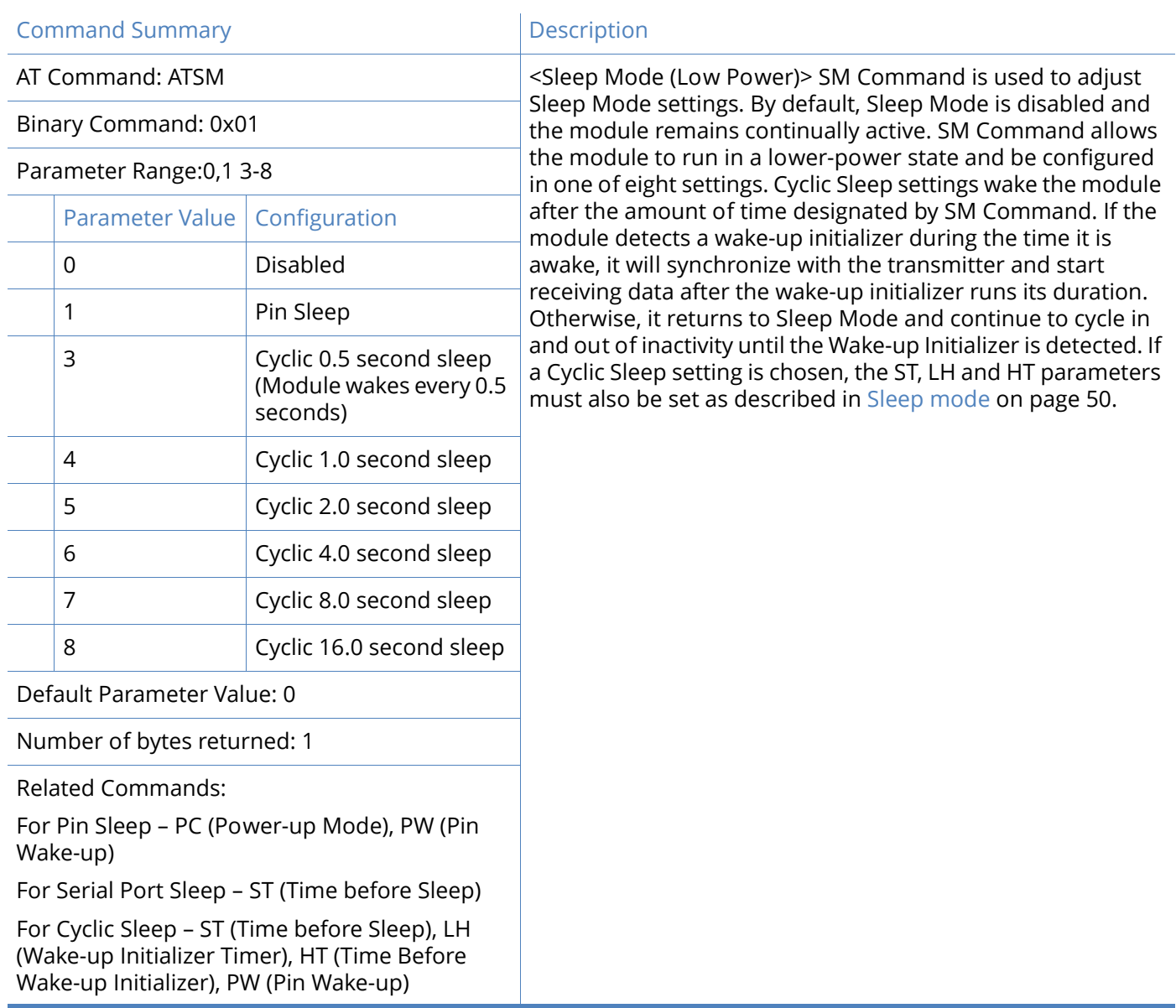

# **ST (Time before Sleep) command**

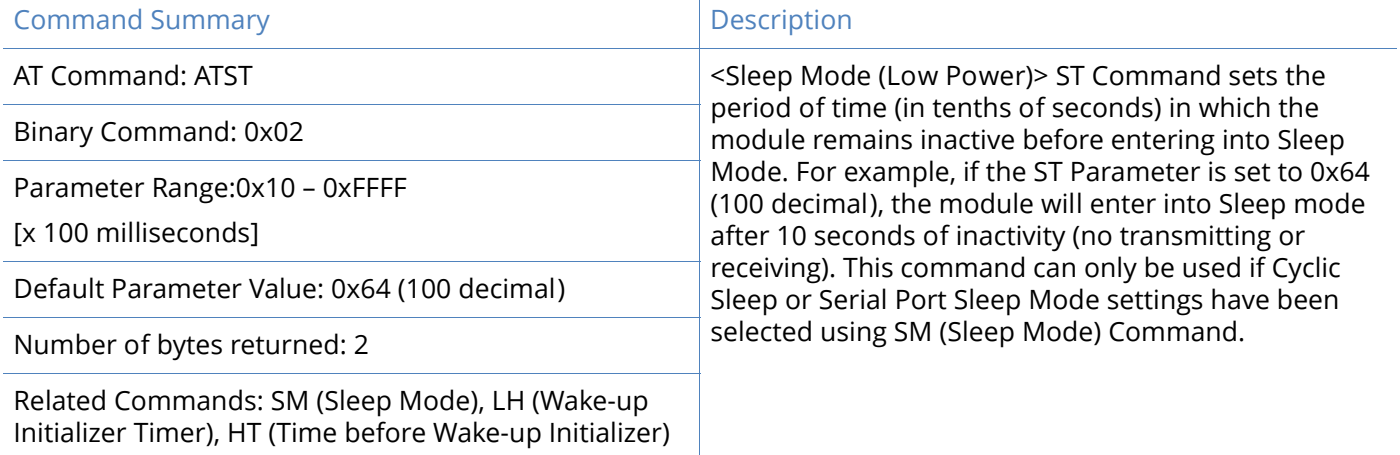

# **SY (Time before Initialization) command**

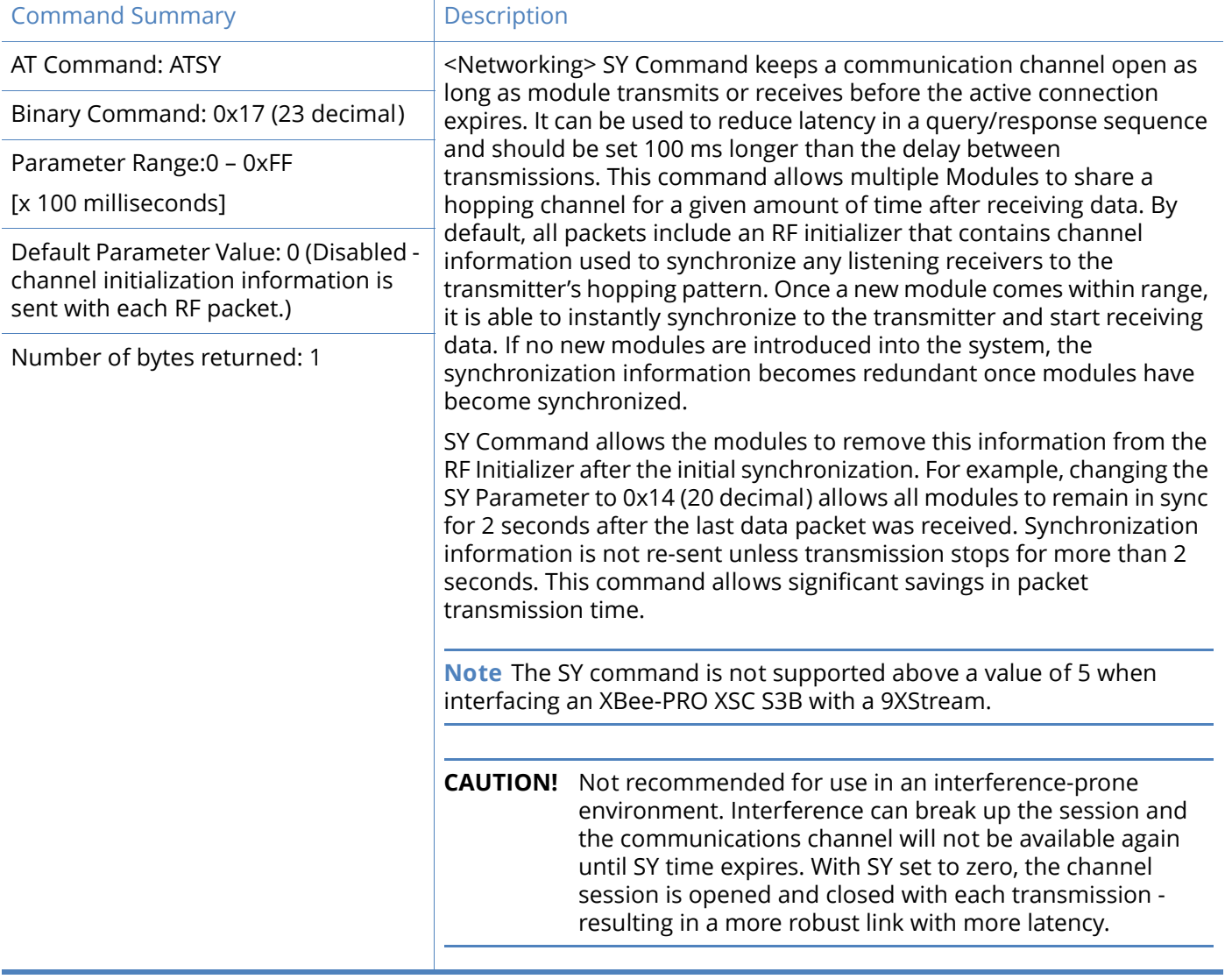

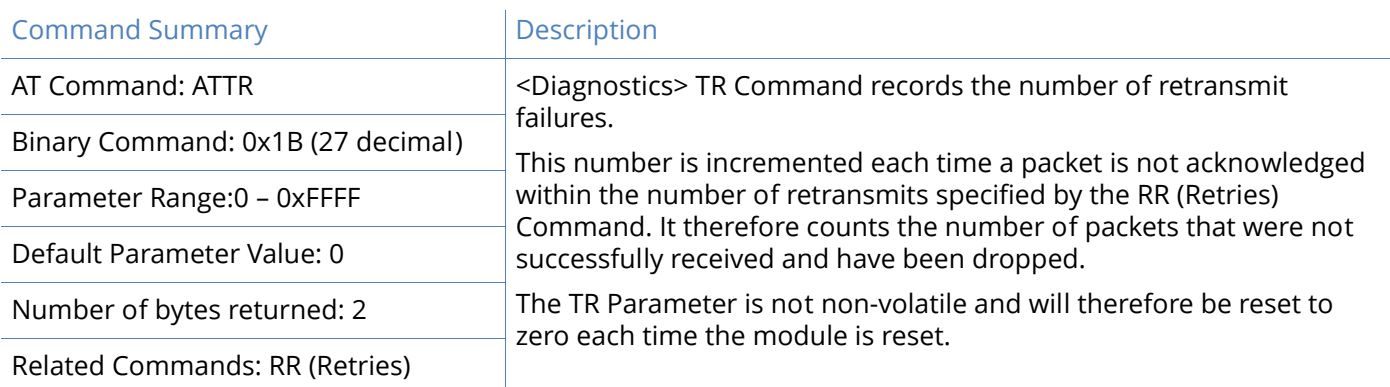

# **TR (Transmit Error Count) command**

# <span id="page-169-0"></span>**TT (Streaming Limit) command**

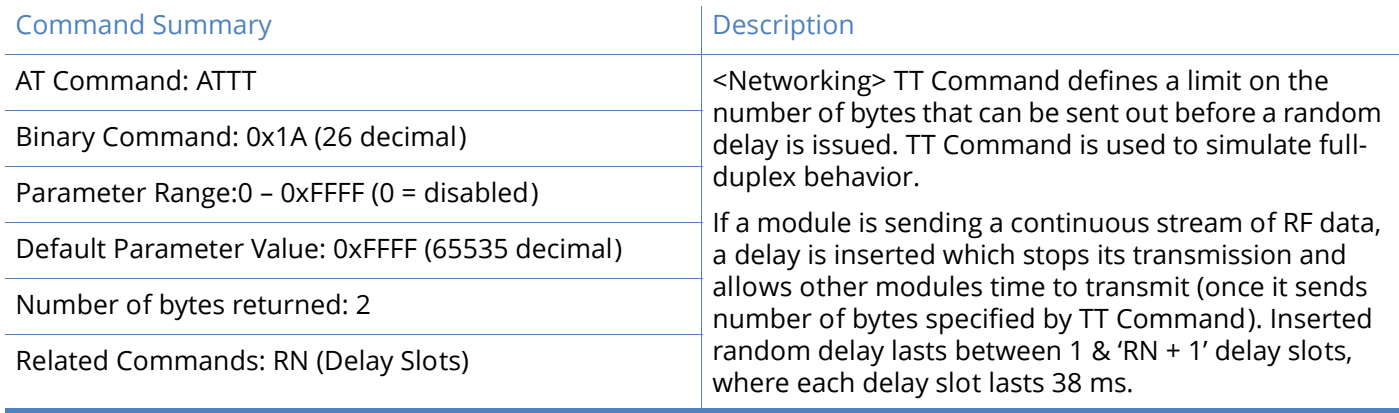

# XBee-PRO XSC RF communication modes

Network configurations covered in this section are described in terms of the following:

- Network Topology (Point-to-Point, Point-to-Multipoint or Peer-to-Peer)
- RF Communication Type (Basic or Acknowledged)
- RF Mode (Streaming, Repeater, Acknowledged or Multi-Streaming)

The following table provides a summary of the network configurations supported.

### Table 7: Summary of network configurations supported by the XStream RF Module

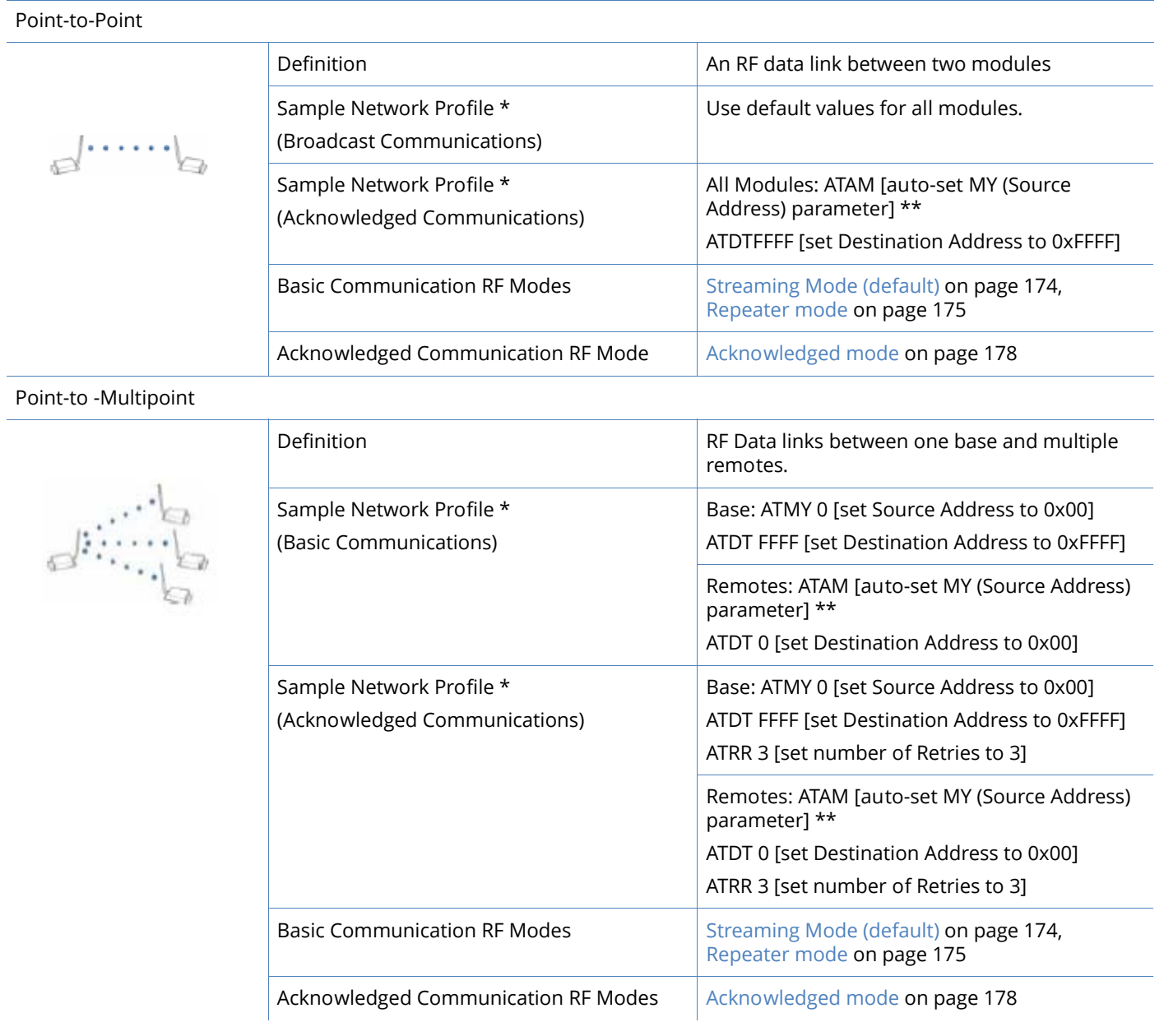

### Table 7: Summary of network configurations supported by the XStream RF Module

Peer-to-Peer

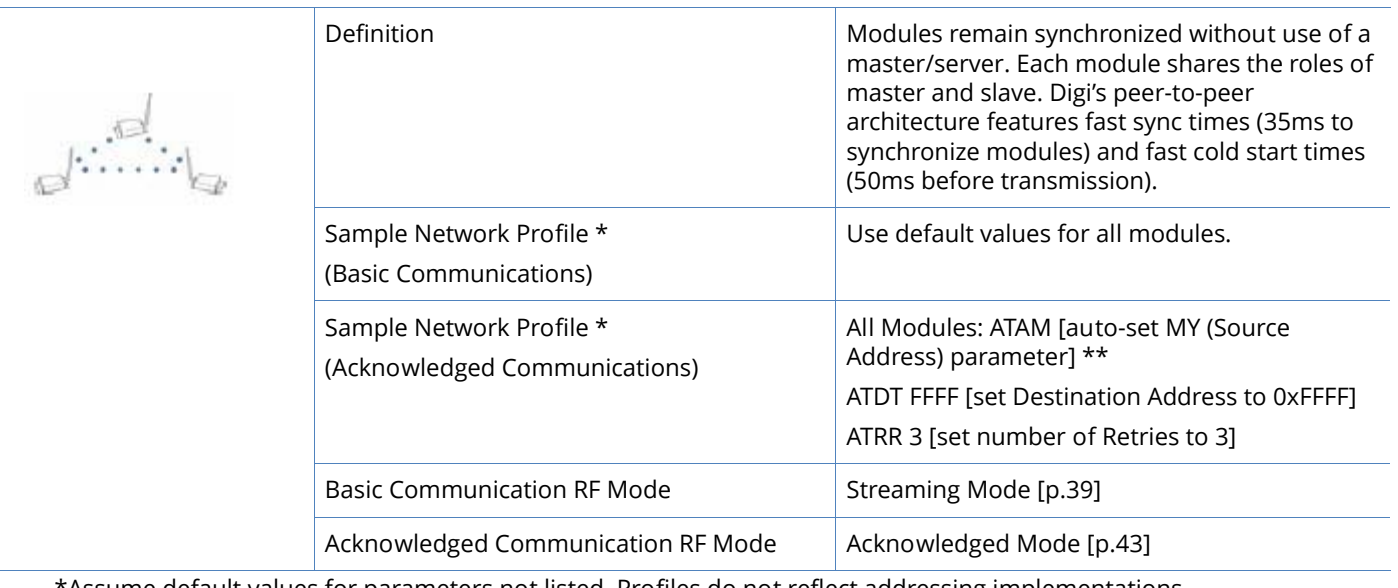

\*Assume default values for parameters not listed. Profiles do not reflect addressing implementations. \*\*AM (Auto-set MY) Command must be issued through a terminal program such as the one incorporated in the XCTU 'Terminal' tab.

# <span id="page-171-0"></span>XBee-PRO XSC addressing

Each RF packet contains addressing information that is used to filter incoming RF data. Receiving modules inspect the Hopping Channel (HP parameter), Vendor Identification Number (ID parameter) and Destination Address (DT parameter) contained in each RF packet. Data that does not pass through all three network security layers is discarded.

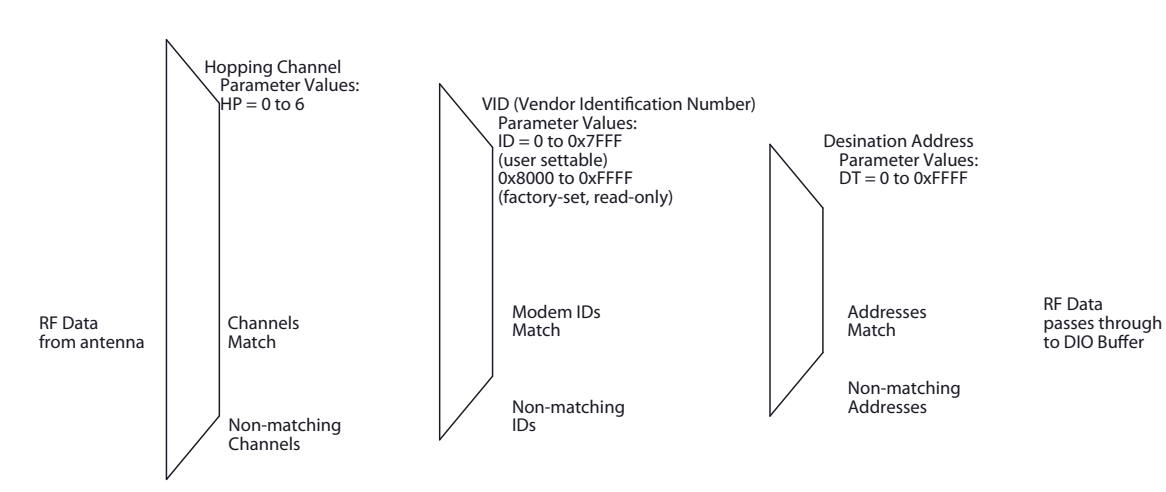

Figure 18: Filtration layers contained in the RF packet header

#### Address recognition

Transmissions can be addressed to a specific module or group of modules using the DT (Destination Address) and MK (Address Mask) parameters. The transmitting module dictates whether the packet is intended for a specific module (local address) or multiple modules (global address) by comparing the packet's DT parameter to its own MK parameter.

**Local packets vs. global packets (transmitting module)**

TX\_DT = Transmitter Destination Address

TX\_MK = Transmitter Address Mask

**Note** When TX DT = 0xFFFF (default), RF packets are global and are received by all modules within range. (Receivers do not send ACKs.)

A receiving module will only accept a packet if a packet is addressed to it (either as a global or local packet). The RX module makes this determination by inspecting the destination address of the RF packet and comparing it to its own address and mask. The Destination Address of the TX module is logically "ANDed" with the Address Mask of the RX module.

Address Recognition (Receiving Module)

TX\_DT = Transmitter Destination Address

RX DT = Receiver Destination Address

RX\_MY = Receiver Source Address

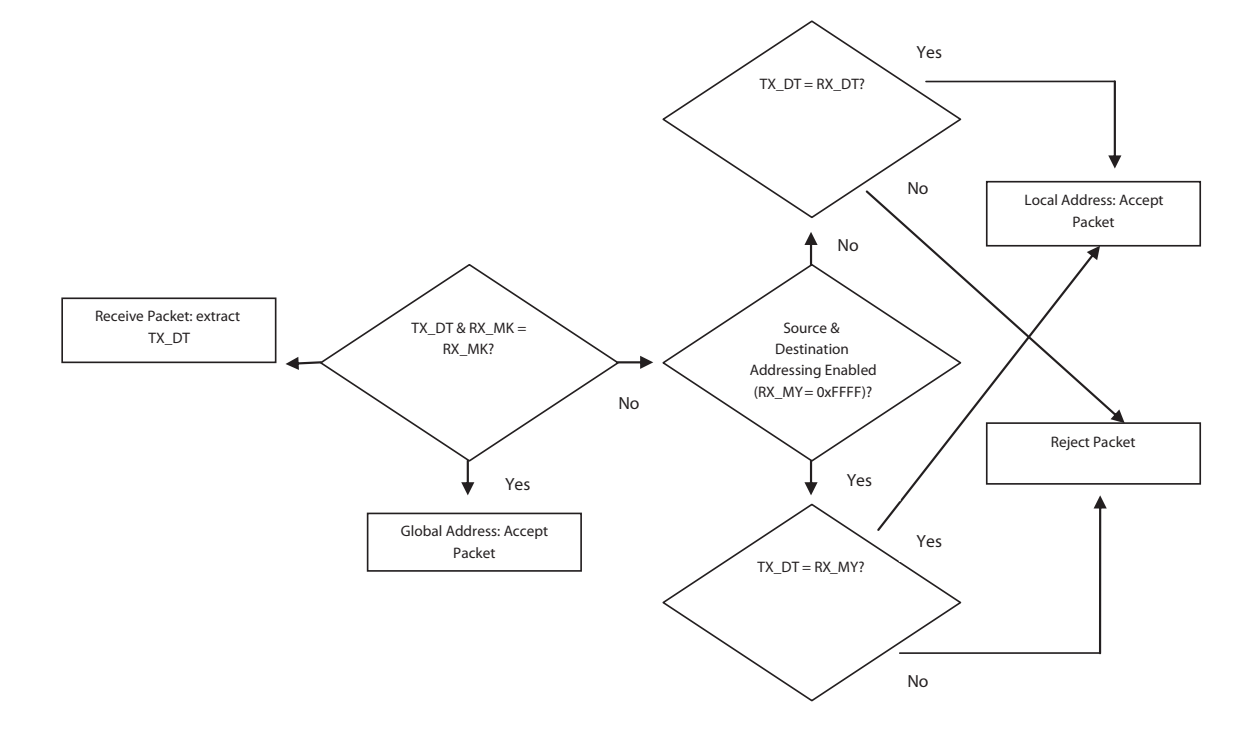

# XBee-PRO XSC basic communications

Basic Communications are accomplished through two sub-types:

- Broadcast By default, XStream Modules communicate through Broadcast communications and within a peer-to-peer network topology. When any module transmits, all other modules within range will receive the data and pass it directly to their host device.
- Addressed If addressing parameters match, received RF data is forwarded to the DO (Data Out) buffer; otherwise, the RF data is discarded.

When using Basic Communications, any functions such as acknowledgments are handled at the application layer by the integrator. The Broadcast Modes provide transparent communications, meaning that the RF link simply replaces a wired link.

### <span id="page-173-0"></span>Streaming Mode (default)

Characteristics: Highest data throughput

Lowest latency and jitter

Reduced immunity to interference

Transmissions never acknowledged (ACK) by receiving module(s)

#### **Required Parameter Values (TX Module):** RR (Retries) = 0

**Related Commands:** Networking (DT, MK, MY), Serial Interfacing (PK, RB, RO, TT)

**Recommended Use:** Mode is most appropriate for data systems more sensitive to latency and/or jitter than to occasional packet loss.

#### **Streaming Mode Data Flow**

Streaming Mode State Diagram (TX Module)

Events and processes in this mode are common to all of the other RF Modes.

**Note** When streaming data, RB and RO parameters are only observed on the first packet.After transmission begins, the TX event will continue uninterrupted until the DI buffer is empty or the streaming limit (TT Command) is reached. As with the first packet, the payload of each subsequent packet includes up to the maximum packet size (PK Command).

The streaming limit (TT Command) is specified by the transmitting module as the maximum number of bytes the transmitting module can send in one transmission event. After the TT parameter threshold is reached, the transmitting module will force a random delay of 1 to RN delay slots (exactly 1 delay slot if  $RN = 0$ ).

Subsequent packets are sent without an RF initializer since receiving modules stay synchronized with the transmitting module for the duration of the transmission event (from preceding packet information). However, due to interference, some receiving modules may lose data (and synchronization to the transmitting module), particularly during long transmission events.

Once the transmitting module has sent all pending data or has reached the TT limit, the transmission event ends. The transmitting module will not transmit again for exactly RN delay slots if the local (i.e. transmitting module's) RN parameter is set to a non-zero value. The receiving module(s) will not transmit for a random number of delays between 0 and (RN-1) if the local (i.e. receiving module's) RN parameter is set to a non-zero value. These delays are intended to lessen congestion following long bursts of packets from a single transmitting module, during which several receiving modules may have become ready to transmit.

### <span id="page-174-0"></span>Repeater mode

#### **Characteristics:**

- Self-organizing No route configuration is necessary.
- Self-healing / Fault-tolerant.
- Low power consumption and Minimized interference.
- Network throughput is determined by number of hops, not by number of repeaters. Multiple repeaters within range of source node count as one hop.
- Supports "transparent" multi-drop mode or addressed data filtering mode.
- Duplicate RF packets are automatically filtered out.
- All packets propagate to every node in the network (filtering rules apply).
- Broadcast communications each packet comes out every node exactly once.
- Addressed communications all radios see every packet. Only the module with a matching address will forward it to the DO buffer (UART IN).
- Data entering the network on any module is transmitted and forwarded through every repeater module until it reaches the ends of the network.
- Each repeater will repeat a packet only once.

#### **Constraints:**

- Requires that each module have a unique MY (Source Address) parameter.
- System must introduce just one packet at a time to the network for transmission (256 bytes max).
- Each hop (H) decreases network throughput by a factor of 1/(H+1). Additional repeaters add network redundancy without decreasing throughput.

**Required Parameter Values (TX Module):** MD = 3 or 4, MY = unique value (can be accomplished by issuing the AM (Auto-set MY) and WR (Write) commands to all modules in the network).

**Related Commands:** Networking (MD, DT, MY, AM), Serial Interfacing (RN, PK, RO, RB).

**Recommended Use:** Use in networks where intermediary nodes are needed to relay data to modules that are beyond the transmission range of the base module.

#### **Theory of operation**

Integrators can extend the effective range and reliability of a data radio system by forwarding traffic through one or more repeaters.

Instead of using routing tables and path discovery to establish dynamic paths through a network, the repeater system uses a sophisticated algorithm to propagate each RF packet through the entire network.

The network supports RF packets of up to 256 bytes. The repeater network can operate using broadcast or addressed communications for multi-drop networks and works well in many systems with no special configuration.

When in Repeater Mode, the network repeats each message among all available nodes exactly one time. This mechanism eliminates the need for configuring specific routes. The network is selforganizing and self-healing so that the system is able to receive transmissions in the event of a module going down.

Figure 19: Sample Repeater Network Topology

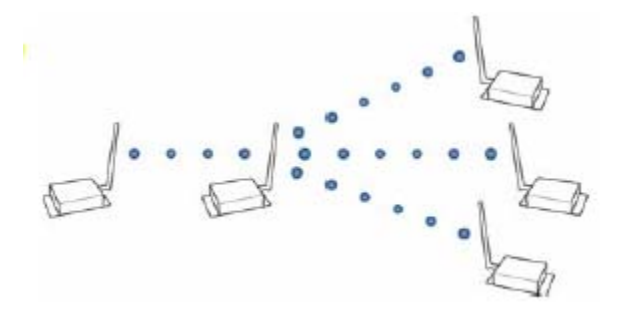

**Repeater network configuration**

A network may consist of End Nodes (EN), End/Repeater Nodes (ERN) and a Base Node (BN). The base node initiates all communications.

The repeater network can be configured to operate using Basic Broadcast or Basic Addressed communications. The addressing capabilities of the modules allow integrators to send a packet as a global packet (DT = 0xFFFF) and shift out of every radio in the network (Basic Broadcast). Alternatively, the packet can be sent with a specific DT (Destination Address) parameter so that it is only accepted by a specific remote node (Basic Addressed).

#### *Configuration instruction (Basic Broadcast communications)*

Assign each module a unique MY (source) address. (The AM (Auto-set MY) command will configure a unique source address that is based on module serial number.)

Enable Basic Broadcast Communications (DT = 0xFFFF) or Addressed Broadcast Communications (ATDT specifies a specific destination).

Configure PK, RO and RB to ensure that RF packet aligns with protocol packet. (ex. PK=0x100, RB=0x100, RO depends on baud rate).

Configure one or more repeaters in the system (ATMD = 3).

Configure remote nodes as destinations (MD = 4). This will ensure that the remote node waits for the repeater traffic to subside before it transmits a response.

The configuration instructions above reflect configuration for a Basic Broadcast Repeater system. To configure a Basic Addressed Repeater system, use the DT (Destination Address) parameter to assign unique addresses to each module in the network.

#### **Algorithm details**

- Packet ID (PID) is composed of transmitting module MY address and packet serial number.
- Incoming packets with a PID already found in the PID buffer will be ignored.
- Each module maintains a PID buffer 8 deep of previously received packets (managed as FIFO).

Packets may be shifted out the serial port and/or repeated depending on the DT parameter contained in the RF packet.

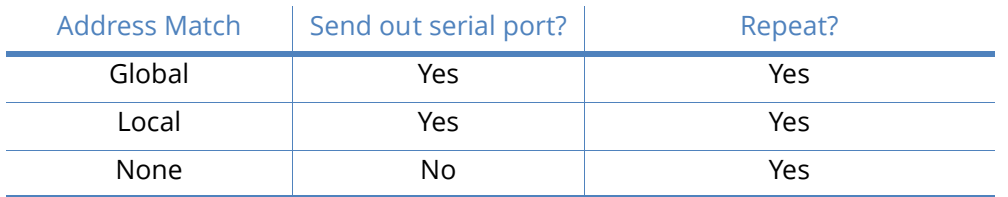

#### Table 8: DT (Destination Address) parameter truth table

#### *Repeat delay based on RSSI*

A transmitted packet may be received by more that one repeater at the same time. In order to reduce the probability that the repeaters will transmit at the same instant, resulting in a collision and possible data loss; an algorithm has been developed that will allow a variable back-off prior to retransmission of the packet by a repeater. The algorithm allows radios that receive the packet with a stronger RF signal (RSSI) to have the first opportunity to retransmit the packet.

The RN (Delay Slots) parameter is used to configure this delay. Set RN=0 (no delays) for small networks with few repeaters or repeaters that are not within range of each other. Set RN=1 for systems with 2 to 5 repeaters that may be within range of each other.

The actual length of the delay is computed by the formula:

Delay (ms) =  $L * DS$ 

DS = (-41-RSSI)/(10\*RN)+RandomInt(0,RN)

Where L is the length of the transmitted packet in milliseconds, DS is the number of delay slots to wait, RSSI is the received signal strength in dBm, RN is the value of the RN register and RandomInt(A,B) is a function that returns a random integer from A to B-0.

#### *Response packet delay*

As a packet propagates through the repeater network, if any node receives the data and generates a quick response, the response needs to be delayed so as not to collide with subsequent retransmissions of the original packet. To reduce collisions, both repeater and end node radios in a repeater network will delay transmission of data shifted in the serial port to allow any repeaters within range to complete their retransmissions.

The time for this delay is computed by the formula:

Maximum Delay (ms) =  $L * DS$ 

 $DS = (((41(-100))/10)*RN] + RN + 1$ 

Where L is the length of the transmitted packet in milliseconds, DS is the number of delay slots to wait, RSSI is the received signal strength in dBm, and RN is the value of the RN register.

#### **Use case - broadcast repeater network**

Consider modules R1 through R10 each communicating to a PLC using the ModBus protocol and spaced evenly in a line. All ten nodes are configured as 'destinations & repeaters' within the scope of Basic Broadcast Communications (MD=3, AM, DT=0xFFFF, PK=0x100, RO=0x03, RB=0x100, RN=1). The Base Host (BH) shifts payload that is destined for R10 to R1. R1 initializes RF communication and transmits payload to nodes R2 through R5 which are all within range of R1. Modules R2 through R5 receive the RF packet and retransmit the packet simultaneously. They also send the data out the serial ports, to the PLCs.

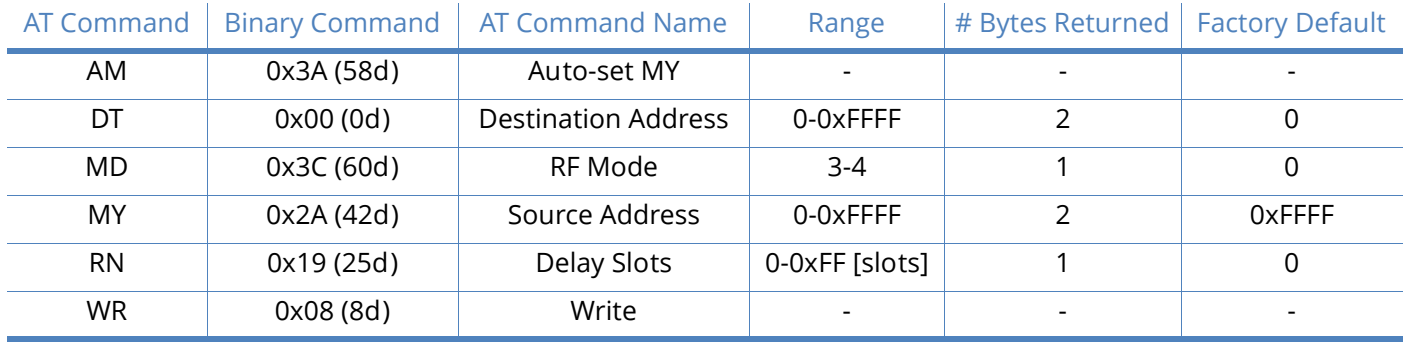

### Table 9: Commands used to configure repeater functions

#### *Bandwidth considerations*

Using broadcast repeaters in a network reduces the overall network data throughput as each repeater must buffer an entire packet before retransmitting it. For example: if the destination is within range of the transmitter and the packet is 32 bytes long, the transmission will take approximately 72ms on a 9600 baud XSC Module. If that same packet has to propagate through two repeaters, it will take 72ms to arrive at the first repeater, another 72 ms to get to the second and a final 72ms to get to the destination for a total of 216ms. Taking into account UART transfer times (~1ms/byte at 9600 baud), a server to send a 32 byte query and receive a 32 byte response is ~200ms, allowing for 5 polls per second. With the two repeaters in the path, the same query/response sequence would take about 500ms for 2 polls per second.

To summarize, this system is sending and receiving 64 bytes 5 times per second for a throughput of 320 bytes per second with no repeaters and 128 bytes per second with 2 repeaters. Generally, the network throughput will decrease by a factor of 1/(R+1), with R representing the number of repeaters between the source and destination.

# XBee-PRO XSC acknowledged communications

### <span id="page-177-0"></span>Acknowledged mode

**Characteristics**: Reliable delivery through positive acknowledgments for each packet

Throughput, latency and jitter vary depending on the quality of the channel and the strength of the signal.

**Recommended Use**: Acknowledge Mode configuration is appropriate when reliable delivery is required between modules. If messages are smaller than 256 bytes, use RB and RO commands to align RF packets with application packets.

**Required Parameter Values (TX Module)**: RR (Retries) >= 1

**Related Commands**: Networking (DT, MK, RR), Serial Interfacing (PK, RN, TT, RO, RB)

Table 10: Sample Network Profile

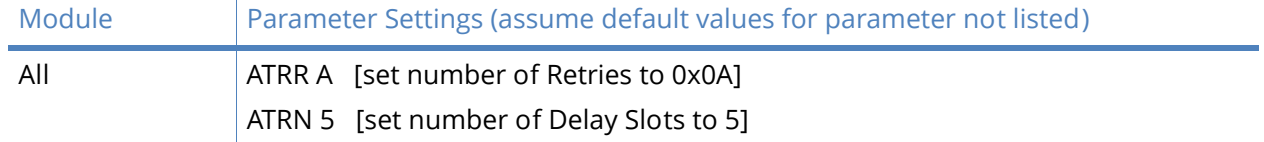

#### **Acknowledged mode connection sequence**

After sending a packet while in Acknowledged Mode, the transmitting module listens for the ACK (acknowledgment). If it receives the ACK, it will either send a subsequent packet (if more transmit data is pending), or will wait for exactly RN random delay slots before allowing another transmission (if no more data is pending for transmission). If the transmitting module does not receive the ACK within the allotted time, it will retransmit the packet with a new RF initializer following the ACK slot. There is no delay between the first ACK slot and the first retransmission. Subsequent retransmissions incur a delay of a random number of delay slots, between 0 and RN. If RN is set to 0 on the transmitting module, there are never any back-off delays between retransmissions. Note that during back-off delays, the transmitting module will go into Idle Mode and may receive RF data. This can have the effect of increasing the back-off delay, as the radio cannot return to RF transmit (or retransmit) mode as long as it is receiving RF data.

After receiving and acknowledging a packet, the receiving module will move to the next frequency and listen for either a retransmission or new data for a specific period of time. Even if the transmitting module has indicated that it has no more pending transmit data, it may have not received the previous ACK, and so it may retransmit the packet (potentially with no delay after the ACK slot). In this case, the receiving module will always detect the immediate retransmission, which will hold off the communications channel and thereby reduce collisions.

Receiving modules acknowledge each retransmission they receive, but they only pass the first copy of a packet they receive out the UART. RB and RO parameters are not applied to subsequent packets. This means that once transmission has begun, it will continue uninterrupted until the DI buffer is empty or the streaming limit (TT) has been reached.

As with the first packet, the payload of each subsequent packet includes up to the maximum packet size (PK parameter). The transmitting module checks for more pending data near the end of each packet. The streaming limit (TT parameter) specifies the maximum number of bytes that the transmitting module will send in one transmission event, which may consist of many packets and retries. If the TT parameter is reached, the transmitting module will force a random delay of 1 to RN delay slots (exactly 1 delay slot if RN is zero). Each packet is counted only once toward TT, no matter how many times the packet is retransmitted.

Subsequent packets in acknowledged mode are similar to those in streaming mode, with the addition of an acknowledgment between each packet, and the possibility of retransmissions. Subsequent packets are sent without an RF initializer, as the receiving modules are already synchronized to the transmitting module from the preceding packet(s) and they remain synchronized for the duration of the transmission event.

Each retransmission of a packet includes an RF initializer. Once the transmitting module has sent all pending data or has reached the TT limit, the acknowledged transmission event is completed. The transmitting module will not transmit again for exactly RN delay slots, if the local RN parameter is set to a nonzero value. The receiving module will not transmit for a random number of delay slots between 0 and (RN-1), if the local RN parameter is set to a nonzero value. These delays are intended to lessen congestion following long bursts of packets from a single transmitting module, during which several receiving modules may have themselves become ready to transmit.

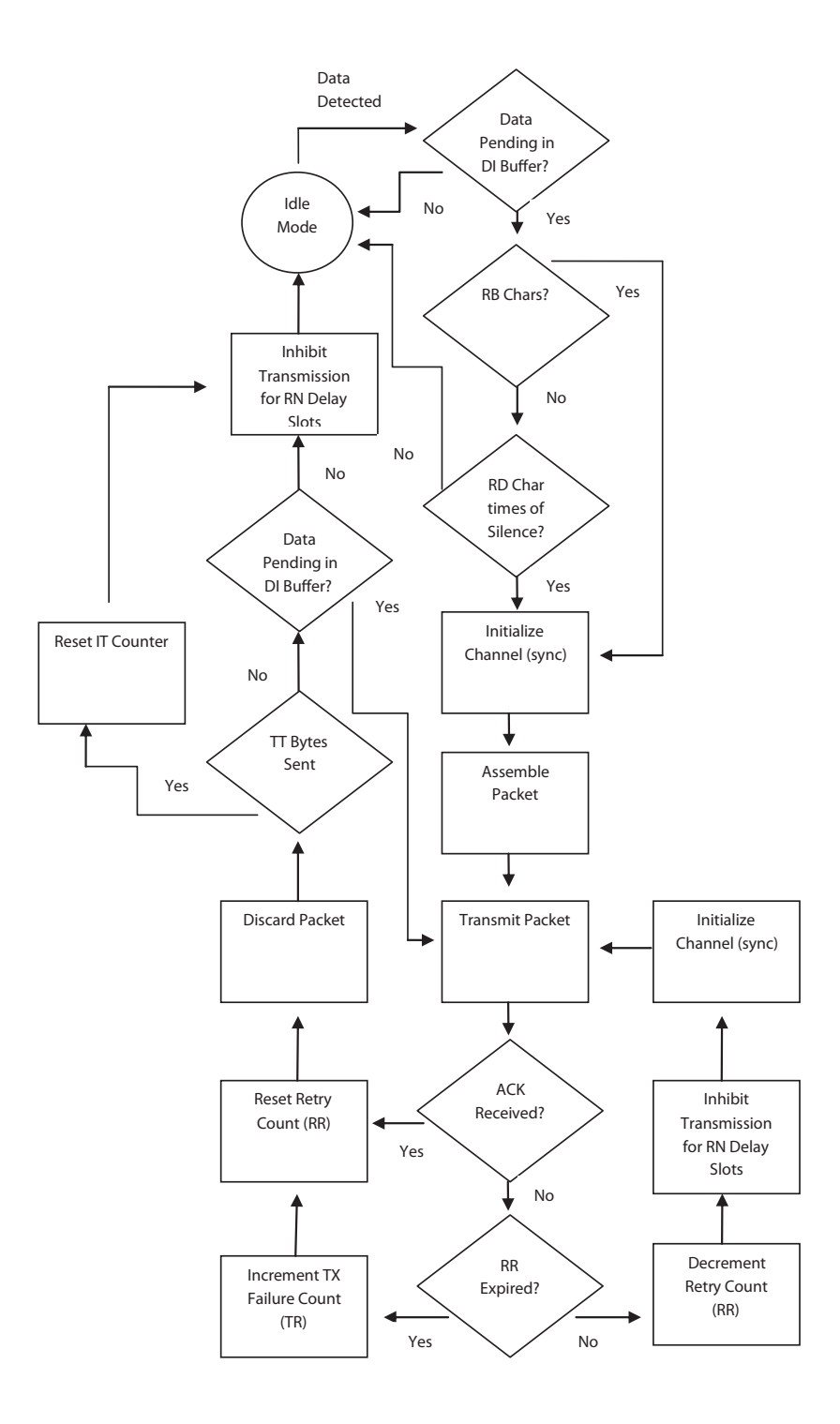
# <span id="page-180-0"></span>Agency certifications for S3B hardware

Both this section and [Agency certifications for legacy S3/S3B hardware on page 191](#page-190-0) contain Agency Certification information. Refer to [Using this manual on page 11](#page-10-0) for instructions on which certifications apply to your product.

## FCC (United States) certification

The XBee-PRO 900HP/XBee-PRO XSC RF Module complies with Part 15 of the FCC rules and regulations. Compliance with the labeling requirements, FCC notices and antenna usage guidelines is required.

In order to operate under Digi's FCC Certification, RF Modules/integrators must comply with the following regulations:

- 1. The system integrator must ensure that the text provided with this device [see the figure below] is placed on the outside of the final product and within the final product operation manual.
- 2. The XBee-PRO 900HP/XBee-PRO XSC RF Module may only be used with antennas that have been tested and approved for use with this module refer to the table below.

#### Labeling requirements

**Note** The Original Equipment Manufacturer (OEM) must ensure that FCC labeling requirements are met. This includes a clearly visible label on the outside of the final product enclosure that displays the text shown in the figure below.

Required FCC Label for OEM products containing the XBee-PRO 900HP/XBee-PRO XSC RF Module.

#### XBEE PRO 900HP

Contains FCC ID: MCQ-XB900HP

The enclosed device complies with Part 15 of the FCC Rules. Operation is subject to the following two conditions: (*i*.) this device may not cause harmful interference and (*ii*.) this device must accept any interference received, including interference that may cause undesired operation.

# FCC notices

**IMPORTANT:** The XBee-PRO 900HP/XBee-PRO XSC OEM RF Module has been certified by the FCC for use with other products without any further certification (as per FCC section 2.1091).

Modifications not expressly approved by Digi could void the user's authority to operate the equipment.

**IMPORTANT:** [OEMs must test final product to comply with unintentional radiators \(FCC section 15.107](http://www.ida.gov.sg/)  [& 15.109\) before declaring compliance of their final product to Part 15 of the FCC Rules.](http://www.ida.gov.sg/)

**IMPORTANT:** The RF module has been certified for remote and base radio applications. If the module will be used for portable applications, the device must undergo SAR testing.

This equipment has been tested and found to comply with the limits for a Class B digital device, pursuant to Part 15 of the FCC Rules. These limits are designed to provide reasonable protection against harmful interference in a residential installation. This equipment generates, uses and can radiate radio frequency energy and, if not installed and used in accordance with the instructions, may cause harmful interference to radio communications. However, there is no guarantee that interference will not occur in a particular installation.

If this equipment does cause harmful interference to radio or television reception, which can be determined by turning the equipment off and on, the user is encouraged to try to correct the interference by one or more of the following measures: Re-orient or relocate the receiving antenna, Increase the separation between the equipment and receiver, Connect equipment and receiver to outlets on different circuits, or Consult the dealer or an experienced radio/TV technician for help.

# Limited modular approval

This is an RF module approved for Limited Modular use operating as a mobile transmitting device with respect to section 2.1091 and is limited to OEM installation for Mobile and Fixed applications only. During final installation, end-users are prohibited from access to any programming parameters. Professional installation adjustment is required for setting module power and antenna gain to meet EIRP compliance for high gain antenna(s).

Final antenna installation and operating configurations of this transmitter including antenna gain and cable loss must not exceed the EIRP of the configuration used for calculating MPE. Grantee (Digi) must coordinate with OEM integrators to ensure the end-users and installers of products operating with the module are provided with operating instructions to satisfy RF exposure requirements.

The FCC grant is valid only when the device is sold to OEM integrators. Integrators are instructed to ensure the end-user has no manual instructions to remove, adjust or install the device.

# FCC-approved antennas

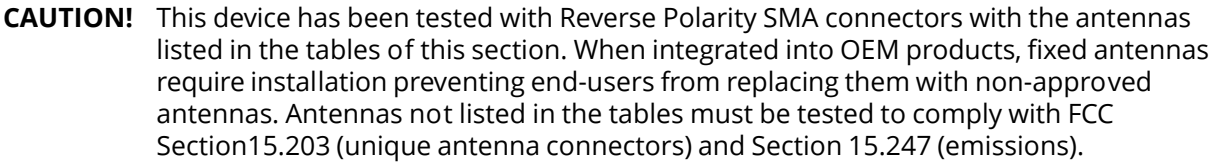

**CAUTION!** The FCC requires that all spread spectrum devices operating within the Unlicensed radio frequency bands must limit themselves to a maximum radiated power of 4 Watts EIRP. Failure to observe this limit is a violation of our warranty terms, and shall void the user's authority to operate the equipment.

This can be stated: RF power - cable loss + antenna gain <= 36 dBm eirp.

#### Fixed base station and mobile applications

Digi RF Modules are pre-FCC approved for use in fixed base station and mobile applications. When the antenna is mounted at least 20cm (8") from nearby persons, the application is considered a mobile application.

## Portable applications and SAR testing

If the module will be used at distances closer than 20cm to all persons, the device may be required to undergo SAR testing. Co-location with other transmitting antennas closer than 20cm should be avoided.

#### RF exposure

This statement must be included as a CAUTION statement in OEM product manuals:

#### **CAUTION!** This equipment is approved only for mobile and base station transmitting devices. Antenna(s) used for this transmitter must be installed to provide a separation distance of at least 20 cm from all persons and must not be co-located or operating in conjunction with any other antenna or transmitter.

# Industry Canada (IC) certification

This device complies with Industry Canada licence-exempt RSS standard(s). Operation is subject to the following two conditions: (1) this device may not cause interference, and (2) this device must accept any interference, including interference that may cause undesired operation of the device.

Le présent appareil est conforme aux CNR d'Industrie Canada applicables aux appareils radio exempts de licence. L'exploitation est autorisée aux deux conditions suivantes: (1) l'appareil ne doit pas produire de brouillage, et (2) l'utilisateur de l'appareil doit accepter tout brouillage radioélectrique subi, même si le brouillage est susceptible d'en compromettre le fonctionnement

## Labeling requirements

Labeling requirements for Industry Canada are similar to those of the FCC. A clearly visible label on the outside of the final product enclosure must display one of the following text:

# Contains IC: 1846A-XB900HP

The integrator is responsible for its product to comply with IC ICES?003 & FCC Part 15, Sub. B-Unintentional Radiators. ICES-003 is the same as FCC Part 15 Sub. B and Industry Canada accepts FCC test report or CISPR 22 test report for compliance with ICES-003.

# Antenna options: 900 MHz antenna listings

The antennas in the tables below have been approved for use with this module. Digi does not carry all of these antenna variants. Contact Digi Sales for available antennas.

*Antennas approved for use with the XBee-PRO 900HP RF Module*

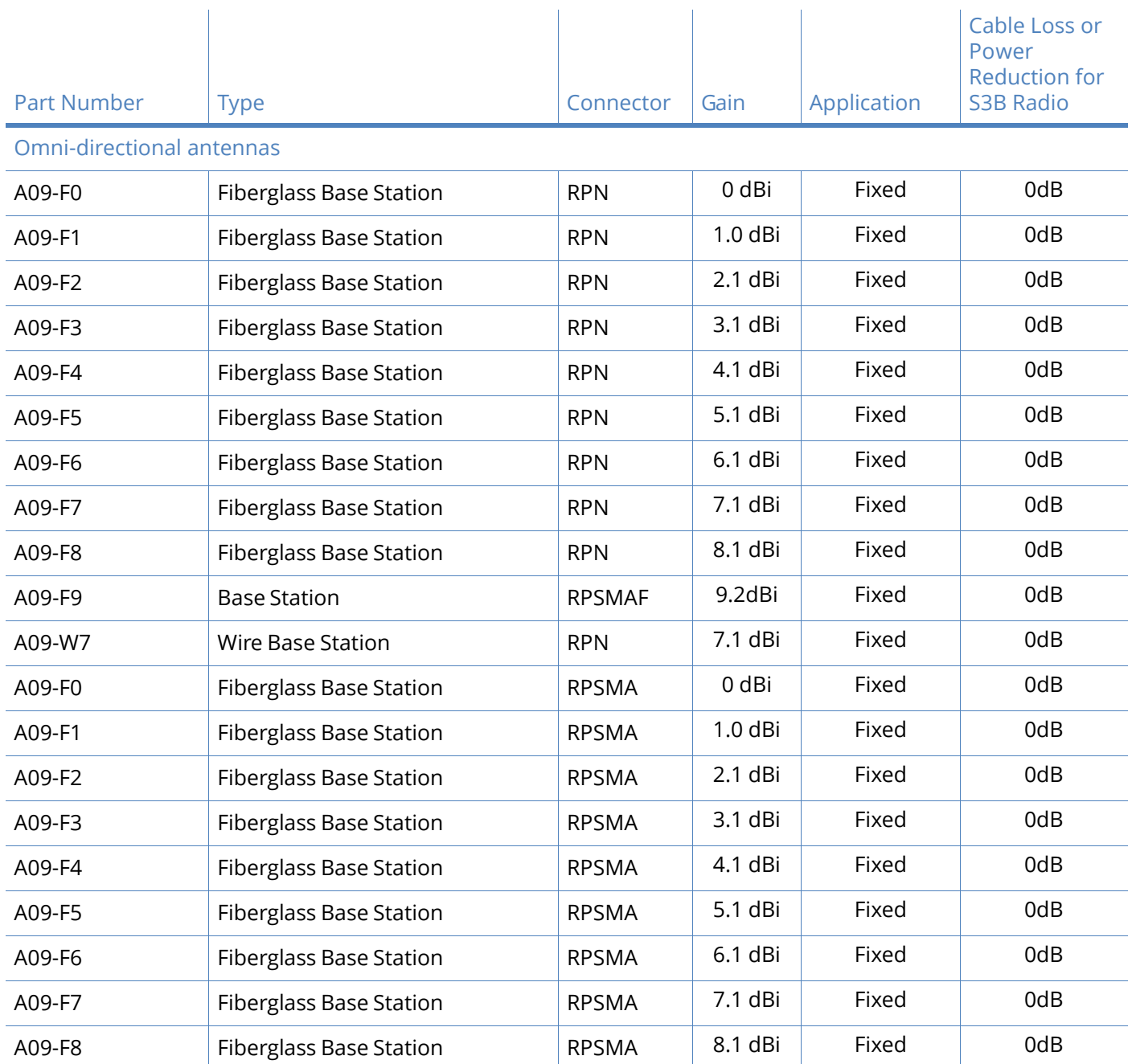

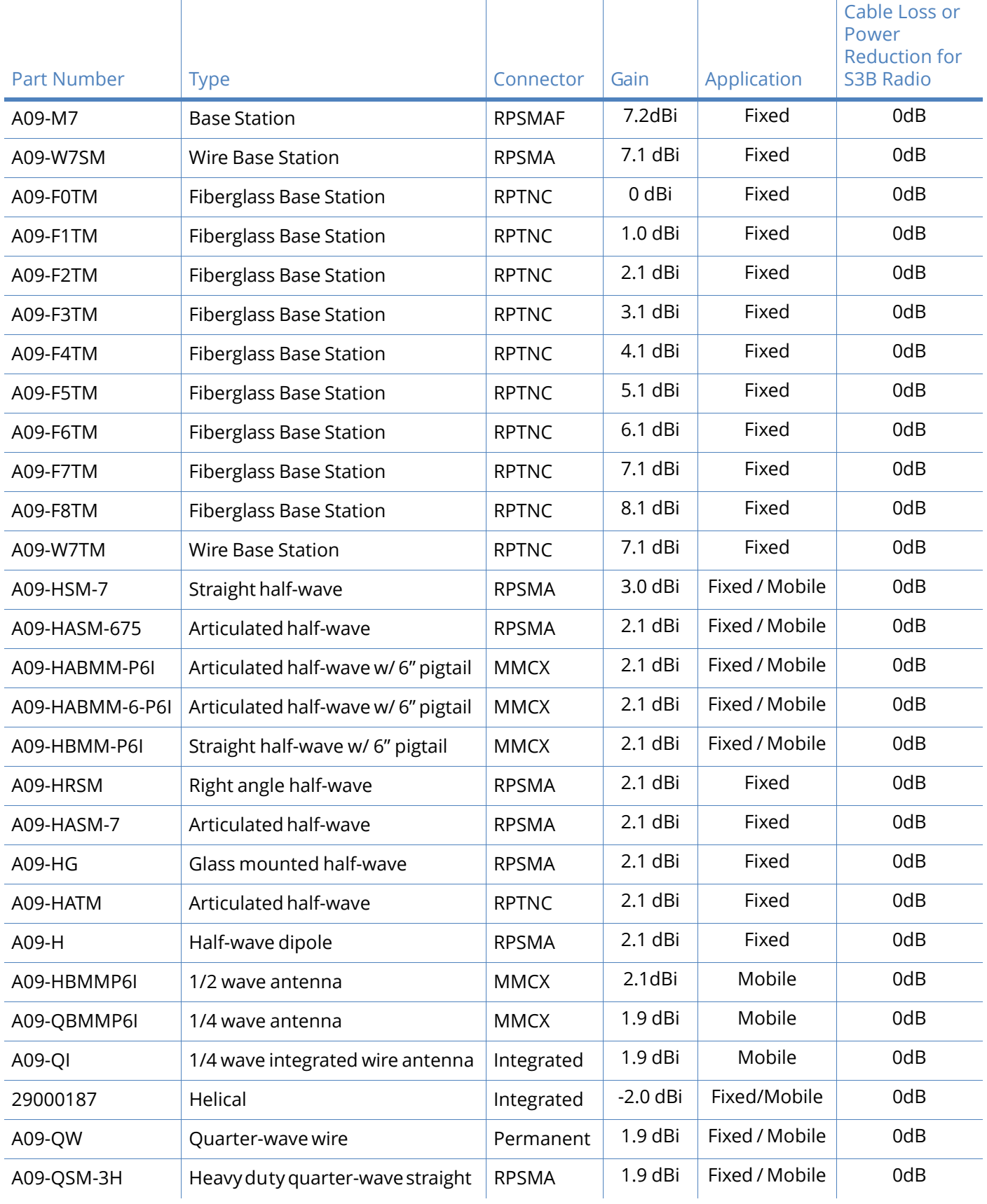

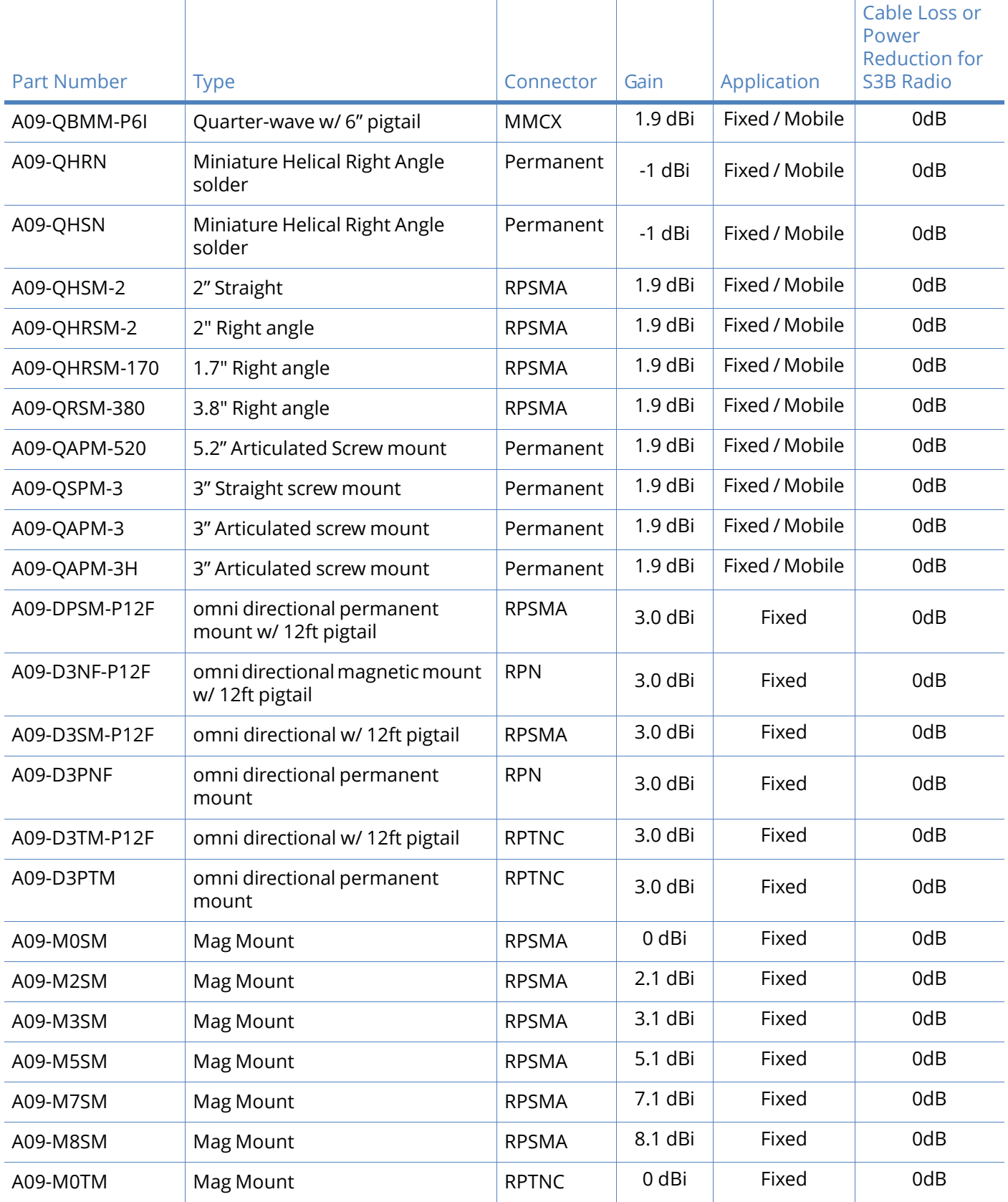

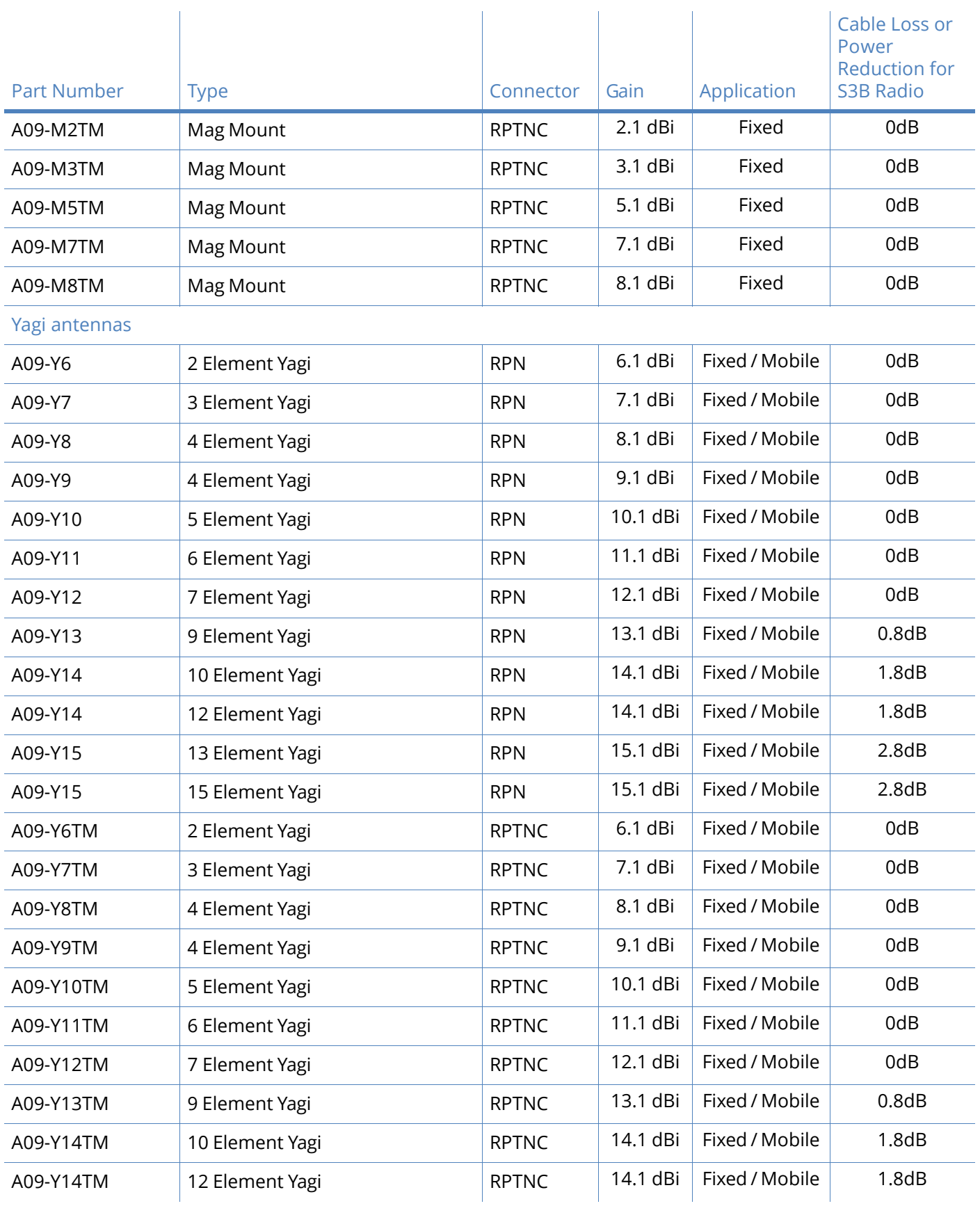

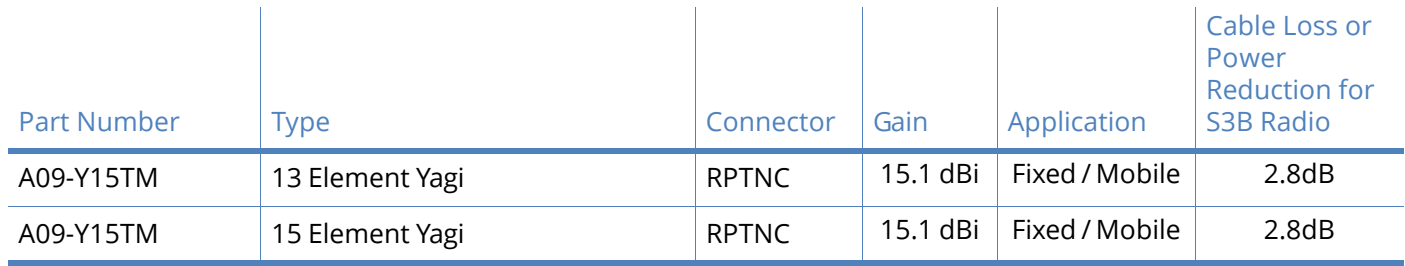

## Transmitters with detachable antennas

This radio transmitter (IC: 1846A-XBEE900HP) has been approved by Industry Canada to operate with the antenna types listed in the table above with the maximum permissible gain and required antenna impedance for each antenna type indicated. Antenna types not included in this list, having a gain greater than the maximum gain indicated for that type, are strictly prohibited for use with this device.

Le présent émetteur radio (IC: 1846A-XBEE900HP) a été approuvé par Industrie Canada pour fonctionner avec les types d'antenne énumérés ci-dessous et ayant un gain admissible maximal et l'impédance requise pour chaque type d'antenne. Les types d'antenne non inclus dans cette liste, ou dont le gain est supérieur au gain maximal indiqué, sont strictement interdits pour l'exploitation de l'émetteur.

## Detachable antenna

Under Industry Canada regulations, this radio transmitter may only operate using an antenna of a type and maximum (or lesser) gain approved for the transmitter by Industry Canada. To reduce potential radio interference to other users, the antenna type and its gain should be so chosen that the equivalent isotropically radiated power (e.i.r.p.) is not more than that necessary for successful communication.

Conformément à la réglementation d'Industrie Canada, le présent émetteur radio peutfonctionner avec une antenne d'un type et d'un gain maximal (ou inférieur) approuvépour l'émetteur par Industrie Canada. Dans le but de réduire les risques de brouillageradioélectrique à l'intention des autres utilisateurs, il faut choisir le type d'antenne etson gain de sorte que la puissance isotrope rayonnée équivalente (p.i.r.e.) ne dépassepas l'intensité nécessaire àl'établissement d'une communication satisfaisante.

# IDA (Singapore) certification

#### Labeling

he labeling of equipment is per Info-communications Development Authority of Singapore (Singapore IDA, www.ida.gov.sg/). This license is only for the Digi XB900HP radio and not the final product, so customers must be aware that they should find a consultant who is aware of the requirements and can guide them through the process of obtaining a license for their product with Singapore IDA. The license number is DA105737.

## Frequency band

The available frequency band for Singapore is 920 MHz to 925 MHz. The Digi radio cannot interfere with other services and is not in a protected band.

#### Antenna gain

The maximum allowed antenna gain is 2.1 dBi, which is the gain of a dipole.

## Brazil ANATEL

This device complies with Brazil ANATEL standards in Resolution No. 506. For the XBee PRO S3B product using 900HP firmware, the operating frequencies are 902 MHz to 907.5 MHz and 915 MHz to 928 MHz. For the XBee PRO S3B product using XSC firmware, the operating frequencies are 915 MHz to 928 MHz. The following information is required in the user manual for the product containing the radio and on the product containing the radio (in Portuguese):

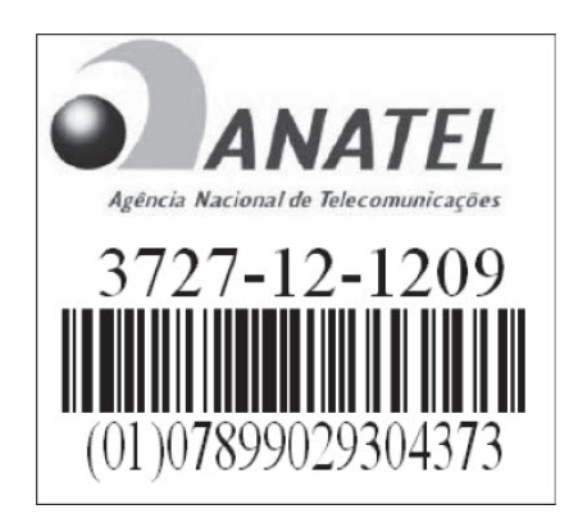

Este equipamento opera em caráter secundário, isto é, não tem direito a proteção contra interferência prejudicial, mesmo de estações do mesmo tipo, e não pode causar interferência a sistemas operando em caráter primário."

# Mexico IFETEL

Manufacturer: Digi International Country: USA Brand: Digi

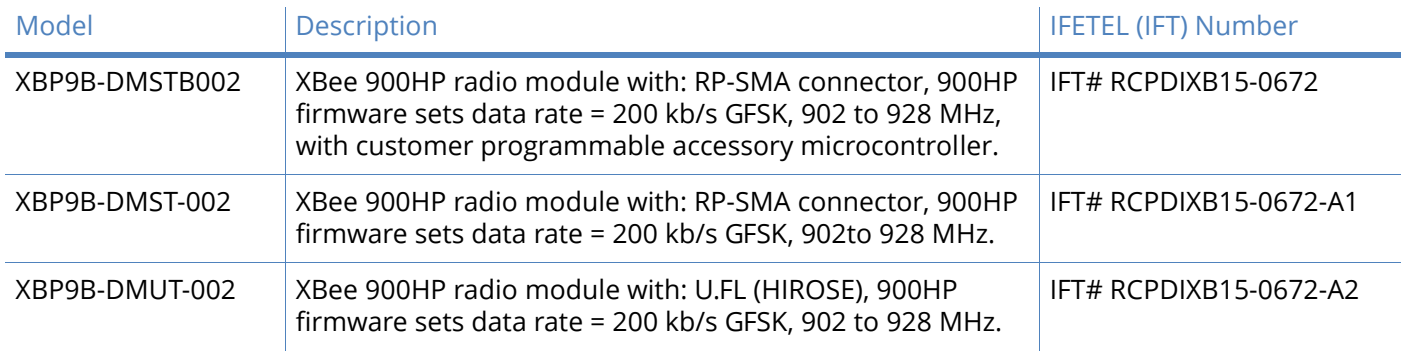

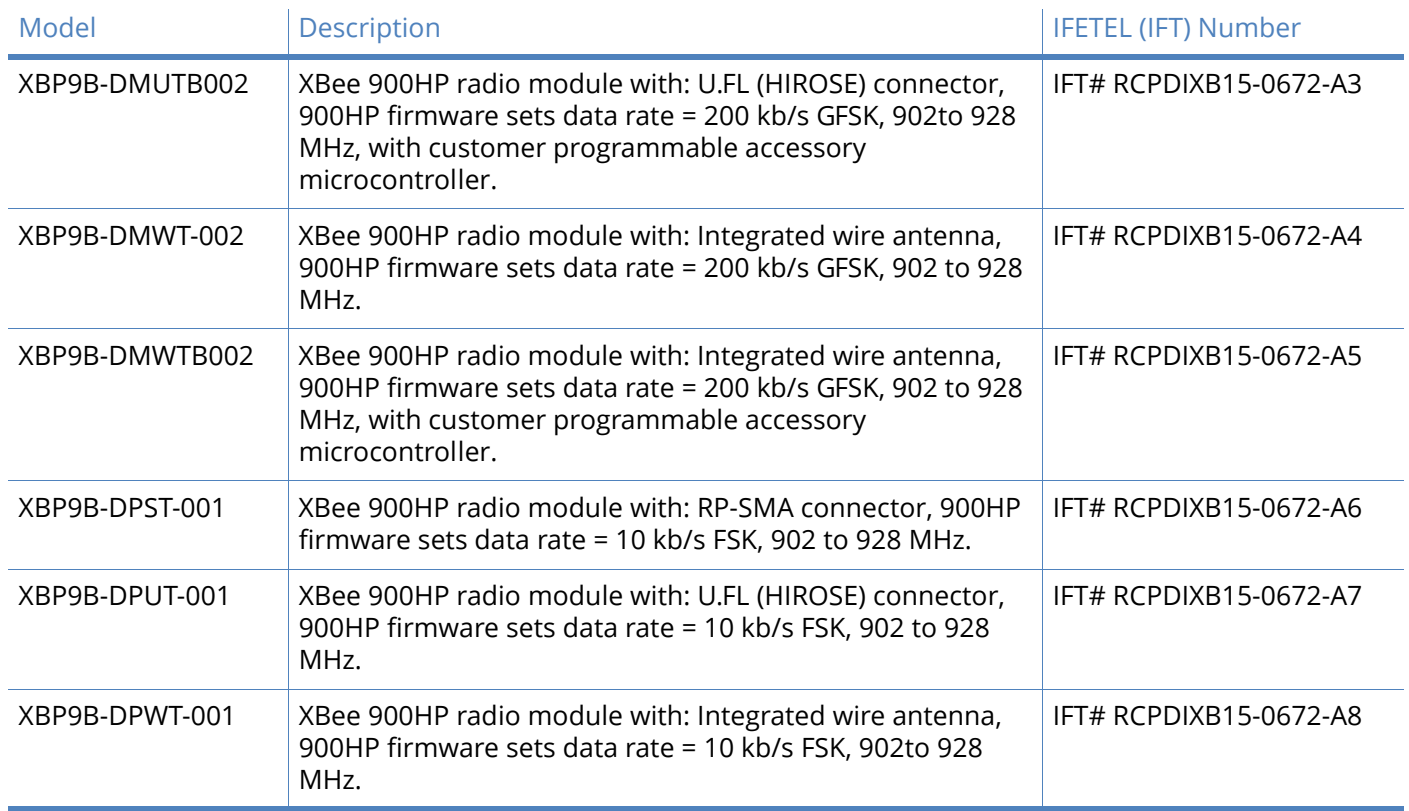

# <span id="page-190-0"></span>Agency certifications for legacy S3/S3B hardware

Both this section and [Agency certifications for S3B hardware on page 181](#page-180-0) contain Agency Certification information. Refer to [Using this manual on page 11](#page-10-0) for instructions on which section applies to your product.

## FCC (United States) certification

The XBee-PRO XSC RF Module complies with Part 15 of the FCC rules and regulations. Compliance with the labeling requirements, FCC notices and antenna usage guidelines is required.

In order to operate under Digi's FCC Certification, RF Modules/integrators must comply with the following regulations:

- 1. The system integrator must ensure that the text provided with this device [Figure A-01] is placed on the outside of the final product and within the final product operation manual.
- 2. The XBee-PRO® XSC RF Module may only be used with antennas that have been tested and approved for use with this module refer to the table below.

Labeling requirements

**CAUTION!** The Original Equipment Manufacturer (OEM) must ensure that FCC labeling requirements are met. This includes a clearly visible label on the outside of the final product enclosure that displays the text shown in the figure below.

Required FCC Label for OEM products containing the XBee-PRO XSC RF Module.

XBee PRO S3

Contains FCC ID: MCQ-XBEEXSC

The enclosed device complies with Part 15 of the FCC Rules. Operation is subject to the following two conditions: (*i*.) this device may not cause harmful interference and (*ii*.) this device must accept any interference received, including interference that may cause undesired operation.

Or

XBee PRO S3B

Contains FCC ID: MCQ-XBPS3B

The enclosed device complies with Part 15 of the FCC Rules. Operation is subject to the following two conditions: (*i*.) this device may not cause harmful interference and (*ii*.) this device must accept any interference received, including interference that may cause undesired operation.

## FCC notices

**IMPORTANT**: The XBee-PRO<sup>®</sup> XSC OEM RF Module has been certified by the FCC for use with other products without any further certification (as per FCC section 2.1091). Modifications not expressly approved by Digi could void the user's authority to operate the equipment.

**IMPORTANT**: OEMs must test final product to comply with unintentional radiators (FCC section15.107 & 15.109) before declaring compliance of their final product to Part 15 of the FCC Rules.

**IMPORTANT**: The RF module has been certified for remote and base radio applications. If the module will be used for portable applications, the device must undergo SAR testing.

This equipment has been tested and found to comply with the limits for a Class B digital device, pursuant to Part 15 of the FCC Rules. These limits are designed to provide reasonable protection against harmful interference in a residential installation. This equipment generates, uses and can radiate radio frequency energy and, if not installed and used in accordance with the instructions, may cause harmful interference to radio communications. However, there is no guarantee that interference will not occur in a particular installation.

If this equipment does cause harmful interference to radio or television reception, which can be determined by turning the equipment off and on, the user is encouraged to try to correct the interference by one or more of the following measures: Re-orient or relocate the receiving antenna, increase the separation between the equipment and receiver, Connect equipment and receiver to outlets on different circuits, or Consult the dealer or an experienced radio/TV technician for help.

## Limited modular approval

This is an RF module approved for Limited Modular use operating as a mobile transmitting device with respect to section 2.1091 and is limited to OEM installation for Mobile and Fixed applications only. During final installation, end-users are prohibited from access to any programming parameters. Professional installation adjustment is required for setting module power and antenna gain to meet EIRP compliance for high gain antenna(s).

Final antenna installation and operating configurations of this transmitter including antenna gain and cable loss must not exceed the EIRP of the configuration used for calculating MPE. Grantee (Digi) must coordinate with OEM integrators to ensure the end-users and installers of products operating with the module are provided with operating instructions to satisfy RF exposure requirements.

The FCC grant is valid only when the device is sold to OEM integrators. Integrators are instructed to ensure the end-user has no manual instructions to remove, adjust or install the device.

# FCC-approved antennas

**CAUTION!** This device has been tested with Reverse Polarity SMA connectors with the antennas listed in the tables of this section. When integrated into OEM products, fixed antennas require installation preventing end-users from replacing them with non-approved antennas. Antennas not listed in the tables must be tested to comply with FCC Section15.203 (unique antenna connectors) and Section 15.247 (emissions).

### Fixed base station and mobile applications

Digi RF Modules are pre-FCC approved for use in fixed base station and mobile applications. When the antenna is mounted at least 20cm (8") from nearby persons, the application is considered a mobile application.

#### Portable applications and SAR testing

If the module will be used at distances closer than 20cm to all persons, the device may be required to undergo SAR testing. Co-location with other transmitting antennas closer than 20cm should be avoided.

#### RF exposure

This statement must be included as a CAUTION statement in OEM product manuals.

**CAUTION!** This equipment is approved only for mobile and base station transmitting devices. Antenna(s) used for this transmitter must be installed to provide a separation distance of at least 20 cm from all persons and must not be co-located or operating in conjunction with any other antenna or transmitter.

# Industry Canada (IC) certification

This device complies with Industry Canada licence-exempt RSS standard(s). Operation is subject to the following two conditions: (1) this device may not cause interference, and (2) this device must accept any interference, including interference that may cause undesired operation of the device.

Le présent appareil est conforme aux CNR d'Industrie Canada applicables aux appareils radio exempts de licence. L'exploitation est autorisée aux deux conditions suivantes: (1) l'appareil ne doit pas produire de brouillage, et (2) l'utilisateur de l'appareil doit accepter tout brouillage radioélectrique subi, même si le brouillage est susceptible d'en compromettre le fonctionnement

## Labeling requirements

Labeling requirements for Industry Canada are similar to those of the FCC. A clearly visible label on the outside of the final product enclosure must display one of the following text:

#### Contains IC: 1846A-XBEEXSC

OR

#### Contains IC: 1846A-XBPS3B

The integrator is responsible for its product to comply with IC ICES?003 & FCC Part 15, Sub. BUnintentional Radiators. ICES-003 is the same as FCC Part 15 Sub. B and Industry Canada accepts FCC test report or CISPR 22 test report for compliance with ICES-003.

#### Antenna options: 900 MHz antenna listings

The antennas in the tables below have been approved for use with this module. Digi does not carry all of these antenna variants. Contact Digi Sales for available antennas.

#### *Antennas approved for use with the XBee-PRO XSC RF Module*

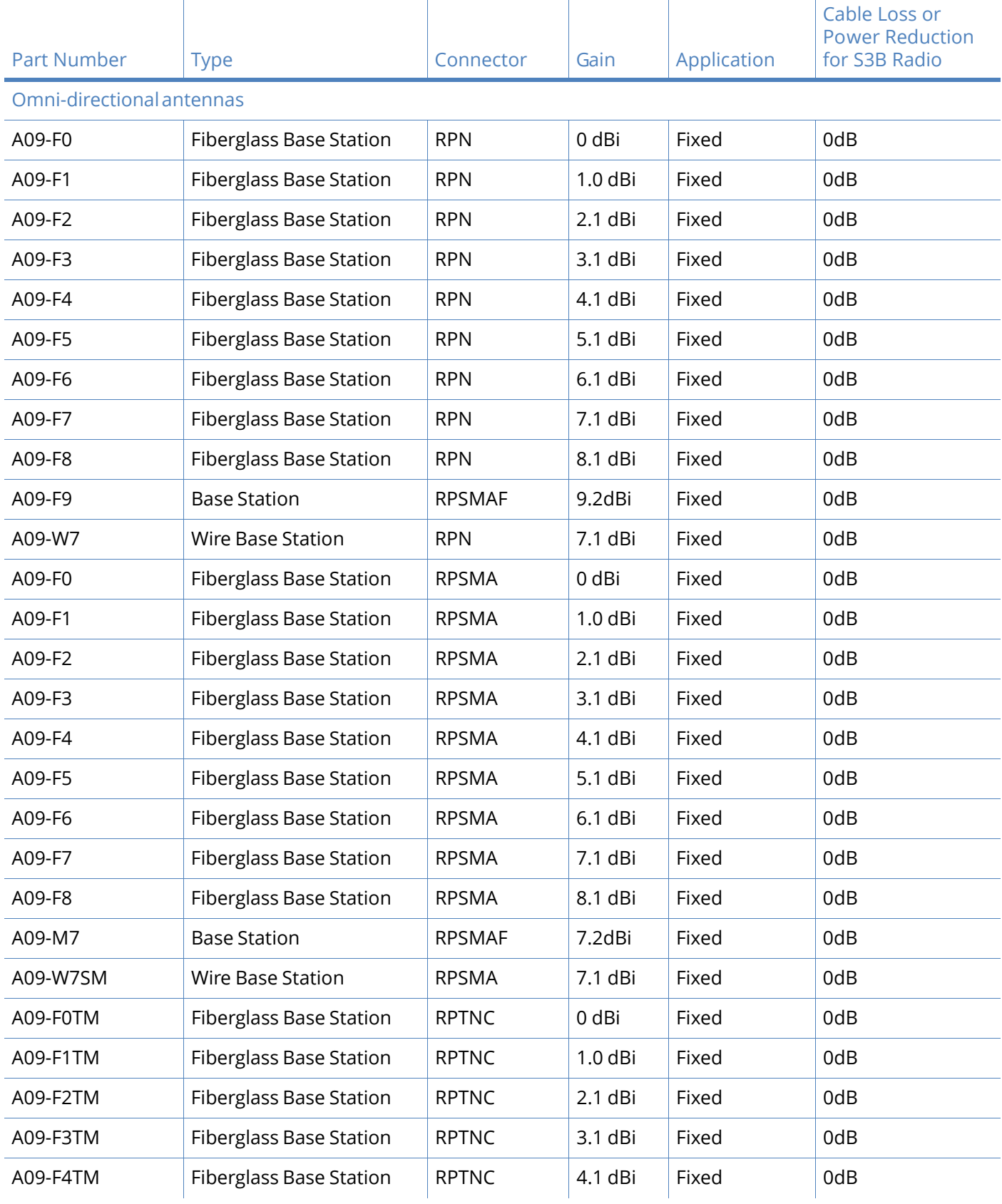

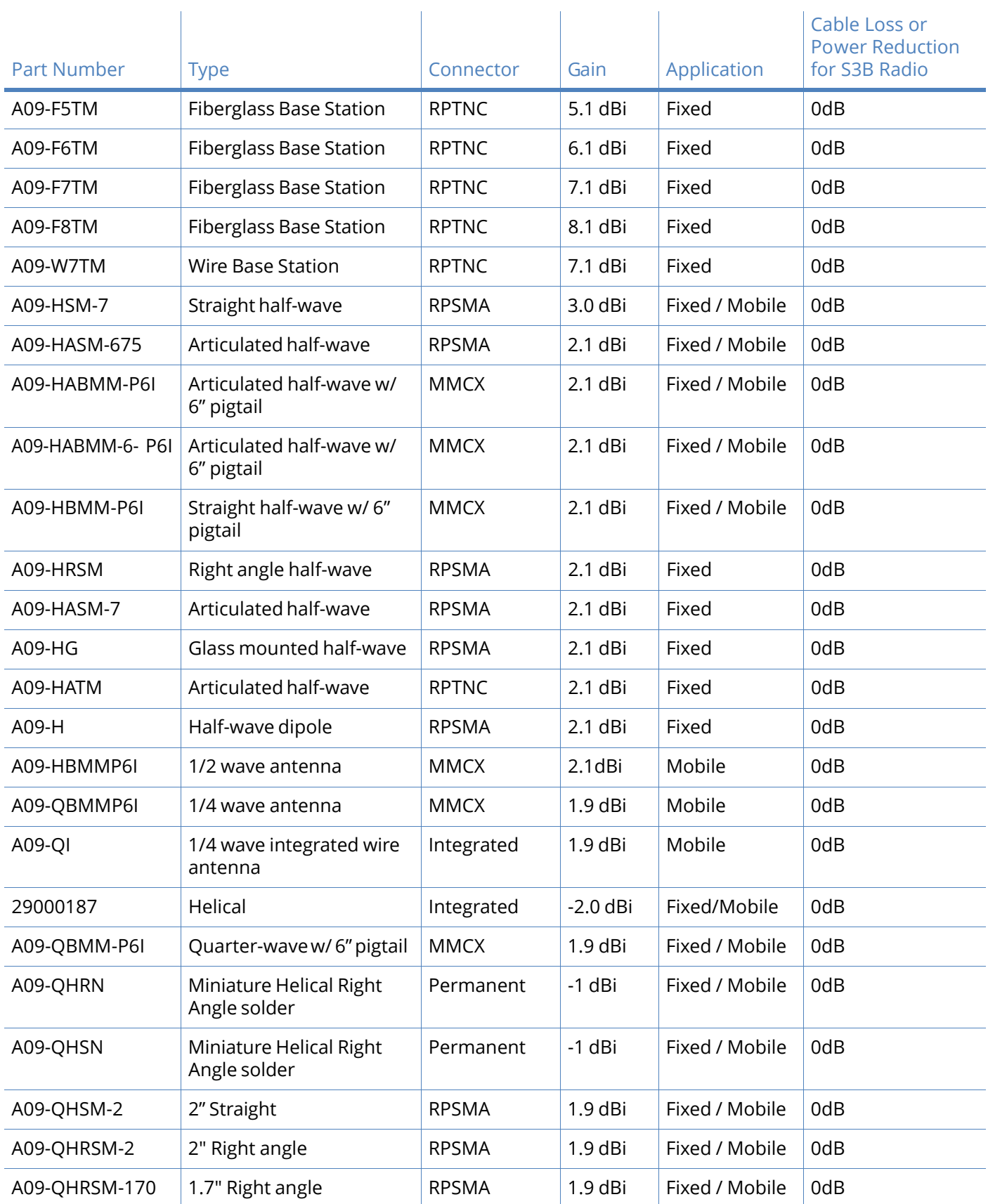

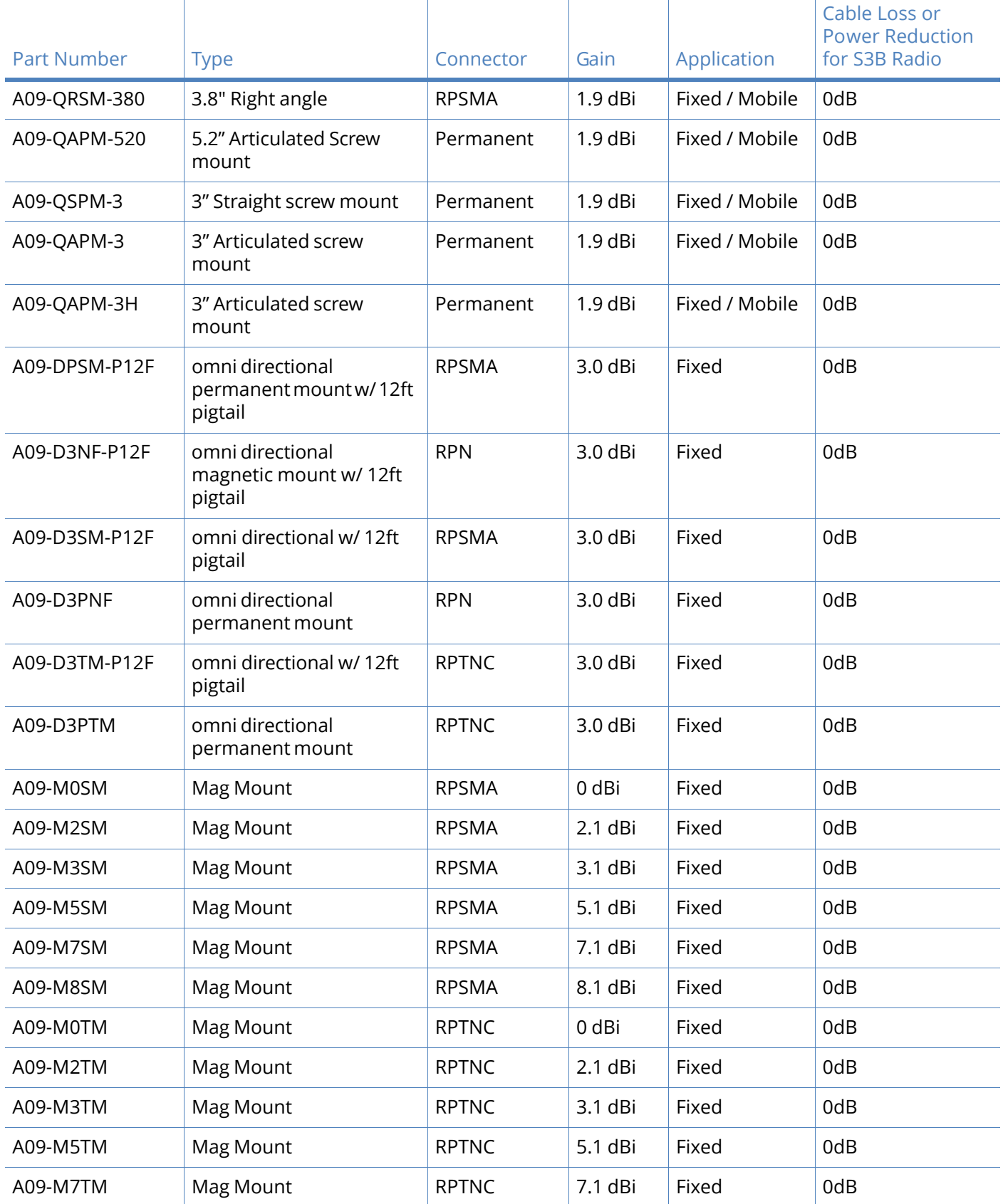

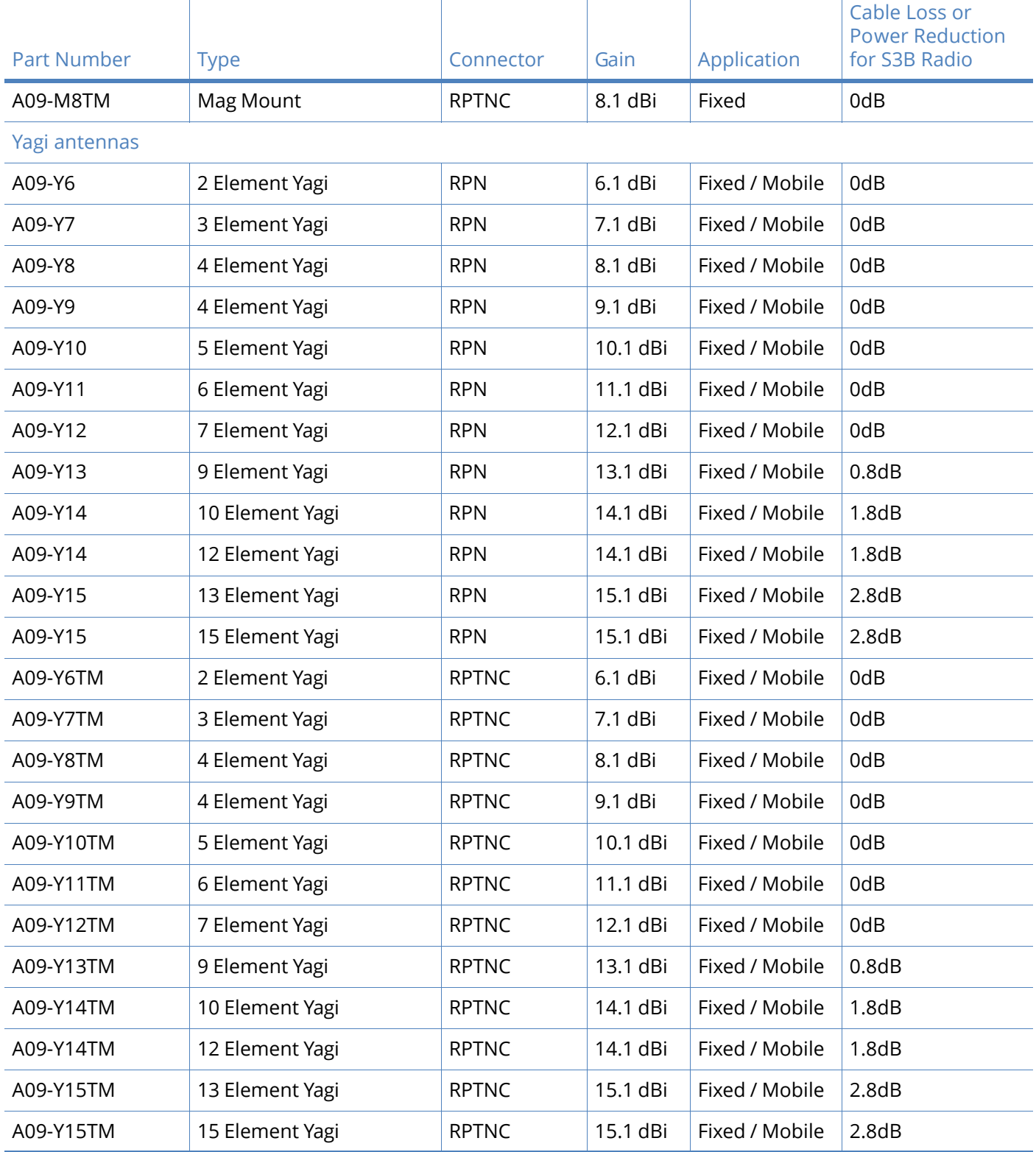

# Transmitters with detachable antennas

This radio transmitter (IC: 1846A-XBEEXSC or IC: 1846A-XBPS3B) has been approved by Industry Canada to operate with the antenna types listed in the table above with the maximum permissible gain and required antenna impedance for each antenna type indicated. Antenna types not included in this list, having a gain greater than the maximum gain indicated for that type, are strictly prohibited for use with this device.

Le présent émetteur radio (IC: 1846A-XBPS3B ou IC: 1846A-XBPS3B) a été approuvé par Industrie Canada pour fonctionner avec les types d'antenne énumérés ci?dessous et ayant un gain admissible maximal et l'impédance requise pour chaque type d'antenne. Les types d'antenne non

inclus dans cette liste, ou dont le gain est supérieur au gain maximal indiqué, sont strictement interdits pour l'exploitation de l'émetteur.

### Detachable antenna

Under Industry Canada regulations, this radio transmitter may only operate using an antenna of a type and maximum (or lesser) gain approved for the transmitter by Industry Canada. To reduce potential radio interference to other users, the antenna type and its gain should be so chosen that the equivalent isotropically radiated power (e.i.r.p.) is not more than that necessary for successful communication.

Conformément à la réglementation d'Industrie Canada, le présent émetteur radio peut fonctionner avec une antenne d'un type et d'un gain maximal (ou inférieur) approuvé pour l'émetteur par Industrie Canada. Dans le but de réduire les risques de brouillage radioélectrique à l'intention des autres utilisateurs, il faut choisir le type d'antenne et son gain de sorte que la puissance isotrope rayonnée équivalente (p.i.r.e.) ne dépasse pas l'intensité nécessaire àl'établissement d'une communication satisfaisante.

# ANATEL (Brazil) certification

The S3B (not S3) device complies with Brazil ANATEL standards in Resolution No. 506. For the XBee PRO S3B product using 900HP firmware, the operating frequencies are 902 MHz to 907.5 MHz and 915 MHz to 928 MHz. For the XBee PRO S3B product using XSC firmware, the operating frequencies are 915 MHz to 928 MHz. The following information is required in the user manual for the product containing the radio and on the product containing the radio (in Portuguese):

#### **Modelo XBee-Pro S3B:**

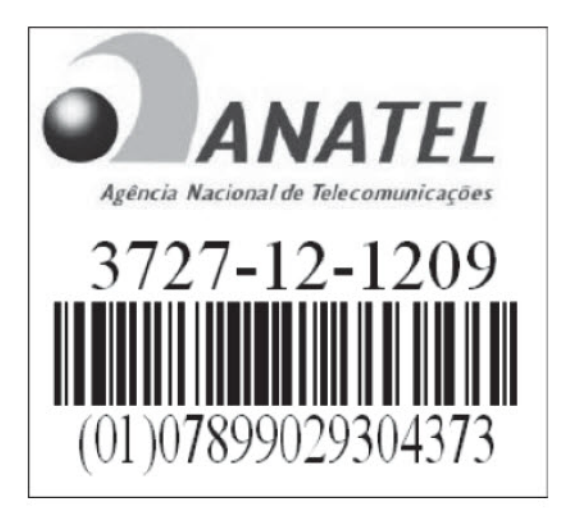

Este equipamento opera em caráter secundário, isto é, não tem direito a proteção contra interferência prejudicial, mesmo de estações do mesmo tipo, e não pode causar interferência a sistemas operando em caráter primário."